## **GRFPOSTGRES – HERRAMIENTA GRÁFICA PARA EL MOTOR DE BASE DE DATOS POSTGRES**

MARTHA NUBIA CARRILLO OBANDO JAVIER ANDRES SANTACRUZ SALCEDO

UNIVERSIDAD DE NARIÑO FACULTAD DE INGENIERÍA PROGRAMA DE INGENIERÍA DE SISTEMAS PASTO - COLOMBIA 2005

#### **GRFPOSTGRES – HERRAMIENTA GRÁFICA PARA EL MOTOR DE BASE DE DATOS POSTGRES**

## MARTHA NUBIA CARRILLO OBANDO JAVIER ANDRES SANTACRUZ SALCEDO

## TESIS DE GRADO PRESENTADA COMO REQUISITO PARCIAL PARA OPTAR POR EL TITULO DE INGENIERO DE SISTEMAS

## DIRECTOR DEL PROYECTO ING. NELSON ANTONIO JARAMILLO

UNIVERSIDAD DE NARIÑO FACULTAD DE INGENIERÍA PROGRAMA DE INGENIERÍA DE SISTEMAS PASTO - COLOMBIA 2005

# **APROBACIÓN**

El trabajo de tesis desarrollado bajo el nombre de "GRFPOSTGRES – HERRAMIENTA GRAFICA PARA EL MOTOR DE BASE DE DATOS POSTGRES", presentado como requisito parcial para optar el título de Ingeniero de Sistemas, fue APROBADO por su Jurado Calificador.

Atentamente,

PHD(C) Ricardo Timarán Pereira Jurado de Tesis

\_\_\_\_\_\_\_\_\_\_\_\_\_\_\_\_\_\_\_\_\_\_\_\_\_\_\_\_\_\_\_

\_\_\_\_\_\_\_\_\_\_\_\_\_\_\_\_\_\_\_\_\_\_\_\_\_\_\_\_\_\_\_

Ing. de Sistemas Manuel Bolaños Jurado de Tesis

San Juan de Pasto, Noviembre del 2005

*A Dios y a mis Padres: Alberto Carrillo y Martha Obando, en especial a mi madre, por sus esfuerzos, que por encima de las dificultades garantizaron una buena educación y un mejor futuro para mí.* 

# *MARTHA NUBIA CARRILLO OBANDO*

*A todos aquellos que tienen el talento y el conocimiento pero además tienen los principios y nunca los olvidan, porque su camino ha sido, es y será siempre muy difícil, pero no se rinden ante todas las dificultades y siempre manifiestan esperanza.* 

*A todos aquellos que desarrollan con todo el convencimiento una idea y que no encuentran apoyo debido a que los otros consideran que su esfuerzo inútil y se dedican a criticar y piensan que nunca tendrá éxito, porque para ellos es suficiente cumplir con su conciencia.* 

*A todos aquellos que al final terminarán cediendo, porque son muchos más los otros, pero que siempre serán dueños de la verdad de cómo son las cosas y que tarde o temprano la revelaran a todos.* 

*Que nunca se acaben.* 

## *JAVIER ANDRÉS SANTACRUZ SALCEDO*

### **AGRADECIMIENTOS**

La Autora Martha Nubia Carrillo Obando agradece a:

A Dios por las oportunidades tan grandes que me ha regalado en mi vida, en especial esta de poder concluir una etapa en mi carrera que espero no termine aquí.

A mi Padre Alberto Carrillo por todo lo que me dio durante el tiempo que estuvo conmigo; su apoyo, sus esfuerzos, su ejemplo y sobre todo su cariño incondicional.

Agradezco especialmente a mi madre Martha Obando, por su cariño, apoyo y esfuerzo sobre todo en este proyecto de mi vida, mi carrera, en la cual deposito en mí, la confianza de lograrlo.

A mi hermana Deisy Carrillo por ser como es, y siempre estar junto a mí.

Agradezco a Leandro Burbano, por estar a mi lado durante estos últimos años, convirtiéndose en un soporte, de comprensión y de amor.

A todos mis amigos durante mi carrera en especial a Lorena Estrella, Katty Medina, Fabio Salazar y Javier Santacruz, por los momentos vividos y por su amistad.

Al cuerpo Docente, a la Facultad de Ingeniería y la Universidad de Nariño en especial al Ingeniero Nelson Jaramillo, por los conocimientos brindados.

El Autor Javier Andrés Santacruz Salcedo agradece a:

A mis hermanos, Juan Carlos y Patricia, por su comprensión, a mi padre Gerardo por su apoyo a lo largo de mi vida y especialmente a mi madre Socorro, por su fuerza, su dedicación, su consejo y ayuda incondicional, a todos, por la familia que somos.

A los pocos amigos de esta etapa de mi vida, Katty Medina, Lorena Estrella, Fabio Salazar y Martha Carrillo, por siempre estar ahí y por su compañerismo.

A los profesores del programa de Ingeniería de Sistemas que tienen la vocación para enseñar, porque logran que los estudiantes desarrollen sus capacidades y que puedan creer.

## **CONTENIDO**

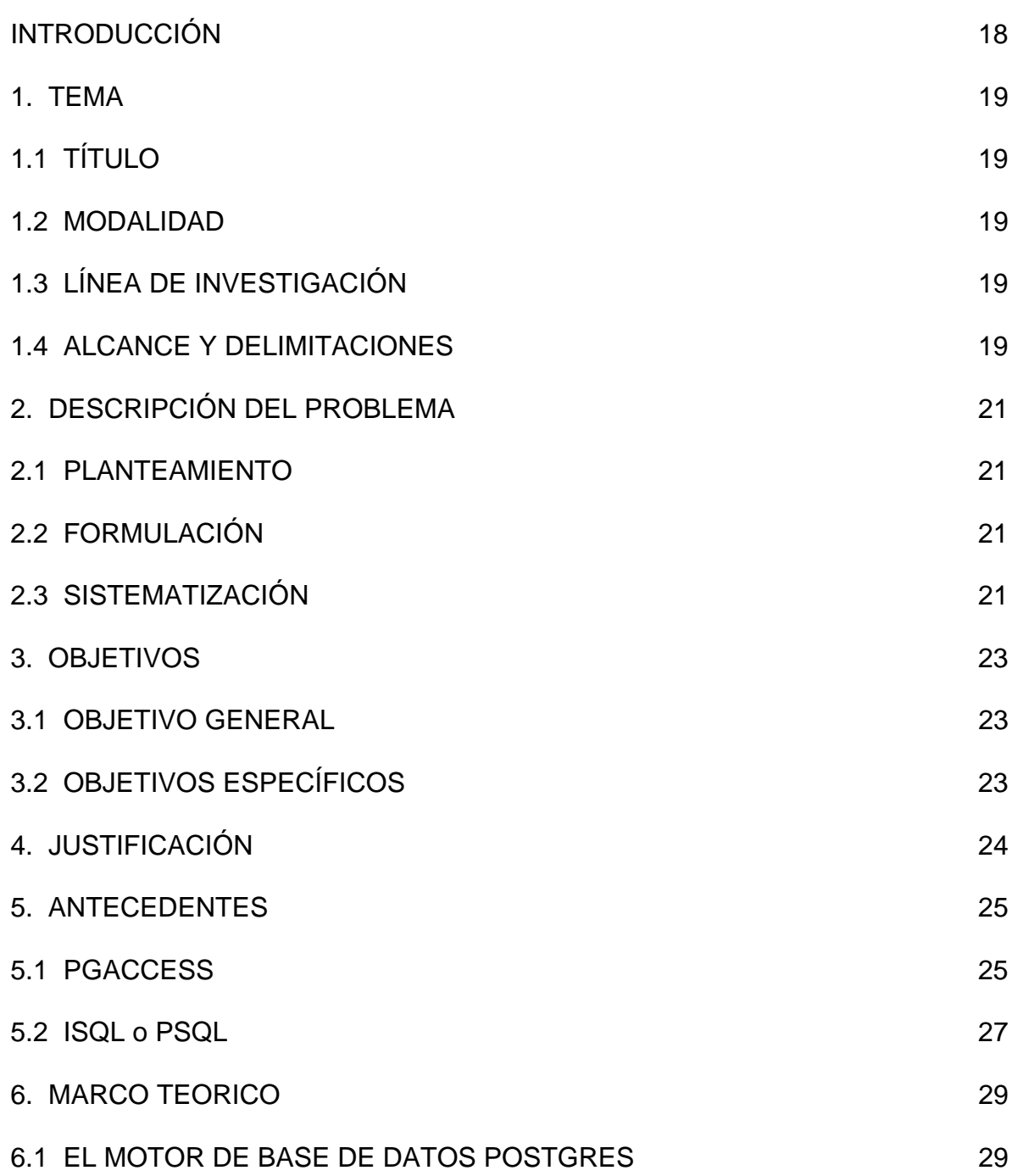

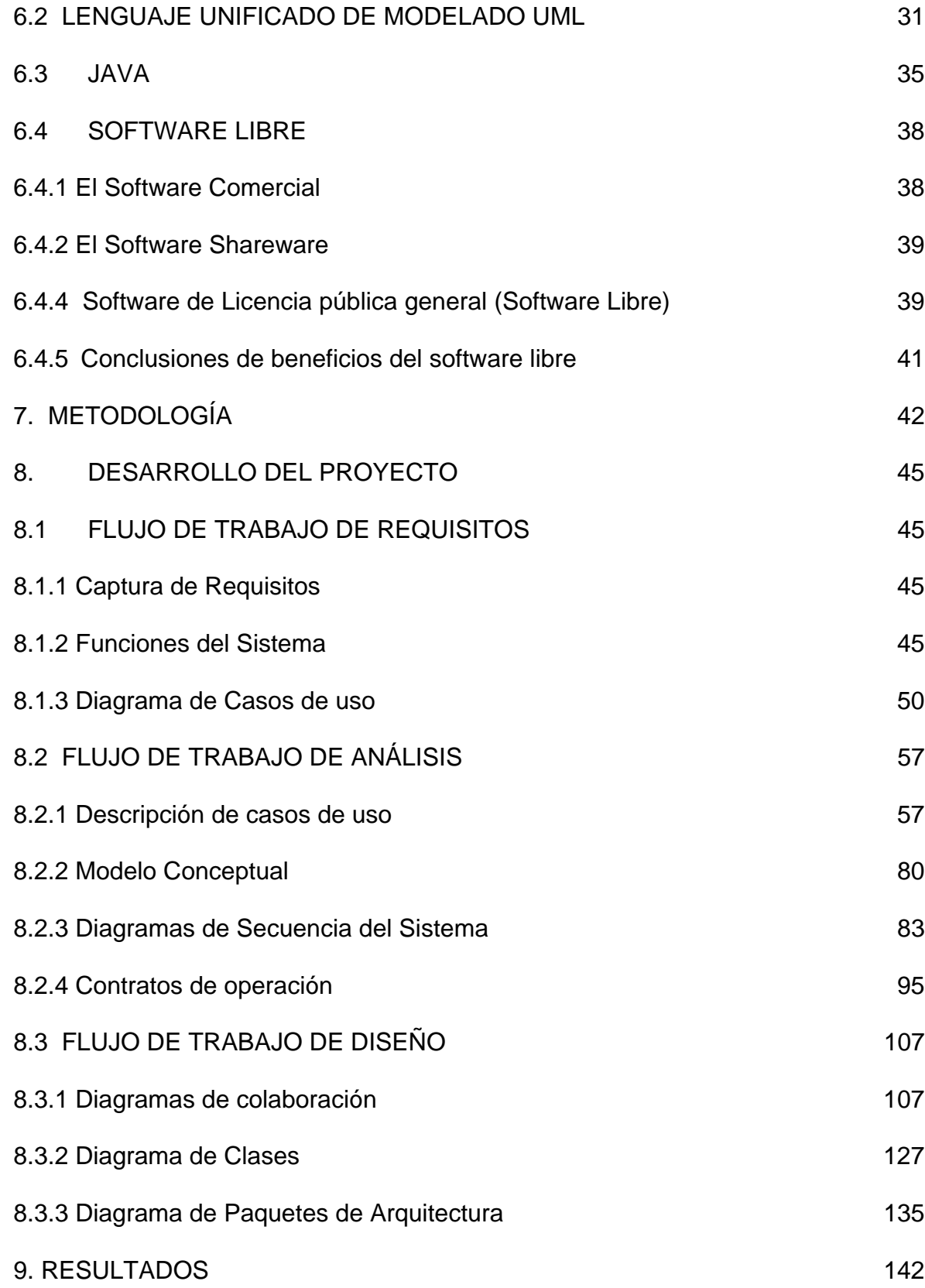

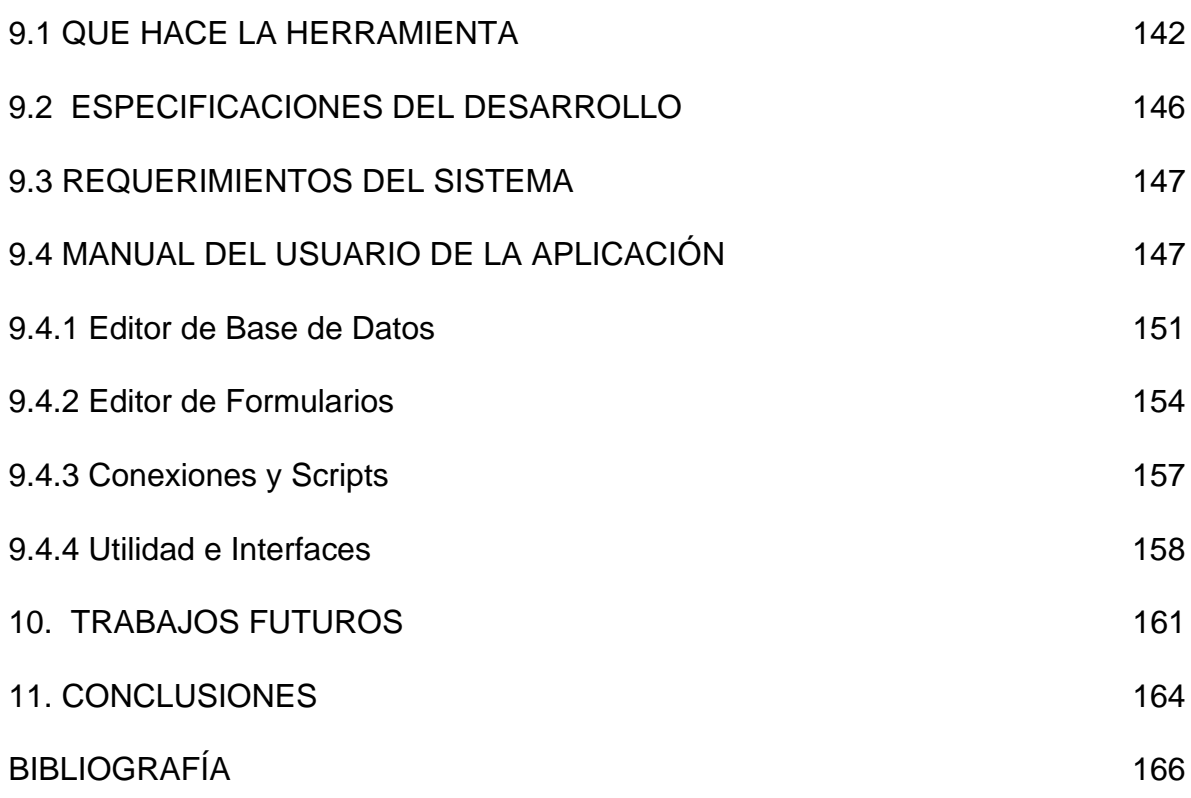

# **LISTA DE TABLAS**

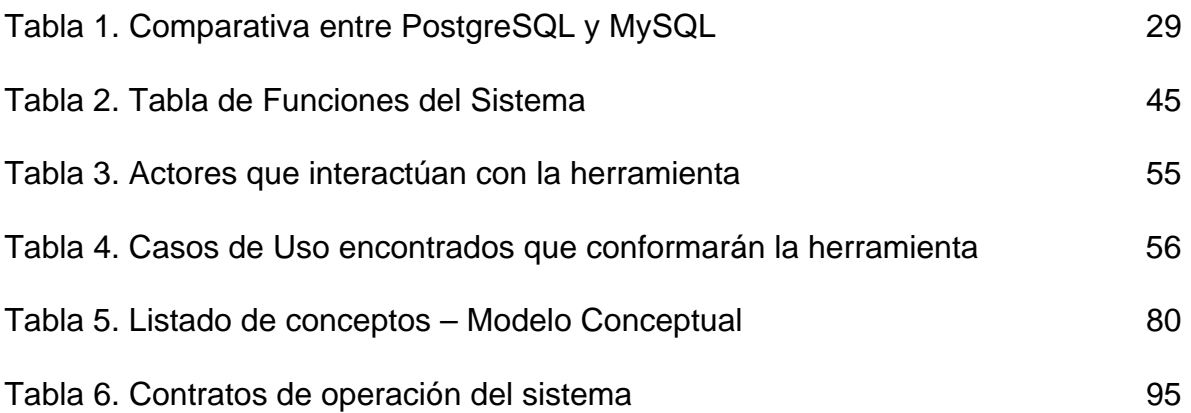

# **LISTA DE FIGURAS**

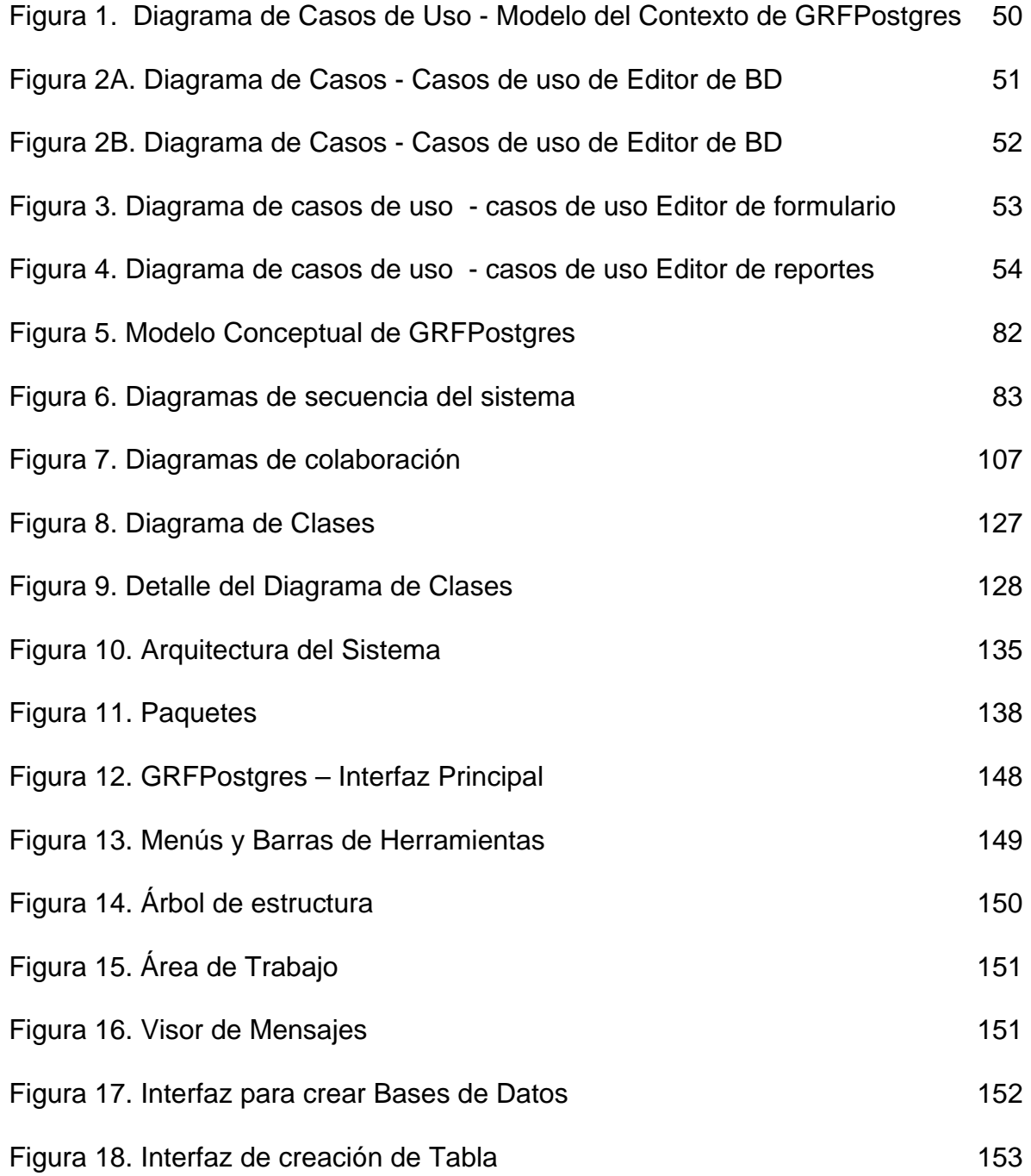

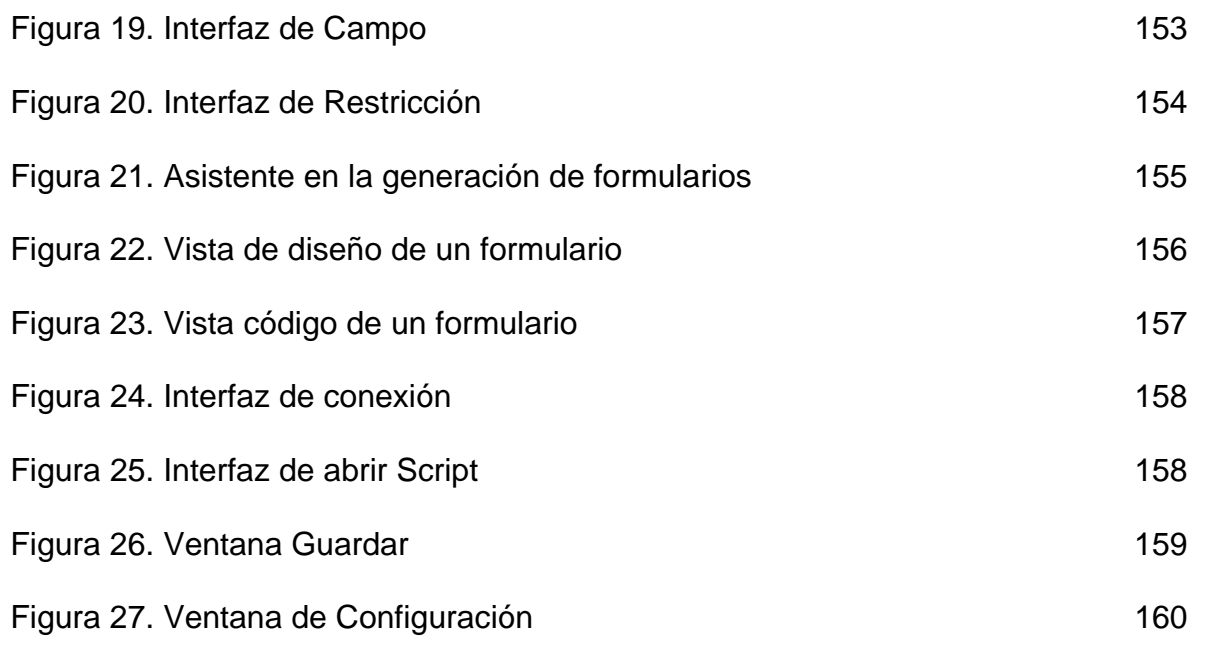

## **GLOSARIO**

**BASE DE DATOS:** Colección de datos clasificados y estructurados que son guardados en uno o varios ficheros pero referenciados como si de un único fichero se tratara.

**JAVA:** Lenguaje de programación orientado a objetos desarrollado por Sun Microsystems en 1995, el cual permite operar independientemente de la plataforma y del sistema operativo que se esté utilizando.

**JDBC:** (Java Data Base Connectivity) brinda una interfaz estándar con el servidor de base de datos. Provee de un API que puede utilizarse sin importar qué base de datos se esté usando. Además, está soportado por una cantidad de controladores JDBC que le permiten conectarse con los diferentes sistemas propietarios.

**INTERFAZ:** Medio de comunicación entre el usuario y una aplicación.

**OBJETO:** Encapsulación genérica de datos y de los procedimientos para manipularlos. Es una entidad que tiene unos atributos particulares, las propiedades, y unas formas de operar sobre ellos, los métodos.

**POSTGRES:** Sistema Manejador de Bases de datos Objeto – Relacional.

**PROGRAMACIÓN ORIENTADA A OBJETOS:** Programación que utiliza objetos, ligados mediante mensajes, para la solución de problemas. Puede considerarse como una extensión natural de la programación estructurada en un intento de potenciar los conceptos de modularidad y reutilización del código.

**SMBD:** Sistema Manejador de Bases de Datos.

**TABLA:** Es una colección de datos presentada en forma de una matriz bidimensional, donde las filas son los registros y las columnas son los campos.

#### **RESUMEN**

El manejador de Base de Datos Postgres, a pesar de ser un potente y confiable motor, las herramientas existentes para su manejo, son básicas y en algunos casos limitadas, dejando al programador gran parte de la responsabilidad de las aplicaciones, programación y seguridad.

La Herramienta Gráfica GRF-Postgres es una propuesta para ayudar al usuario final en la realización de proyectos computacionales relacionadas con Bases de Datos Postgres de forma rápida y fácil.

La Herramienta se desarrolló usando el Lenguaje Unificado de Modelado UML, utilizando el lenguaje de programación JAVA, bajo el sistema operativo Linux y utilizando el motor de Base de Datos Postgres. Cabe aclarar que la Herramienta, por ser programada en el lenguaje JAVA, es portable a diferentes plataformas.

La Herramienta Gráfica GRF-POSTGRES, diseñada para el trabajo con Bases de Datos Postgres, esta conformada por tres módulos independientes pero complementarios:

**Editor de Bases de Datos.** Permite al usuario final crear, modificar, consultar y eliminar estructuras de Base de Datos como tablas, llaves primarias y foráneas, incluso Bases de Datos completas, respetando relaciones y restricciones especificadas por el usuario, estas Bases de Datos pueden encontrarse en el equipo local en un equipo remoto al cual se tiene acceso.

**Editor de Formularios.** Construye a partir de tablas, una interfaz sencilla que permita al usuario final, realizar operaciones básicas de inserción, modificación, eliminación y consulta de registros, también localizar el registro anterior, siguiente, primero y último.

**Editor de Reportes.** Partiendo de ciertos campos de tablas, elabora un reporte, el cual queda incorporado a una vista gráfica que permite imprimir o guardar como archivo de extensión rtf.

La Herramienta trabaja sobre estructuras de Bases de Datos Postgres, que pueden ser creadas usando la Herramienta o importadas desde el motor con sentencias SQL estándar.

El código fuente programado en el lenguaje JAVA, de los reportes y las formas generados por la Herramienta, será suministrado como archivos independientes,

para ser reutilizados en aplicaciones de mayor complejidad, fácilmente portables y compatibles con otras plataformas.

Los reportes y formularios quedan también en formato de la herramienta para poder ser leídos por la misma en posteriores oportunidades.

## **ABSTRACT**

The Driver of Database Postgres, in spite of being a potent and reliable motor, it has basic tools for its handling, and in some limited cases it leaves to the programmer great part of the responsibility of the applications, programming and security.

The graphic tool GRF-Postgres is a proposal to help the final user developing computer projects related with databases Postgres in a quick and easy way.

The tool was developed using the Unified Language of Modeling UML, with the JAVA programming language under the operating system Linux and using the database motor Postgres. It is necessary to make people understand that the tool, to be programmed in the language JAVA, is portable to different platforms.

The graphic tool GRF-Postgres, designed for the work with database Postgres, is conformed by three independent, but complementary modules:

**Editor of Database.** It allows the final user to create, to modify, to consult and to eliminate database structures like charts, primary and foreign keys, even complete database respecting relationships and restrictions specified by the user, these databases can be in the local computer or in a remote computer with access.

**Editor of Forms (Applications).** It builds from charts, a simple interface that allows to the final user to carry out basic operations of insert, modification, elimination and consultation of registrations, also to locate the previous, following, first and last registration.

**Editor of Reports.** From certain fields of charts, it elaborates a report, which is incorporated to a graphic view that allows to print or to keep like extension file rtf.

The tool works on structure of database Postgres which can be created using the tool or imported from the motor with sentences standard SQL.

The code source programmed in the JAVA language from the reports and the ways generated by the tool will be given as independent files, to be reused in applications of more complexity, easily portable and compatible with other platforms.

The reports and forms (or applications) are also in format of the tool to be able to be read by the same one in later opportunities.

## **INTRODUCCIÓN**

Actualmente la tendencia del software libre permite explorar nuevos horizontes relacionados con el desarrollo de software bajo la licencia de código abierto y es ahí donde el programador necesita nuevas herramientas que le ayuden de forma eficiente y eficaz con su trabajo, lamentablemente estas son escasas, están en desarrollo o no existe una que se ajuste a lo necesitado. Por otro lado mientras el mercado de software exige cada vez más aplicaciones en tiempo récord, trabajar en software libre tiende a volverse dispendioso.

Un caso particular de este hecho es el del manejador de Base de Datos Postgres, que a pesar de ser un potente y confiable motor, las herramientas existentes para su manejo, son básicas y en algunos casos limitadas, dejando al programador gran parte de la responsabilidad de las aplicaciones, programación y seguridad.

La Herramienta Gráfica GRF-Postgres es una propuesta para ayudar al usuario final en gran parte con la realización de proyectos computacionales relacionadas con Bases de Datos Postgres de forma rápida y eficiente, en lo que corresponde a la creación, modificación, eliminación y consulta de estructuras de Bases de Datos Postgres, la generación de formas sobre tablas, con operaciones básicas de inserción, modificación, eliminación y consulta, permitiendo avanzar, retroceder, ir al primero y último registro; la generación de reportes con ciertos campos de tablas, totalizando o subtotalizando por atributos específicos de forma horizontal o vertical.

Para el desarrollo de esta herramienta se siguió el Lenguaje Unificado de Modelado UML, la cual es orientada a objetos, permitiendo de esta forma que se ajuste al tipo de software gráfico que se requiere y al lenguaje de programación escogido JAVA.

## **1. TEMA**

# **1.1 TÍTULO**

GRF-Postgres – Herramienta Gráfica para el motor de Base de Datos Postgres.

## **1.2 MODALIDAD**

El presente proyecto de trabajo de grado corresponde a la modalidad estipulada como: TRABAJO DE INVESTIGACIÓN.

## **1.3 LÍNEA DE INVESTIGACIÓN**

GRF-Postgres pertenece a la línea de investigación definida por el programa de Ingeniería de Sistemas de la Universidad de Nariño, como: SOFTWARE Y MANEJO DE INFORMACIÓN.

## **1.4 ALCANCE Y DELIMITACIONES**

La Herramienta se desarrolló usando el Lenguaje Unificado de Modelado UML, programada: con el lenguaje de programación JAVA, bajo el sistema operativo Linux y utilizando el motor de Base de Datos Postgres. Cabe aclarar que la Herramienta, por ser programada en el lenguaje JAVA, es portable a diferentes plataformas.

La Herramienta Gráfica GRF-POSTGRES, diseñada para el trabajo con Bases de Datos Postgres, esta conformada por tres módulos independientes pero complementarios:

 **Editor de Bases de Datos.** Permite al usuario final crear, modificar, consultar y eliminar estructuras de Base de Datos como tablas, llaves primarias y foráneas, incluso Bases de Datos completas, respetando relaciones y restricciones especificadas por el usuario; estas estructuras pueden ser importadas y exportadas a través de scripts constituidos de sentencias SQL estándar.

El trabajo sobre estas bases de datos puede realizarse de forma local al equipo o remota a través de una Red, con los permisos correspondientes.

 **Editor de Formularios.** Construye a partir de tablas, una interfaz sencilla en lenguaje Java, que permita al usuario final, realizar operaciones básicas de inserción, modificación, eliminación y consulta de registros, también localizar el registro anterior, siguiente, primero y último. Estas interfaces contienen elementos de uso común por parte de los programadores, como son: etiquetas, cajas de texto, cajas de combos, lista, etc. y otras de manejo avanzado como son el objeto Data.

Los elementos que contienen los formularios (generados o no), pueden ser manipulados fácilmente por medio de una interfaz de diseño que contiene una ventana de propiedades. Por otra parte, se suministra al usuario una vista código Java del formulario, en el cual, se puede complementar la programación del código, este código fuente Java, puede ser compilado y ejecutado a través de la herramienta.

 **Editor de Reportes.** Debido a la magnitud del proyecto, este módulo se desarrollo en sus fases de análisis y diseño, incluso se llego a programar algunas de las interfaces que se utilizarían. El módulo como tal, esta planeado para permitir que con ciertos campos de tablas se elabore un reporte, que puede ser complementado totalizando, subtotalizando, y realizando sumatorias por atributos, con algunas opciones de formato (columnas, tablas y registro) y presentación de la información, además de etiquetas, imágenes, pie de página, número de página y fecha.

Se pretende que los reportes puedan ser visualizados con opciones de vista previa, vista preliminar (Zoom), además de una vista de diseño, la cual permite realizar modificaciones básicas sobre el reporte. También se quiere implementar la opción de guardarlos ya sea como programas Java o como formato \*.rtf o pueden ser enviados directamente a la impresora.

La Herramienta trabaja sobre estructuras de Bases de Datos Postgres, que pueden ser creadas usando la Herramienta o importadas desde el motor con sentencias SQL estándar.

El código fuente programado en el lenguaje JAVA, de los reportes y los formularios generados por la Herramienta, serán suministrados como archivos independientes, los cuales pueden ser reutilizados en aplicaciones de mayor complejidad, fácilmente portables y compatibles con otras plataformas.

Los formularios pueden ser guardados también en formato de la herramienta para poder ser leídos por la misma en posteriores oportunidades, esta característica también se implementaría en reportes una vez este implementado el módulo respectivo.

# **2. DESCRIPCIÓN DEL PROBLEMA**

## **2.1 PLANTEAMIENTO**

En el mercado se ofrecen una cantidad considerable de motores y manejadores de Bases de Datos, con diferentes funcionalidades, en diversas plataformas y con distintos requerimientos, pero en la mayoría de casos, su uso por parte de la pequeña y mediana empresa no es posible, porque la adquisición legal de los mismos representa un alto costo económico.

Postgres es un robusto motor de bases de datos, licenciado como software libre, es decir, se puede copiar, distribuir y modificar libremente; incluye el código fuente y su costo es inferior con respecto a otros motores. Convirtiéndose en una buena alternativa en motores de Bases de Datos, pero las herramientas que sirven de interfaz entre el usuario final y el motor, requieren que el usuario posea conocimientos del lenguaje SQL; estas herramientas tampoco facilitan la manipulación de estructuras de Base de Datos, ni la generación de formas y reportes a partir de la misma.

Para programar aplicaciones relacionadas con el motor Postgres, el usuario puede utilizar diferentes lenguajes, que poseen sentencias de conexión con el motor y la Base de Datos respectiva, implicando una programación un tanto extensa y complicada, pero muchos usuarios desean crear una aplicación sencilla, que no requiera profundizar en conocimientos y sin tener que programar algoritmos difíciles relacionados con el motor, esto motiva a abandonar la idea de utilizar Postgres.

### **2.2 FORMULACIÓN**

¿Es posible por medio de un ambiente gráfico para Postgres facilitar el desarrollo de aplicaciones y manipulación de estructuras de este motor?

## **2.3 SISTEMATIZACIÓN**

¿Se puede generar y manipular estructuras de Bases de Datos en este motor desde una aplicación grafica?

¿Es posible crear aplicaciones que realicen operaciones básicas, de forma rápida y eficiente sobre una Base de Datos realizada en el motor Postgres?

¿Se lograría la generación de reportes con información perteneciente a Bases de Datos Postgres, con elementos necesarios y de fácil manejo?

¿Es admisible la construcción de una herramienta que ayude a generar soluciones computacionales básicas, con los elementos disponibles bajo la licencia de software libre?

## **3. OBJETIVOS**

#### **3.1 OBJETIVO GENERAL**

Analizar, diseñar y desarrollar una herramienta gráfica que facilite la manipulación de estructuras de Base de Datos y el desarrollo de aplicaciones bajo el motor Postgres.

### **3.2 OBJETIVOS ESPECÍFICOS**

- **E Generar y Manipular estructuras de Bases de Datos Postgres desde una** aplicación gráfica.
- Analizar, diseñar e implementar la generación rápida y eficiente de aplicaciones con operaciones básicas sobre tablas de una Bases de Datos Postgres.
- Analizar y diseñar los elementos necesarios para construir reportes a partir de la información contenida en una Base de Datos Postgres.
- Desarrollar la Herramienta usando el lenguaje unificado de modelado UML, el lenguaje de programación JAVA, el Sistema Operativo Linux y el motor de Bases de Datos Postgres.
- Realizar los respectivos procesos de implementación, prueba y evaluación de la Herramienta.
- Profundizar conocimientos relacionados con el análisis y diseño orientado a objetos y el lenguaje unificado de modelado UML.

# **4. JUSTIFICACIÓN**

Como ya se describió en el planteamiento del problema, se hace evidente la necesidad de una herramienta que ayude a los usuarios finales con la manipulación de estructuras y facilite la generación de aplicaciones relacionadas con Bases de Datos Postgres.

Una herramienta gráfica, de fácil manejo y compresión, que permita a los usuarios con algunos conocimientos del motor Postgres y el Sistema Operativo Linux u otro, manipular estructuras de Bases de Datos Postgres de forma eficiente, generar formas con operaciones básicas sobre tablas, y reportes con la información contenida en la Base de Datos; esta herramienta motivará a los usuarios finales a trabajar de una forma dinámica con el motor Postgres.

Las herramientas gráficas existentes en la actualidad, y que trabajan sobre el motor Postgres, si bien ayudan a manipular estructuras, a construir formas y algunos reportes básicos sobre Bases de Datos, presentan inconvenientes en cuanto a la limitación de resultados porque solo trabajan sobre una tabla o los productos finales no poseen características de reutilización en aplicaciones complejas, sin considerar que el usuario debe poseer cierto grado de conocimiento en programación y del lenguaje SQL.

GRF-Postgres al ser licenciado como software libre, igual que el motor Postgres, se convierte en una alternativa para generar proyectos computacionales razonables, necesarios en la pequeña y mediana empresa que no cuenta, con recursos económicos suficientes para adquirir legalmente una herramienta, ni un motor de Bases de Datos de alto costo, para desarrollar dichos proyectos, sin considerar costos de capacitación, soporte y licenciamiento.

GRF-Postgres se desarrolló usando el lenguaje JAVA, permitiéndole entonces ser portable a otras plataformas, puede importar y exportar Bases de Datos, entrega al usuario el código fuente de las formas y reportes en JAVA como archivos independientes o como archivos de la herramienta, que pueden ser modificados, si el usuario conoce el lenguaje, reutilizados en aplicaciones complejas o usados en otras plataformas.

# **5. ANTECEDENTES**

El motor de base de datos Postgres, se encuentra dentro de la categoría de los sistemas de administración de Bases de Datos relacionales orientadas a objetos (OR-DBMS), puesto que soporta un modelo de datos que consiste en una colección de relaciones, con características adicionales básicas como son clases, herencia, tipos, funciones, restricciones (constraints), Disparadores (triggers), Reglas (rules) y la integridad referencial. Es por ello que este motor de base de datos Postgres se posiciona como uno de los DBMS más robustos y completos del mercado, posibilitando un uso mayor al pertenecer al software libre. $1$ 

Sin embargo las herramientas existentes que permiten trabajar sobre este motor son limitadas, entre ellas podemos citar:

## **5.1 PGACCESS**

UNA HERRAMIENTA GRÁFICA DE USUARIO PARA LA GESTIÓN DE POSTGRESQL<sup>1</sup>

PgAccess es un interface Tcl/Tk para PostgreSQL $<sup>1</sup>$ . Como su nombre mismo lo</sup> dice: se trata de una herramienta de gestión únicamente, más no de diseño ni mucho menos de desarrollo.

### **Características de PgAccess**

PgAccess para Windows: ventana completa, constructor de tablas, visor de tablas  $(\overline{query})^1$ .

### **Tablas:**

 $\overline{a}$ 

 Apertura de tablas para visualización, con un máximo de 200 registros (limitante en visión de registros).

<sup>1</sup> MOREA, Lucas. Documento COMO para el RDBMS-SQL-Base de datos para Linux (Sistema de base de datos objeto-relacional Postgresql) Herramientas de Gestión de PostgreSQL (Online). Disponible en Internet: URL: http://linux.dsi.internet2.edu/docs/LuCaS/Postgresqles/web/navegable/Howto/PostgreSQL-COMO-10.html, (Citado 13 de marzo del 2004).

- Reajuste del tamaño de la tabla, desplazando la línea vertical de la rejilla (mejor en el espacio de la tabla que en la cabecera de la tabla)<sup>2</sup>. (Visualización)Retorno carro en el texto en las celdas. Dibujo salvado para cada tabla.
- **□ Capacidades de ordenación de registros (introduzca manualmente los campos** a ordenar $)^2$ .
- $\square$  Edición en el sitio<sup>2</sup>.

 $\square$  Asistente al generador de tablas<sup>2</sup>.

 $\Box$  Edición de campos<sup>2</sup>.

Las funciones sobre las tablas son limitadas tratándose en la mayoría de visualización con efecto únicamente dentro de la herramienta, además posee un limitante en la visualización de registros a solo 200 registros, cuando Postgres posee ilimitado número de posibles registros (Se conocen bases de datos de hasta 60 Gigas)

### **Consulta:**

- $\Box$  Define, edita y almacena "consultas definidas por el usuario"<sup>2</sup>.
- $\square$  Almacena consultas como vistas<sup>2</sup>.
- $\square$  Ejecución de consultas<sup>2</sup>.
- $\Box$  Visualización de resultados de consultas de tipo select<sup>2</sup>.
- **E Borrado y renombrado de consultas.**

Las consultas solo pueden verse y ejecutarse dentro de la herramienta, ligando todo el trabajo a la misma y al equipo en donde se este trabajando, no permite una exportación de las consultas, tampoco pueden ser tratadas como reportes con todos los diseños que esto implica, no permite la exportación fuera de la herramienta del trabajo que se esta realizando sobre esta base de datos, ni la independencia de los formatos de inserción de datos. En síntesis el gran problema de PgAccess es el ligamento que realiza de los elementos trabajados a la herramienta y al equipo, a tal grado que guarda todos estos elementos en tablas con datos encriptados indescifrables en los cuales la única forma de acceder a ellos es abriéndolos en la herramienta.

 2 MOREA, Lucas. et al.

Además se necesita la librería de interface de PostgreSQL a Tcl libpgtcl, colocada en línea como un módulo que se puede cargar en Tcl/Tk. La librería libpgtcl y la fuente está localizada en el directorio /src/interfaces/libpgtcl del PostgreSQL. Específicamente, se necesita una librería libpgtcl que se pueda cargar desde Tcl/Tk. Esto es técnicamente diferente de un fichero objeto que se obtiene de PostgreSQL ordinario, porque libpgtcl es una colección de ficheros objeto. Bajo Linux, esto se llama libpgtcl.so. Puede descargarse desde la dirección anterior una versión ya compilada para sistemas Linux i386<sup>3</sup>.

## **5.2 ISQL o PSQL**

También llamada PSQL, interfaz texto fácil de utilizar, diseñada para terminales de línea de comando de formato carácter, incluida en la distribución de Postgres. Es muy similar al ISQL de Sybase o al SQL\*Plus de Oracle. Puede utilizarse en los scripts de la shell<sup>4</sup>.

Esta interfaz necesita aprender comandos de sintaxis estricta con modificadores para obtener diferentes funciones, por ejemplo para obtener ayuda con los comandos se teclea \h.

El comando psql proporciona acceso a una terminal interactiva de PostgreSQL. Suponiendo que se quiera crear una base de datos llamada demodb, los comandos serían:

 \$ createdb demodb \$ psql demodb

y el prompt resultante, donde se puede introducir sentencias de SQL, sería:

demodb= $\#^4$ 

Tras ejecutar psql y obtener el prompt anterior, se puede poner:

\h para obtener ayuda sobre SQL

\? para obtener ayuda sobre comandos específicos de psql

\g para ejecutar consultas

 $\qquad$ q para salir de psq $l^4$ 

 3 MOREA, Lucas. et al.

<sup>&</sup>lt;sup>4</sup> EFEBER.NET. Clientes: psql en modo texto, PgAccess en modo gráfico (Online). Disponible en Internet. URL: http://www.efaber.net/formacion/fp/curso\_acs/index.html#clientes (Citado 13 de Marzo del 2004)

No deja de ser una interfaz de texto en la cual la ayuda para un usuario estándar sin conocimientos en SQL es casi nula, amenos que este haya realizado un curso completo de comandos o se siente durante horas a tratar de comprenderlos y aprenderlos.

## **6. MARCO TEORICO**

### **6.1 EL MOTOR DE BASE DE DATOS POSTGRES**

En los últimos años, el software de bases de datos ha experimentado un auge extraordinario, a raíz de la progresiva informatización de casi la totalidad de las empresas de hoy día. No es extraño pues, que existan multitud de gestores de bases de datos, programas que permiten manejar la información de modo sencillo. De este modo están Oracle™, Microsoft SQL Server™, Borland Interbase™ entre otras. Las soluciones software que se citaron son comerciales. Como siempre, en el mundo del software libre, siempre que se necesita algo, tarde o temprano se implementa. De esta forma se tiene MySQL™, gestor muy usado en la Web (combinado con PHP y Apache) o PostgreSQL™, que será el gestor que se tratará (Existe una interesante comparativa de rendimiento entre PostgreSQL y MySQL (ver tabla 1). Viene a decir que PostgreSQL es superior en BBDD "a lo grande", mientras que para conjuntos de datos pequeños o medianos MySQL funciona mejor.) $5$ 

Como se ha comentado, PostgreSQL es software libre. Concretamente está liberado bajo la licencia BSD, lo que significa que cualquiera puede disponer de su código fuente, modificarlo a voluntad y redistribuirlo libremente (Es más, la licencia BSD permite redistribuir el código modificado o no como software cerrado, en contraposición a la licencia GPL que fuerza a que las modificaciones sean publicadas también bajo la GPL), PostgreSQL además de ser libre es gratuito y se puede descargar libremente de su página Web para multitud de plataformas $5$ .

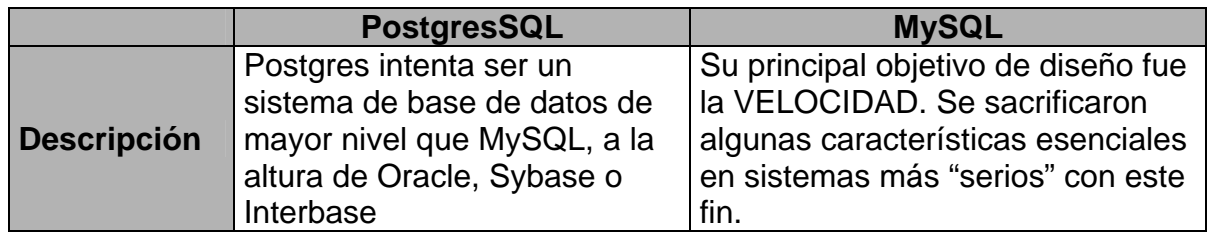

### **Tabla 1. Comparativa entre PostgreSQL y MySQL**

<sup>&</sup>lt;sup>5</sup> ROBLES, Tomás J; TURIENZO, Raúl. Introducción a PostgreSQL (online), Disponible en Internet: URL: http://programacion.com/bbdd/tutoriales/PostgreSQL/, programación en castellano (URL: http://programacion.com), 11 de marzo del 2003 (citado el 13 de marzo del 2004).

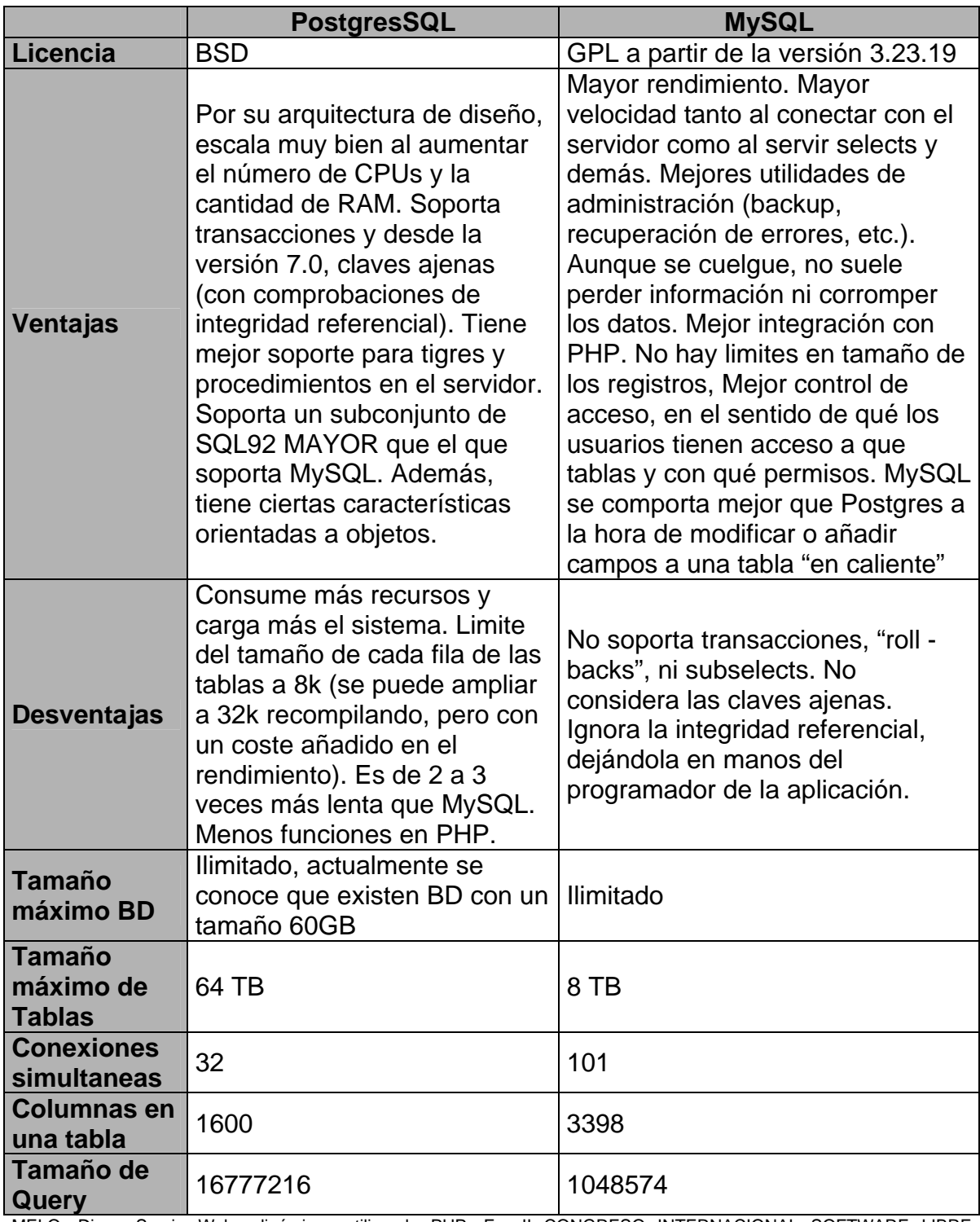

MELO, Diego Samir. Webs dinámicas utilizando PHP. En: II CONGRESO INTERNACIONAL SOFTWARE LIBRE GNU/LINUX. (2º: 2003: Manizales). Ventana Informática – Edición Especial II Congreso Internacional Software Libre GNU/Linux: Departamento de Publicaciones Universidad de Manizales, 2003. p 59.

### **6.2 LENGUAJE UNIFICADO DE MODELADO UML**

El Lenguaje Unificado de Modelado (UML, Unified Modeling Language) es un lenguaje gráfico para visualizar, especificar, construir y documentar los artefactos de un sistema con gran cantidad de software<sup>6</sup>.

UML proporciona una forma estándar de escribir los planos de un sistema, cubriendo tanto las cosas conceptuales, tales como procesos del negocio y funciones del sistema, como las cosas concretas, tales como las clases escritas en un lenguaje de programación específico, esquemas de base de datos y componentes software reutilizables<sup>6</sup>.

Los lenguajes de modelado orientados a objetos aparecieron, en algún momento, entre la mitad de los sesenta y finales de los ochenta cuando los metodologistas, enfrentados a los nuevos lenguajes de programación orientados a objetos y a unas aplicaciones cada vez más complejas, empezaron a experimentar con enfoques alternativos al análisis y al diseño<sup>6</sup>.

De estas experiencias, comenzaron a aparecer nuevas generaciones de métodos, entre los que destacaron de manera muy clara unos pocos métodos, en especial el método Booch, el método OOSE (Object-Oriented Software Engineering, Ingeniería del Software Orientada a Objetos) de Jacobson y el método OMT (Object Modeling Technique, Técnica de Modelado de Objetos) de Rumbaugh. Otros métodos importantes fueron Fusion, Shlaer-Mellor y Coad-Yourdon. Cada uno de estos era un método completo, aunque todos tenían sus puntos fuertes y sus debilidades<sup>6</sup>.

Una masa crítica de ideas comenzó a formarse en la primera mitad de los noventa, cuando Grady Booch (Rational Software Corporation), Ivar Jacobson (Objectory) y James Rumbaugh (General Electric) empezaron a adoptar ideas de cada uno de los otros dos métodos, los cuales habían sido reconocidos en conjunto como los tres principales métodos OO2. Del trabajo en conjunto durante muchos años surgió lo que se conoce ahora como UML, el cual ha recibido apoyo de muchas más corporaciones y reconocimiento de otras como la OMG (Object Mangament Group)<sup>7</sup>.

UML es apropiado para modelar sistemas de información en empresas hasta aplicaciones distribuidas basadas en la Web, e incluso para sistemas empotrados de tiempo real muy exigentes. Es un lenguaje muy expresivo, que cubre todas las vistas necesarias para desarrollar y luego desplegar tales sistemas.

<sup>&</sup>lt;sup>6</sup> BOOCH, G., et al. El Lenguaje Unificado de Modelado: El libro introductorio a UML escrito por sus creadores. 1 ed. Madrid: Addison Wesley, 1999. p. XIX, XXI, p. 11 - 12

 $<sup>7</sup>$  BOOCH, G., Op cit., p. XXII – XXIV, p.11 - 15</sup>

UML es solo un lenguaje y por tanto es tan sólo una parte de un método de desarrollo del software. UML es independiente del proceso, aunque para utilizarlo óptimamente se debería usar en un proceso que fuese dirigido por los casos de uso, centrado en la arquitectura, interactivo e incremental<sup>7</sup>.

UML es un lenguaje que proporciona un vocabulario y las reglas para combinar palabras de ese vocabulario con el objetivo de posibilitar la comunicación. Un lenguaje de modelado es un lenguaje cuyo vocabulario y reglas se centran en la representación conceptual y física de un sistema<sup>7</sup>.

El modelado proporciona una compresión de un sistema. Nunca es suficiente un único modelo. Más bien, para comprender cualquier cosa, a menudo se necesitan múltiples modelos conectados entre sí, excepto en los sistemas más triviales<sup>7</sup>.

Para sistemas con gran cantidad de software, se requiere un lenguaje que cubra las diferentes vistas de la arquitectura de un sistema mientras evoluciona a través del ciclo de vida del desarrollo del software<sup>7</sup>.

El vocabulario y las reglas e un lenguaje como UML indican cómo crear y leer modelos bien formados, pero no dice qué modelos se deben crear ni cuando se deberían crear. Esta es la tarea del proceso del desarrollo del software (Ver metodología)<sup>8</sup>.

Para comprender UML, se necesita adquirir un modelo conceptual del lenguaje, y requiere aprender tres elementos principales: los bloques de construcción de UML, las reglas que dictan cómo se puede combinar estos bloques básicos y algunos mecanismos comunes que se aplican a través de UML<sup>8</sup>.

- **Bloques de construcción de UML.** El vocabulario de UML incluye tres clases de bloques de construcción: Los elementos que son abstracciones, que son ciudadanos de la primera clase en un modelo; las relaciones que ligan estos elementos entre sí; los diagramas que agrupan colecciones interesantes de elementos<sup>8</sup>.
- 1. **Elementos.** Incluyen los elementos estructurales, elementos de comportamiento, elementos de agrupación y elementos de anotación. Estos elementos son los bloques básicos de construcción orientados a objetos de UML. Se utilizan para escribir modelos bien formados<sup>8</sup>.
- 2. **Relaciones.** Hay cuatro tipos de relaciones: Dependencia, asociación, generalización y realización. Estas relaciones son los bloques básicos de

 $<sup>7</sup>$  BOOCH, G., Op cit., p. XXII – XXIV, p.11 - 15</sup>

 $^8$  lbid., p. 12, p. 15-23

construcción para relaciones de UML. Se utilizan para escribir modelos bien definidos<sup>9</sup>.

3. **Diagramas.** Un diagrama es la representación gráfica de un conjunto de elementos, visualizando la mayoría de veces como un grafo conexo de nodos (elementos) y arcos (relaciones). Un diagrama se dibuja para visualizar un sistema desde diferentes perspectivas, de forma que un diagrama es una proyección de un sistema<sup>9</sup>.

UML incluye nueve diagramas: Diagramas de clases, Diagrama de objetos, Diagrama de casos de uso, Diagrama de secuencia, Diagrama de colaboración, Diagrama de estados, Diagrama de actividades, Diagrama de componentes y diagramas de despliegue<sup>9</sup>.

 **Reglas de UML.** Los bloques de construcción de UML, no pueden simplemente combinarse de cualquier manera. Como cualquier lenguaje, UML tiene un número de reglas que especifican a qué debe parecerse un modelo bien formado el cual debe ser semánticamente autoconsistente y está en armonía con todos sus modelos relacionados $^9$ .

UML tiene reglas semánticas para:

- « Nombres: Como llamar a los elementos, relaciones y diagramas.
- Alcance: El contexto que da un significado específico a un nombre.
- S Visibilidad: Cómo se puede ver y utilizar esos nombres por otros.
- lategridad: Cómo se relacionan apropiada y consistentemente unos elementos con otros.
- ≪ Ejecución: Qué significa ejecutar o simular un modelo dinámico $^9$ .
- **Mecanismos comunes en UML.** En UML se aplican cuatro mecanismos comunes a través de todo el lenguaje de forma consistente<sup>9</sup>:
- 1. **Especificaciones.** UML es algo más que un lenguaje gráfico. Más bien, detrás de cada elemento de su notación gráfica hay una especificación que proporciona una explicación textual de la sintaxis y semántica de ese bloque de construcción<sup>10</sup>.

<sup>9</sup> BOOCH, G., Op cit., p.15 - 25.

<sup>10</sup> lbid., p. 22-25.

Las especificaciones de UML proporcionan una base semántica que incluye a todos los elementos de todos los modelos de un sistema, y cada elemento está relacionado con otros de manera consistente. Los diagramas de UML son así simples proyecciones visuales de esa base, y cada diagrama revela un aspecto específico interesante del sistema<sup>11</sup>.

2. **Adornos.** La mayoría de los elementos de UML tienen una única y clara notación gráfica que proporciona una representación visual de los aspectos más importantes del elemento<sup>11</sup>.

La especificación de una clase puede incluir otros detalles, tales como si es abstracta o la visibilidad de sus atributos y operaciones. Muchos de estos detalles se pueden incluir como adornos gráficos o textuales en la notación rectangular de una clase $11$ .

3. **Divisiones comunes.** Al modelar sistemas orientados a objetos, el mundo puede dividirse, al menos, en un par de formas $11$ .

En primer lugar, esta la división entre clase y objeto. Una clase es una abstracción; un objeto es una manifestación concreta de esa abstracción $11$ .

En segundo lugar, tenemos la separación entre interfaz e implementación. Una interfaz declara un contrato, y una implementación representa una realización concreta de este contrato, responsable de hacer efectiva de forma fidedigna la semántica completa de la interfaz<sup>11</sup>.

4. **Mecanismos de extensibilidad.** UML proporciona un lenguaje estándar para escribir planos de software; pero no es posible que un lenguaje cerrado sea siempre suficiente para expresar todos los matices posibles de todos los modelos en todos los dominios y en todos los momentos. Por esta razón, UML es abierto-cerrado, siendo posible extender el lenguaje de manera controlada11.

Los mecanismos de extensión de UML incluyen:

- **S** Estereotipos.
- **S** Valores etiquetados.
- $\bullet$  Restricciones<sup>11</sup>.

 $\overline{a}$ 11 BOOCH, G., Op cit., p. 22-25

## **6.3 JAVA**

Según Joyanes Aguilar, et al. <sup>12</sup>, java desde su lanzamiento se ha convertido en un lenguaje de programación tanto de propósito general como de Internet.

Java, desarrollado por Sun Microsystems en 1995, es un magnífico y completo lenguaje de programación orientado a objetos diseñado para distribuir contenidos a través de una red. Una de sus principales características es que permite operar de forma independiente de la plataforma y del sistema operativo que se esté utilizando $12$ .

La idea de Java, es poner una capa sobre cualquier plataforma de hardware y sobre cualquier sistema operativo que permite que cualquier aplicación desarrollada en Java quede ligada únicamente a Java, independizada por lo tanto de la plataforma. Esta concepción queda recogida en el concepto de máquina virtual JVM (Java Virtual Machine), un software que interpreta instrucciones para cualquier máquina sobre la que esté corriendo y que permite, una vez instalado, que una misma aplicación pueda funcionar en un PC o en un Mac sin tener que tocarla. Hoy en día cualquier sistema operativo moderno (Windows, Machintonsh, Linux, Unís, Solaris, etc.) cuenta con una JVM. Así lo que hace Java en combinación con esta <<máquina>> es funcionar como hardware y como sistema operativo virtual, emulando en software una CPU universal. Al instalar Java esta actuando como una capa de abstracción entre un programa y el sistema operativo, otorgando una total independencia de lo que haya por debajo; es decir, cualquier aplicación funcionará en cualquier máquina e incluso cualquier dispositivo $12$ .

Java es un descendiente de C++ que a su vez es descendiente de C. Muchas características de Java se han heredado de estos dos lenguajes. De C, Java ha heredado su sintaxis y de C++, las características de programación orientada a  $objetos<sup>12</sup>$ .

El diseño original de Java fue concebido por James Gosling, Patrick Naughton, Chris Warth, Ed Frank y Mike Sheridan, ingenieros y desarrolladores de Sun Microsystems en 1991, que tardaron 18 meses en terminar la primera versión de trabajo. Este lenguaje se llamo inicialmente <<Oak>>, y se le cambio el nombre por Java en 1995 $12$ .

Sun Microsystems es propietaria de Java: sin embargo, numerosos fabricantes contribuyen a la mejora y desarrollo de las especificaciones del estándar. Sun proporciona las licencias de esta tecnología pero ejerce siempre un cierto control

 $\overline{a}$  $12$  JOYANES, Luís, et al. Java 2: Manual de Programación. 1 ed. Madrid: McGraw-Hill, 2001. p. xiii

sobre las implementaciones que se hacen de la misma, con el objetivo de mantener la independencia de plataforma<sup>13</sup>.

En síntesis par Joyanes Aguilar<sup>13</sup>, et al., el significado de Java tal y como se le conoce en la actualidad es el de un lenguaje de programación y un entorno para ejecución de programas escritos en el lenguaje Java. Al contrario que los compiladores tradicionales, que convierten el código fuente en instrucciones a nivel de máquina, el compilador Java traduce el código fuente Java en instrucciones que son interpretadas por la Máquina Virtual Java (JVM, Java Virtual Machine). A diferencia de los lenguajes C y C++ en los que está inspirado, Java es un lenguaje interpretado.

Aunque hoy en día Java es por excelencia el lenguaje de programación para Internet y la Web en particular, Java no comenzó como proyecto Internet y por esta circunstancia es idóneo para tareas de programación de propósito general y, de hecho, muchas de las herramientas Java están escritas en Java<sup>13</sup>.

Java ha conseguido una enorme popularidad. Su rápida difusión e implantación en el mundo de la programación en Internet y fuera de línea ha sido posible gracias a sus importantes características. Los creadores de Java escribieron un artículo, ya clásico, en el que definían al lenguaje como sencillo, orientado a objetos, distribuido, interpretado, robusto, seguro, arquitectura neutra, alto rendimiento, multihilo y dinámico<sup>13</sup>.

La programación orientada a objetos (POO) es la base de Java y constituye una nueva forma de organización del conocimiento en la que las entidades centrales son los objetos<sup>13</sup>.

En un objeto se unen una serie de datos con una relación lógica entre ellos, a los que se denomina variables de instancia, con las rutinas necesarias para manipularlos, a las que se denomina métodos. Los objetos se comunican unos con otros mediante interfaces bien definidas a través de paso de mensajes; en POO los mensajes asociados con métodos, de forma que cuando un objeto recibe un mensaje, ejecuta el método asociado.

Cuando se escribe un programa utilizando programación orientada a objetos, no se definen verdaderos objetos, sino clases; una clase es como una plantilla para construir varios objetos con características similares. Los objetos se crean cuando se define una variable de su clase $^{13}$ .

En las clases pueden existir unos métodos especiales denominados constructores que se llaman siempre que se crea un objeto de esa clase y cuya misión es iniciar

 $\overline{a}$  $13$  JOYANES, Op cit., p. 11.
el objeto. Los destructores son otros métodos especiales que pueden existir en las clases y cuya misión es realizar cualquier tarea final que corresponda realizar en el momento de destruir el objeto. Las propiedades fundamentales de los objetos son: 14

 **El encapsulamiento.** Que consiste en la combinación de los objetos y las operaciones que se puedan ejecutar sobre esos datos en un objeto, impidiendo usos indebidos al forzar que el acceso a los datos se efectúe siempre a través de los métodos del objeto $14$ .

En Java la base del encapsulamiento es la clase, donde se define la estructura y el comportamiento que serán compartidos por el grupo de objetos pertenecientes a la misma. Para hacer referencia a los componentes accesibles de un objeto será necesario especificar su sintaxis<sup>14</sup>.

- **La herencia.** Es la capacidad para crear nuevas clases (descendientes) que se construyen sobre otras existentes, permitiendo que estas les trasmitan sus propiedades. En programación orientada a objetos, la reutilización de código se efectúa creando una subclase que constituye una restricción o extensión de la clase base, de la cual hereda sus propiedades $^{14}$ .
- **El polimorfismo.** Consigue que un mismo mensaje pueda actuar sobre diferentes tipos de objetos y comportarse de modo distinto. El polimorfismo adquiere su máxima expresión en la derivación o extensión de clases; es decir, cuando se obtienen nuevas clases a partir de una ya existente mediante la propiedad de derivación de clase o herencia.

Los programas en Java se dividen en dos grandes categorías: aplicaciones y applets $14$ .

Las aplicaciones son programas autónomos independientes (standalone), tal como cualquier programa escrito utilizando lenguajes de alto nivel, como C++, C, Ada, etc.; las aplicaciones se pueden ejecutar en cualquier computadora con un intérprete de Java y son ideales para el desarrollo del software<sup>14</sup>.

Los applets son un tipo especial de programas Java que se pueden ejecutar directamente en un navegador Web compatible Java; los applets son adecuados para desarrollar proyectos Web<sup>14</sup>.

Los applets son programas que están incrustados, <<empotrados>> (embedded) en otro lenguaje; así cuando se utiliza Java en una página Web, el código Java se empotra dentro del código HTML. Por el contrario una aplicación es un programa

 $\overline{\phantom{a}}$ 14 JOYANES, Op cit., 12 - 13.

Java que no está incrustado en HTML ni en ningún otro lenguaje y puede ser ejecutado de modo autónomo<sup>15</sup>.

### **6.4 SOFTWARE LIBRE**

Para entender los beneficios del Software Libre, se empieza explicando que el software son los programas que permiten que el computador desarrolle funciones y procedimientos, como es la manipulación de información que el hombre realiza pero en forma digital, hay software que permite llevar el manejo financiero de un empresa, suite ofimáticas, juegos, graficadores, visores de dibujo, vídeo, música (mp3), virus, antivirus, etc. 16

En términos generales, cuando alguien necesita adquirir un software específico existen cuatro alternativas del tipo de software:

- s Software Comercial.
- **Software Shareware.**
- **Software Freeware.**
- Software de Licencia Pública General (Software Libre)<sup>16</sup>.

**6.4.1 El Software Comercial**. Es aquel por el que se debe pagar para utilizarlo; más que el software, se está comprando la licencia para poder emplearlo y se deben comprar tantas licencias como equipos a utilizar dicho software. Ejemplos de software comercial son los productos de Microsoft, como el sistema operativo Windows y familia (9x, Me, XP), Sistema Manejador de Bases de Datos, programas para servicios de Internet y sus productos para el manejo de oficina (Suite Ofimática), para el caso Office<sup>16</sup>.

En esta región el software comercial más utilizado es el programa de contabilidad Apolo. Si una empresa compra estos productos: Sistemas operativos Windows XP, la suite de Office y el Apolo debería invertir casi \$2'800.000, un valor mayor al de un computador estándar<sup>16</sup>.

Otra de las desventajas del software comercial, es que no se puede modificar el programa (el código fuente no está disponible) y solo el fabricante puede realizar modificaciones; los clientes dan sugerencias de nuevas características que desean agregar a los programas y los fabricantes deciden si las hacen (en caso de considerarlas convenientes) o no<sup>16</sup>.

<sup>&</sup>lt;sup>15</sup> JOYANES, Op cit., p. 12 - 13.

<sup>&</sup>lt;sup>16</sup> GOMEZ, Julio Cesar. Beneficios del software Libre. En: II CONGRESO INTERNACIONAL SOFTWARE LIBRE GNU/LINUX. (2º: 2003: Manizales). Ventana Informática – Edición Especial II Congreso Internacional Software Libre GNU/Linux: Departamento de Publicaciones Universidad de Manizales, 2003. p 14.

Cuando salen nuevas versiones se debe pagar más dinero si se desea actualizar la versión del programa adquirido $17$ .

**6.4.2 El Software Shareware.** Son los programas que se pueden utilizar libremente sin ningún problema de licencia por un tiempo determinado. Normalmente utilizan este sistema las casas productoras de software para que los usuarios conozcan sus productos y si les gusta lo compren. Estas versiones de Shareware la mayoría de las veces no viene con todas las funciones activas $17$ .

Algunos de los sitios donde se puede adquirir este tipo de software son: http://www.tucows.com y www.download.com.<sup>17</sup>

Uno de los programas Shareware más usados es el ws\_ftp, que nos permite realizar transferencias de archivos por medio de ftp (file transfer protocolo) otro es el conocido winzip, que ayuda a comprimir / descomprimir en distintos formatos de compresión de archivos. Winzip tiene un costo de US \$29 y el periodo de prueba es por 21 días $17$ .

El software Shareware tiene los mismos intereses que el software comercial, con la diferencia de que este se puede probar antes de adquirirlo, en caso que el software no cumpla con las expectativas del usuario final, este se debe eliminar para no tener problemas de licenciamiento con los fabricantes. De igual forma que el software comercial, el Shareware no permite modificaciones adicionales de características nuevas por parte del usuario del programa $^{17}$ .

**6.4.3 Software Freeware**. Son programas que se pueden utilizar si ningún problema de licenciamiento, no hay que comprar licencias, pero se sigue limitado a que las modificaciones en el software sólo pueden ser realizadas por el fabricante del producto $17$ .

Uno de los programas Freeware más utilizado es la suite ofimática StarOffice de la Sun Microsystems que le esta haciendo una fuerte competencia a la suite ofimática de Microsoft. Actualmente en el Eje Cafetero, ya hay muchas empresas, universidades y escuelas que están utilizando esta herramienta Ofimática, con la ventaja de no tener problemas de licenciamiento $17$ .

**6.4.4 Software de Licencia pública general (Software Libre)**. Las tecnologías digitales de la información contribuyen al mundo haciendo que sea más fácil copiar y modificar la información. Las computadoras prometen hacer testo más fácil para todos $17$ .

 $\overline{\phantom{a}}$  $17$  GOMEZ, Op cit., p. 16 – 17.

No todo el mundo quiere que esto sea más fácil. El sistema del copyright permite que los programas de software tengan "propietarios", la mayor parte de los cuales pretenden privar al resto del mundo del beneficio potencial del software. Los propietarios desearían ser los únicos que pueden copiar y modificar el software que se utiliza (http://www.gnu.org/philosophy/whyfree.es.html $)$ <sup>18</sup>.

La fundación de Software Libre (http://www.gnu.org), lucha porque todos los programas sean libres de utilizar y modificar de acuerdo con las necesidades del usuario y no estén atados a un fabricante con sus derechos de autor. Con el software libre además del programa, viene con el código fuente, el cual se puede modificar y adaptar a nuestras necesidades<sup>18</sup>.

Con la distribución del código fuente lo que sé esta logrando verdaderamente es la transferencia del conocimiento, puesto que se utiliza el aplicativo y al analizar y depurar el código se aprende cómo se pueden implementar y realizar esos procedimientos e interfaces. El software libre ayuda al desarrollo de los países subdesarrollados, debido a que se tiene la posibilidad de adquirir el conocimiento y hasta en un futuro cercano ser parte activa de esta comunidad<sup>18</sup>.

El software libre contribuye con la reducción de los gastos de las instituciones y empresas, puesto que no hay necesidades de comprar licencias. Una licencia de un sistema operativo para servidor de una empresa de Software comercial tiene un valor aproximado de \$2'500.000. El programa servidor Web, - este programa atiende las solicitudes de página Web- más usado del mundo es el Apache (http://www.apache.org), el cual es usado en el 70% de los servidores Web de Internet y el cual también es licencia libre y con el código fuente abierto<sup>18</sup>.

El sistema operativo GNU/Linux cada vez tienen más adeptos, inicialmente se utilizaba como servidor de una red, pero desde hace unos tres años se ha trabajado para ser también utilizado como computador cliente (usuario final), y los avances han sido muy grandes $^{18}$ .

En países tan desarrollados como Francia y Alemania, por ley, las entidades gubernamentales tienen que trabajar sólo con software libre. Se cree que en los países latinoamericanos para el 2003 de cada tres computadores uno va a trabajar con GNU/Linux<sup>18</sup>.

 $\overline{\phantom{a}}$  $18$  GOMEZ, Op cit., p. 16 – 17.

Con el gran auge del software libre las empresas de software comercial, han rebajado el precio de sus programas y los deben rebajar más o correr el peligro de desaparecer, inclusive se habla ya de pagar por demanda, es decir, pagar por el tiempo que lo utiliza, puesto que no es justo que si alguien lo utiliza poco, pague lo mismo que alguien que lo usa mucho más<sup>19</sup>.

El futuro del negocio del software es cobrar por el soporte, ya existen muchas empresas de software comercial que regalan sus programas y cobran es por el soporte. La gran ventaja del software libre es que el soporte lo puede encontrar  $\frac{1}{9}$  con muchas empresas y a precios muy razonables<sup>19</sup>

#### **6.4.5 Conclusiones de beneficios del software libre**. Entre otras:

- Transferencia del conocimiento para el desarrollo de los países subdesarrollados.
- **Q** Contribuye con la reducción de gastos.
- El También hay soporte y cursos de entrenamiento y certificación.
- Le El software comercial ha rebajado el precio de sus programas y los debe rebajar aun más.<sup>19</sup>

 $\overline{\phantom{a}}$ 

# **7. METODOLOGÍA**

Para el proceso de desarrollo de esta herramienta computacional se usó el Lenguaje Unificado de Modelado UML, basándose en la metodología del Proceso Unificado de Desarrollo del Software<sup>20</sup>, expuesta en el libro que lleva el mismo nombre y complementada en el libro UML y Patrones $21$ .

UML es un lenguaje de modelado visual que se usa para especificar, visualizar, construir y documentar los componentes del proceso de desarrollo de un software, dispone de un conjunto de notaciones y diagramas estándar, para modelar sistemas orientados a objetos, y describe el significado de los diagramas y símbolos. Estos diagramas son diversos y buscan representar las diferentes vistas del sistema.

El modelado de sistemas orientado a objetos se basa en el desarrollo de software modelando situaciones del mundo real, mediante la abstracción del mismo se pueden generar modelos simplificados con los cuales se puede interactuar fácilmente, otras características son: la uniformidad en la representación de los modelos, la independencia entre los componentes, la flexibilidad ante modificaciones o ampliaciones, la estabilidad para aislar componentes que permanecen inalterables y la reusabilidad.

UML fue el apropiado para utilizarlo en el proceso de desarrollo de esta Herramienta, no solo por ser gráfico, sino porque de acuerdo al objetivo de la misma, las formas y reportes entregados, pueden utilizarse en una aplicación completa, es decir, se puede reutilizar sin dificultad y eficientemente.

Además, el manipular estructuras de Bases de Datos y generar pequeñas aplicaciones a partir de estas, es una situación propia para modelar con objetos, puesto los componentes de la Bases de Datos pueden clasificarse, y cada uno posee características y procedimientos que realizan, tratándose Postgres de un DBMS Objeto - Relacional.

El proceso de desarrollo de la Herramienta, coherente con el modelado orientado a objetos, se basó en tres aspectos:

 $\overline{\phantom{a}}$ <sup>20</sup> JACOBSON, Ivar, et al. El proceso unificado de desarrollo del software. Madrid: Pearson Educación S.A., 2000, 464 p.

<sup>&</sup>lt;sup>21</sup> LARMAN, Craig. UML y Patrones. Una introducción al análisis y diseño orientado a objetos y al proceso unificado. Madrid: Pearson Educación S.A., 2003. 624 p.

- **E** Dirigido por los requisitos de los usuarios. Por lo tanto se hizo un estudio para conocer que necesitan y desean los usuarios.
- Obtener una vista completa del diseño del sistema. Luego de obtener una vista general de los requisitos que los usuarios presentan se bosqueja el sistema de acuerdo con los mismos.
- Dividir el sistema en partes más pequeñas. Las cuales deben desarrollarse de forma que cubran los aspectos importantes de las funcionalidades de la Herramienta.

Es importante aclarar que se pretende obtener la primera versión del software, y que como ventaja adicional del modelado orientado a objetos, a partir de esta versión se pueden generar nuevas versiones con otras funciones importantes.

Para el desarrollo de esta primera versión del software, existieron cuatro fases importantes:

**La fase de inicio.** Donde se describe el producto final, y como será el plan de desarrollo.

La fase de elaboración. En la cual se detalla que aspectos debe cubrir el software y se crean los primeros modelos del sistema.

**La fase de construcción.** Donde se desarrolla el software y terminan de definirse los modelos.

**La fase de transición.** Donde se realizan las pruebas convenientes y se corrigen algunos defectos.

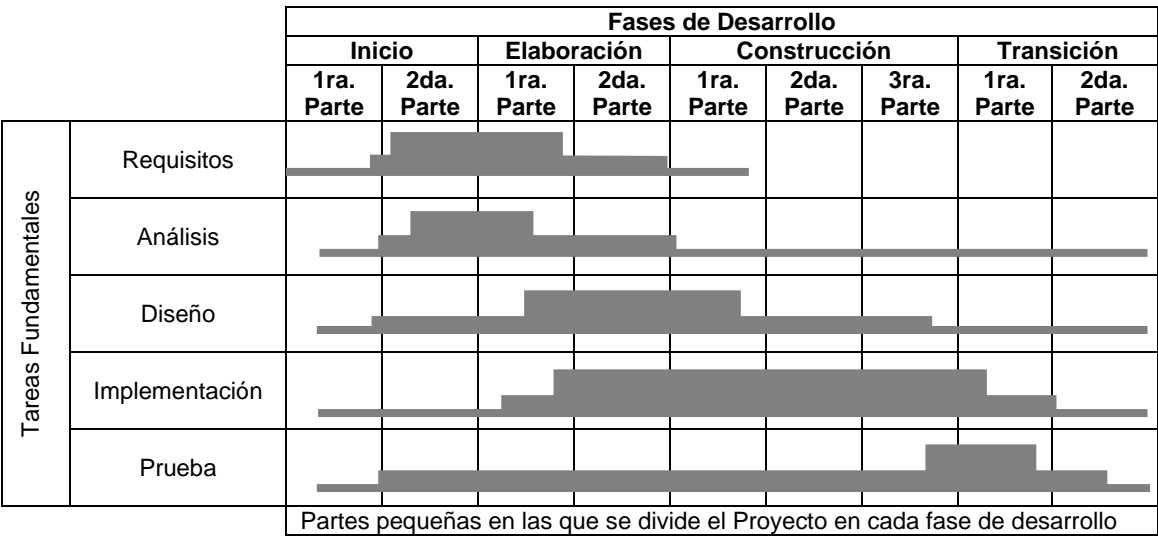

Un esquema que representa lo que se realizó es el siguiente:

Toda la estructura de cómo se va a ser el proceso de desarrollo del software de la Herramienta, es conocida como el proceso de desarrollo unificado de software que usa el lenguaje unificado de modelado UML.

# **8. DESARROLLO DEL PROYECTO**

Siguiendo la metodología propuesta, se desarrollaron los flujos de trabajo (Requisitos, análisis, diseño, implementación y prueba) durante las fases de inicio, elaboración, construcción y transición; tomando hasta dos interacciones en cada una de las fases.

### **8.1 FLUJO DE TRABAJO DE REQUISITOS**

Durante las diferentes fases (inicio, elaboración, construcción y transición) e interacciones que se realizaron en cada una de ellas.

**8.1.1 Captura de Requisitos**. Se realizo la captura de requisitos, en la cual se determinó lo que los posibles usuarios de la herramienta esperaban de ella, se realizo una investigación sobre algunas propuestas existentes en el mercado (Ver antecedentes), y se comparo con las herramientas que existen para otros tipos de bases de datos. De esta forma se identificaron 56 requisitos candidatos para ser implementados y cubiertos por la herramienta.

**8.1.2 Funciones del Sistema**. Los requisitos candidatos capturados se clasificaron en las siguientes funciones del sistema (Ver tabla 2).

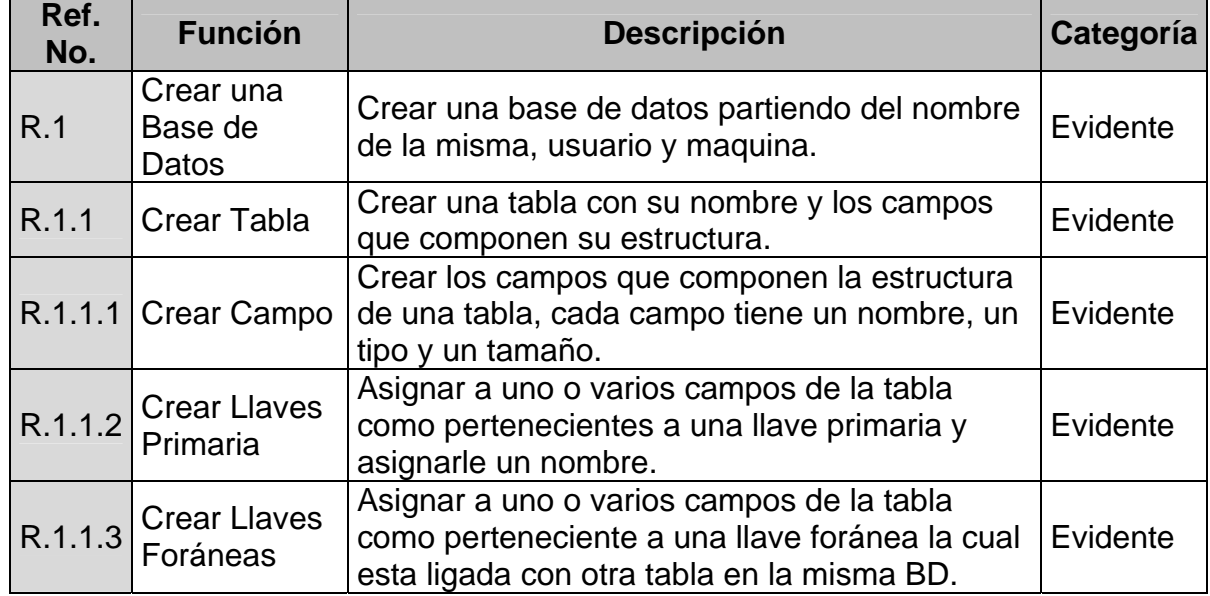

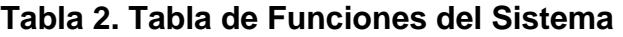

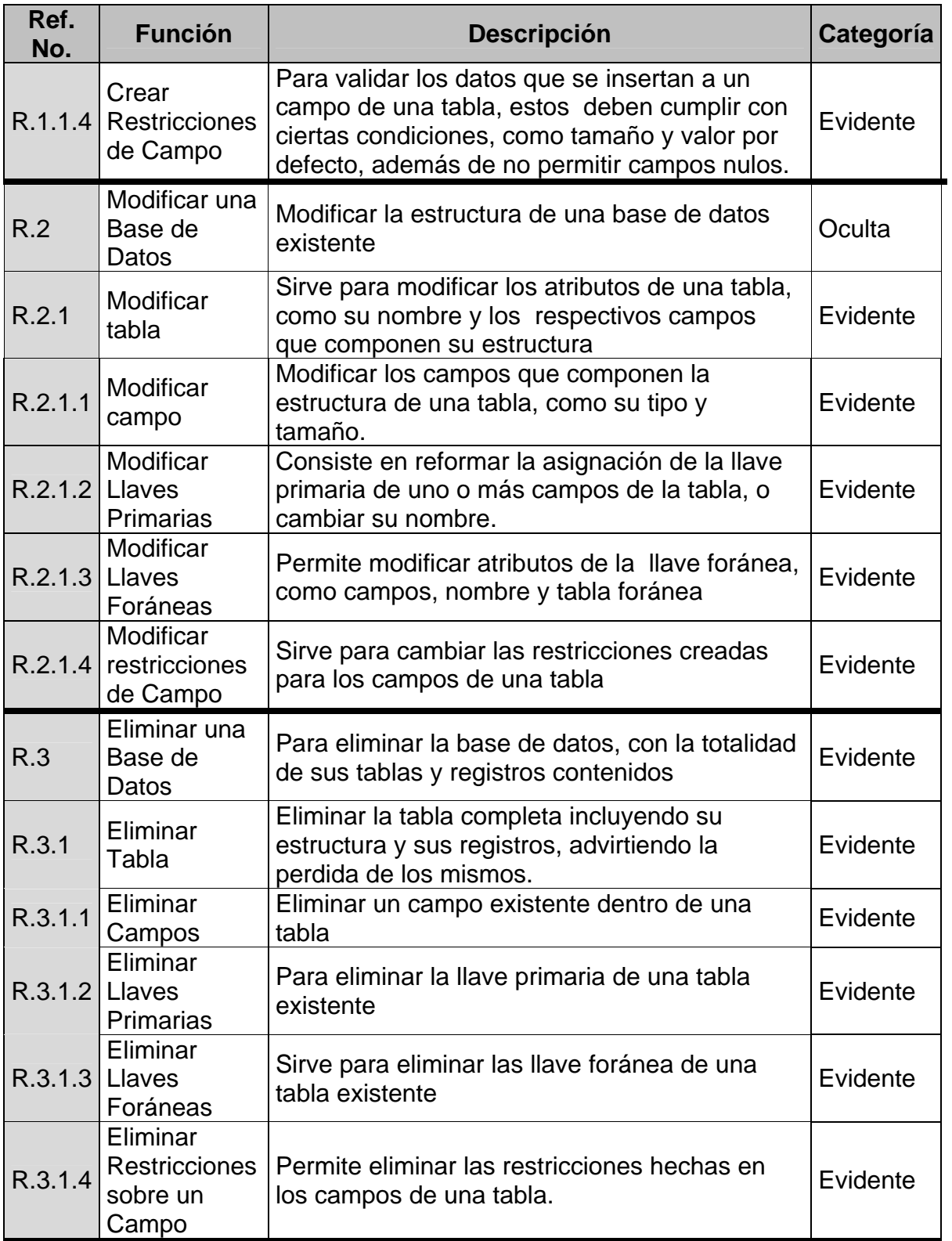

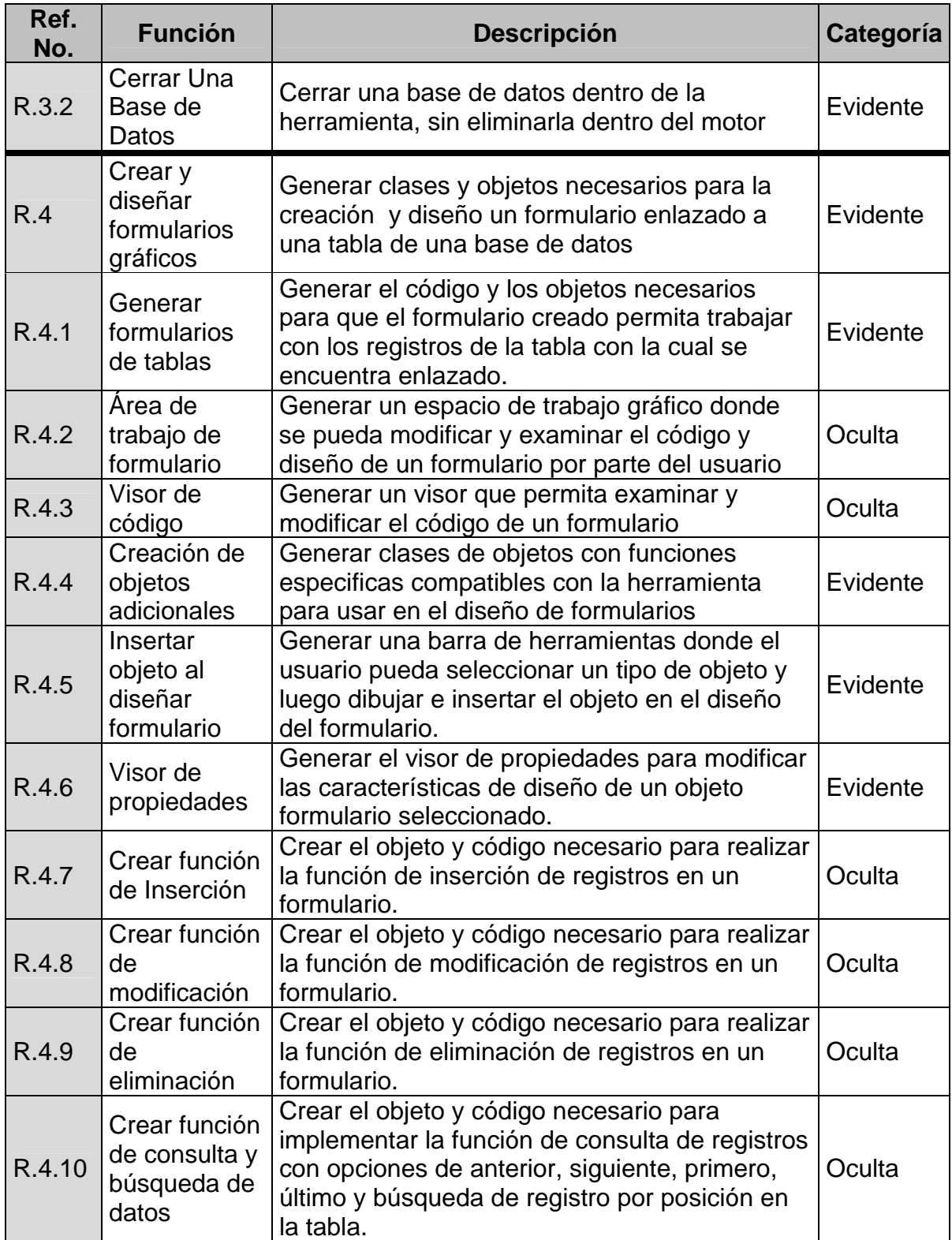

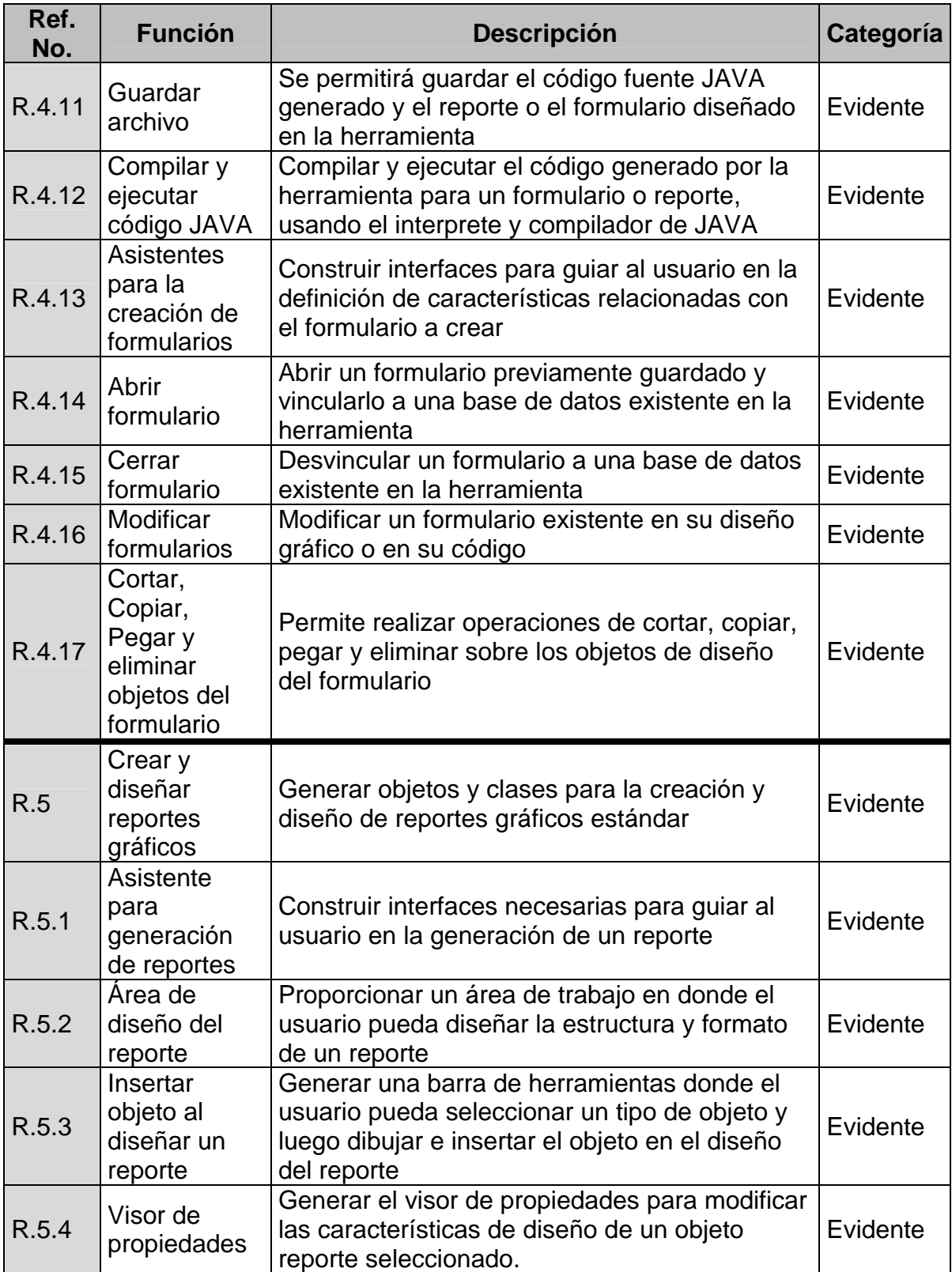

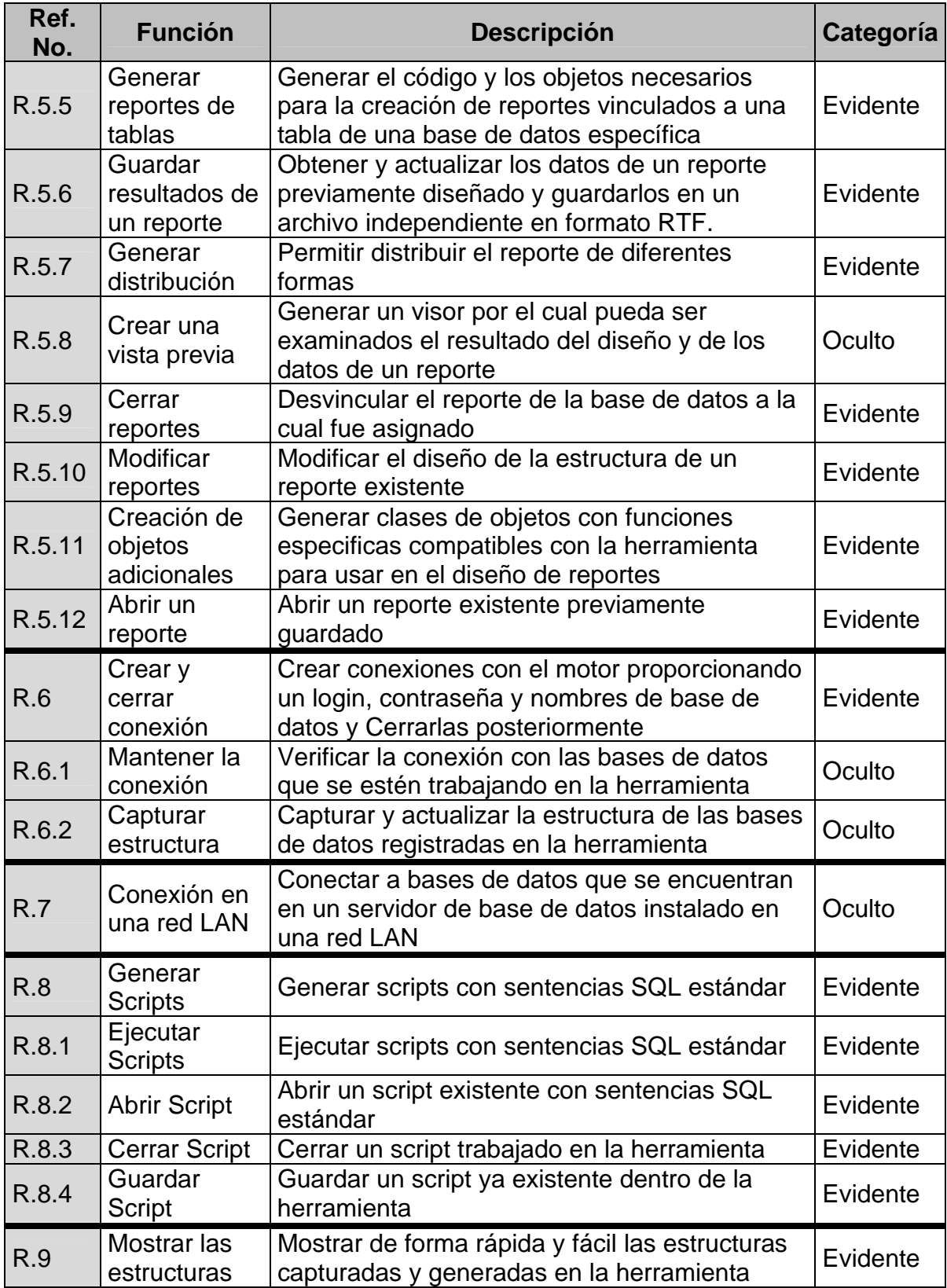

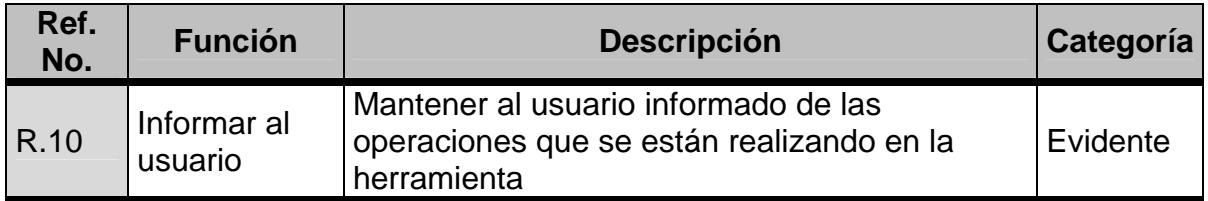

**8.1.3 Diagrama de Casos de uso**. En la figura 1, se puede observar el modelo de Contexto de sistema GRFPostgres y como se relaciona con su entorno.

### **Figura 1. Diagrama de Casos de Uso - Modelo del Contexto de GRFPostgres**

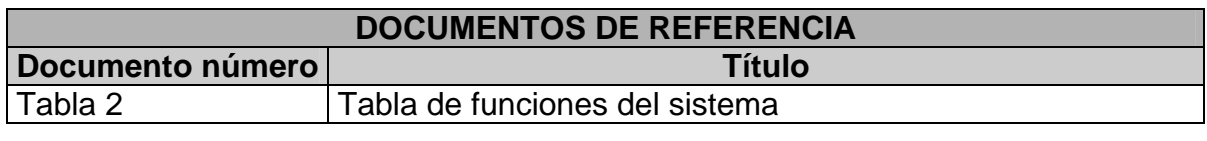

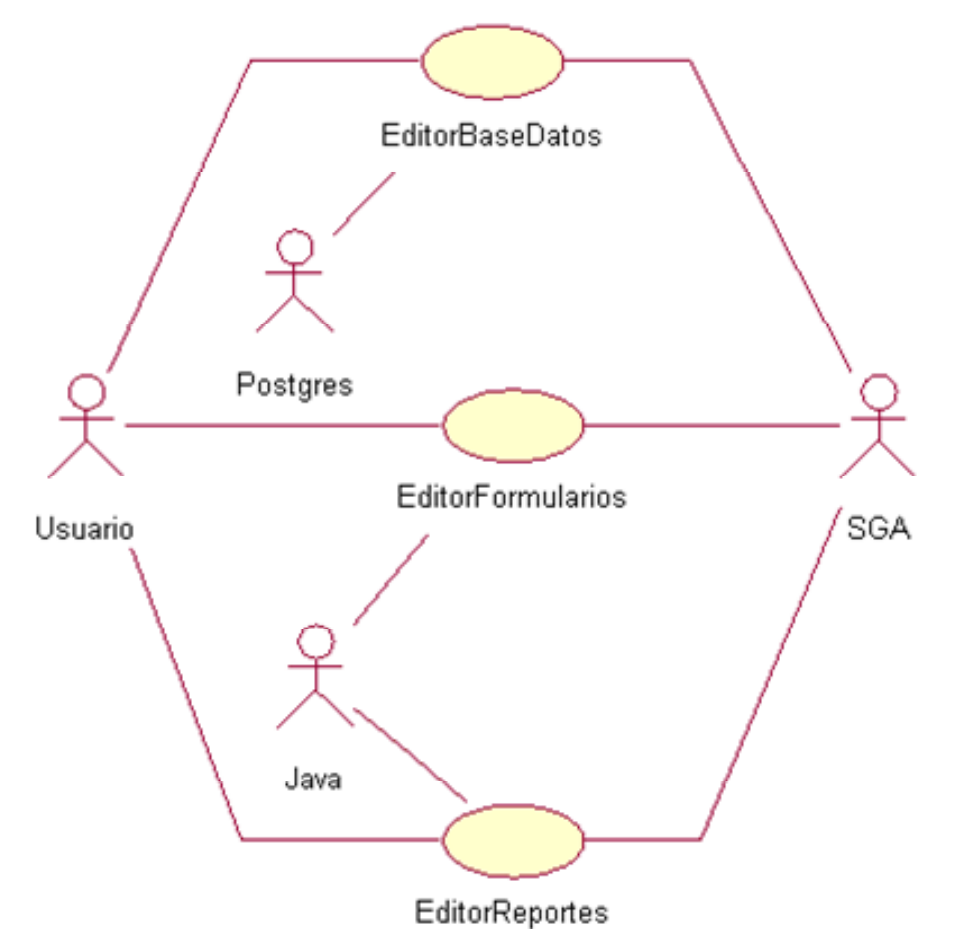

En la figura 2 se observan los casos de uso del caso de uso Editor de Base de Datos que interactúa con el usuario y con el motor Postgres.

| <b>DOCUMENTOS DE REFERENCIA</b> |                                                                         |
|---------------------------------|-------------------------------------------------------------------------|
| Documento número                | <b>Título</b>                                                           |
| Tabla 2                         | Tabla de funciones del sistema                                          |
| Figura 1                        | Diagrama de Casos de Uso - Modelo del Contexto de<br><b>GRFPostgres</b> |

**Figura 2A. Diagrama de Casos - Casos de uso de Editor de BD** 

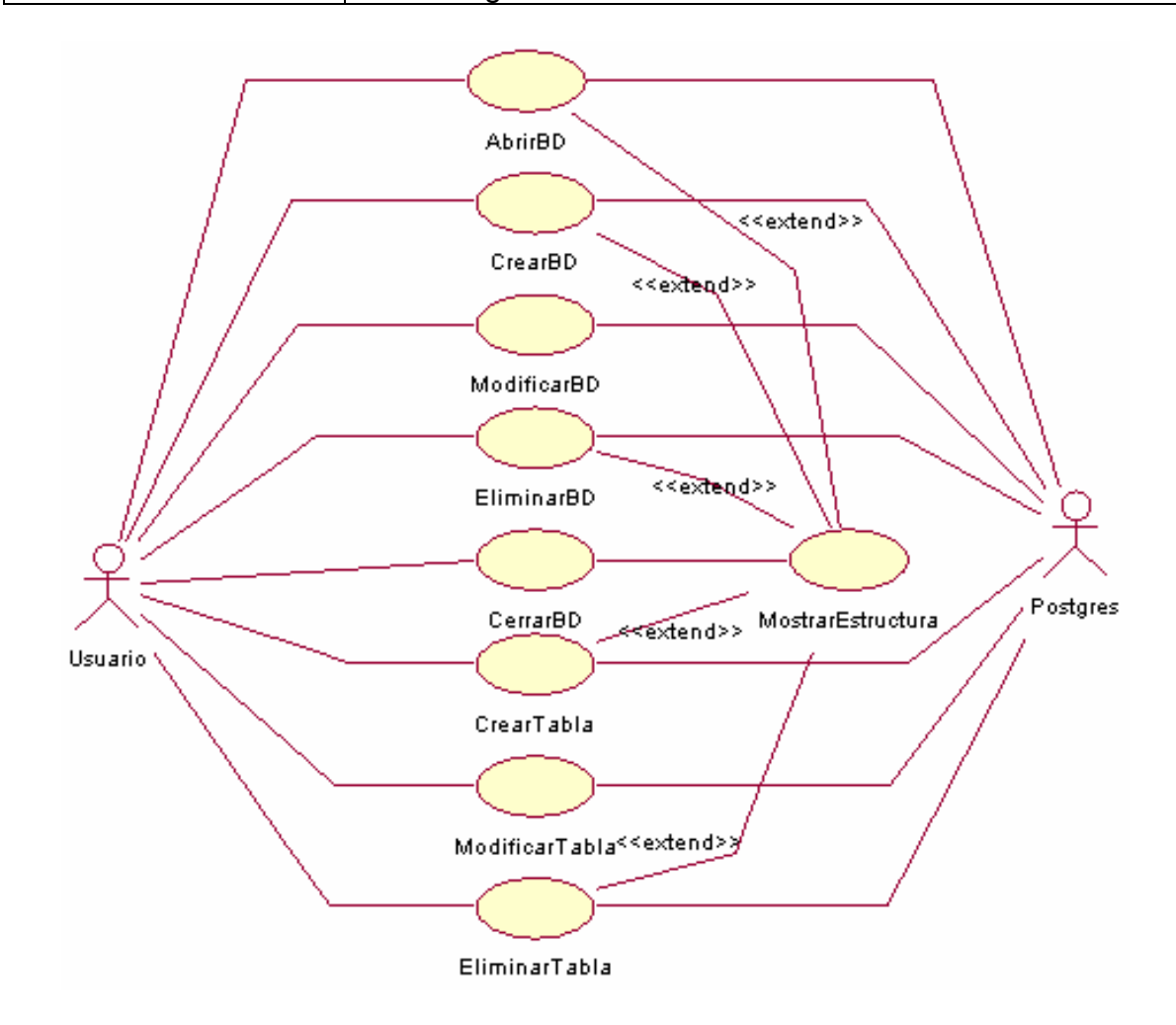

# **Figura 2B. Diagrama de Casos - Casos de uso de Editor de BD**

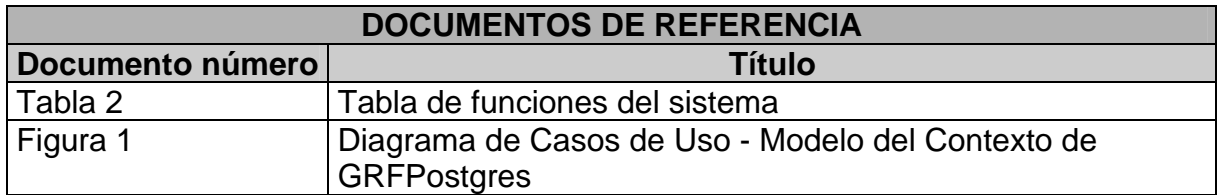

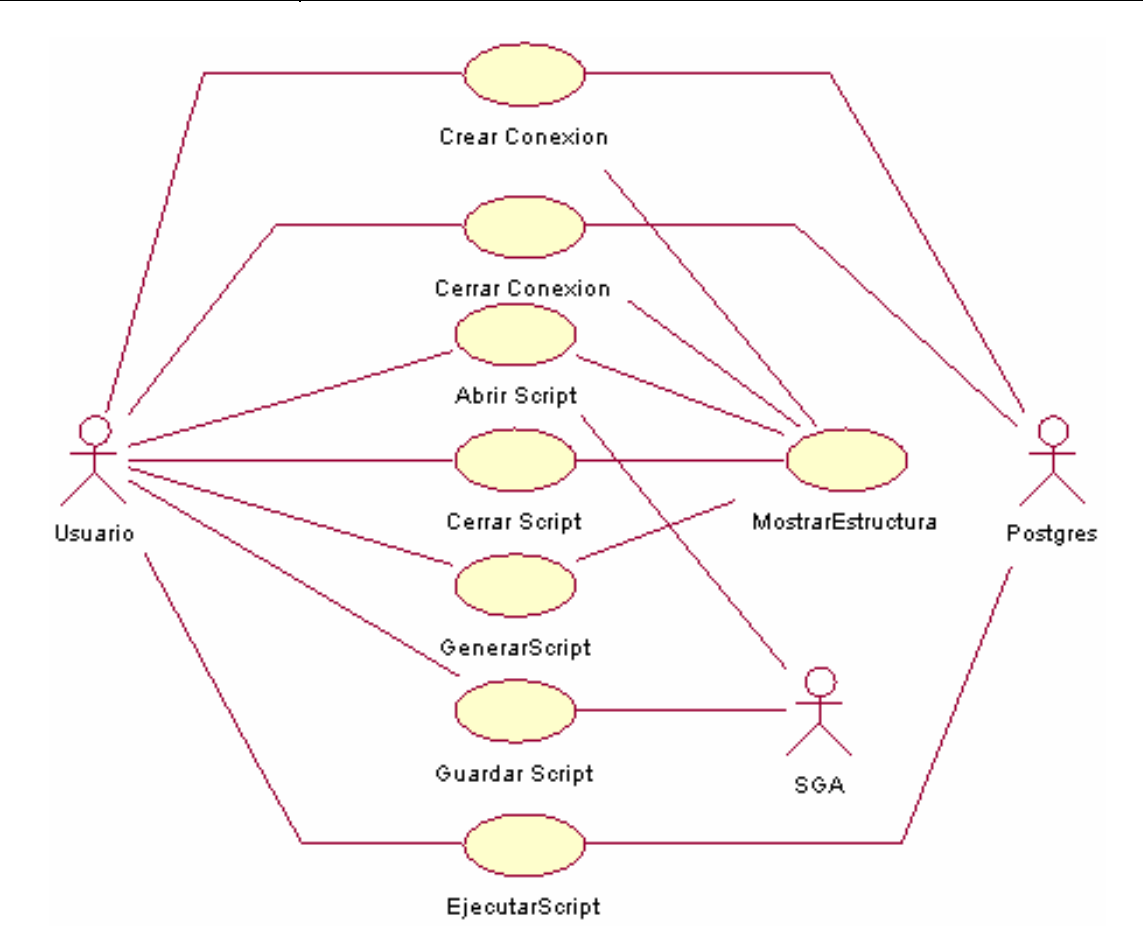

En la figura 3 se observan los casos de uso del caso de uso editor de formularios.

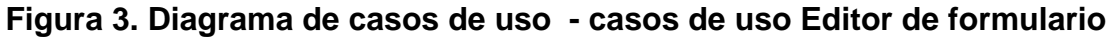

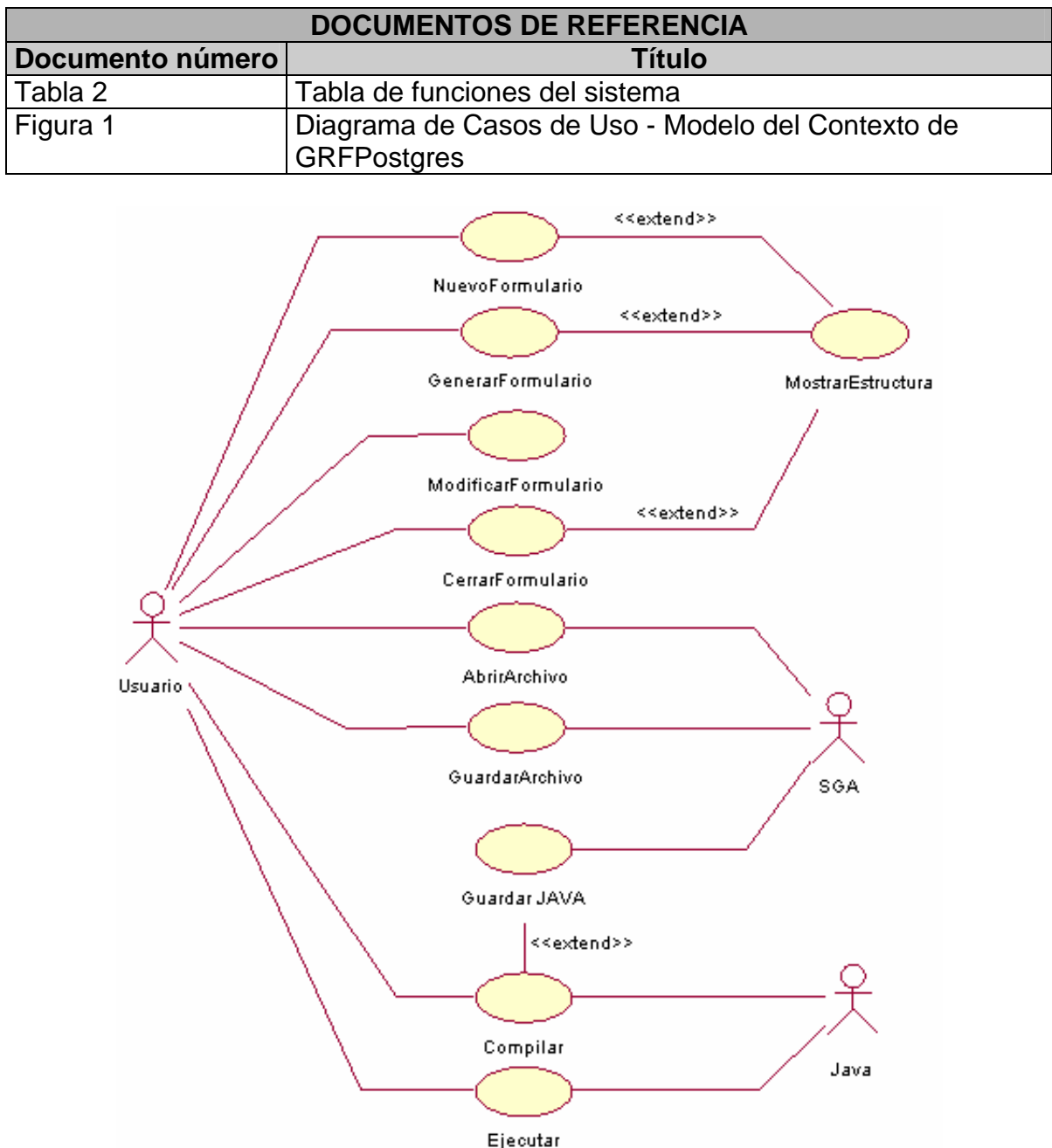

En la figura 4 se tienen los casos de uso del caso de uso del Editor de Reportes.

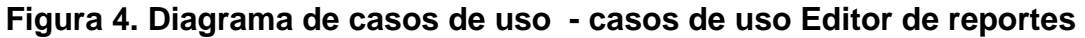

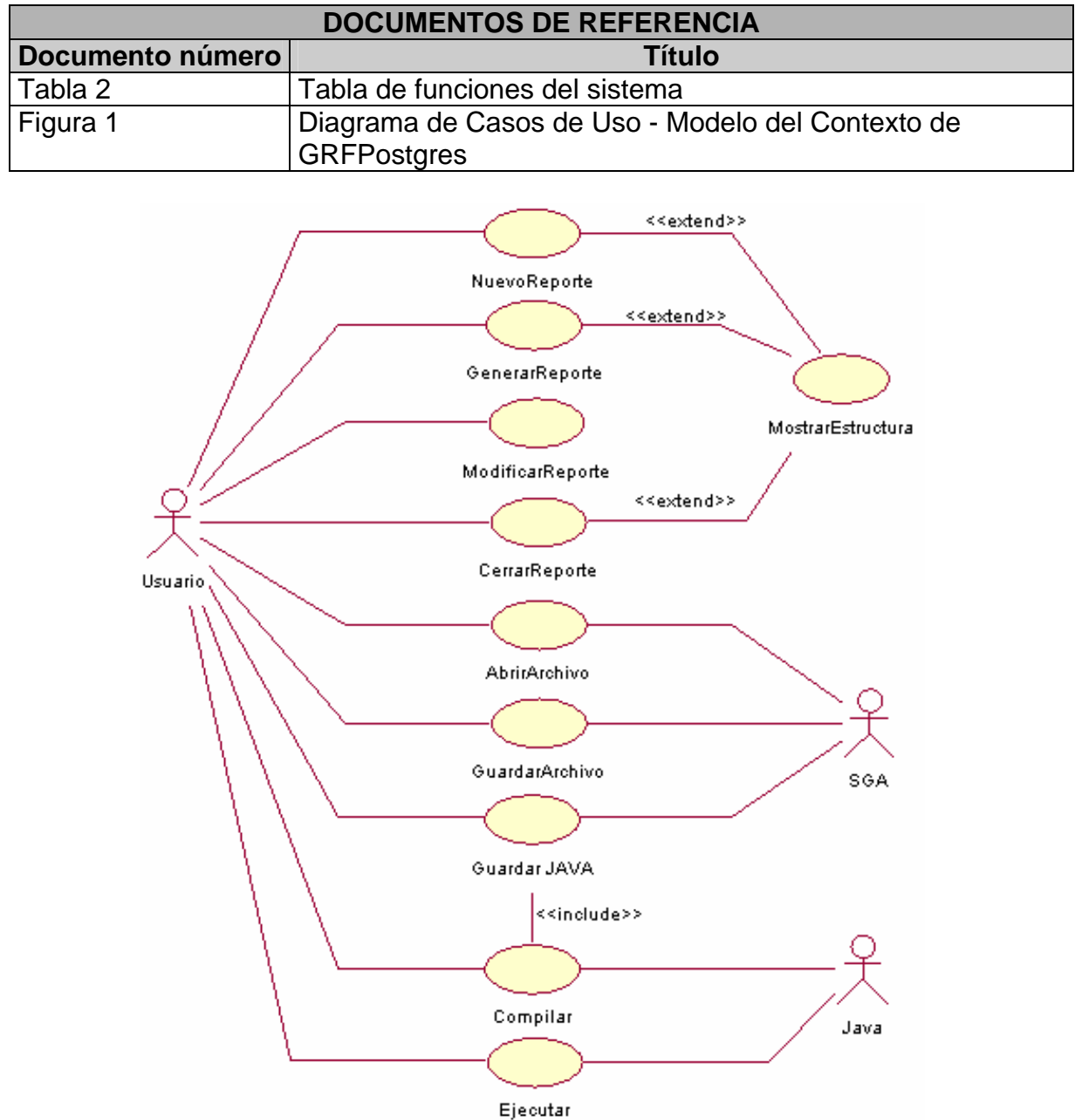

**Encontrar los Actores:** Se encontró que GRFPostgres interactúa tanto con usuarios avanzados como con un usuario estándar (Sin conocimientos específicos en Bases de Datos y programación), además de interactuar con el motor Postgres y con el sistema gestor de archivos del Sistema Operativo en el cual se haya implementado la herramienta.

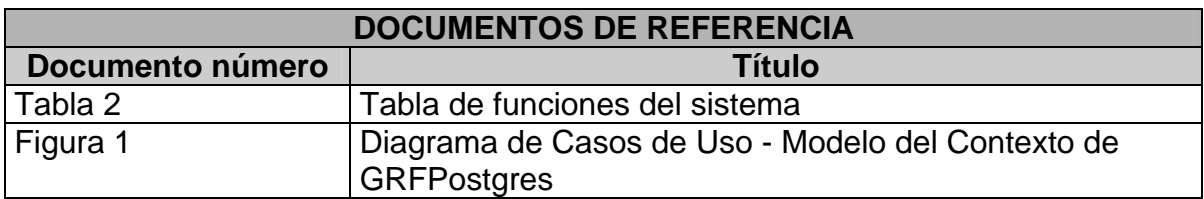

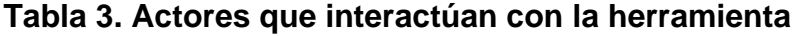

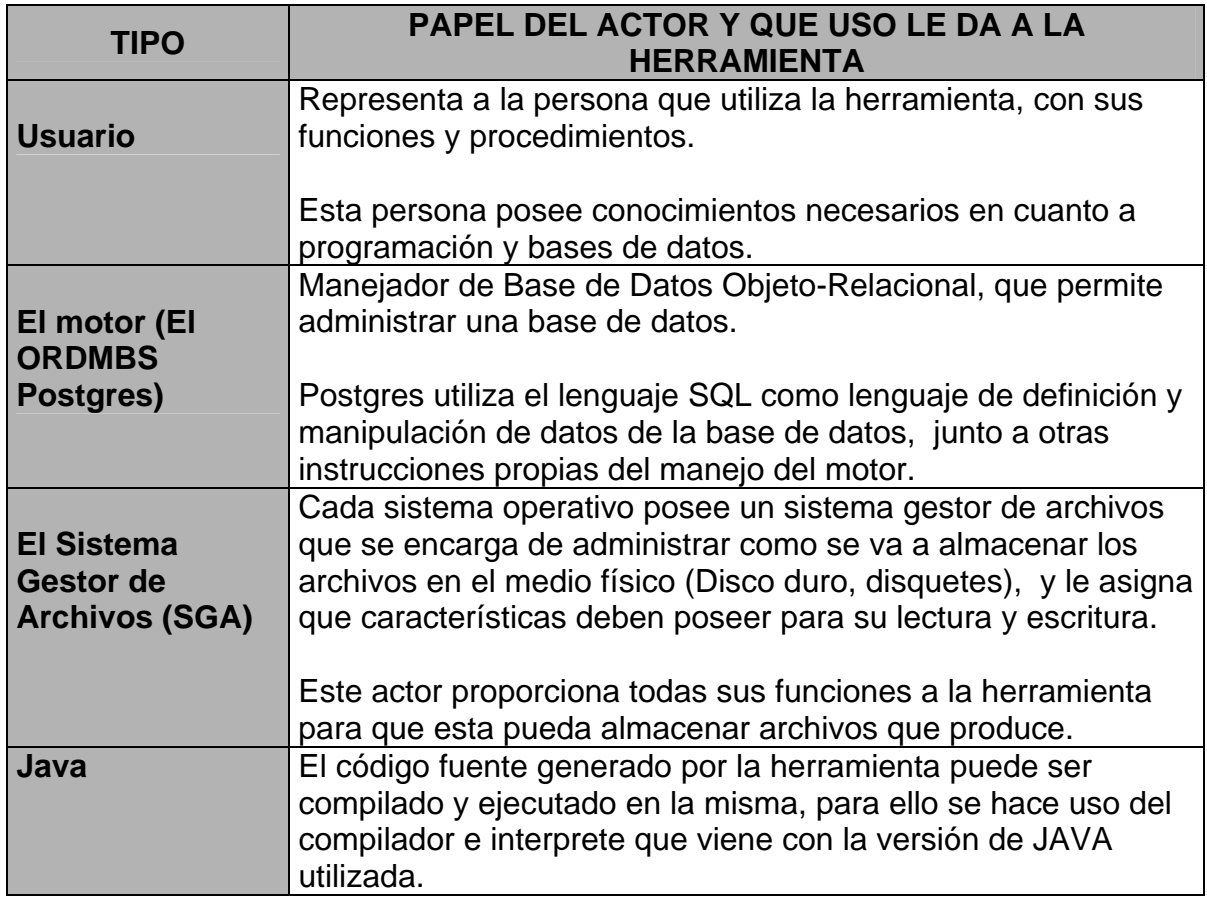

**Encontrar los Casos de Uso:** Encontrados los requisitos candidatos y los actores que intervienen en el sistema y que interacción tienen estos con la herramienta, se determinaron y enumeraron los siguientes casos de uso:

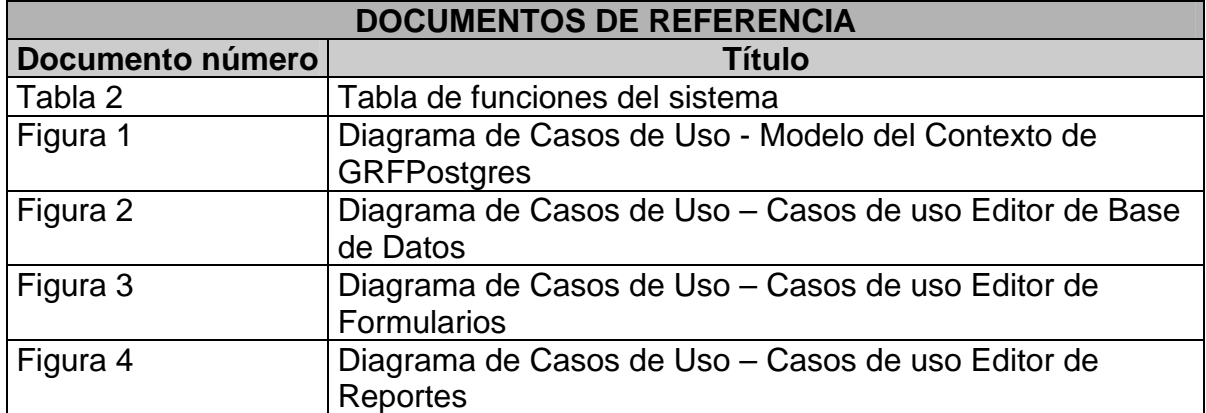

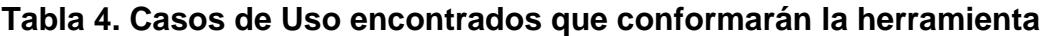

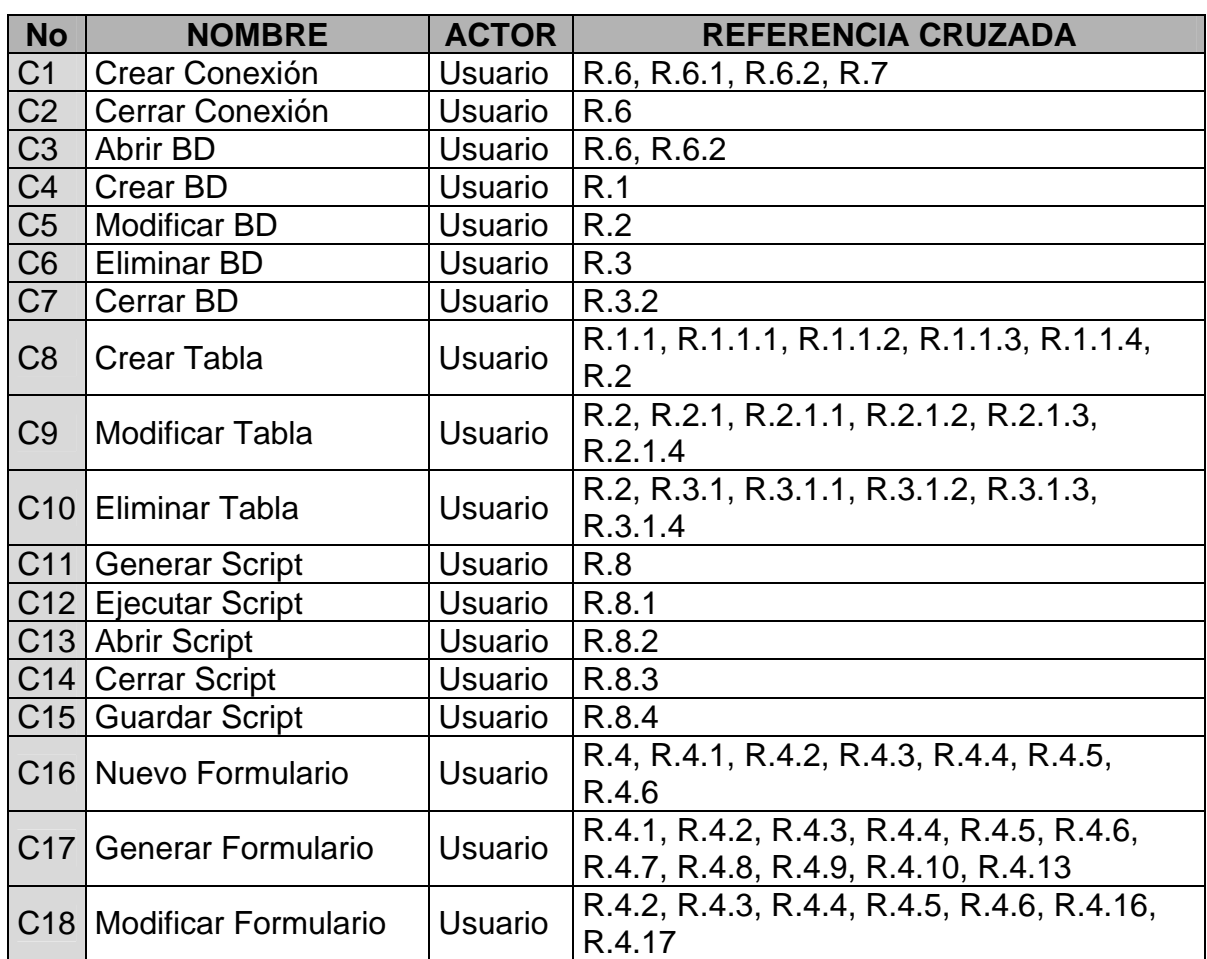

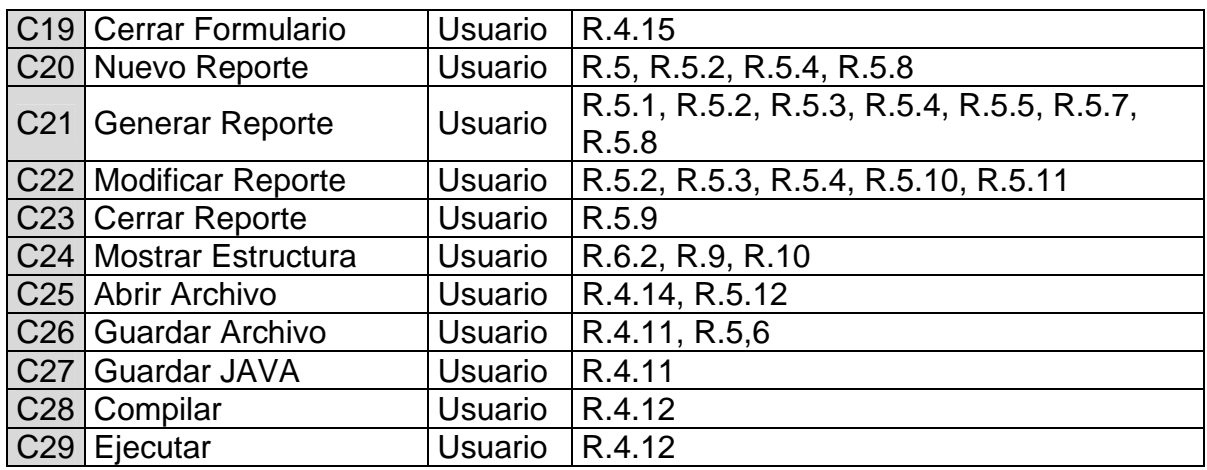

# **8.2 FLUJO DE TRABAJO DE ANÁLISIS**

# **8.2.1 Descripción de casos de uso**

# CASO DE USO: CREAR CONEXIÓN

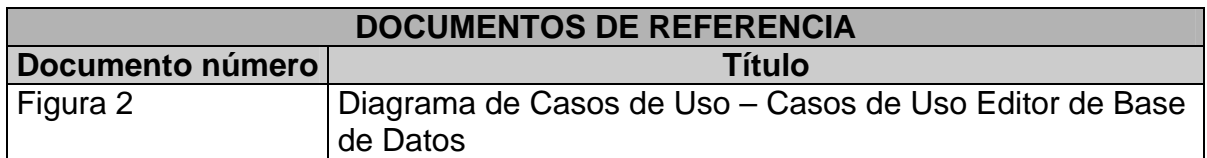

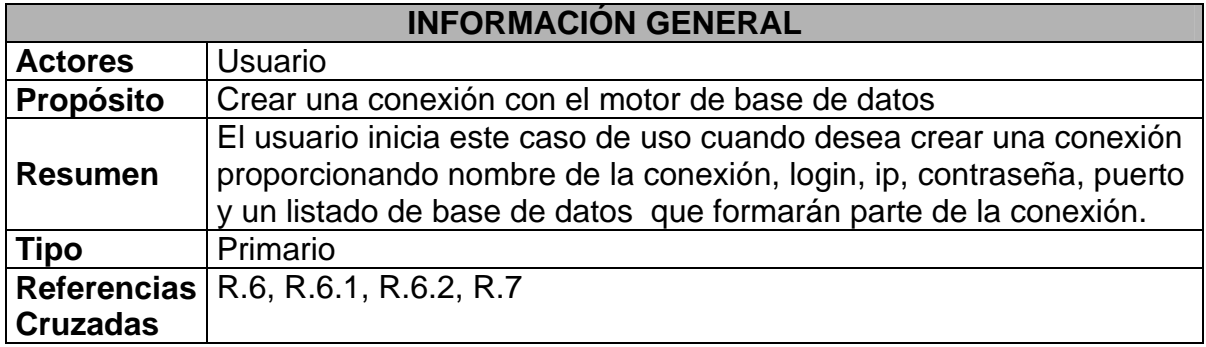

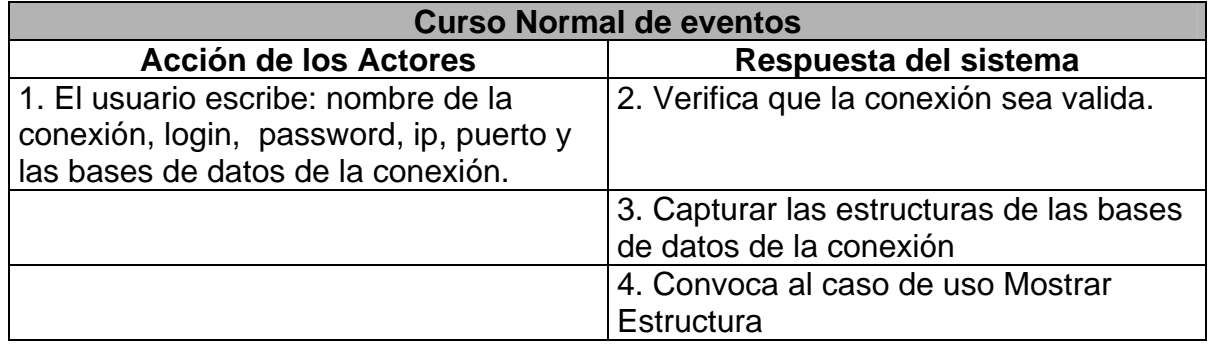

1. El usuario puede seleccionar una conexión anteriormente trabajada.

3. Además de capturar las estructuras captura los formularios que se trabajaron en esa conexión desde el sistema gestor de archivos

### CASO DE USO: CERRAR CONEXIÓN

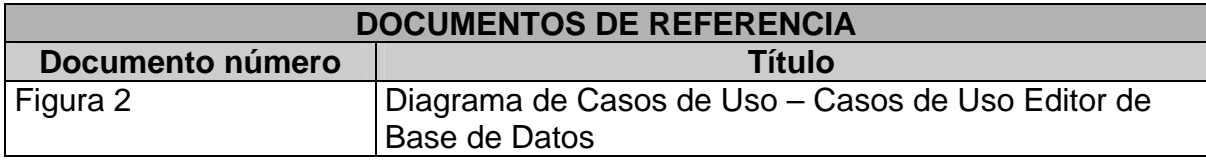

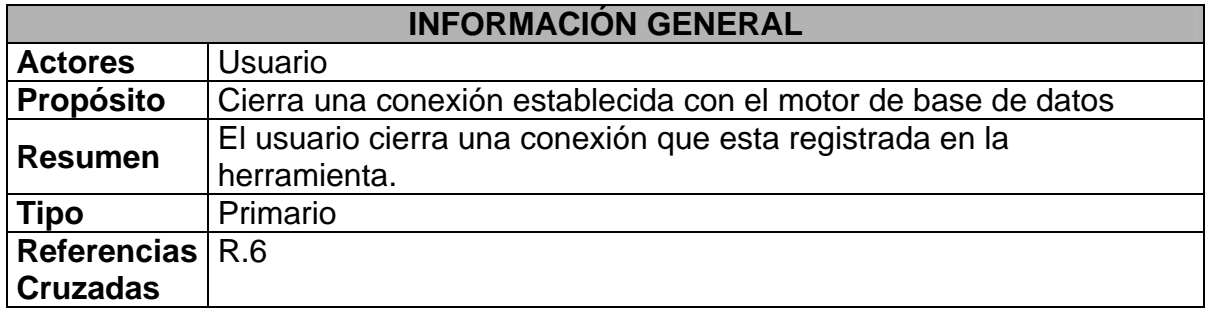

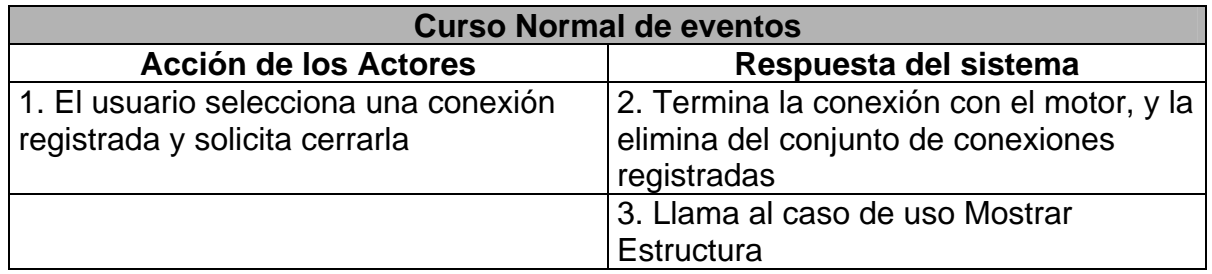

### CASO DE USO: ABRIR BD

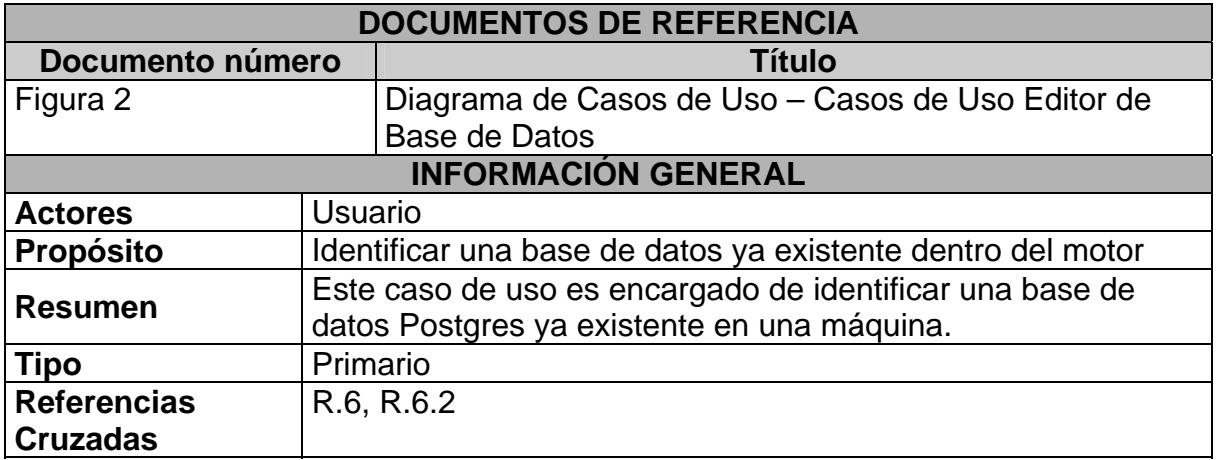

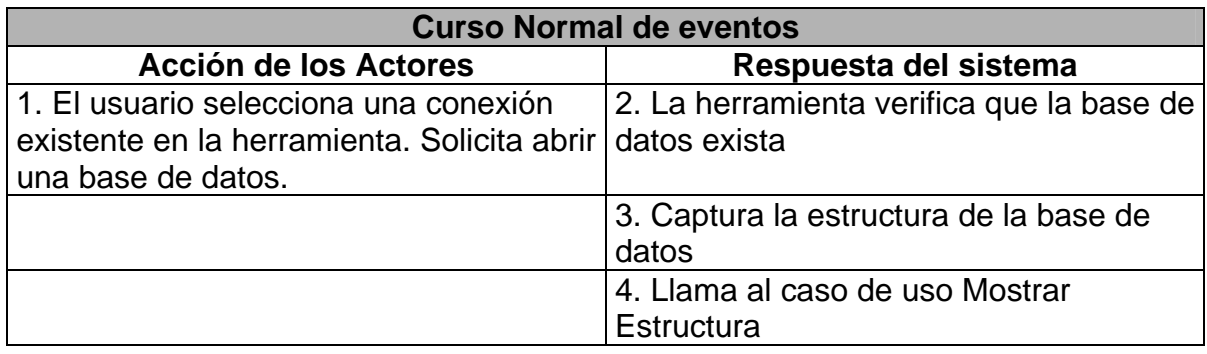

2. La base de datos especificada por el usuario no existe o no se puede establecer una conexión con la misma.

3. Se muestra un mensaje de error informando al usuario de este hecho

#### CASO DE USO: CREAR BD

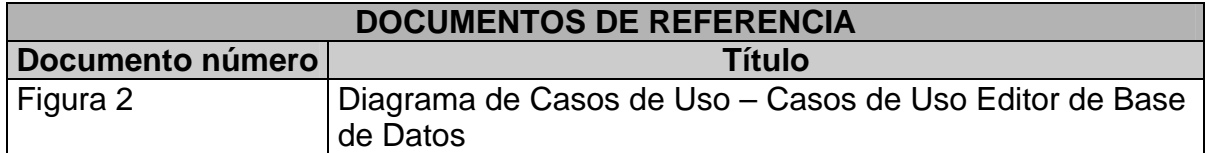

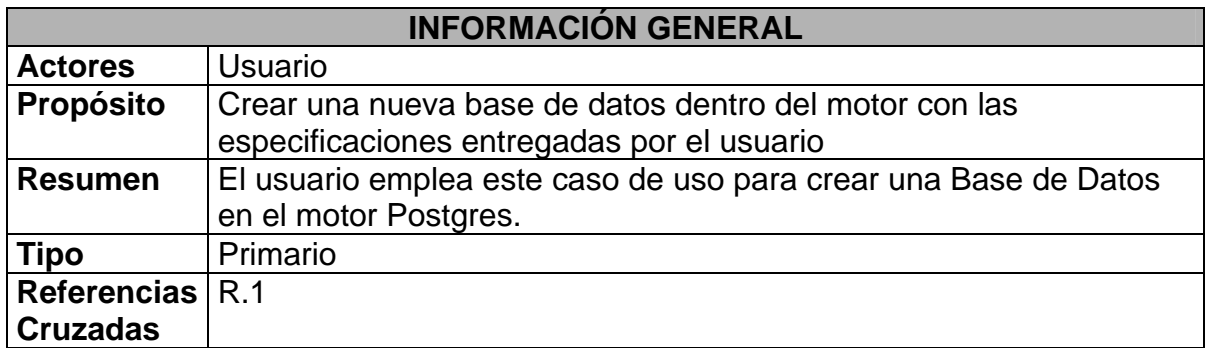

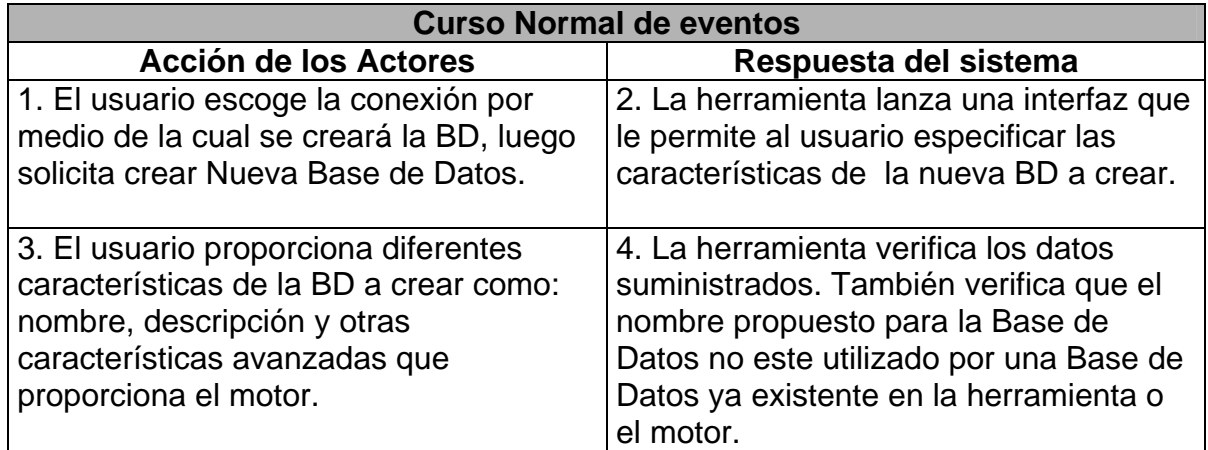

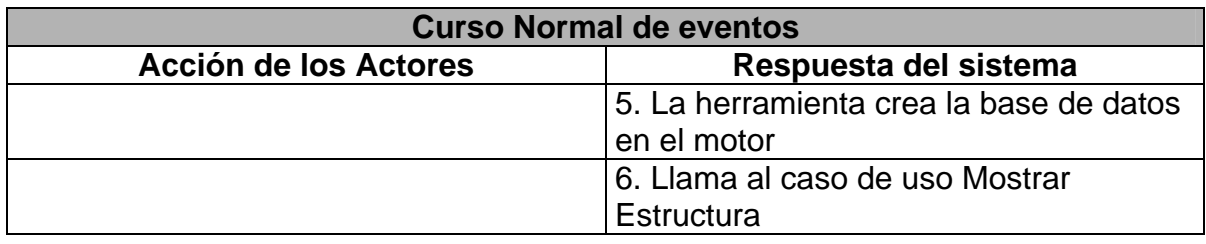

4. Si los datos corresponden a una base de datos ya existente se informa del error por medio de un mensaje emergente y del visor de mensajes

#### CASO DE USO: MODIFICAR BD

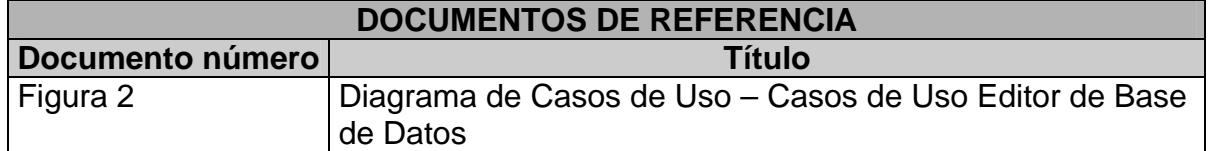

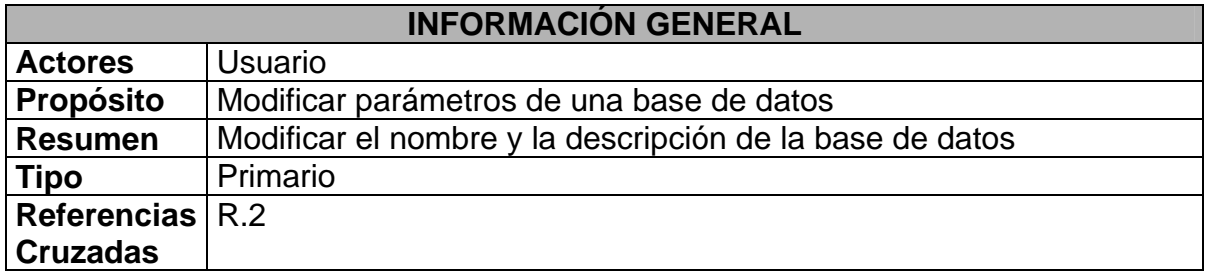

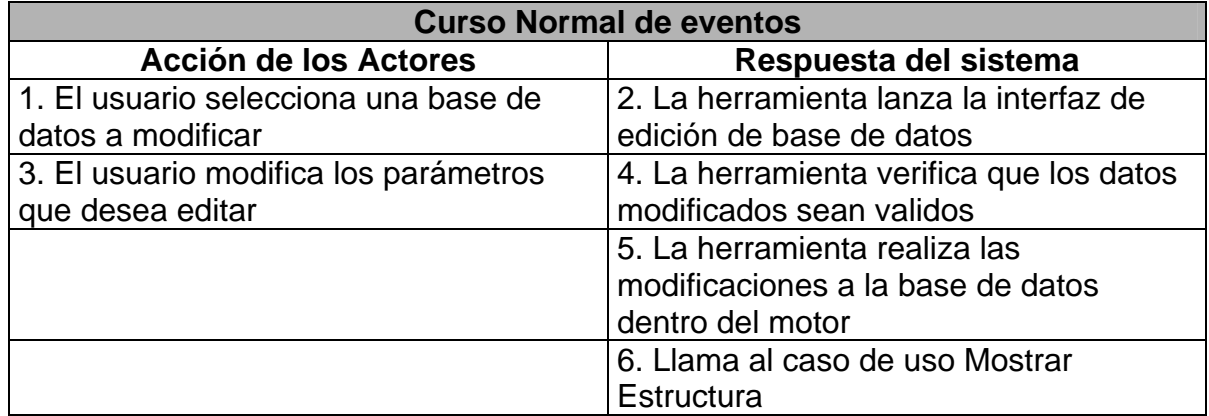

### **Curso alterno (subflujos) (flujos de excepción)**

4. Los datos suministrados por el usuario no son válidos en cuyo caso se informa al usuario por medio de un mensaje de error.

### CASO DE USO: ELIMINAR BD

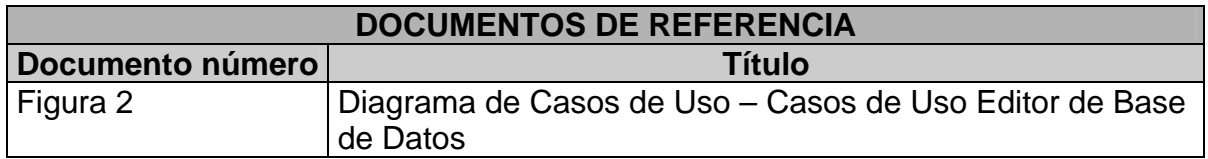

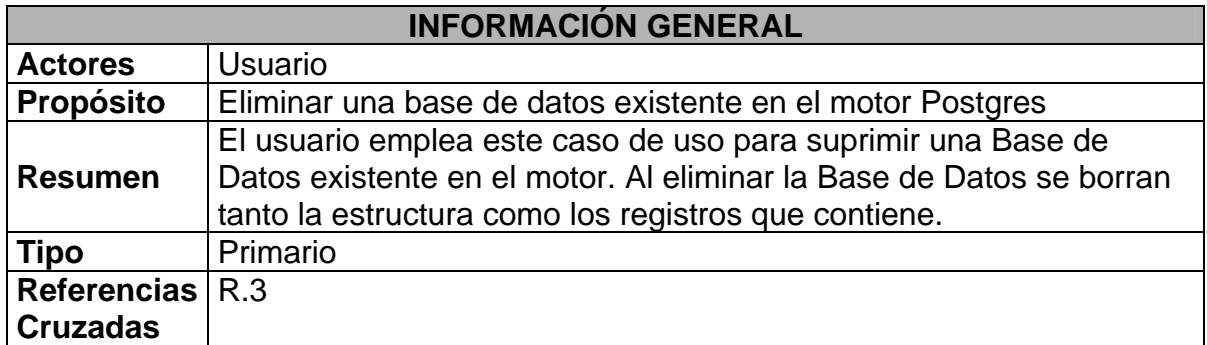

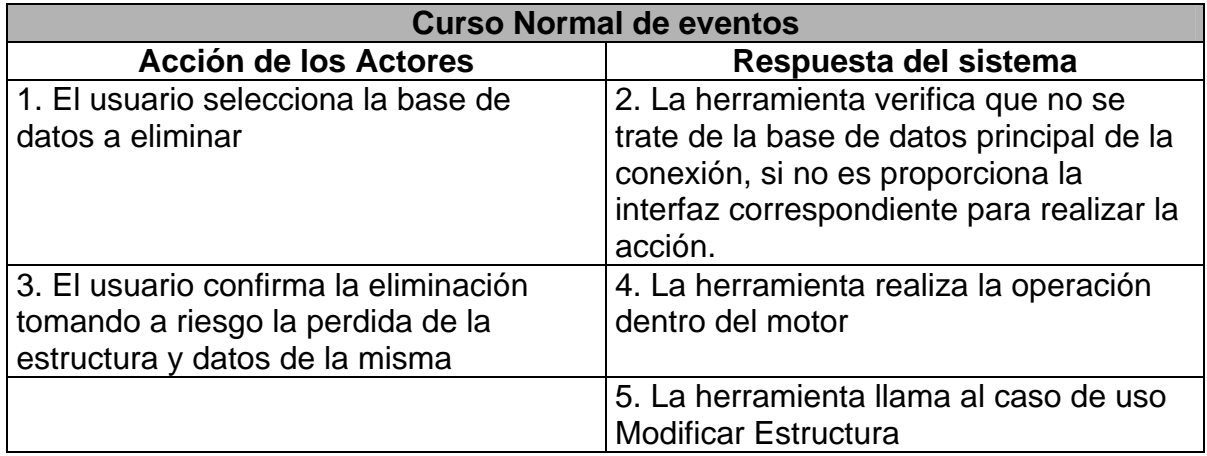

# **Curso alterno (subflujos) (flujos de excepción)**

3. El usuario decide no eliminar la base de datos y cancela la acción.

La herramienta no logra establecer una conexión con esta base de datos o no puede eliminarla por encontrarse protegida.

### CASO DE USO: CERRAR BD

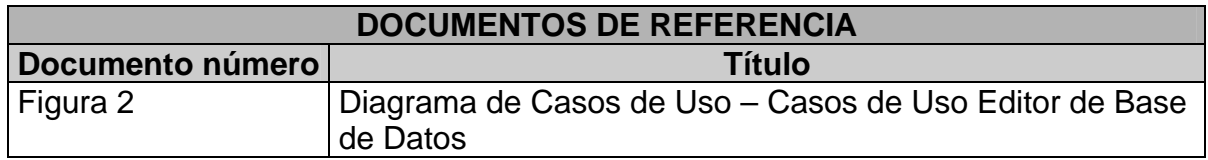

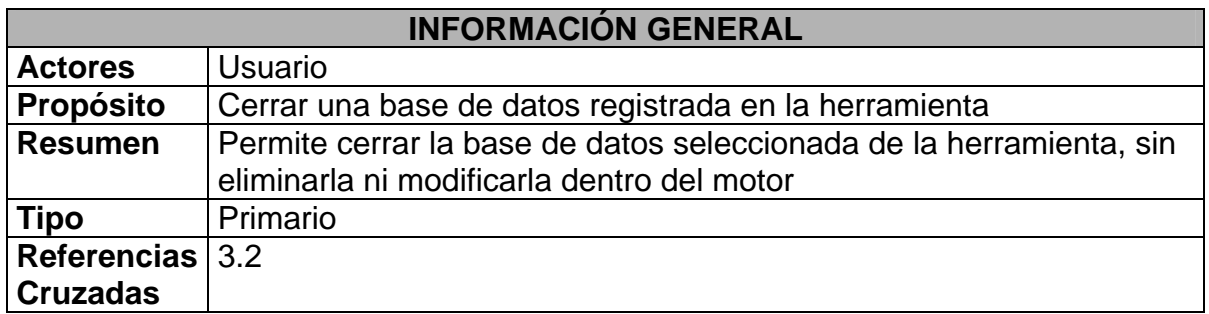

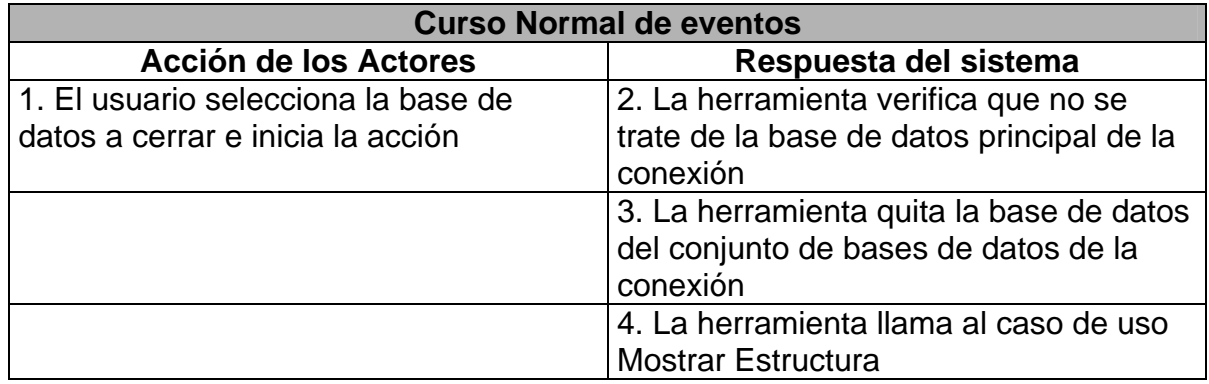

#### **Curso alterno (subflujos) (flujos de excepción)**

2. La herramienta determina que la base de datos seleccionada para ser cerrada es la base de datos principal de la conexión, en cuyo caso informa al usuario y cancela la operación.

#### CASO DE USO: CREAR TABLA

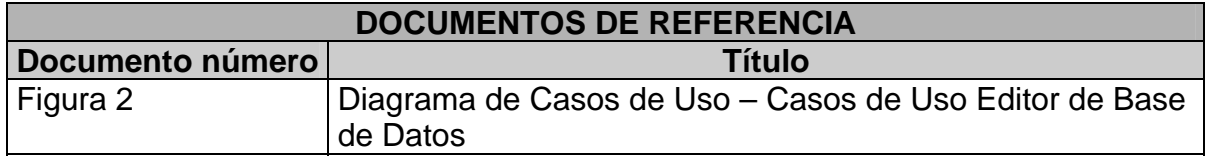

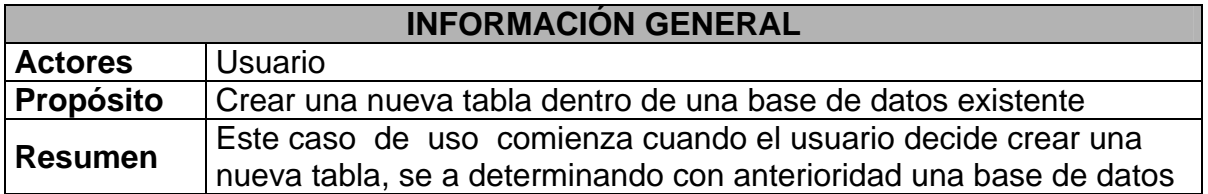

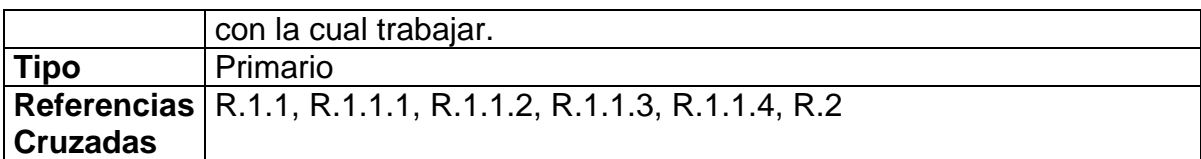

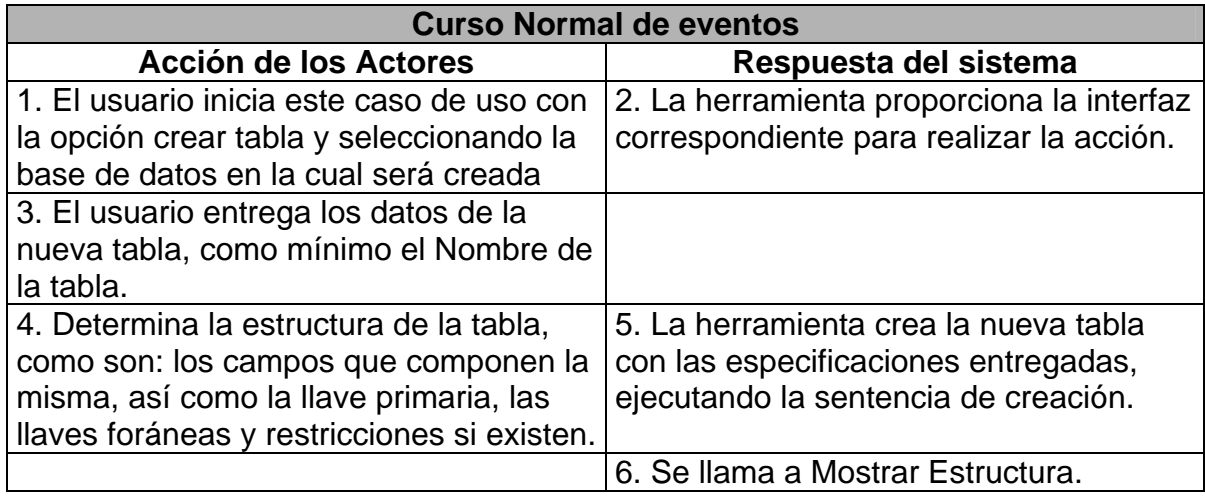

5. No se puede crear la tabla dentro de la base de datos en el motor, ya sea por falta de permisos o por caída en la conexión con el motor, en ambos casos se informa al usuario el problema y se cancela la acción.

### CASO DE USO: MODIFICAR TABLA

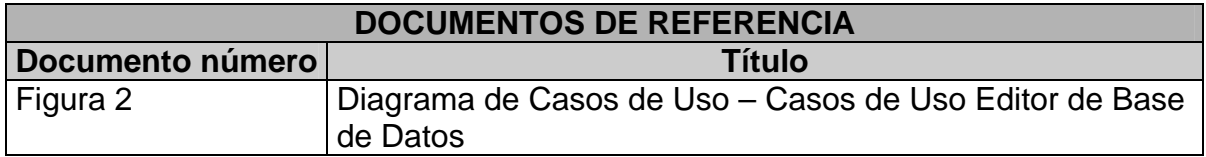

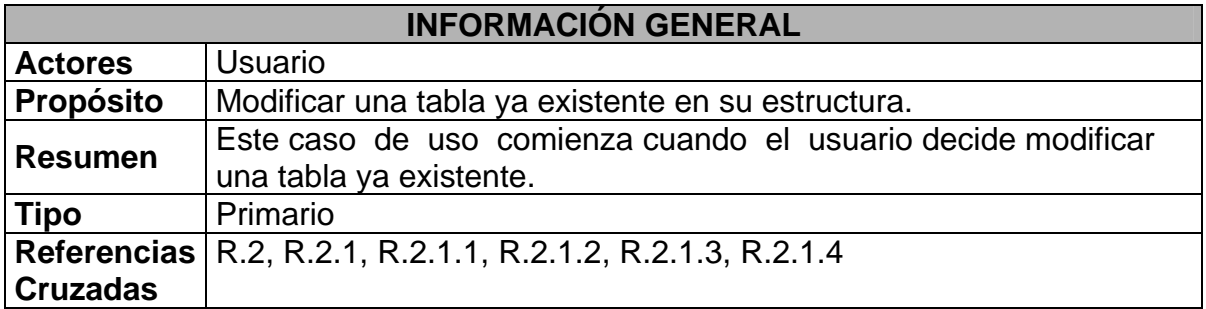

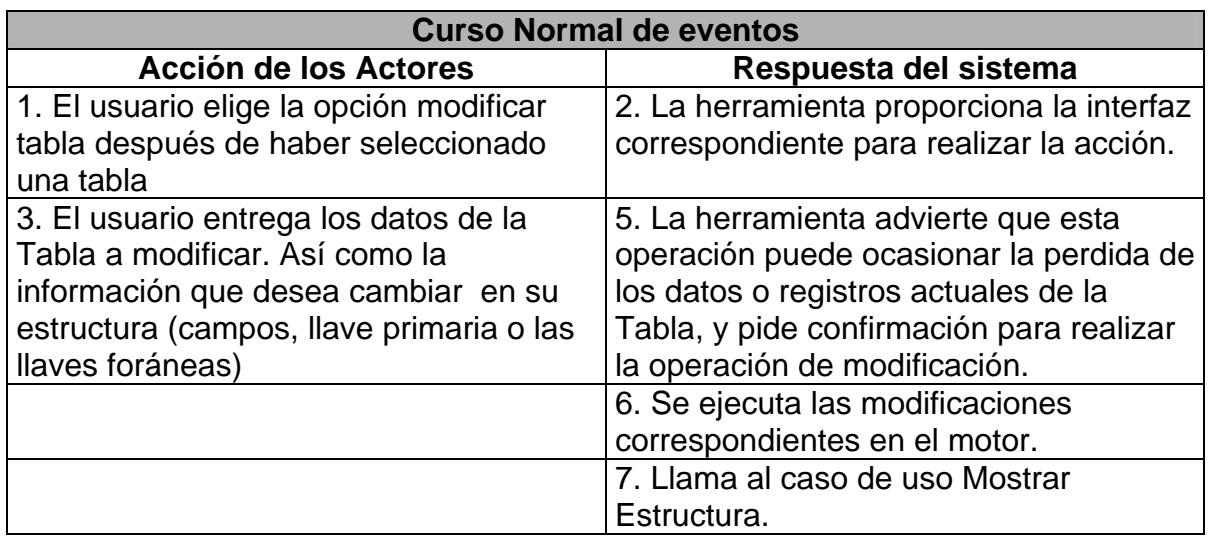

5. El usuario cancela la operación por la posible perdida de los datos existentes. 6. No se puede realizar la operación dentro del motor, en cuyo caso se informa del error al usuario

### CASO DE USO: ELIMINAR TABLA

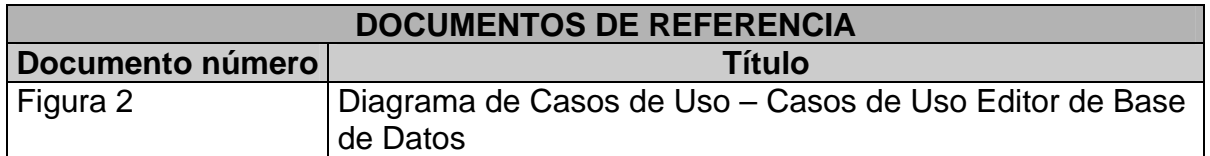

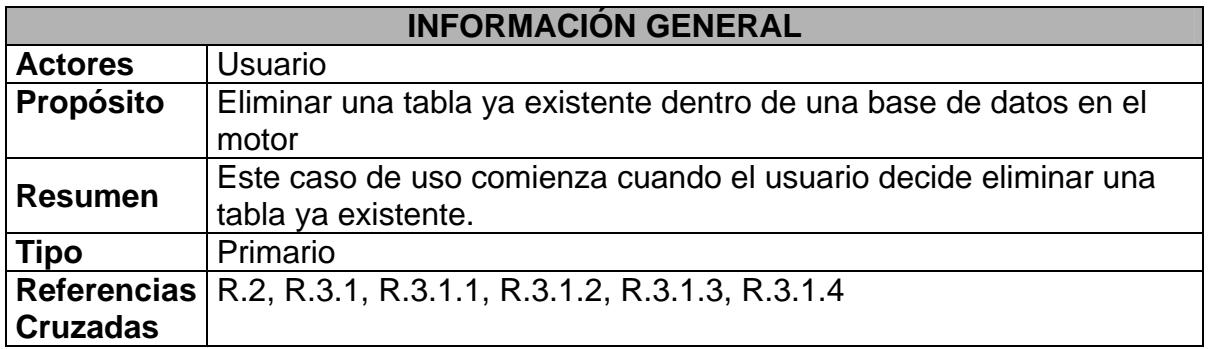

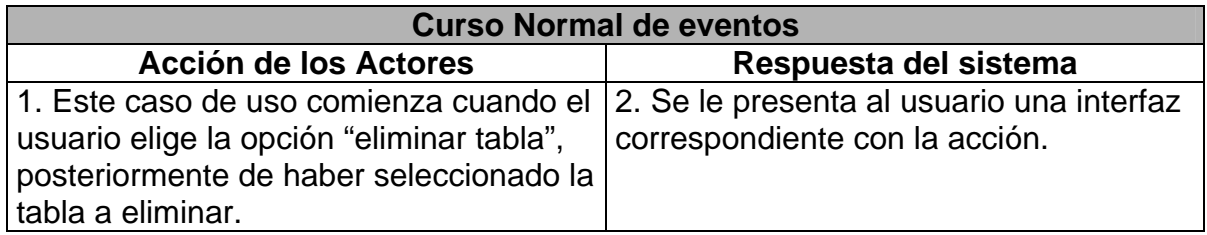

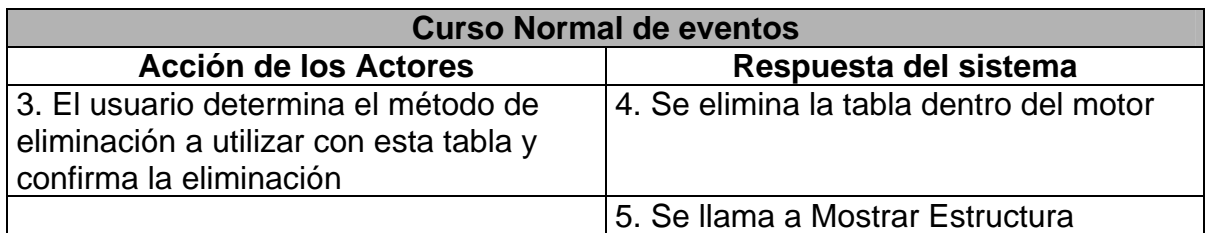

3. El usuario decide no eliminar esta tabla, cancelando la acción a realizar. 4. La herramienta no logra establecer la conexión o ejecutar dicha sentencia de eliminación en cuyo caso se informa al usuario del error y se cancela la acción.

### CASO DE USO: GENERAR SCRIPT

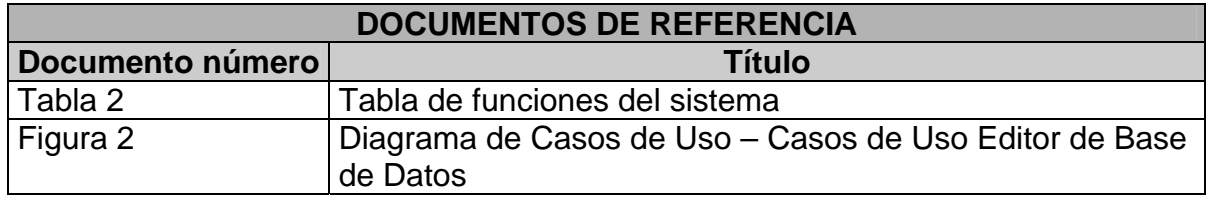

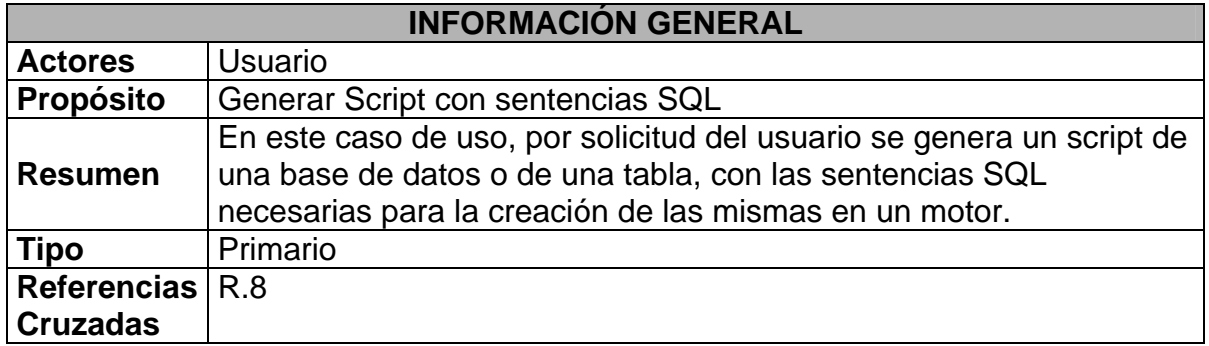

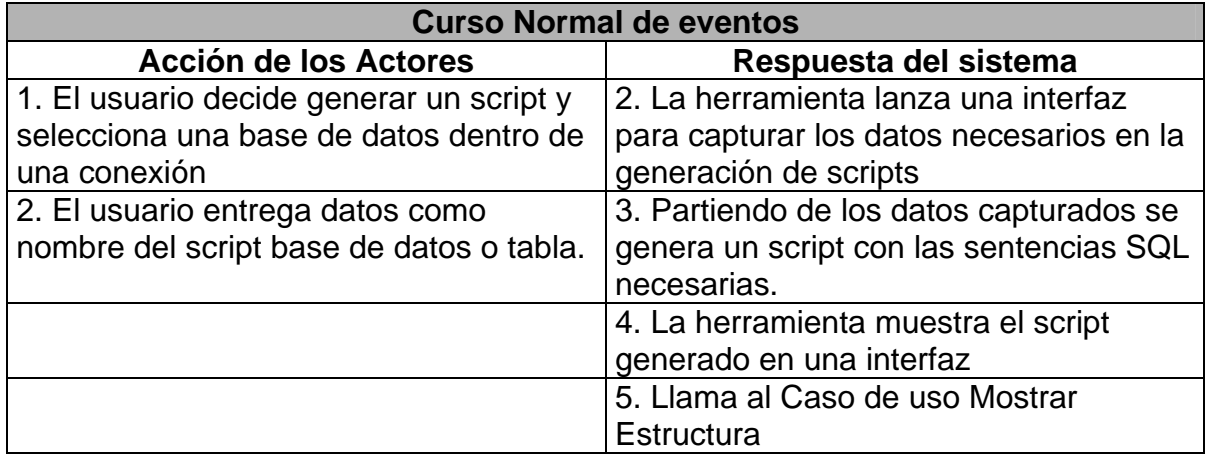

### CASO DE USO: EJECUTAR SCRIPT

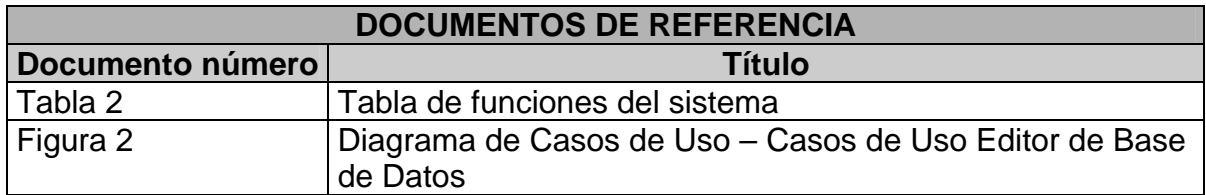

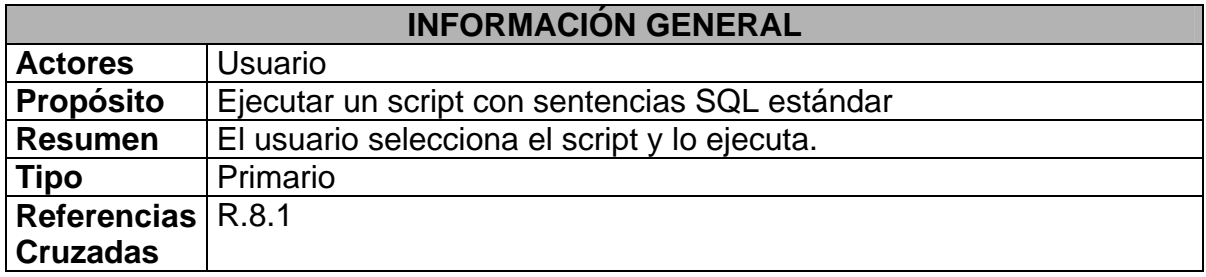

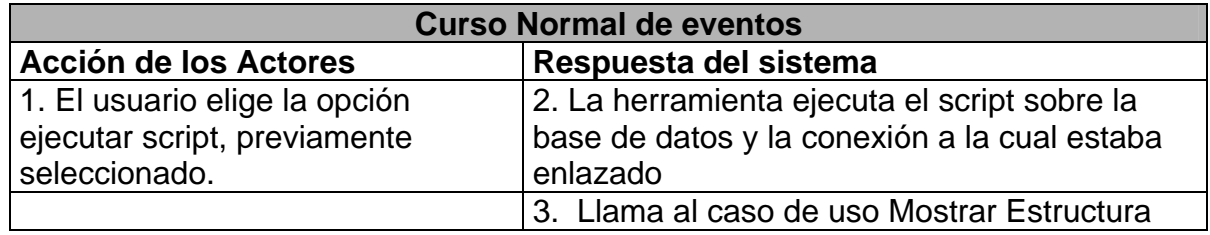

### CASO DE USO: ABRIR SCRIPT

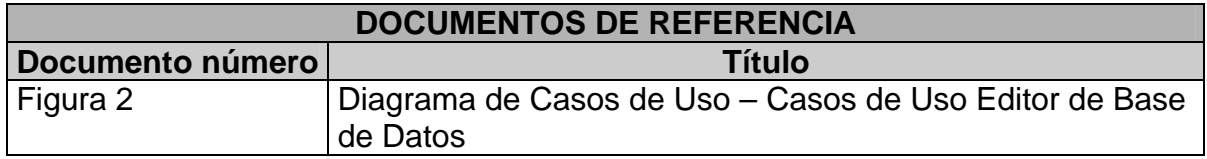

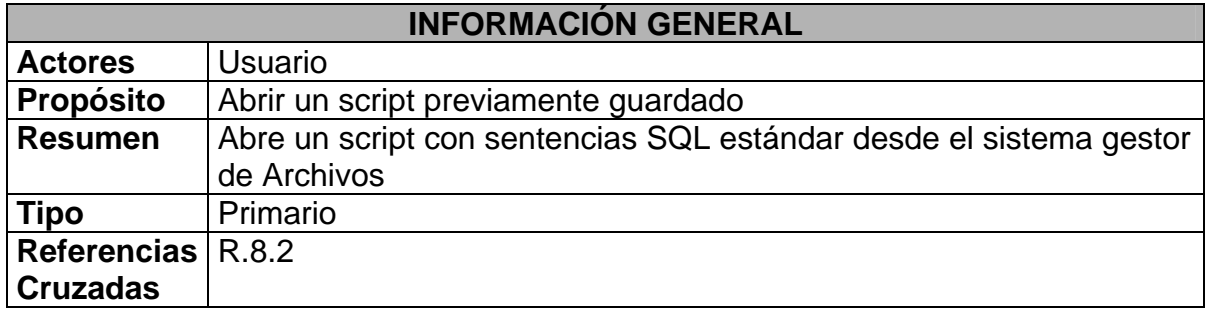

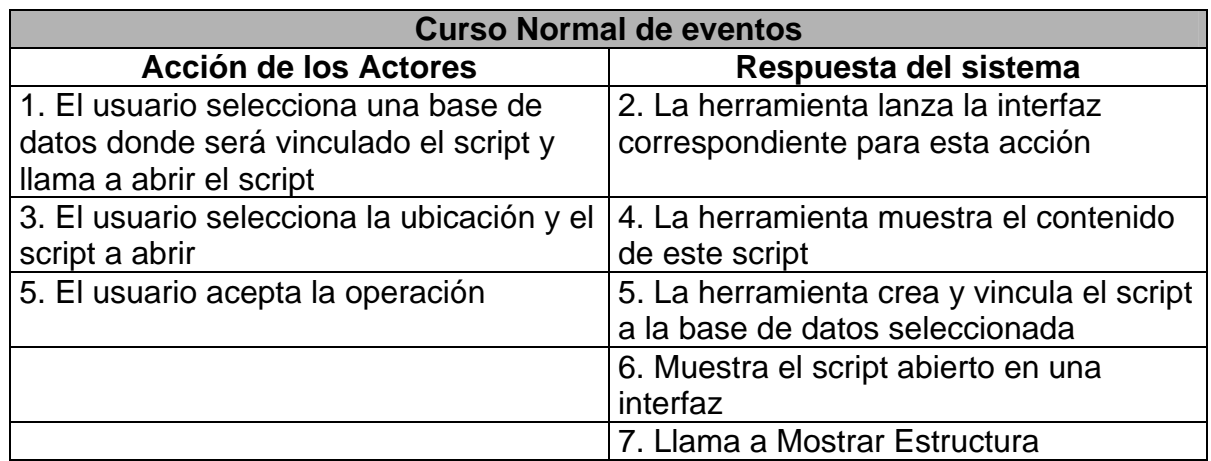

### CASO DE USO: CERRAR SCRIPT

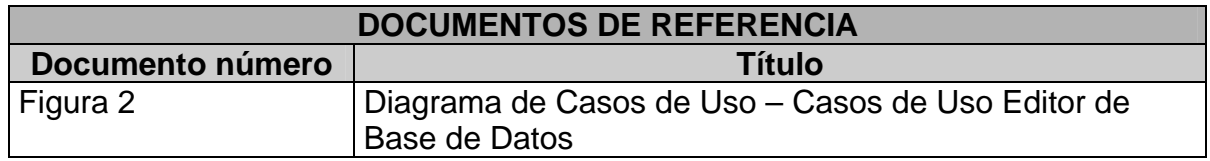

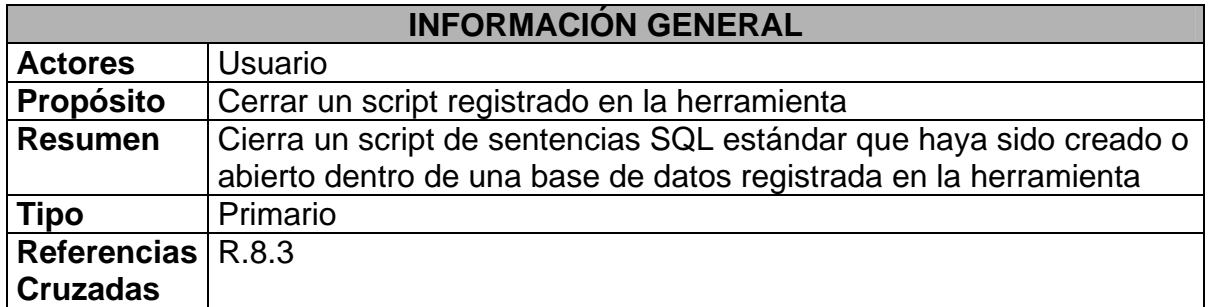

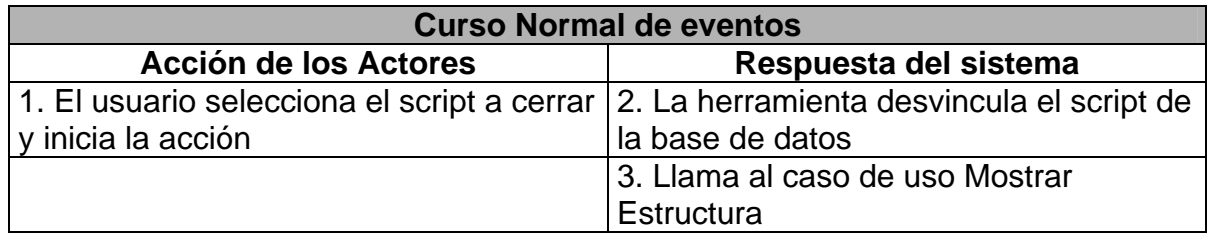

### CASO DE USO: GUARDAR SCRIPT

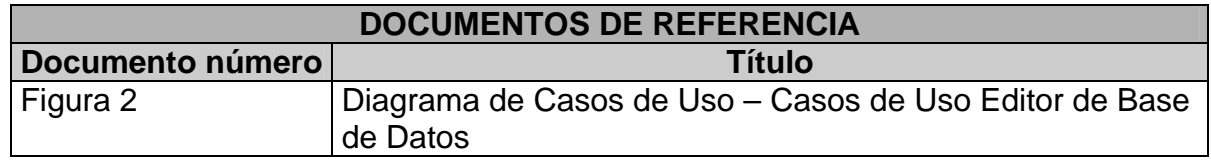

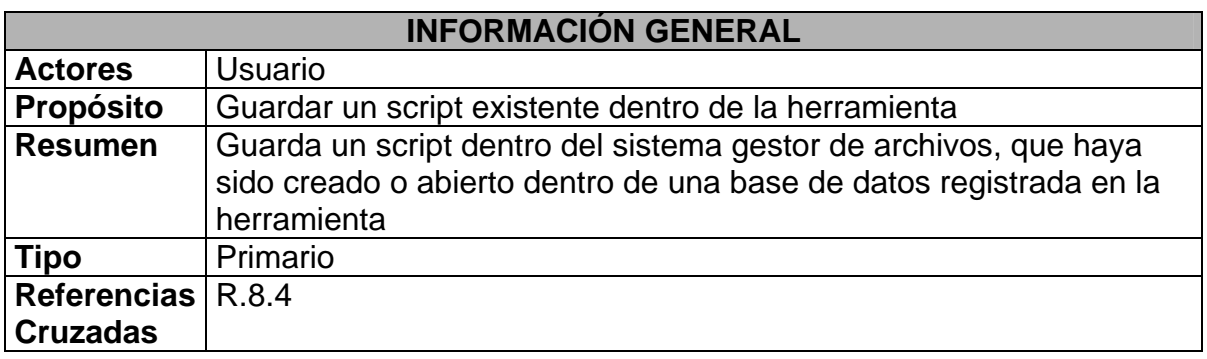

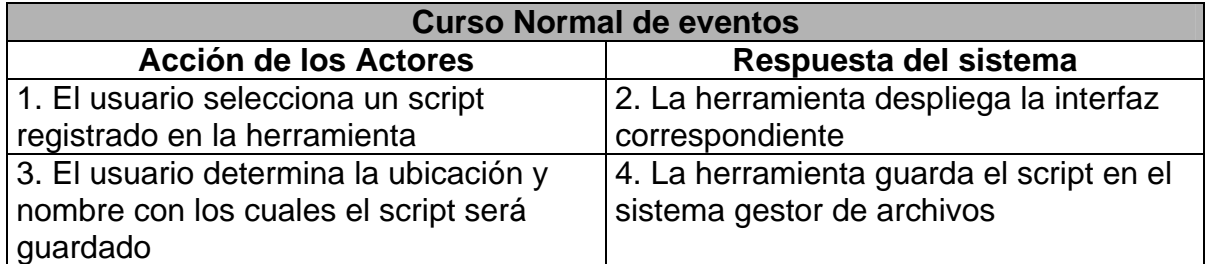

# CASO DE USO: NUEVO FORMULARIO

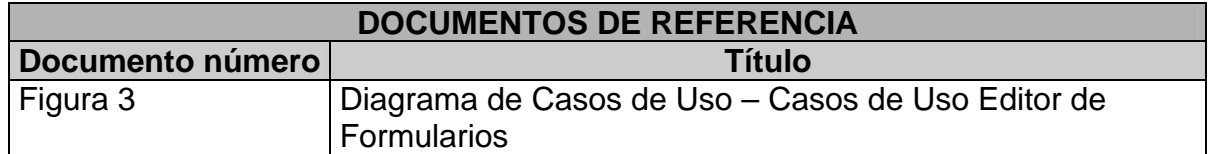

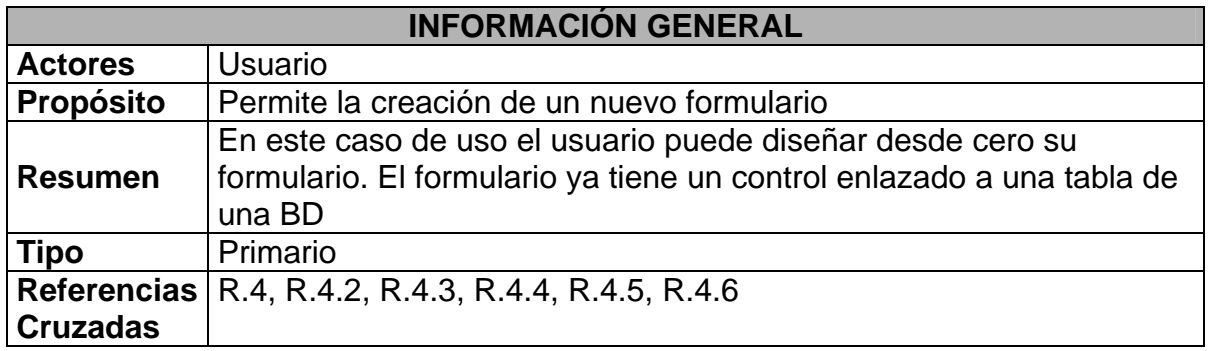

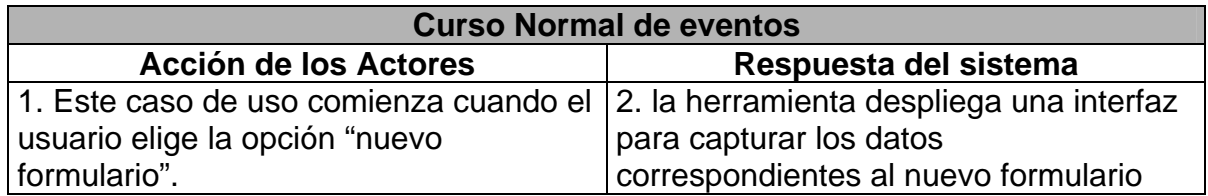

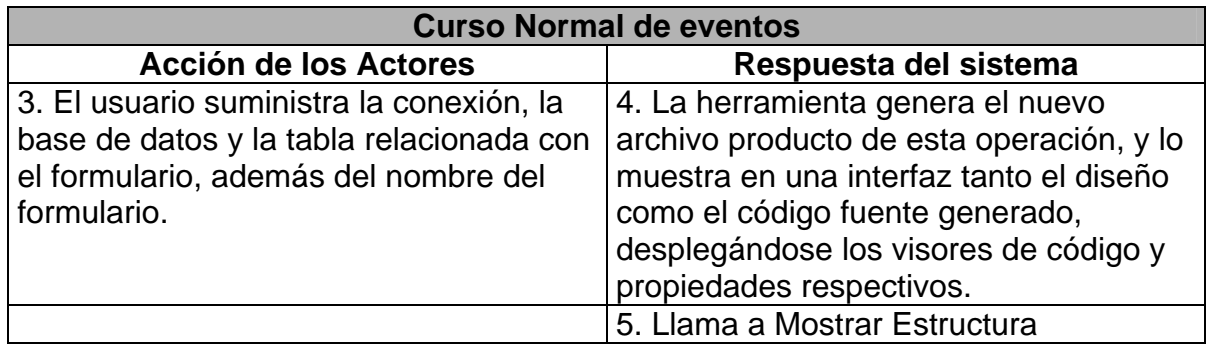

# **CASO DE USO: GENERAR FORMULARIO**

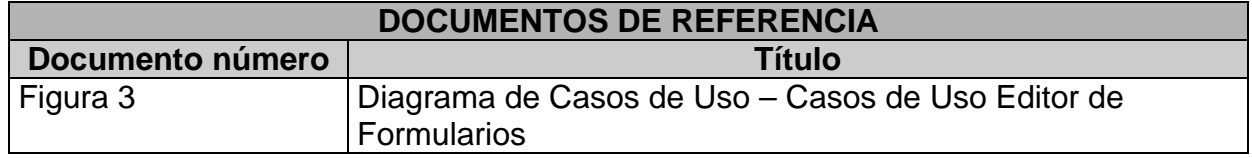

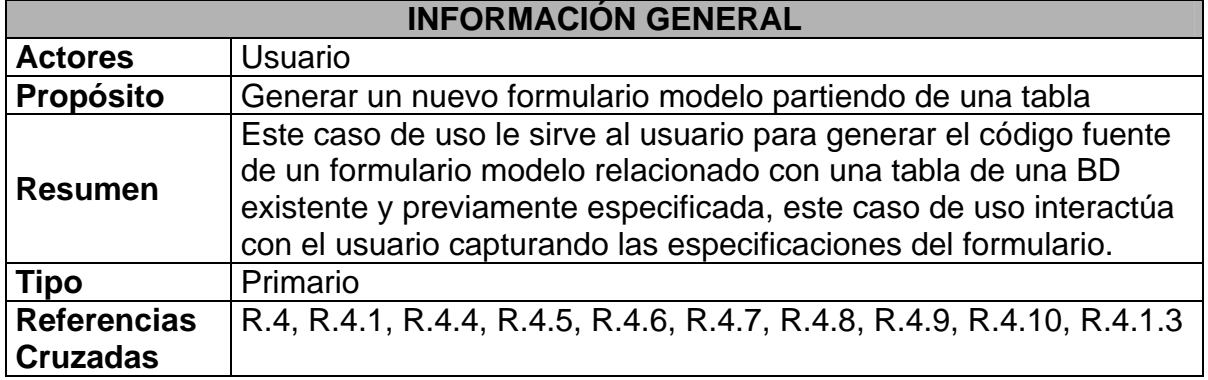

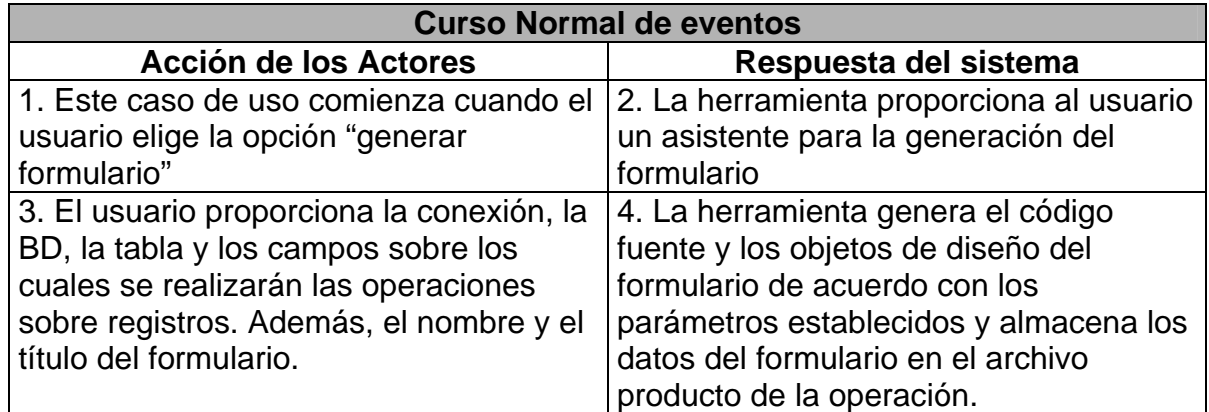

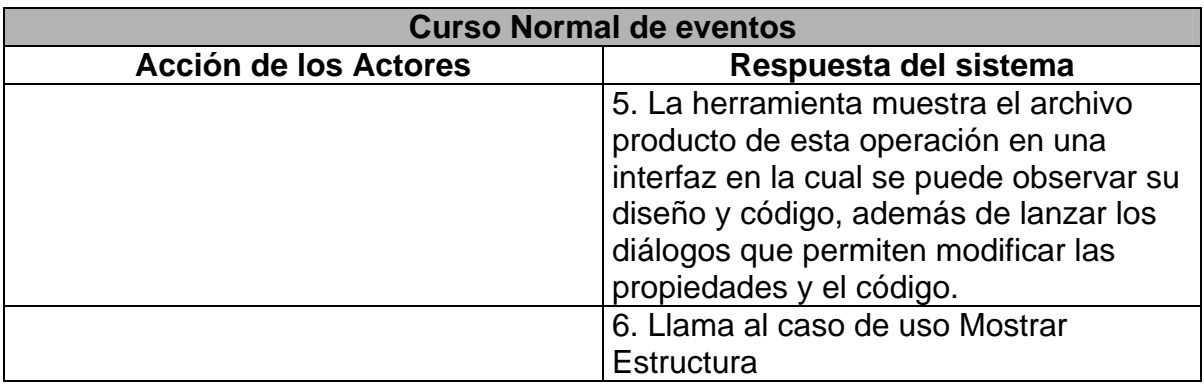

# CASO DE USO: MODIFICAR FORMULARIO

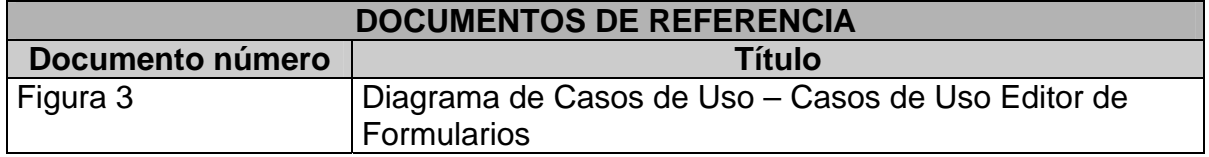

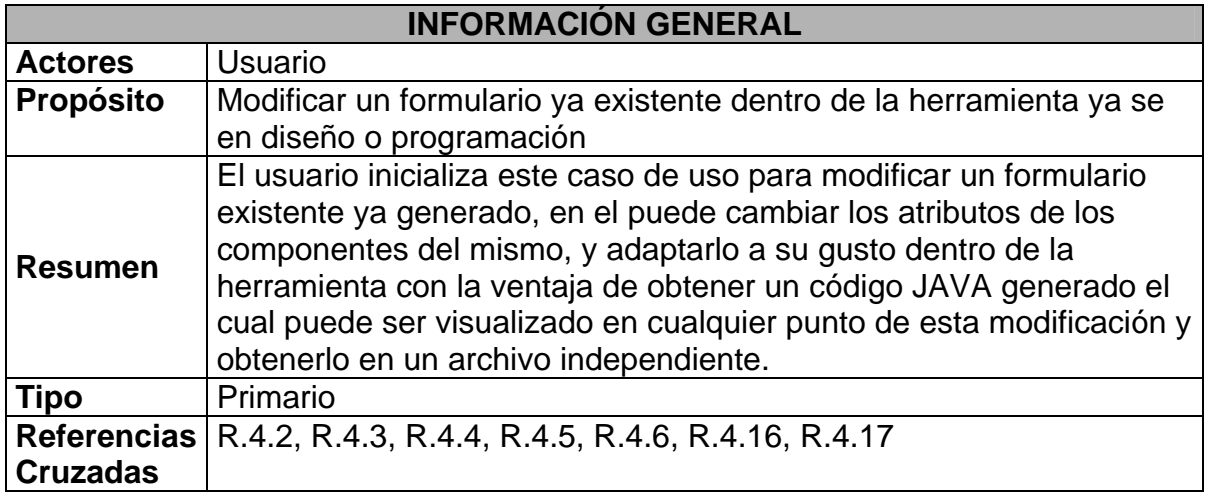

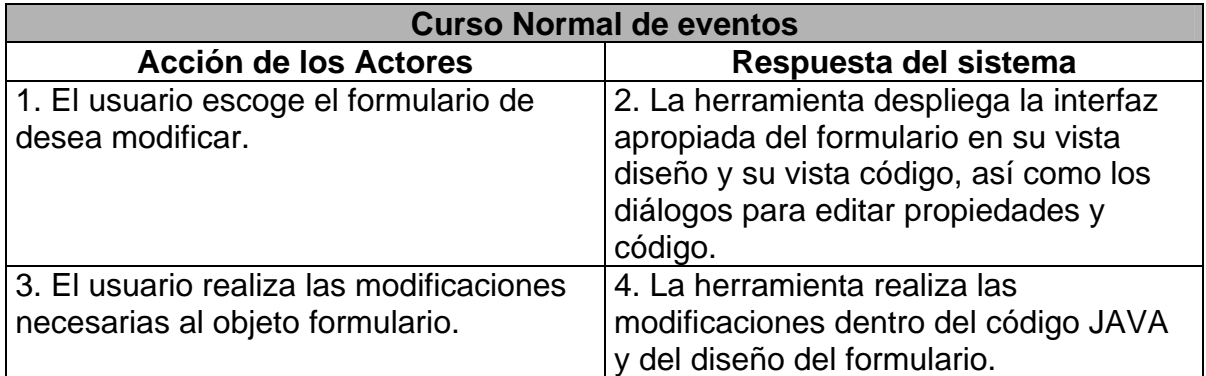

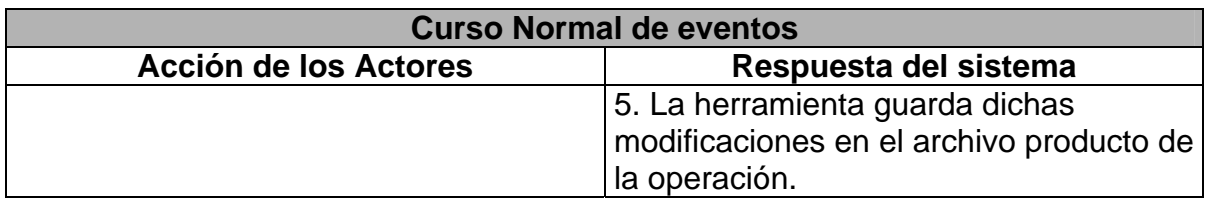

3. El usuario decide dejar de modificar el formulario, guarda o lo compila para ver su ejecución.

### CASO DE USO: CERRAR FORMULARIO

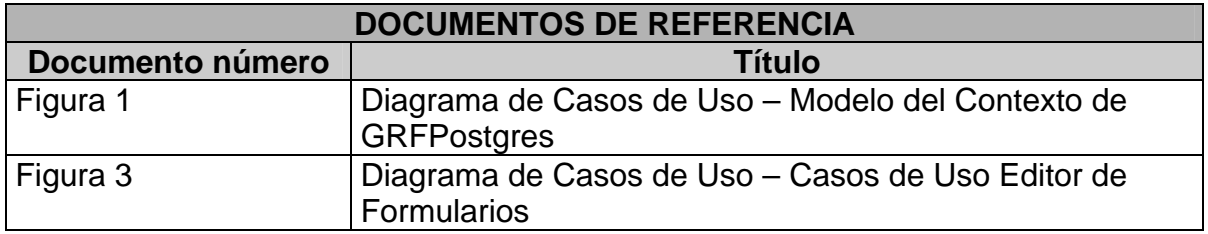

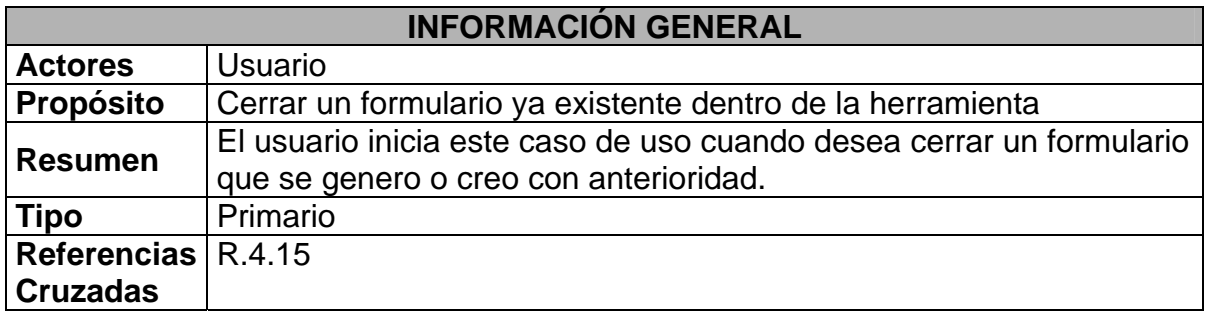

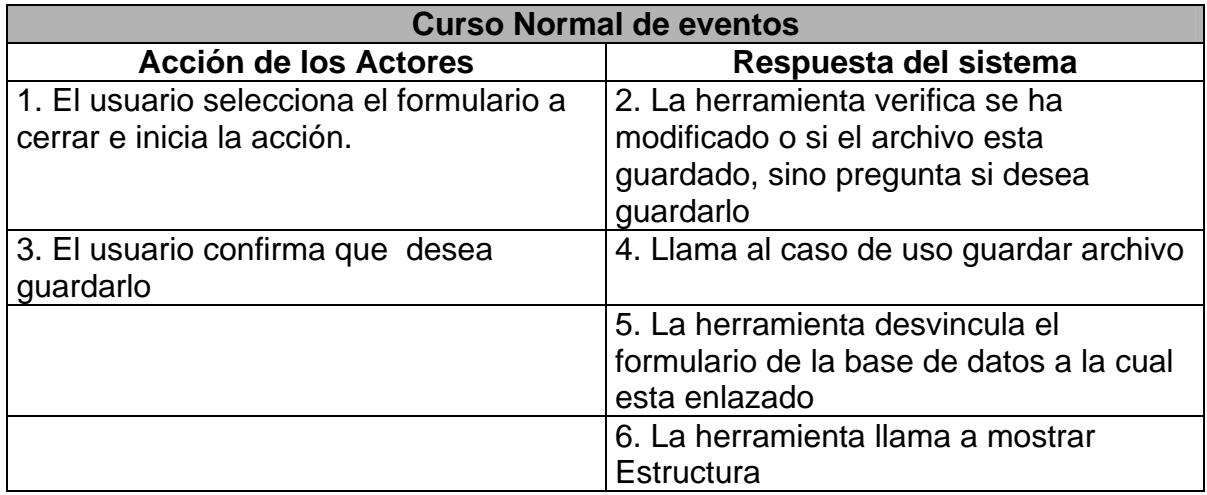

3. El usuario decide no guardar el formulario 4. Se salta al paso 5.

### CASO DE USO: NUEVO REPORTE

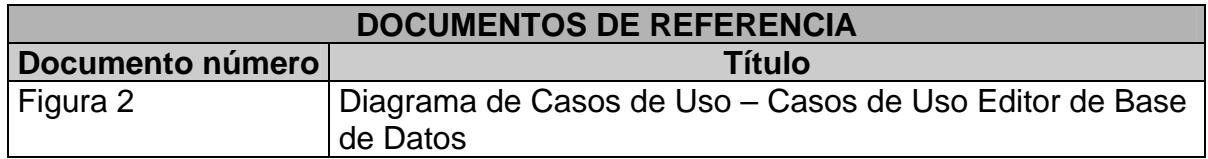

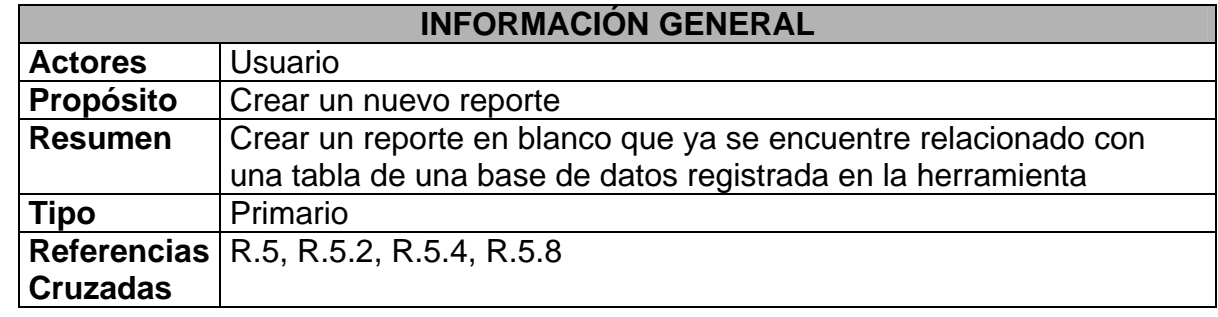

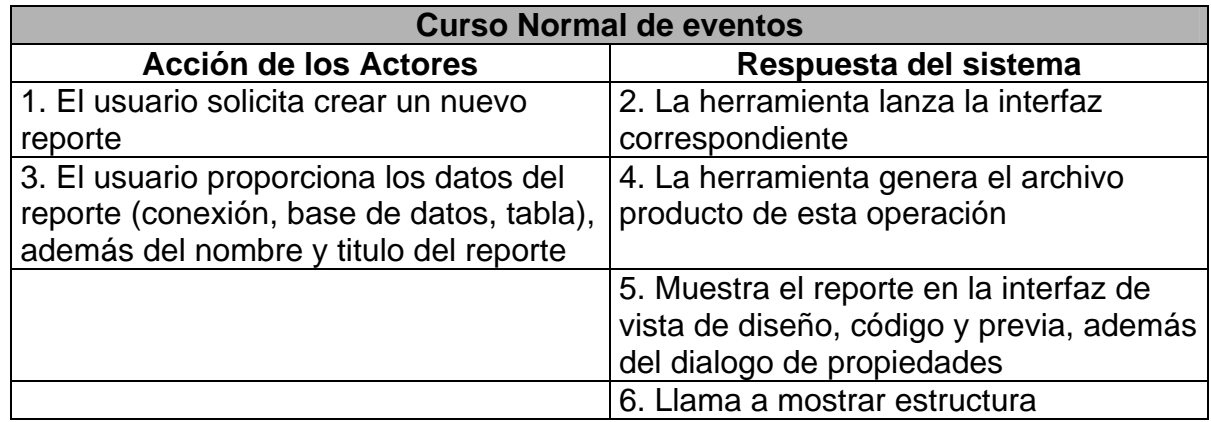

### CASO DE USO: GENERAR REPORTE

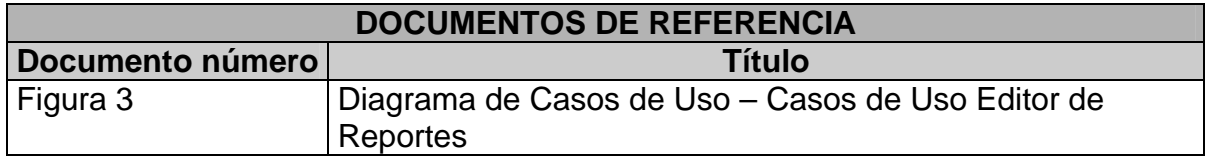

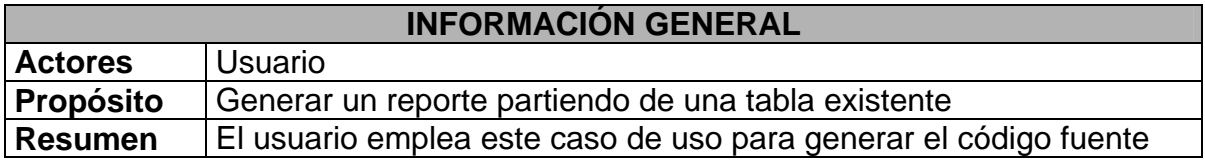
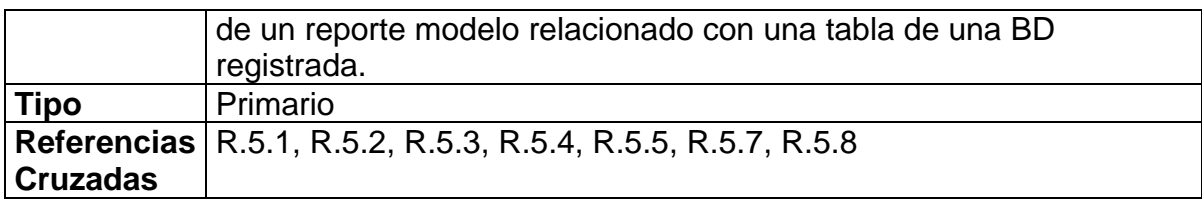

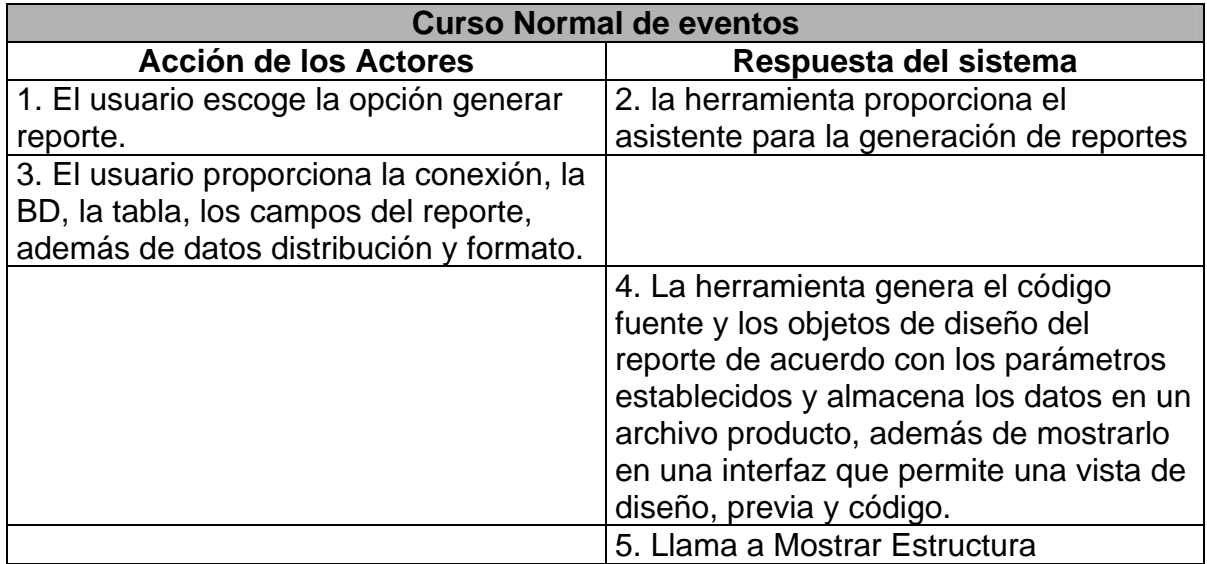

# CASO DE USO: MODIFICAR REPORTE

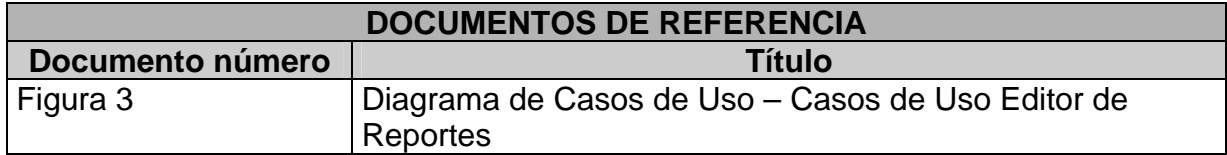

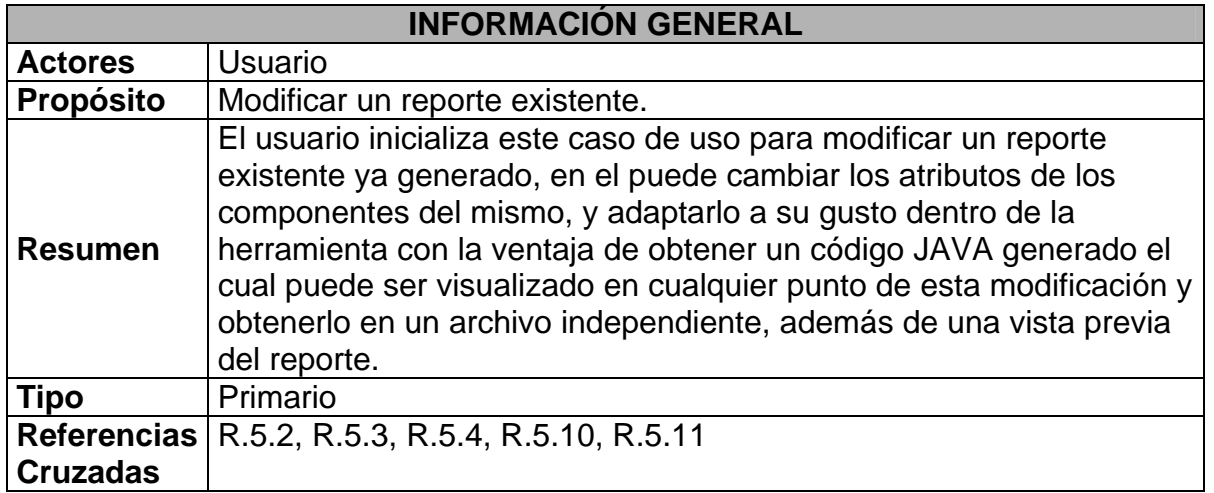

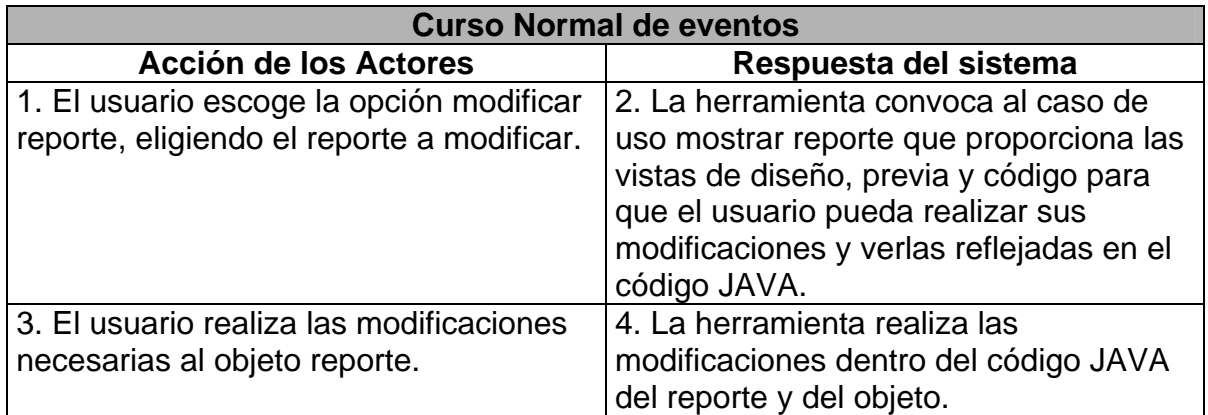

# CASO DE USO: CERRAR REPORTE

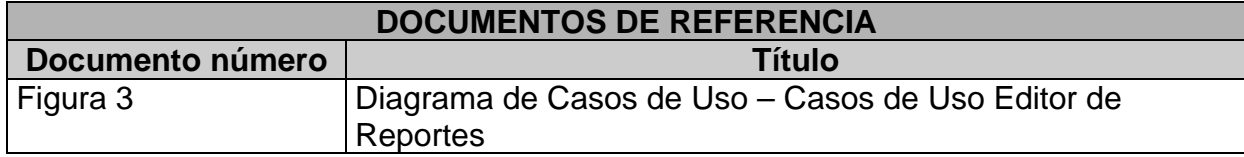

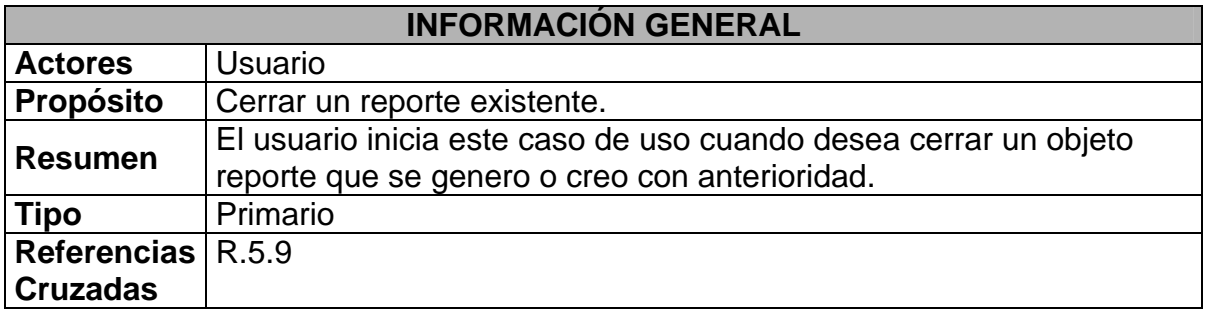

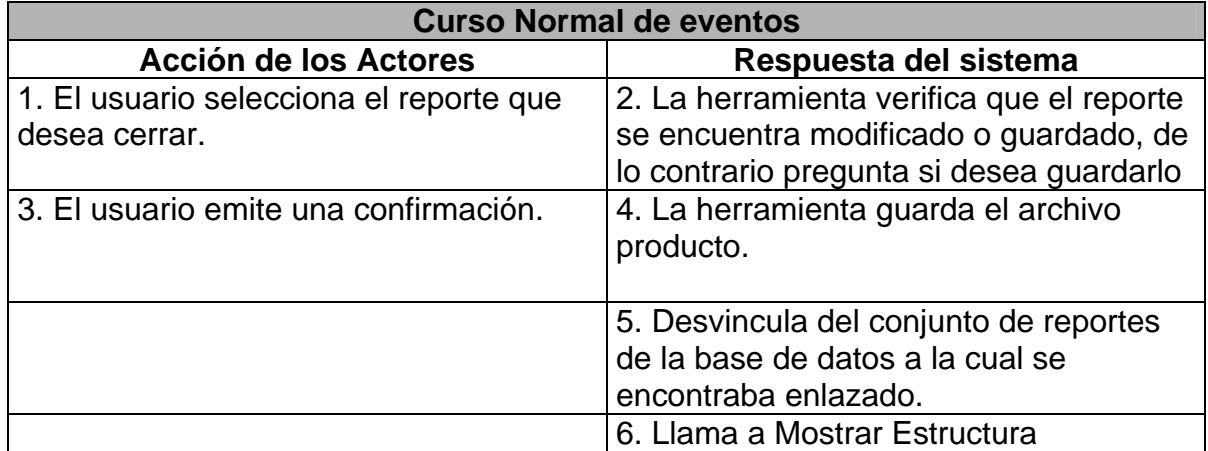

# CASO DE USO: MOSTRAR ESTRUCTURA

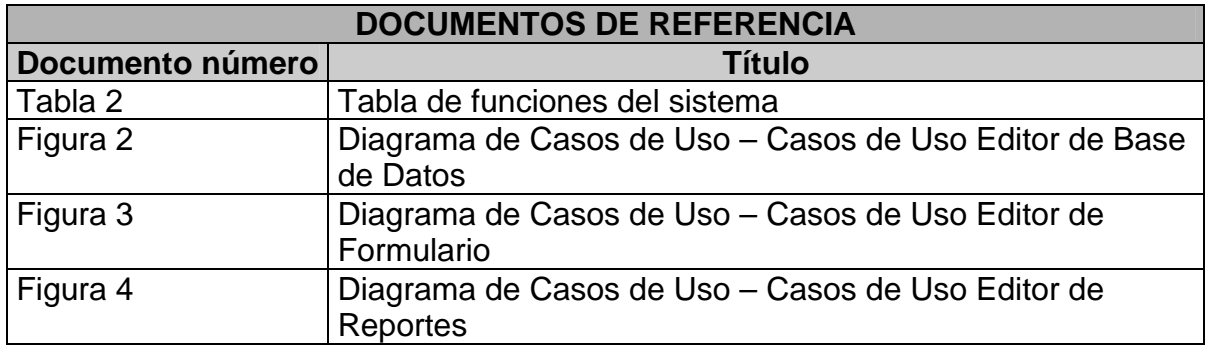

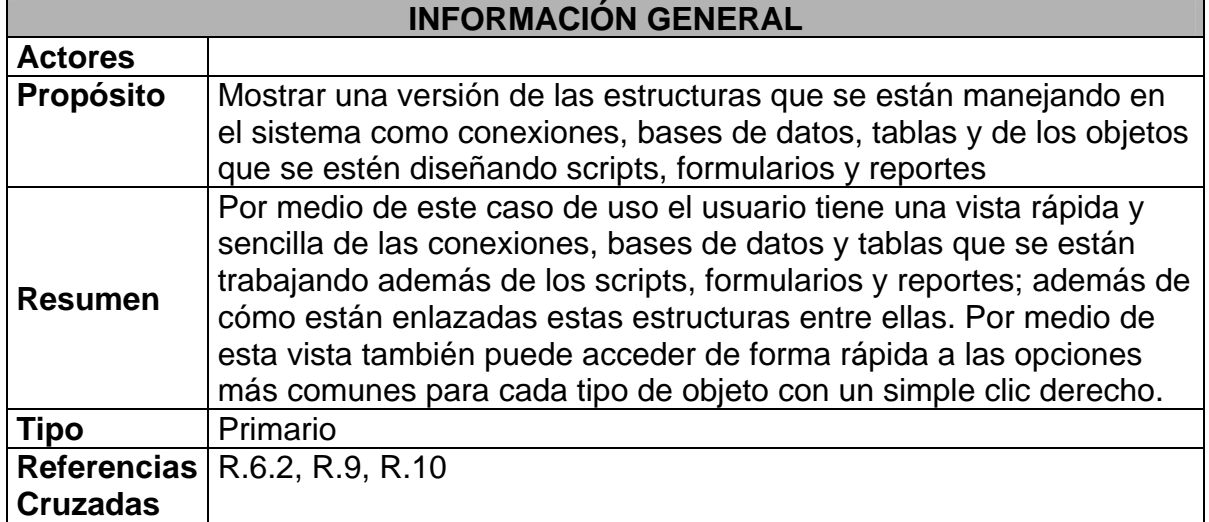

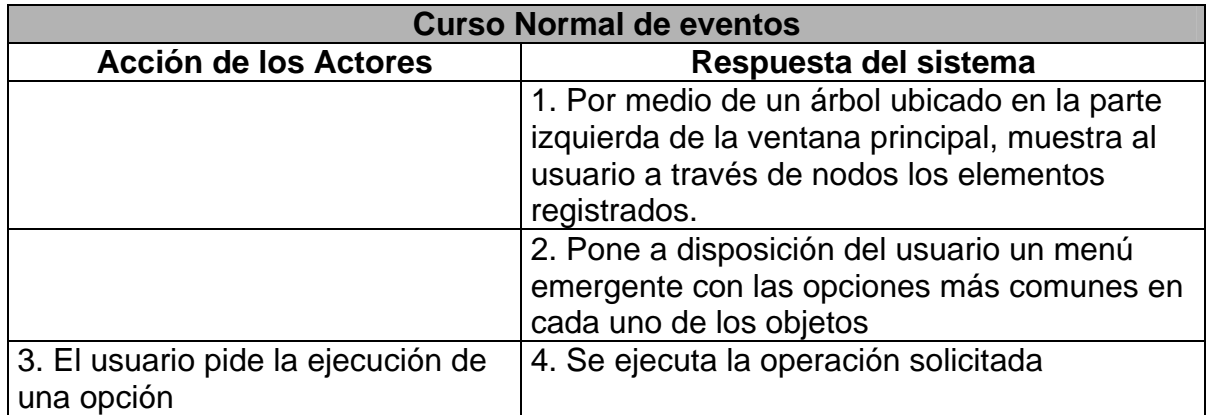

## CASO DE USO: ABRIR ARCHIVO

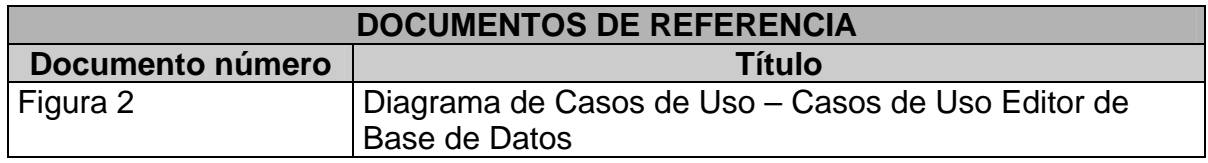

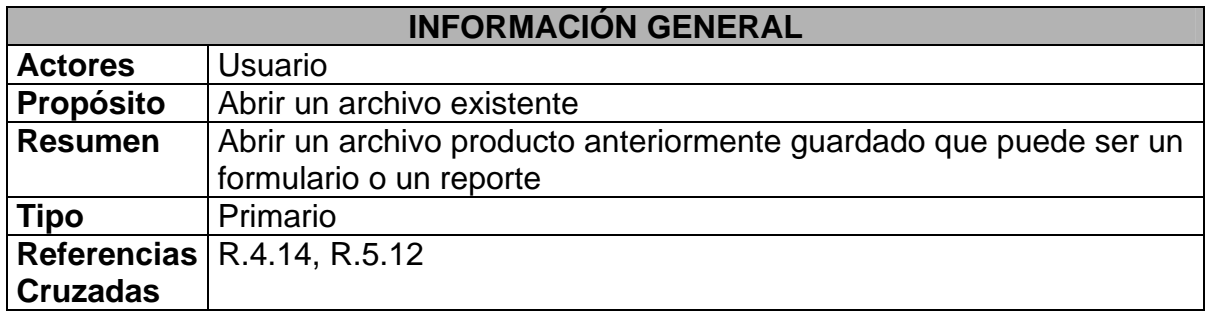

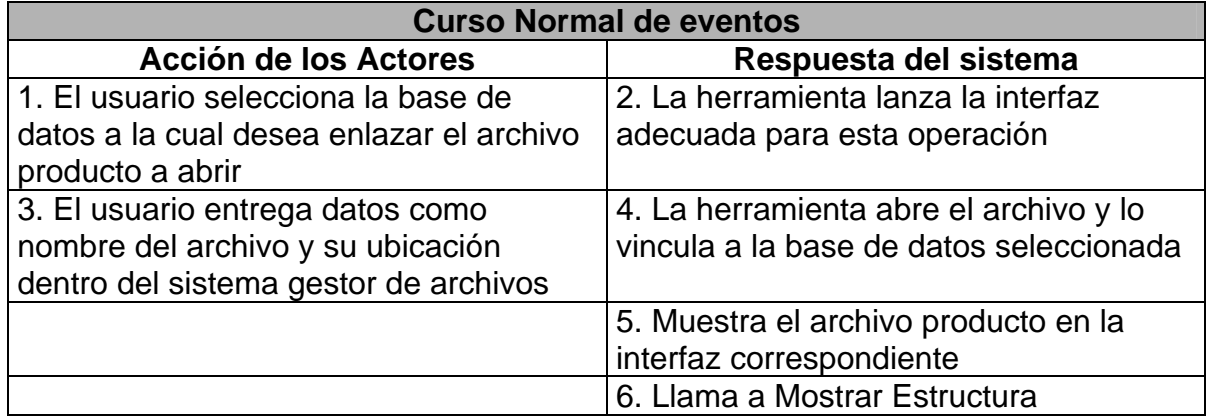

#### **Curso alterno (subflujos) (flujos de excepción)**

4. La herramienta verifica que archivo ya se encuentra abierto en cuyo caso pregunta si desea volver a la versión guardada

# CASO DE USO: GUARDAR ARCHIVO

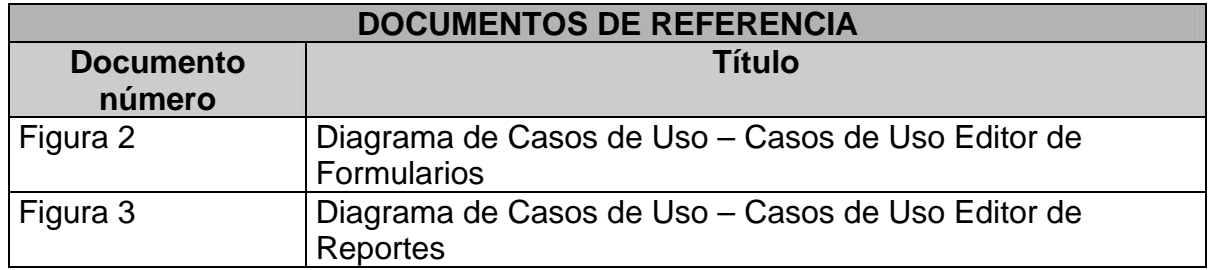

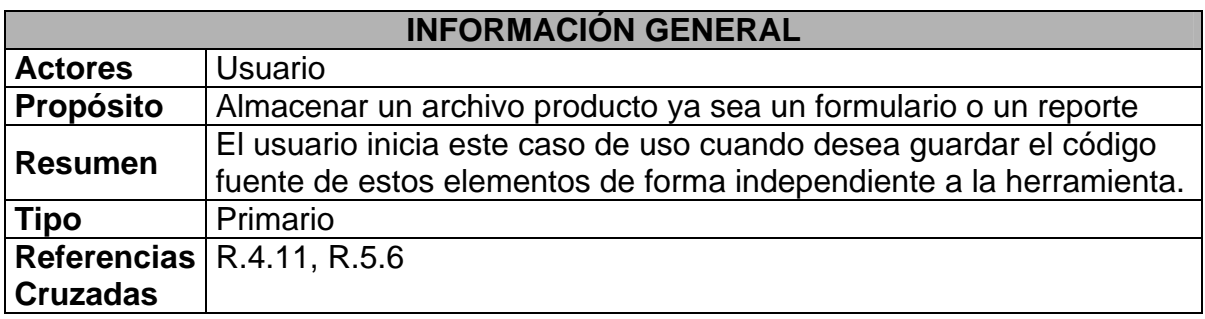

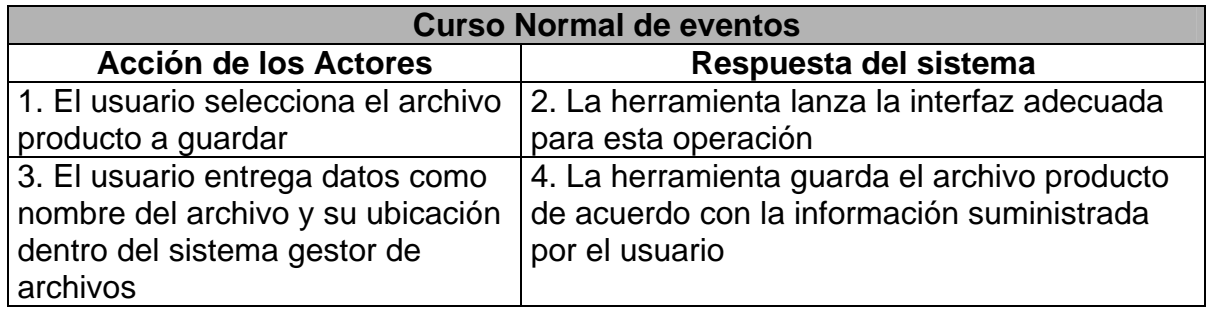

# CASO DE USO: GUARDAR JAVA

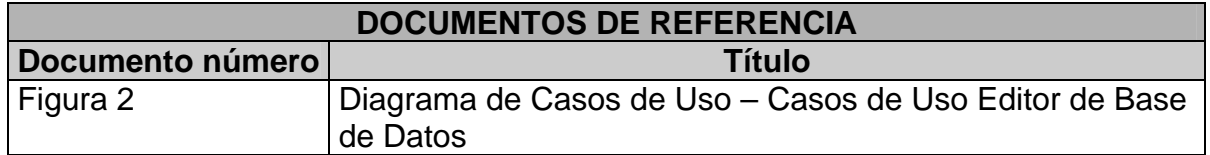

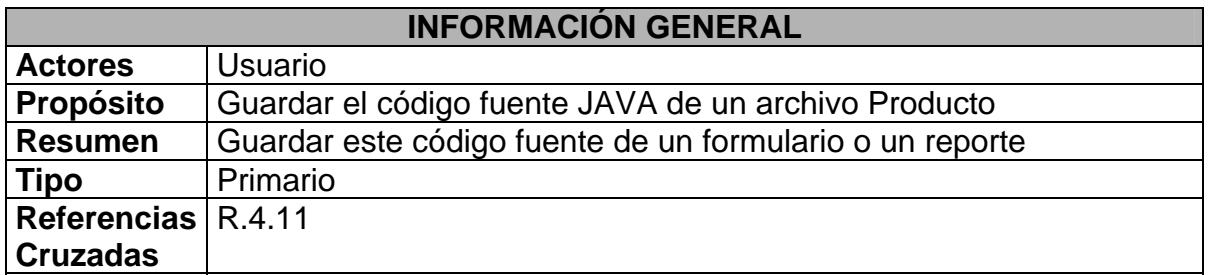

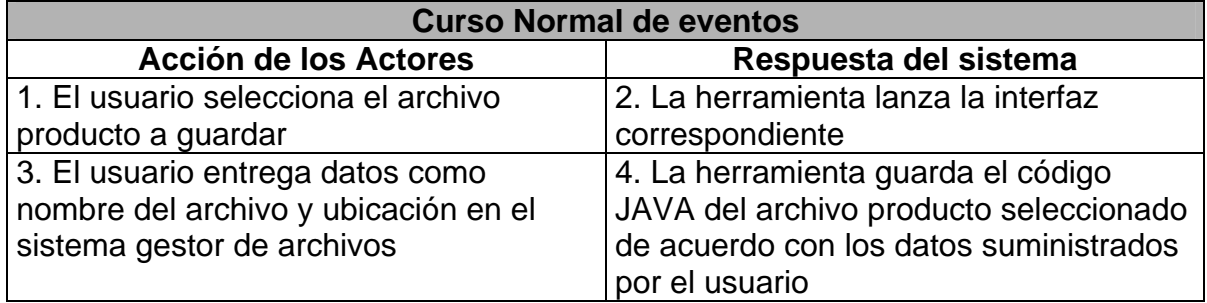

# CASO DE USO: COMPILAR

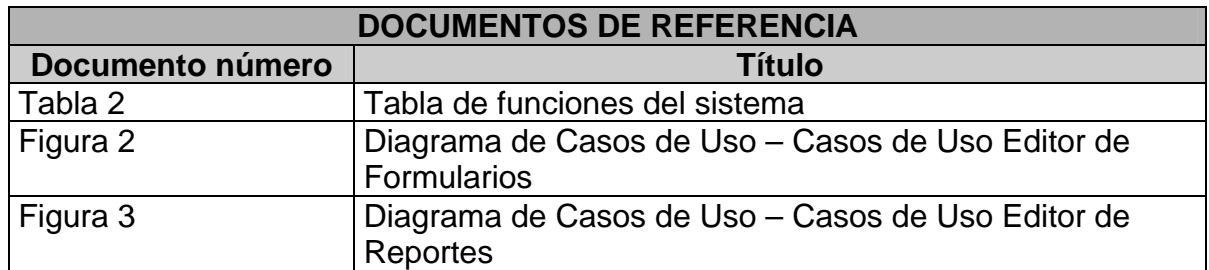

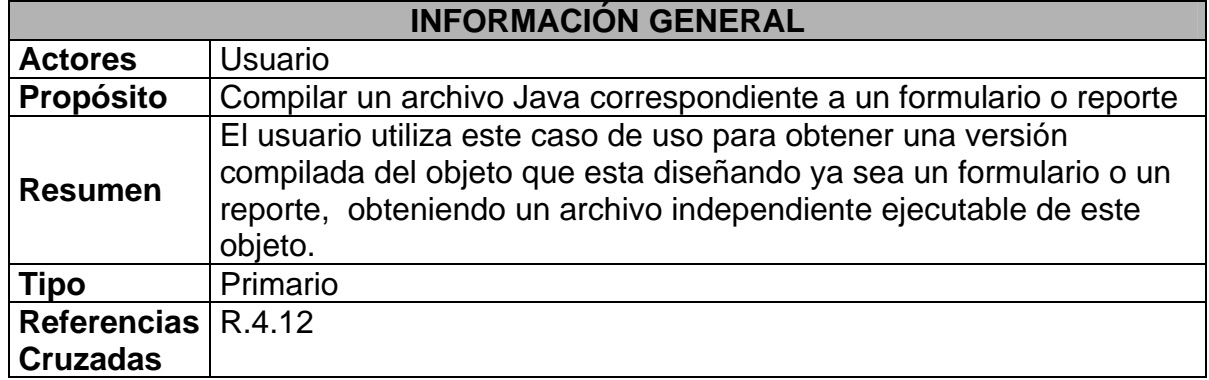

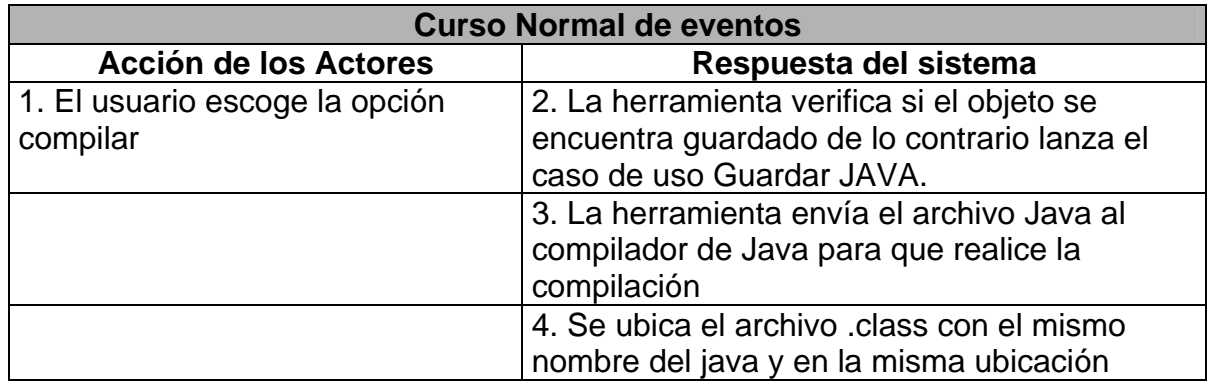

#### **Curso alterno (subflujos) (flujos de excepción)**

3. Si el compilador Java encuentra un error en archivo java se retorna este error a la herramienta y esta lo muestra al usuario

## CASO DE USO: EJECUTAR

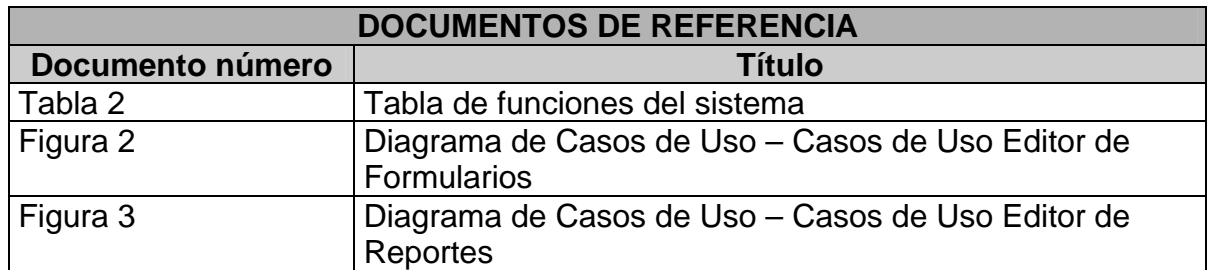

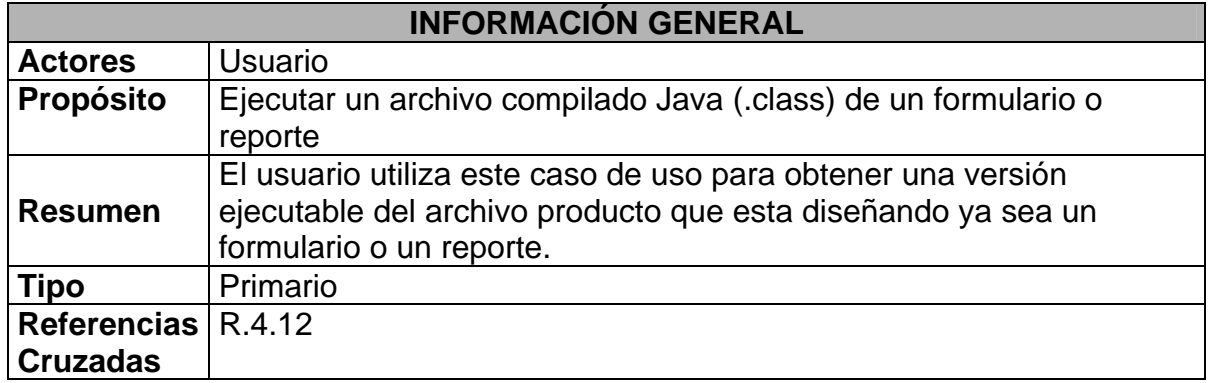

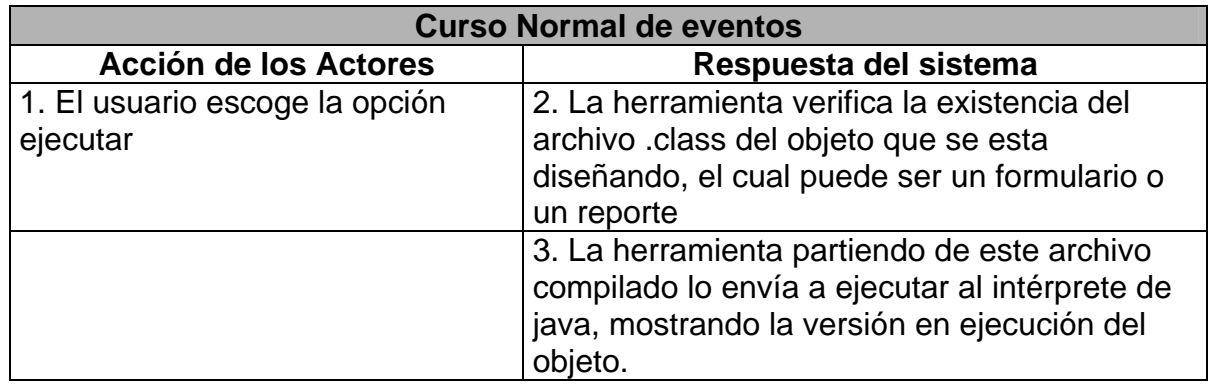

#### **Curso alterno (subflujos) (flujos de excepción)**

2. Si no se encuentra compilado la herramienta informa al usuario de esta situación.

3. Si existe algún problema con el archivo ejecutable (.class) java retorna el error y la herramienta lo trasmite al usuario

# **8.2.2 Modelo Conceptual**

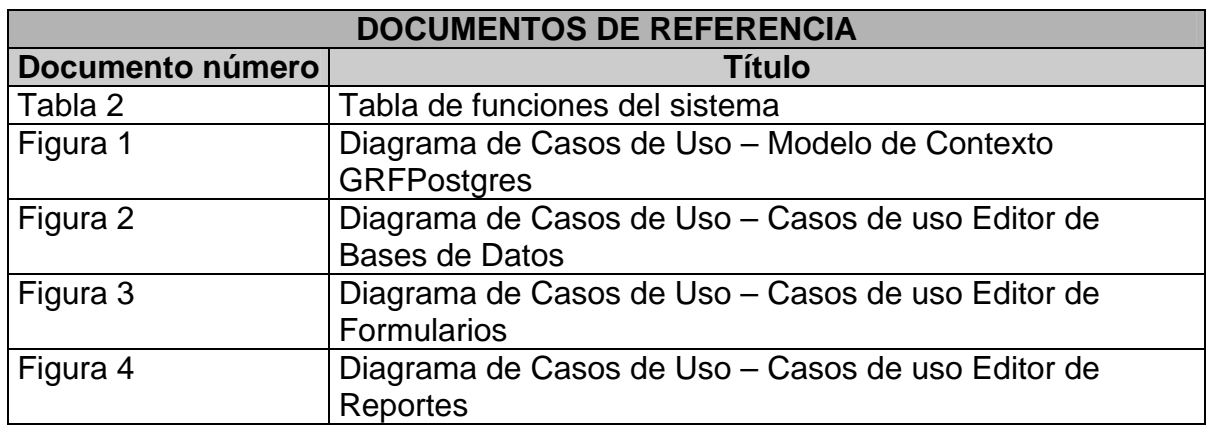

# **Tabla 5. Listado de conceptos – Modelo Conceptual**

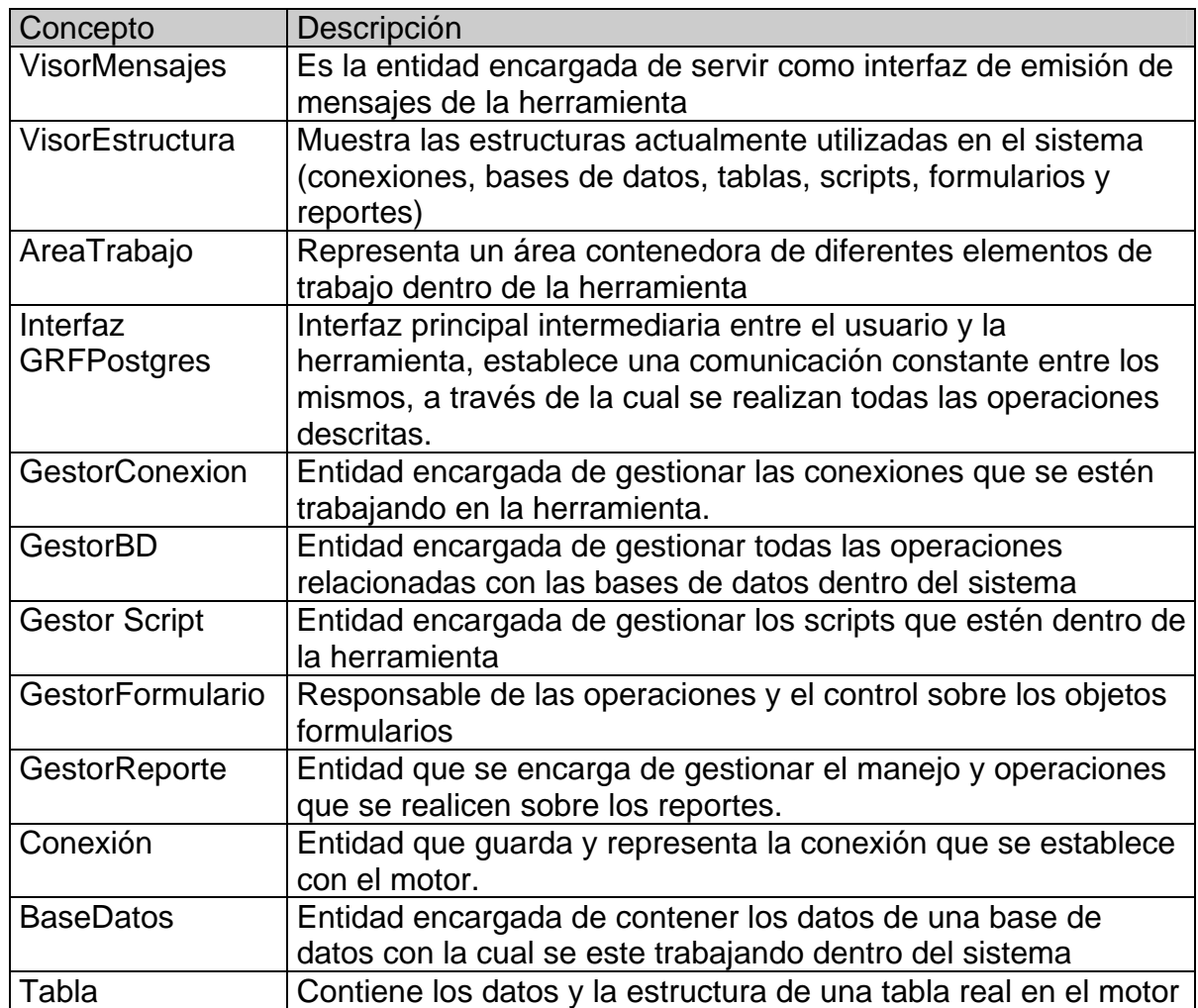

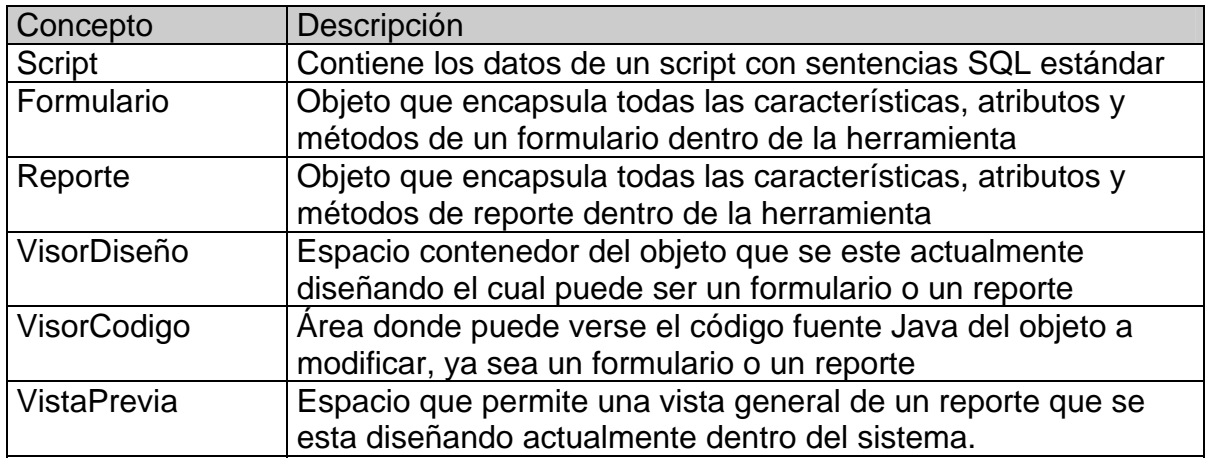

### **Figura 5. Modelo Conceptual de GRFPostgres**

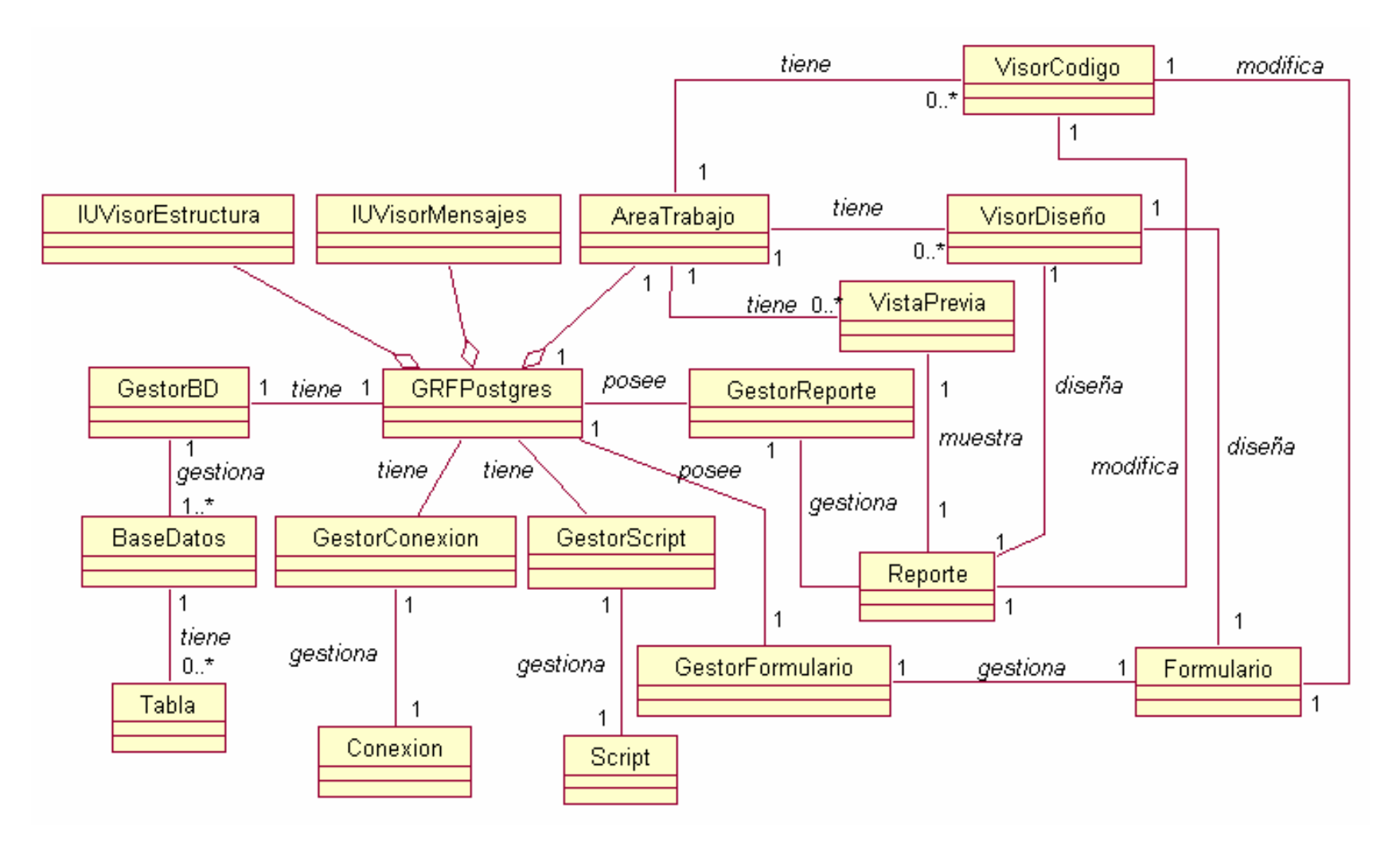

### **8.2.3 Diagramas de Secuencia del Sistema**

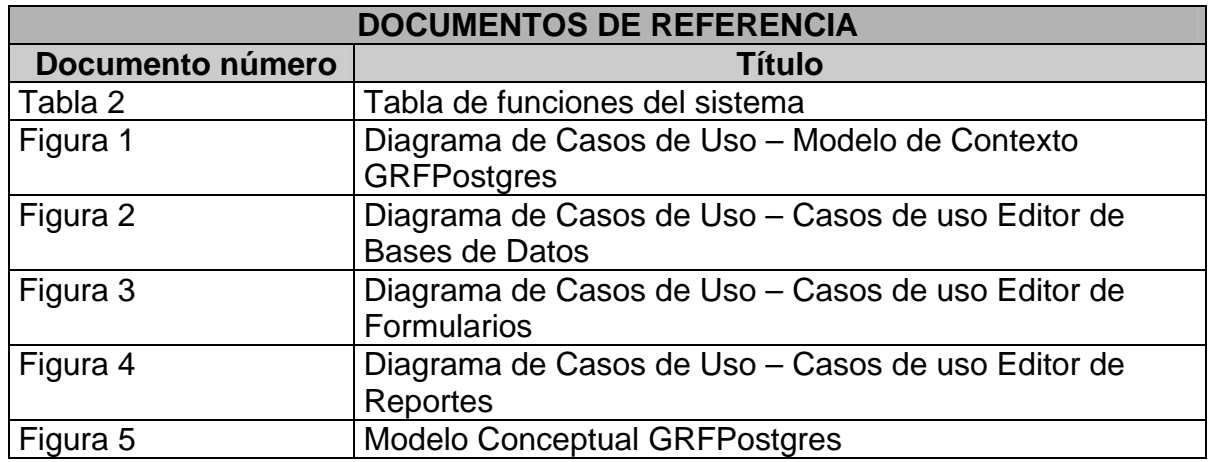

### **Figura 6. Diagramas de secuencia del sistema**

### **Caso de Uso. Crear Conexión**

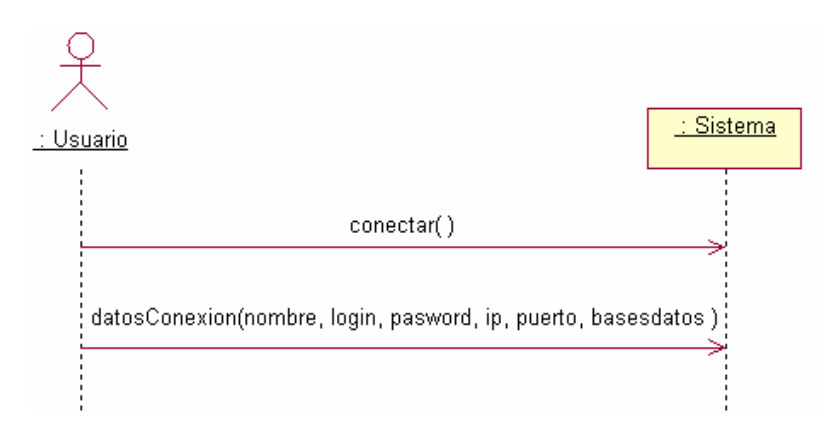

# **Caso de Uso. Cerrar Conexión**

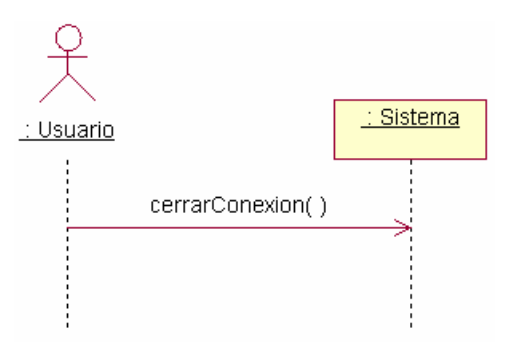

#### **Caso de Uso. Abrir BD**

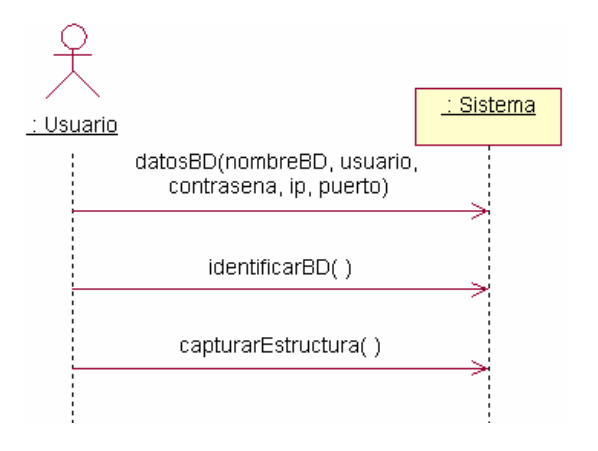

# **Caso de Uso. Crear BD**

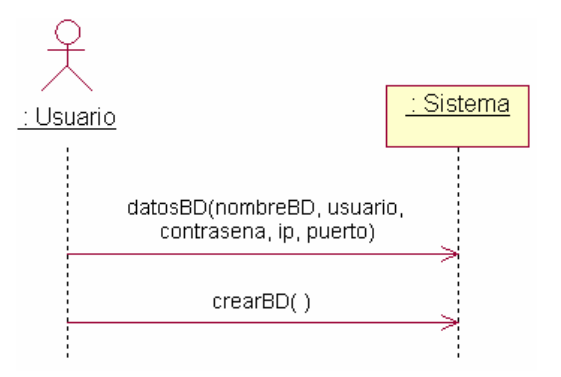

**Caso de Uso. Modificar BD** 

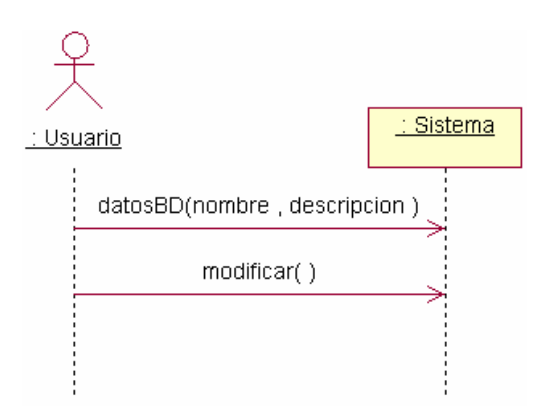

#### **Caso de Uso. Eliminar BD**

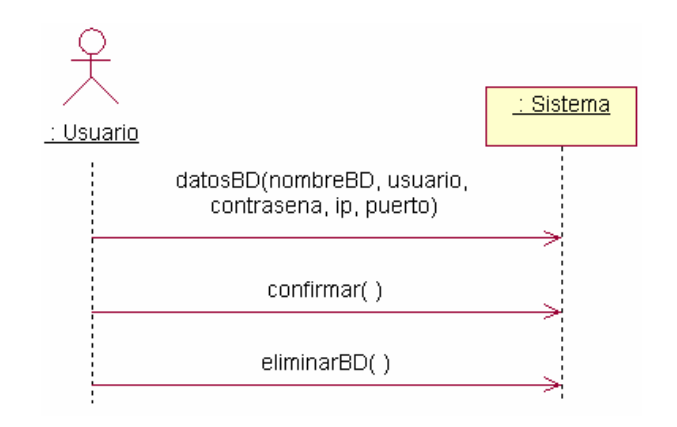

### **Caso de Uso. Cerrar BD**

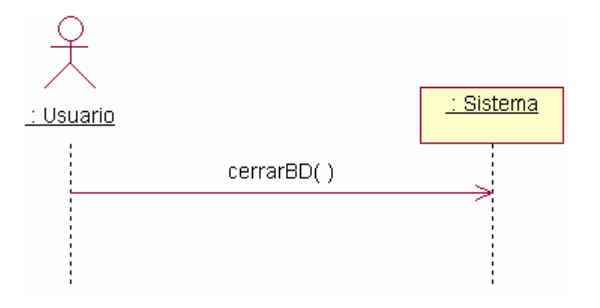

# **Caso de Uso. Crear Tabla**

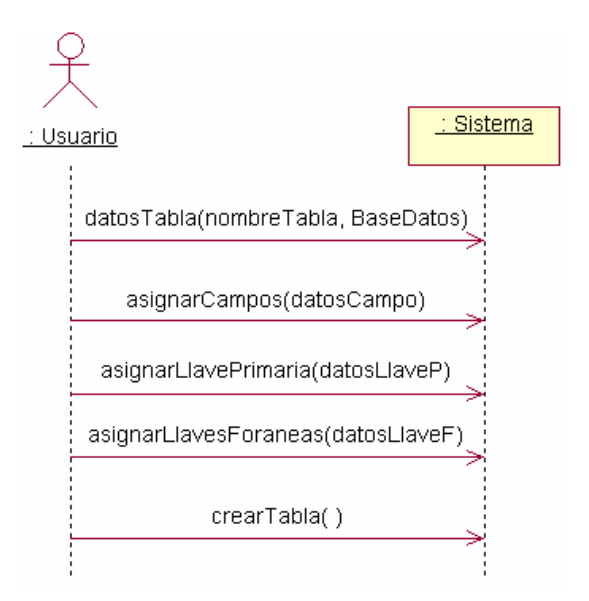

#### **Caso de Uso. Modificar Tabla**

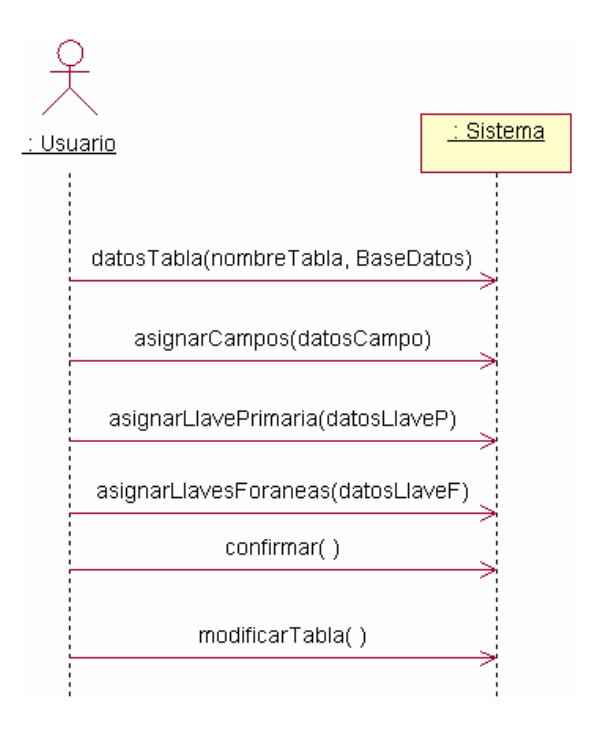

# **Caso de Uso. Eliminar Tabla**

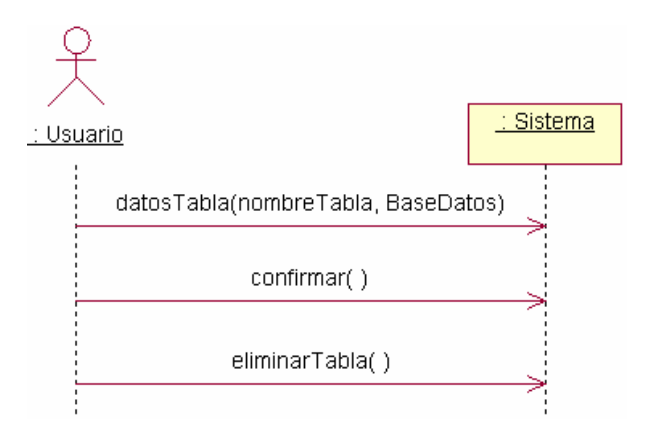

# **Caso de Uso. Generar Script**

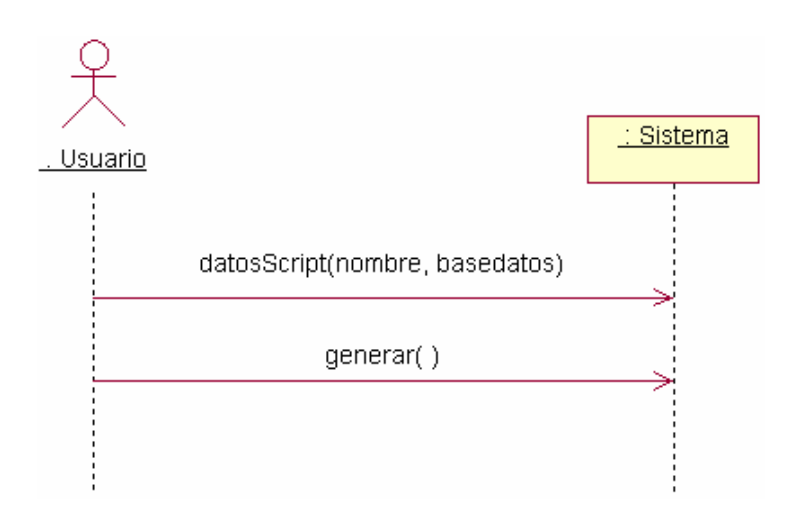

# **Caso de Uso. Ejecutar Script**

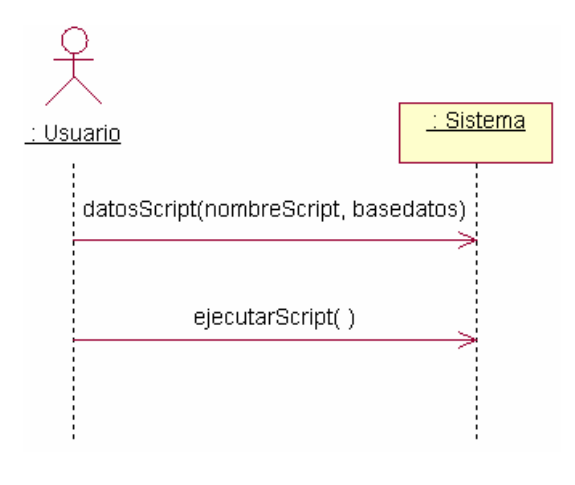

# **Caso de Uso. Abrir Script**

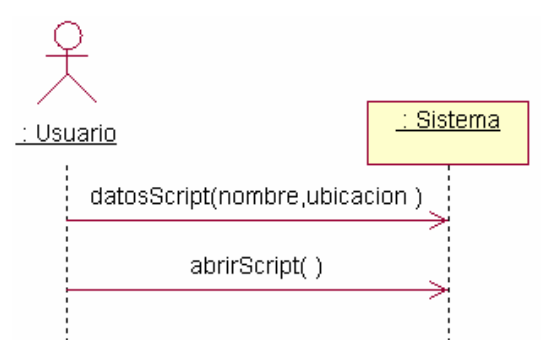

**Caso de Uso. Cerrar Script** 

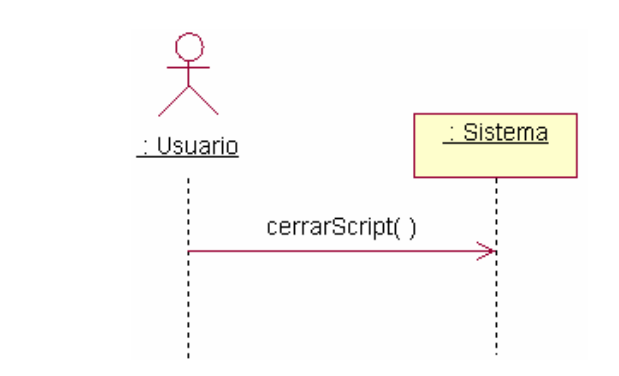

## **Caso de Uso. Guardar Script**

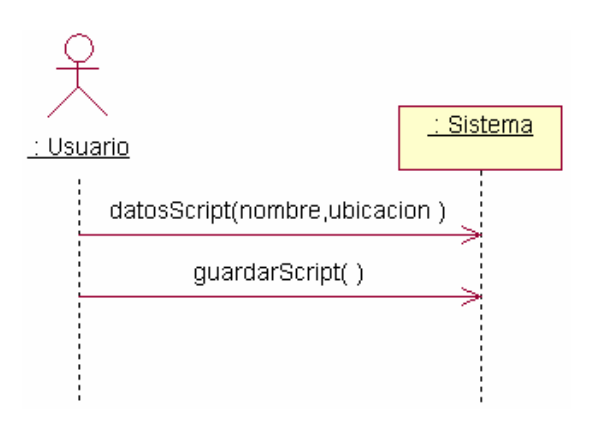

#### **Caso de Uso. Nuevo Formulario**

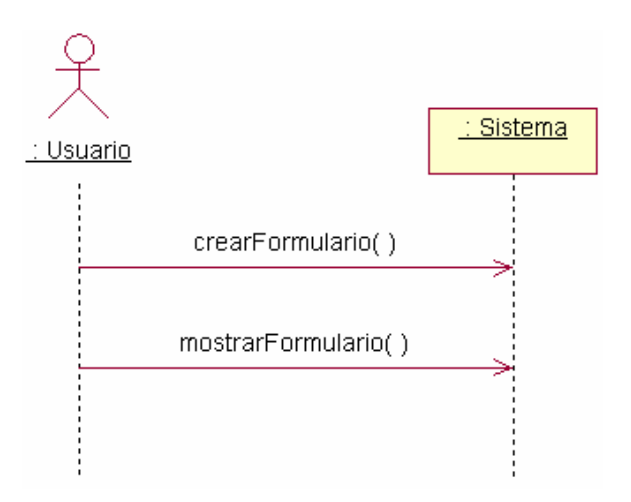

#### **Caso de Uso. Generar Formulario**

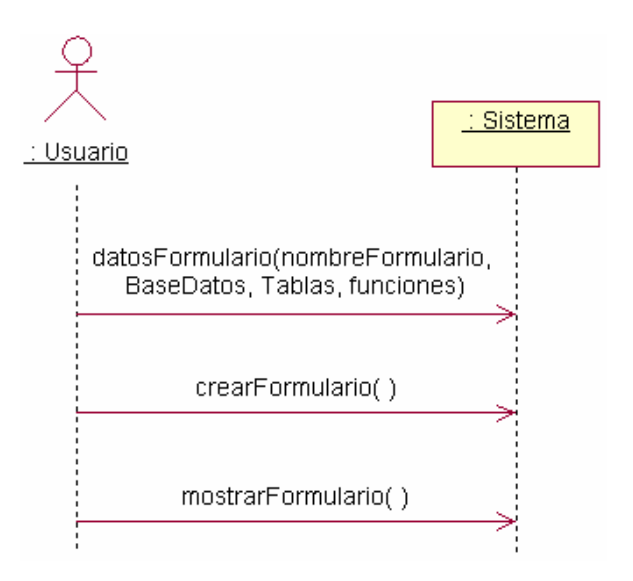

## **Caso de Uso. Modificar Formulario**

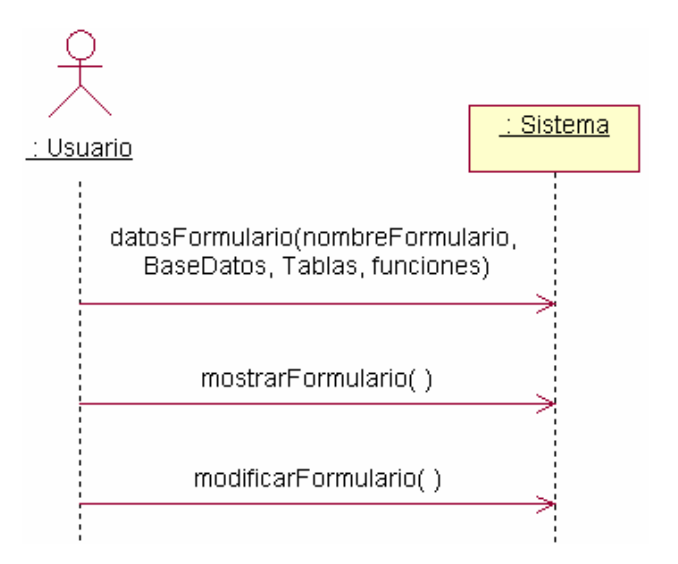

# **Caso de Uso. Cerrar Formulario**

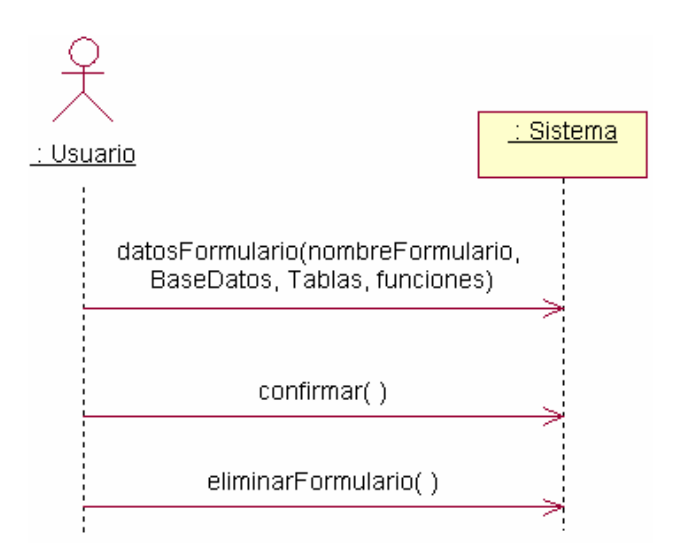

### **Caso de Uso. Nuevo Reporte**

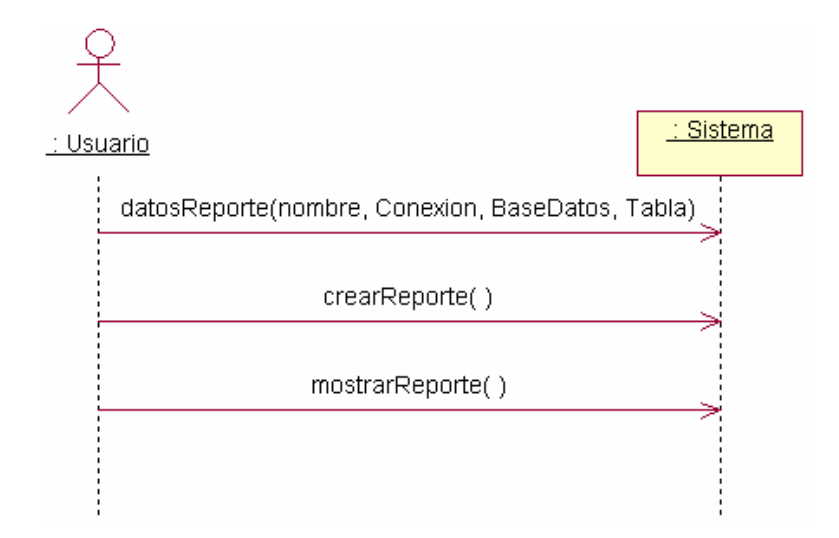

### **Caso de Uso. Generar Reporte**

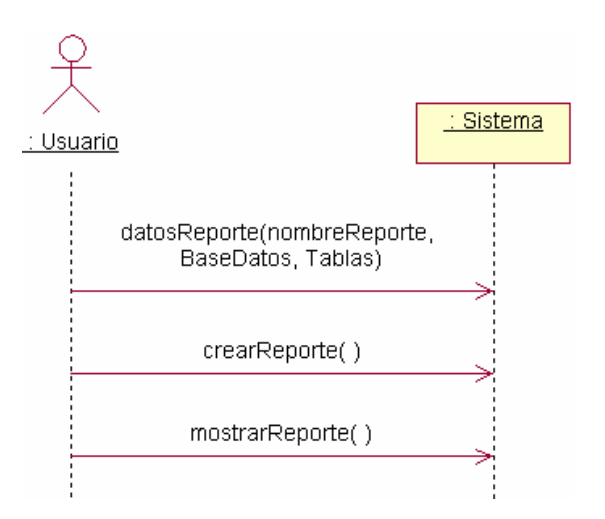

## **Caso de Uso. Modificar Reporte**

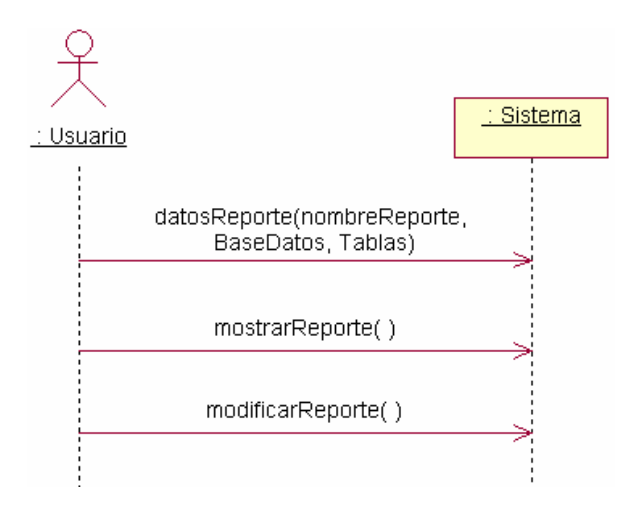

#### **Caso de Uso. Cerrar Reporte**

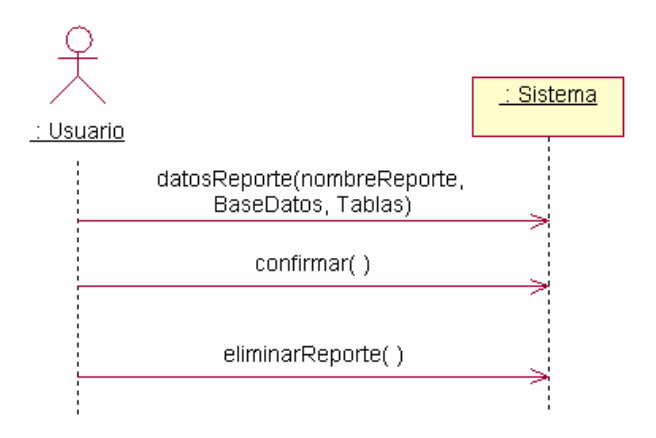

#### **Caso de Uso. Mostrar Estructura**

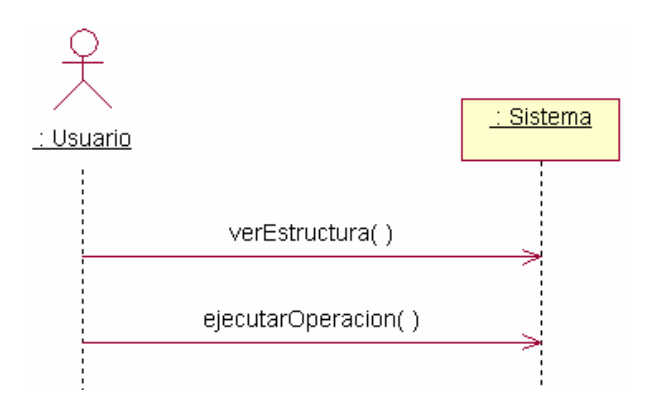

# **Caso de Uso. Abrir Archivo**

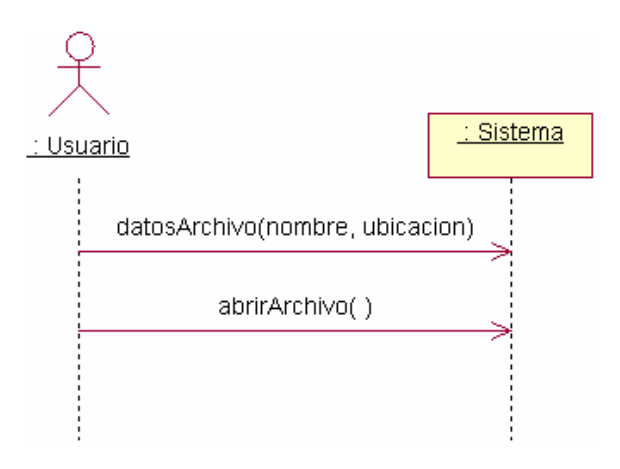

#### **Caso de Uso. Guardar Archivo**

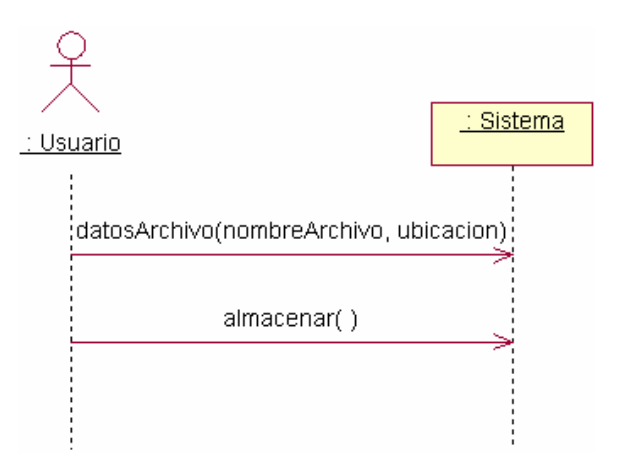

# **Caso de Uso. Guardar JAVA**

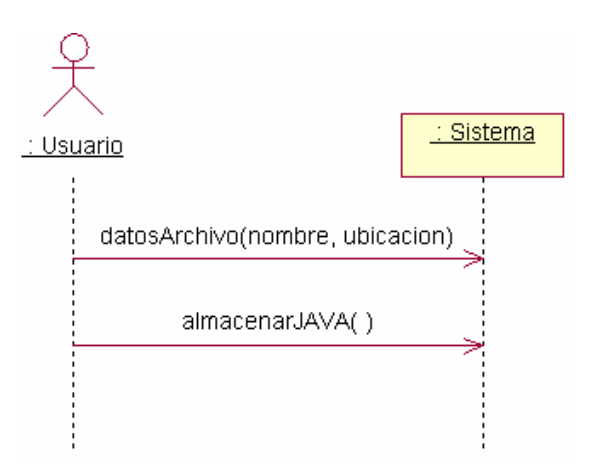

# **Caso de Uso. Compilar**

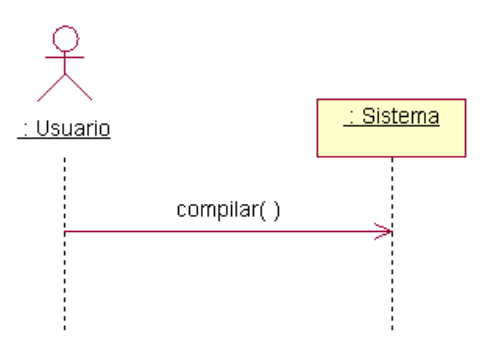

**Caso de Uso. Ejecutar** 

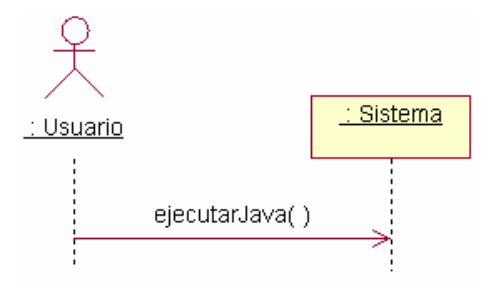

# **Registro de las Operaciones del Sistema**

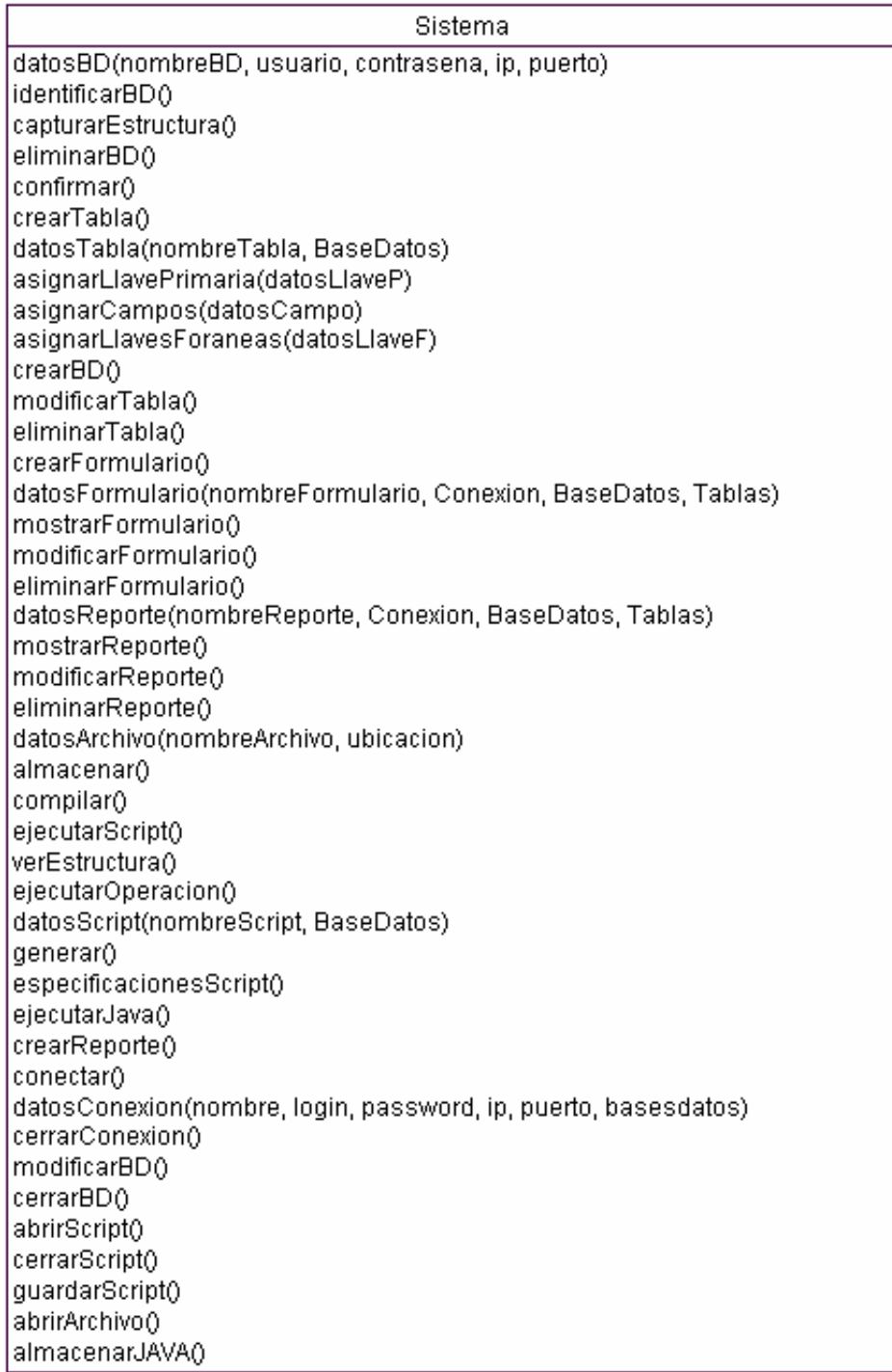

# **8.2.4 Contratos de operación**

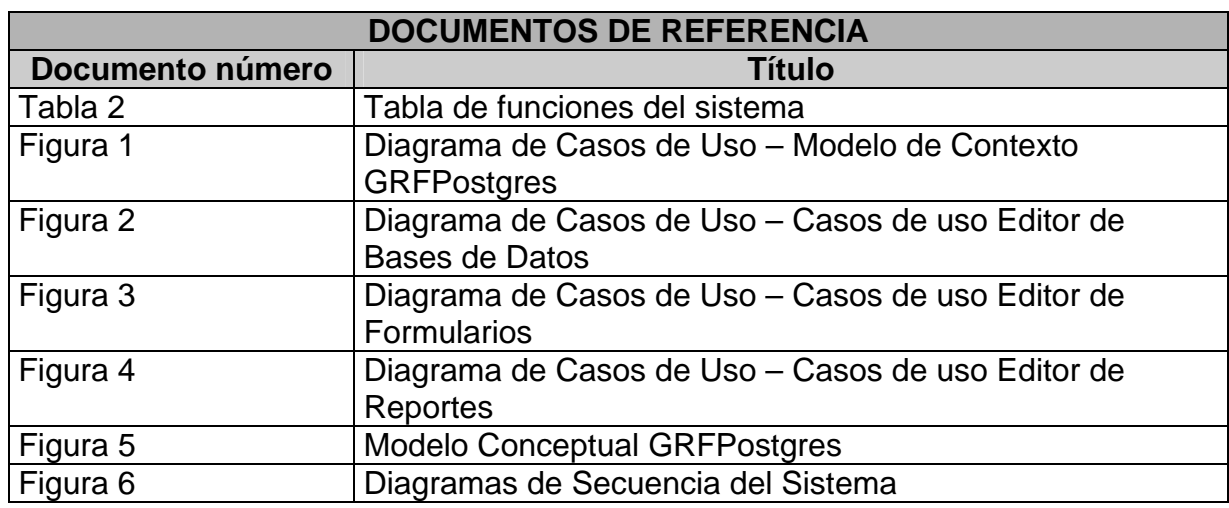

# **Tabla 6. Contratos de operación del sistema**

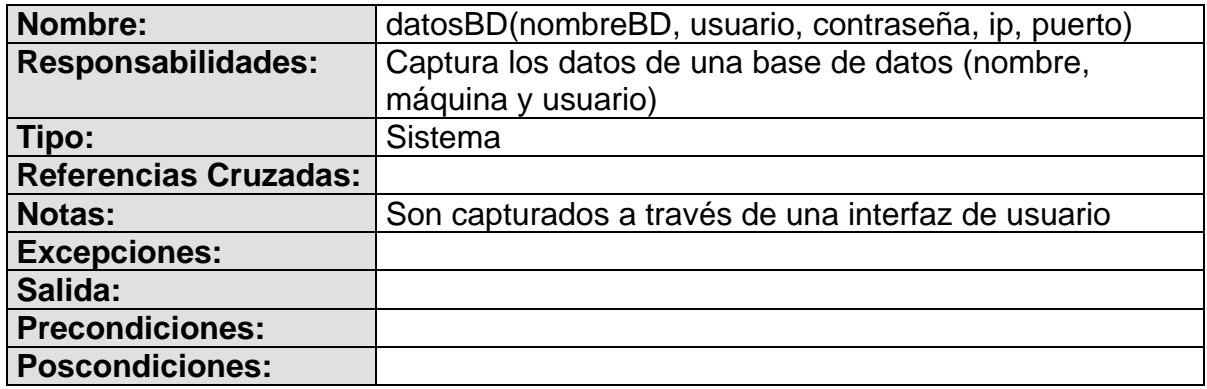

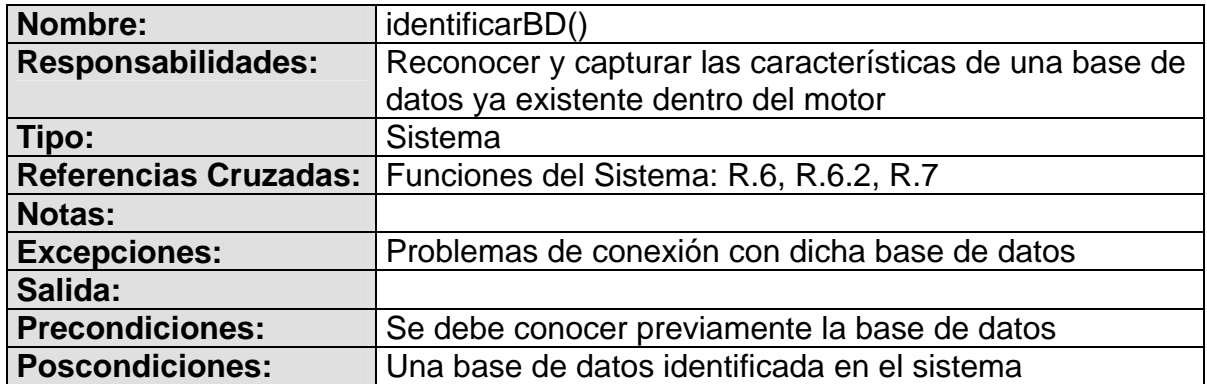

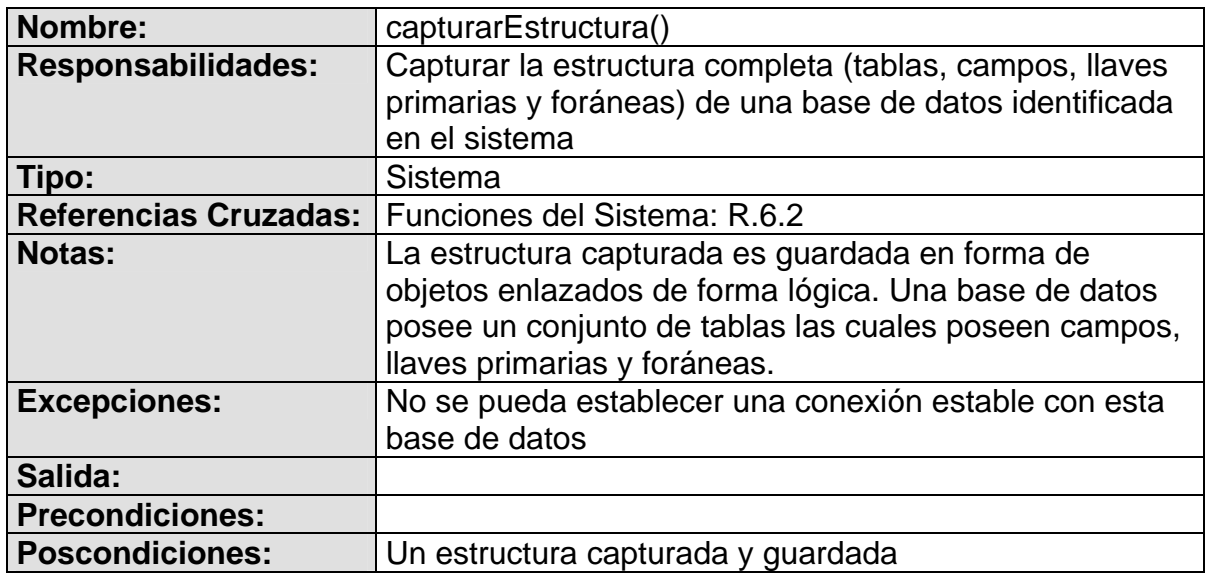

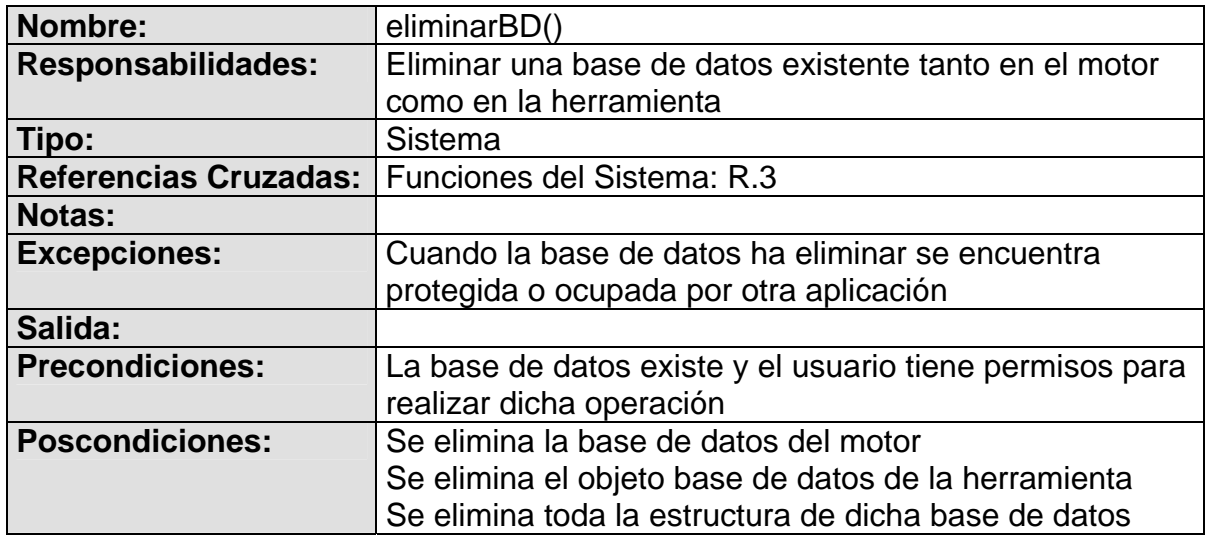

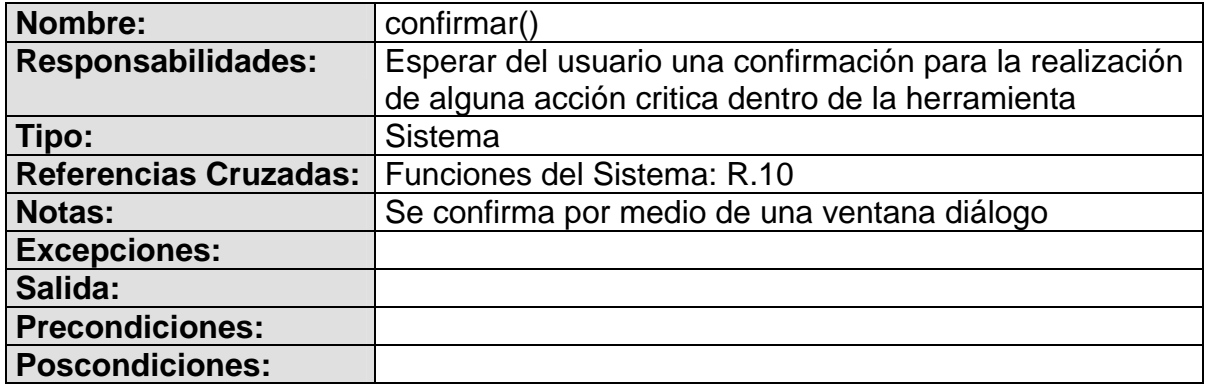

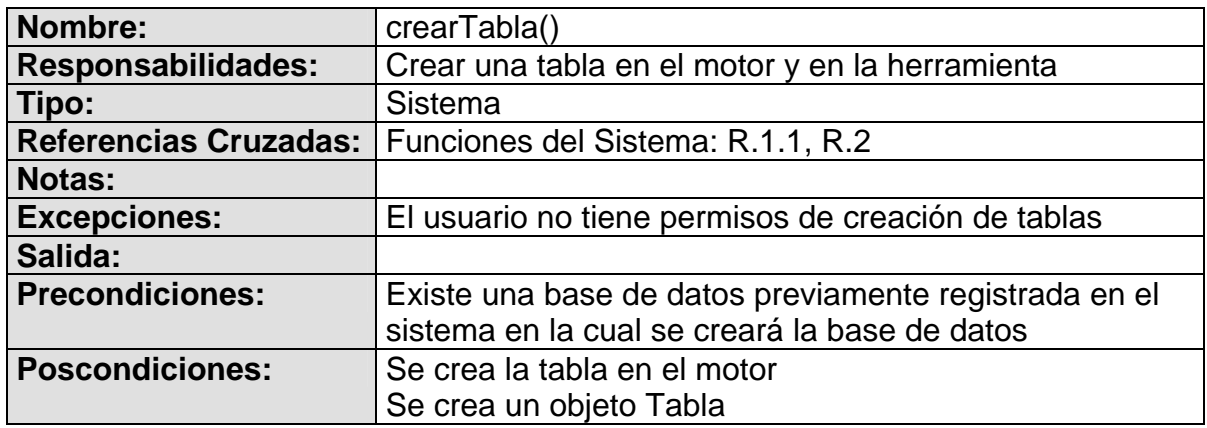

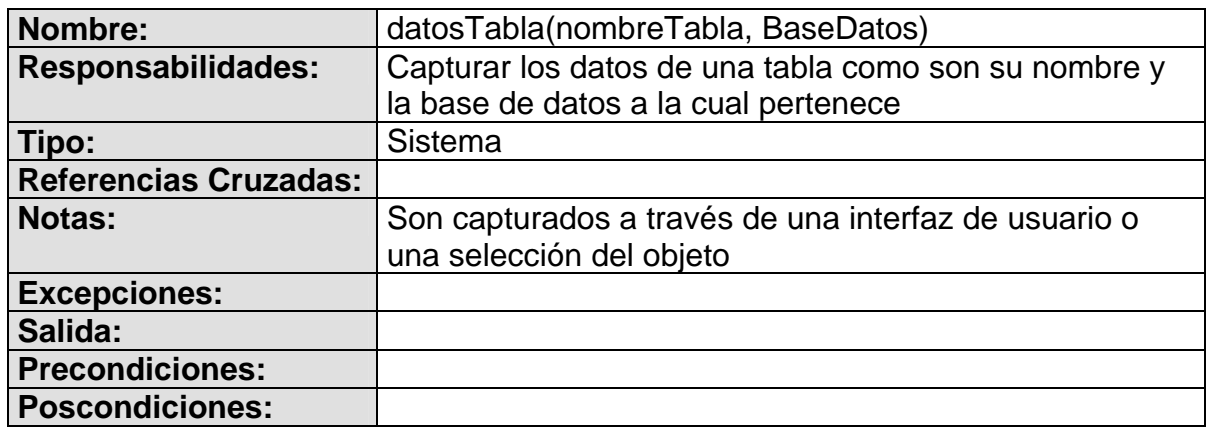

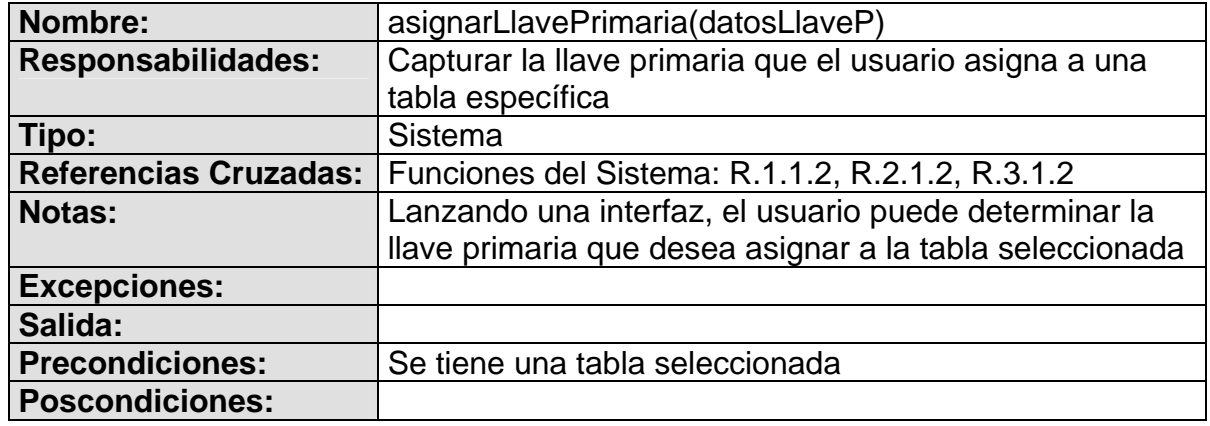

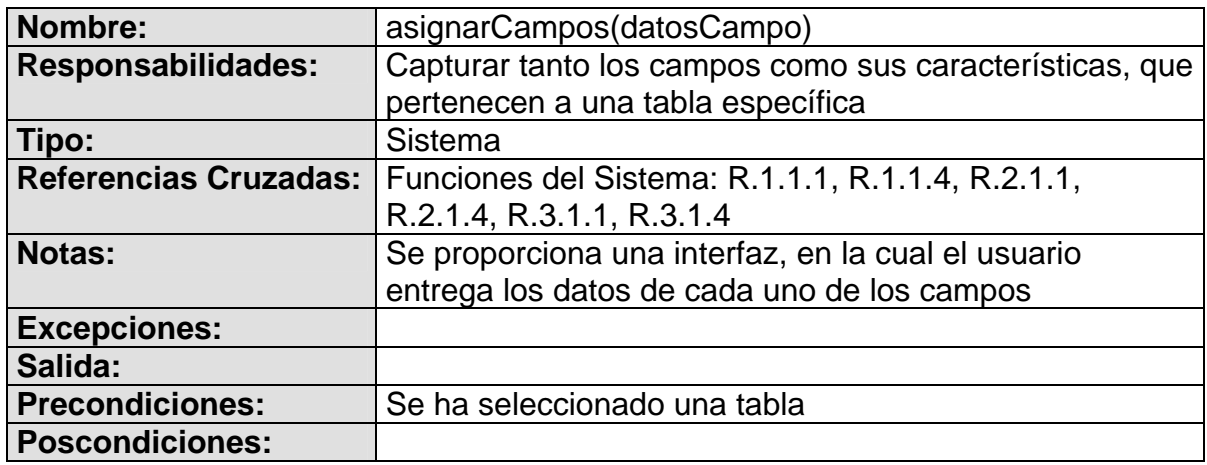

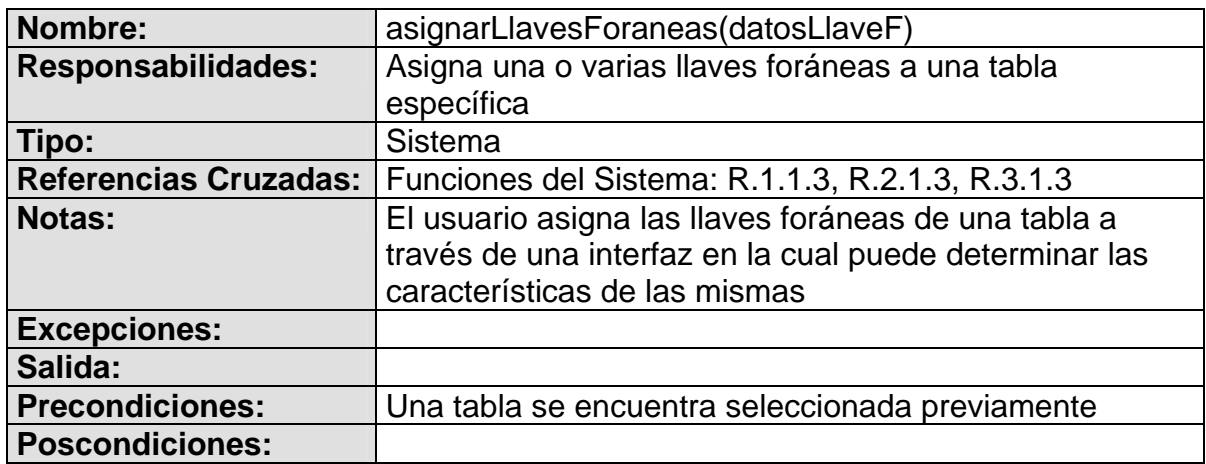

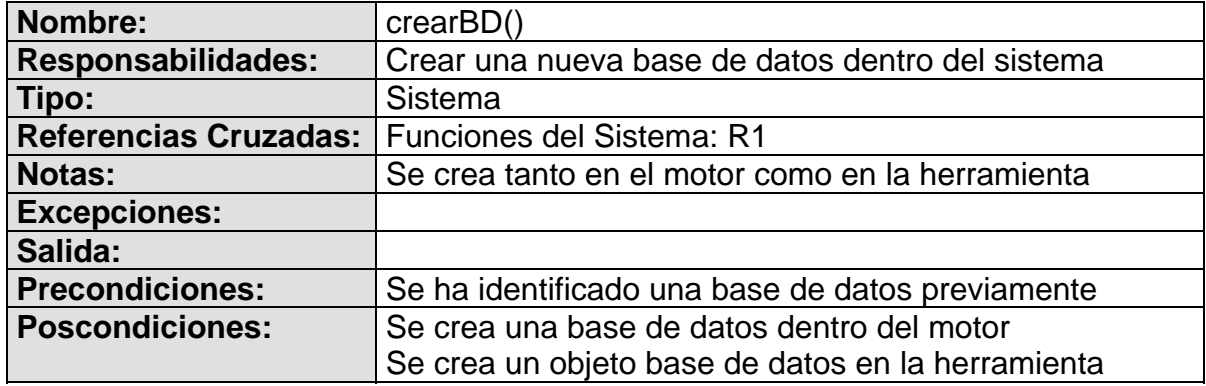

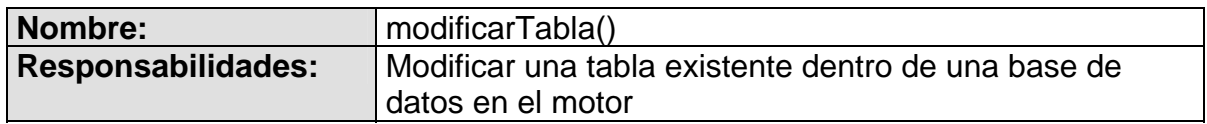

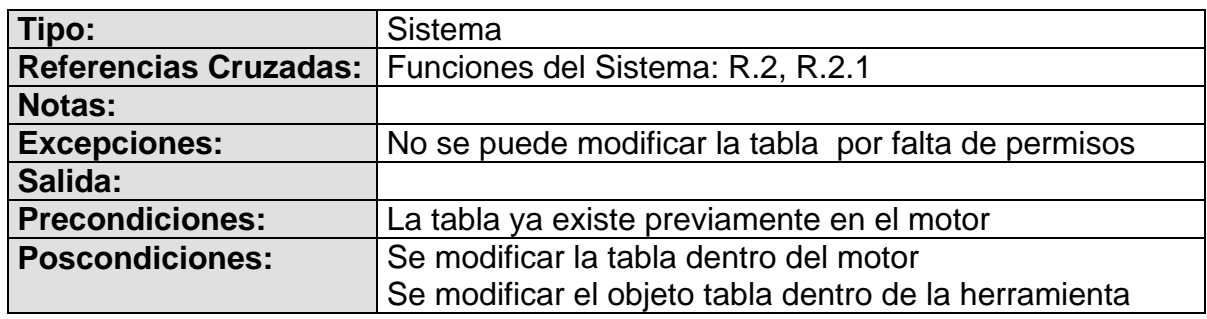

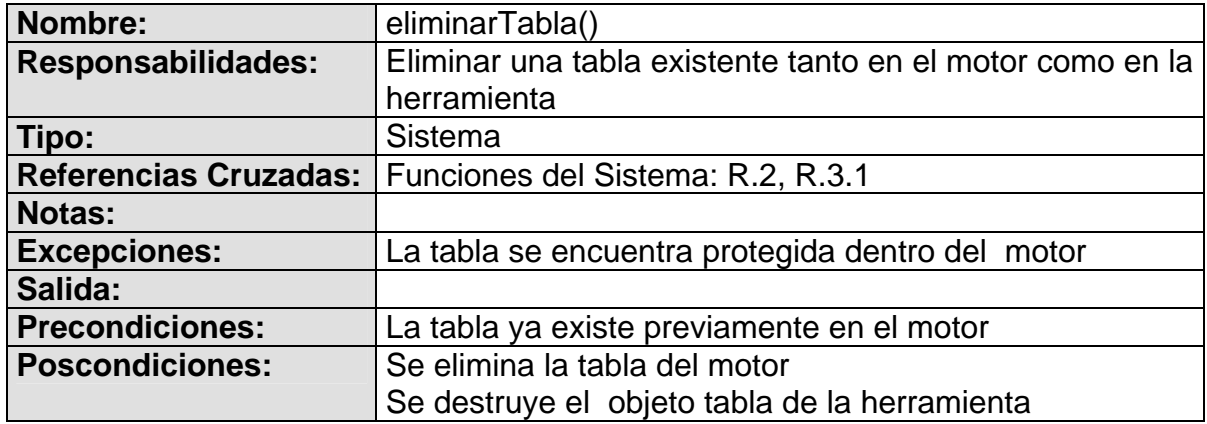

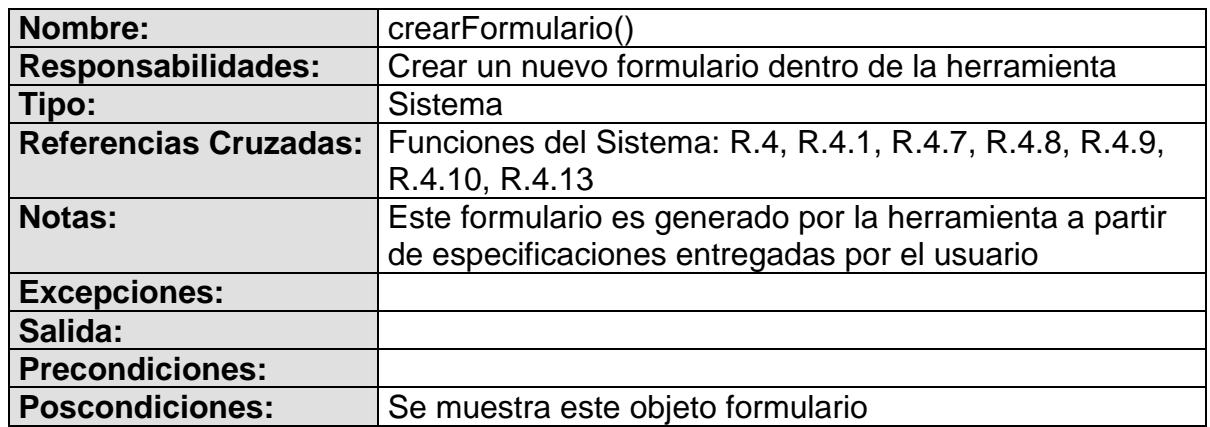

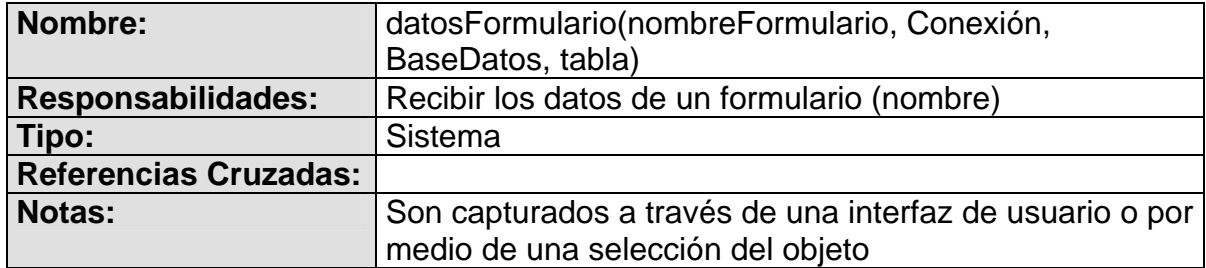

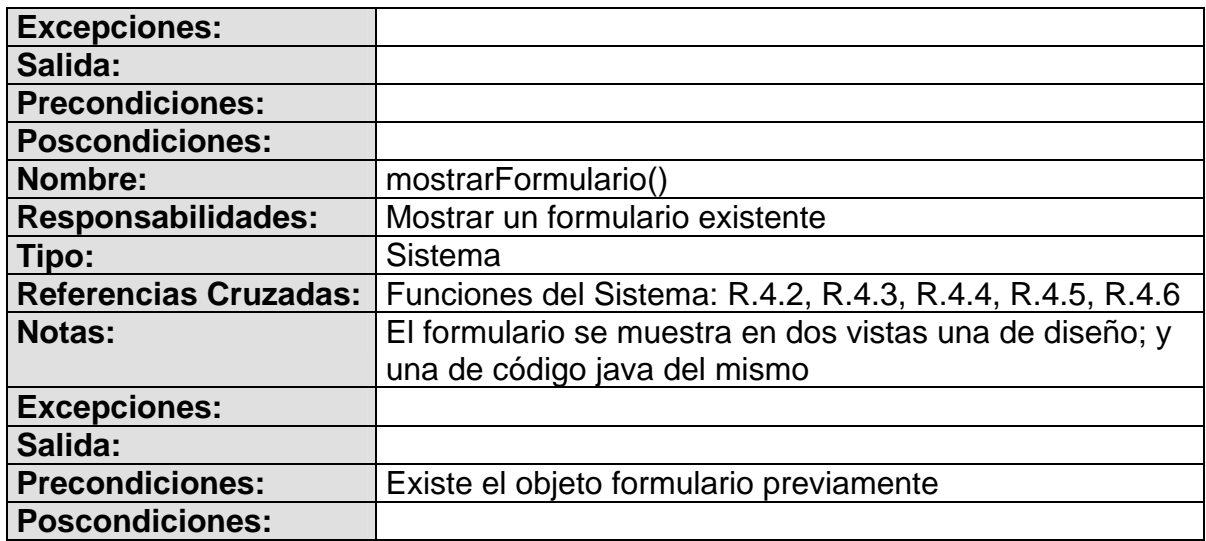

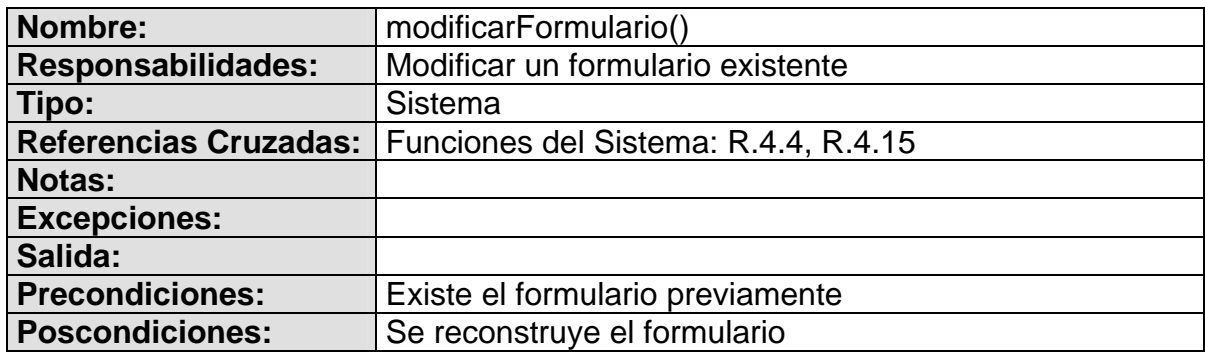

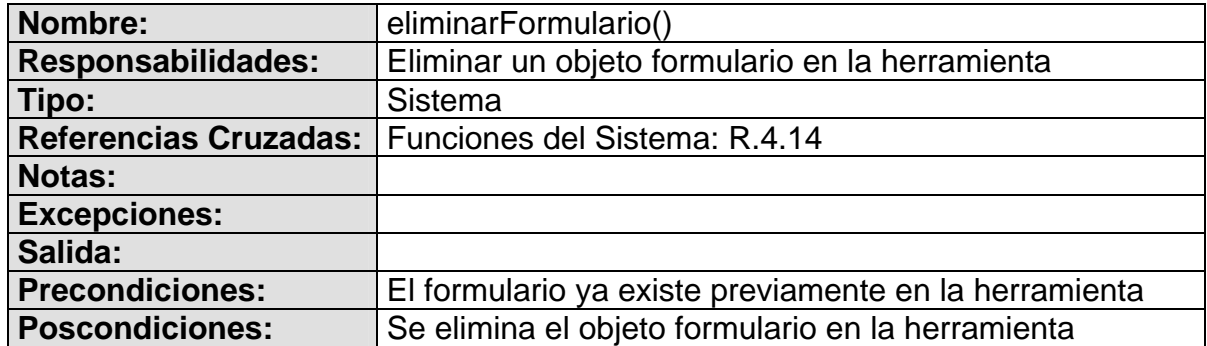

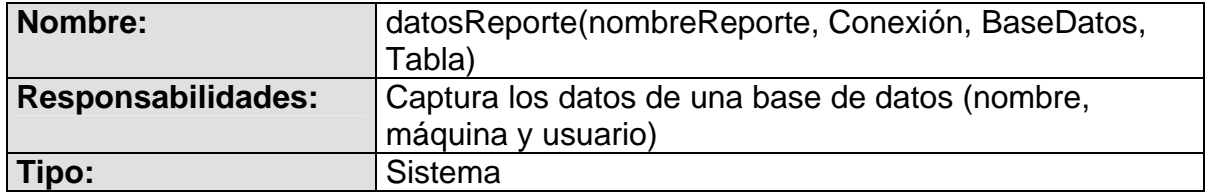

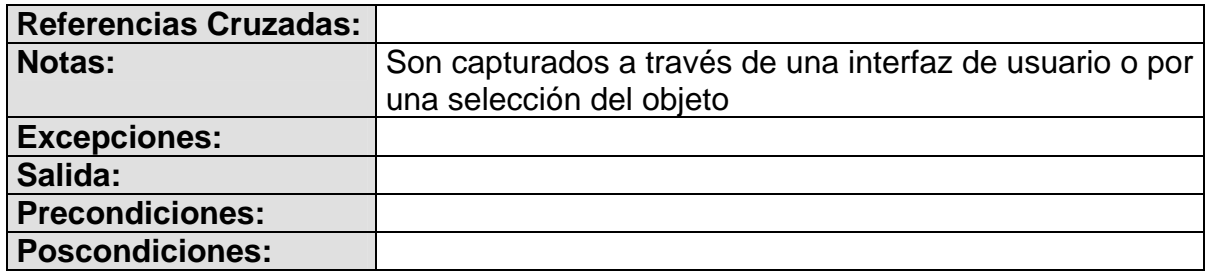

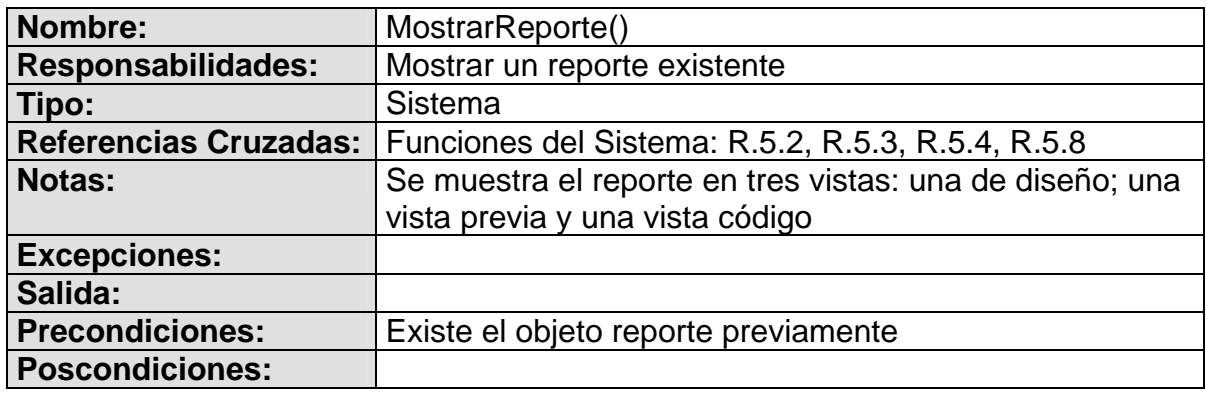

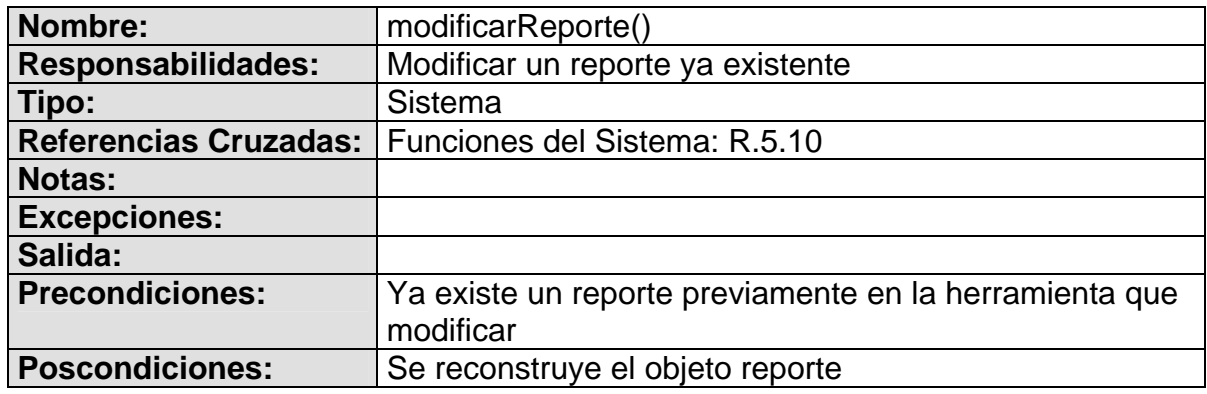

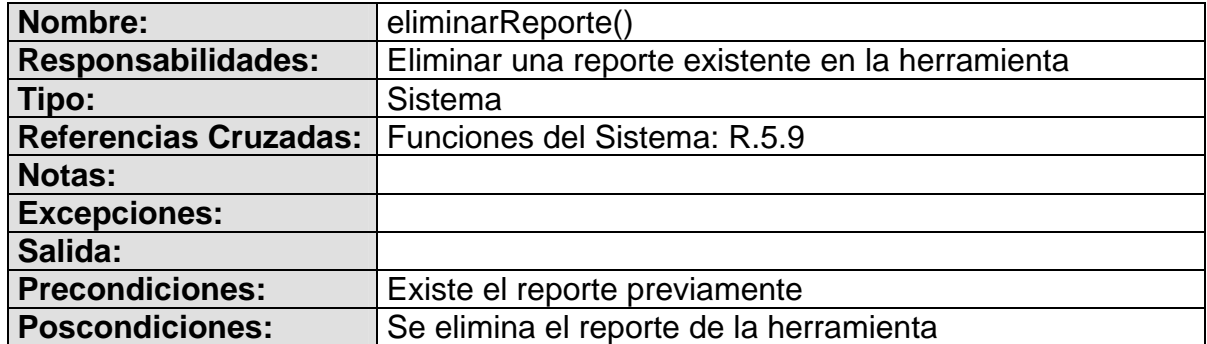

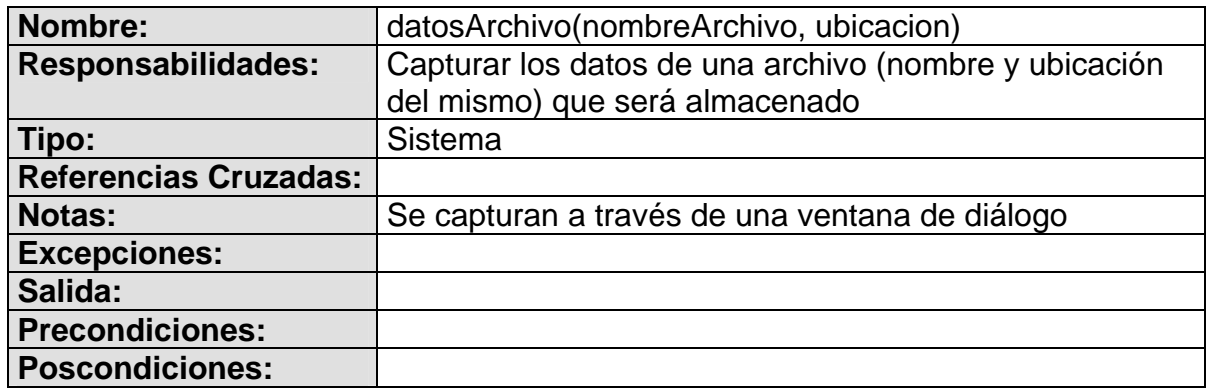

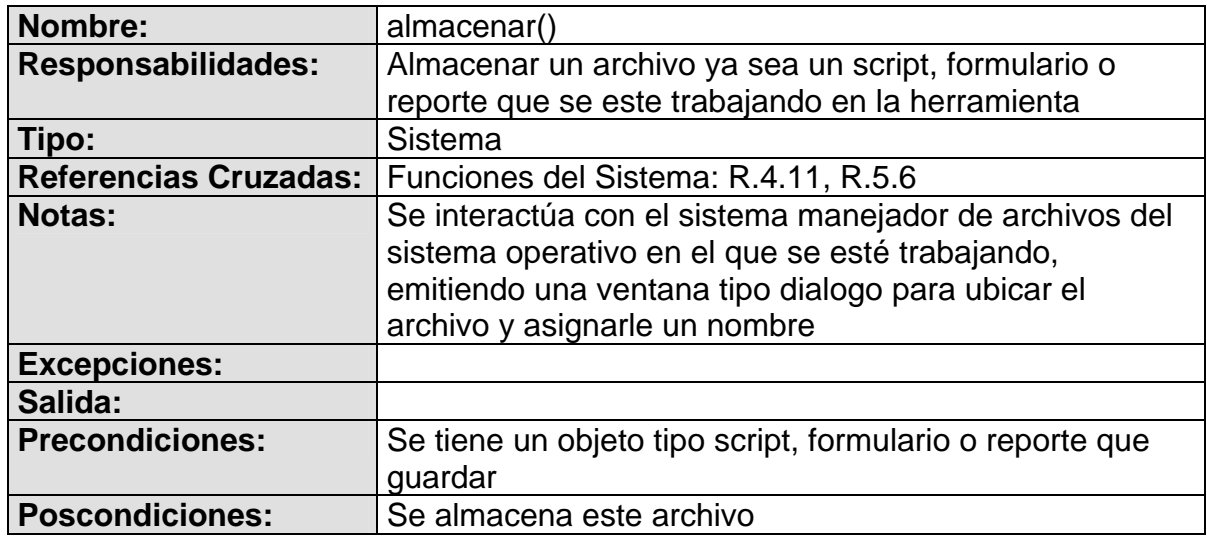

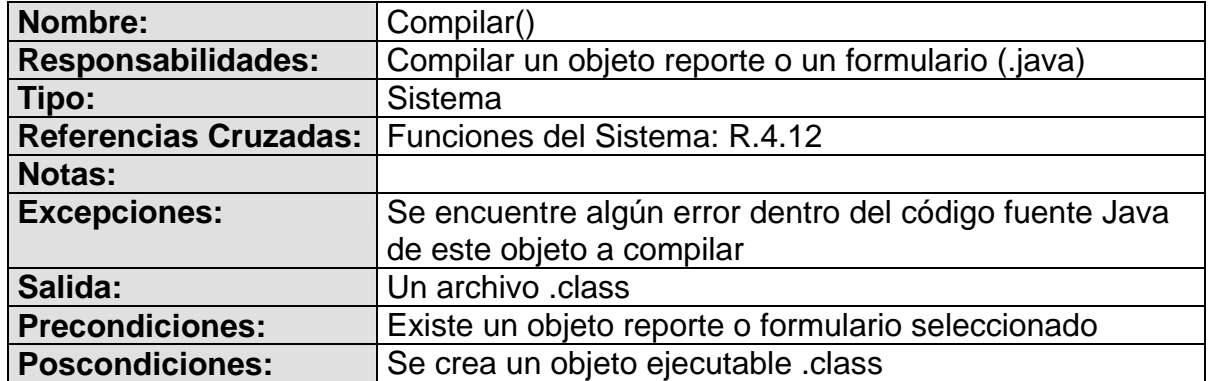

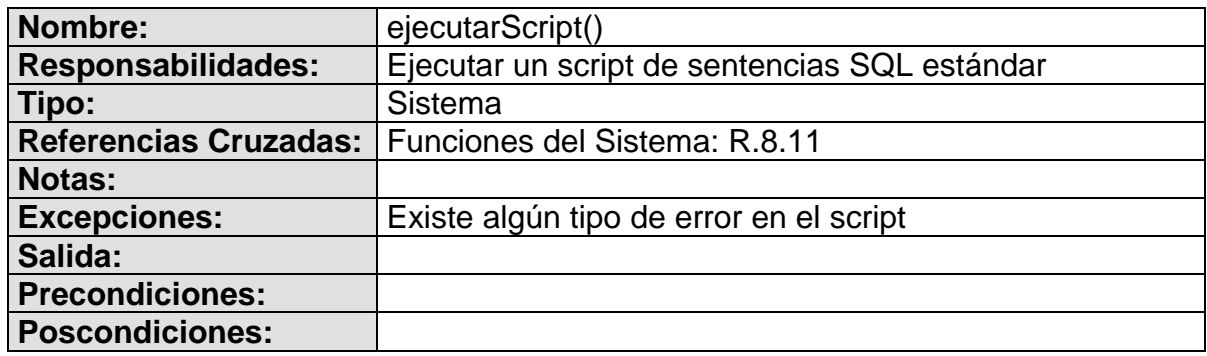

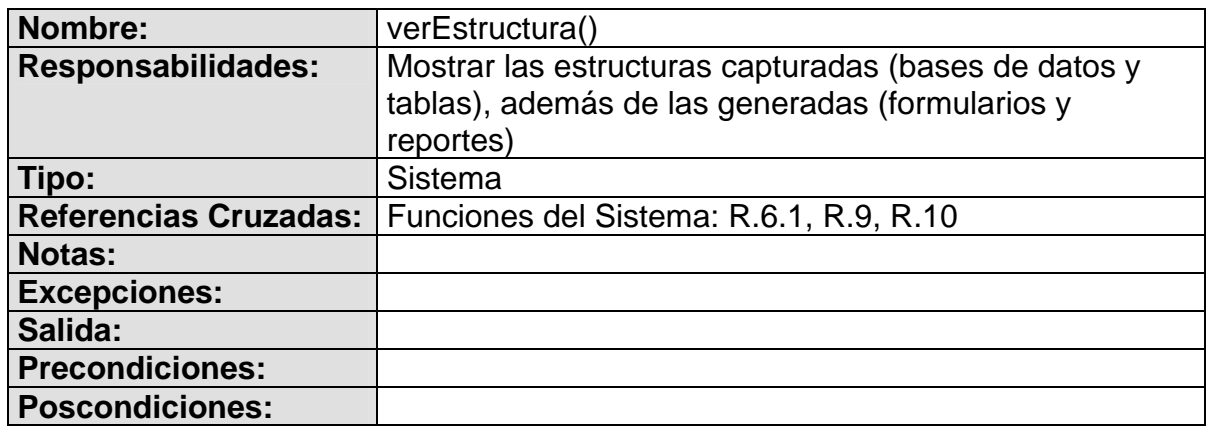

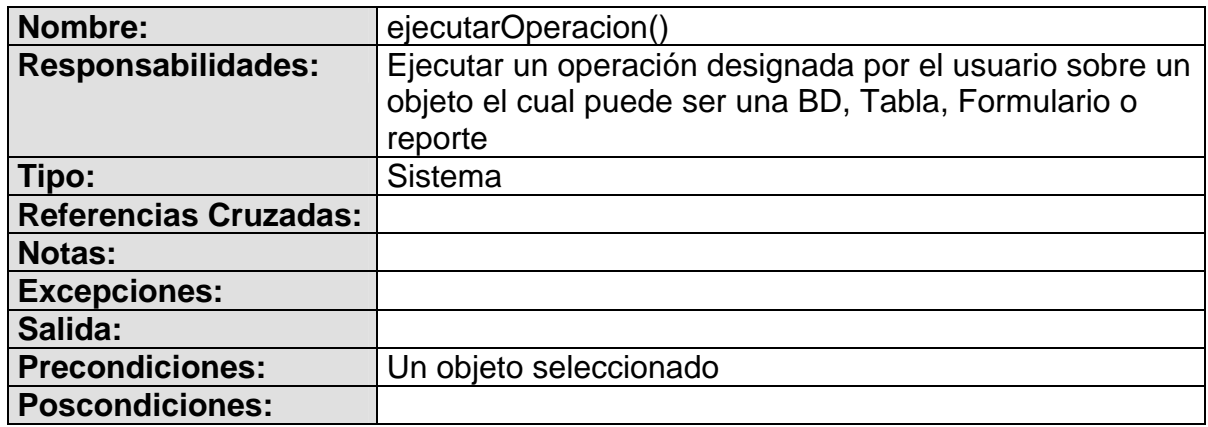

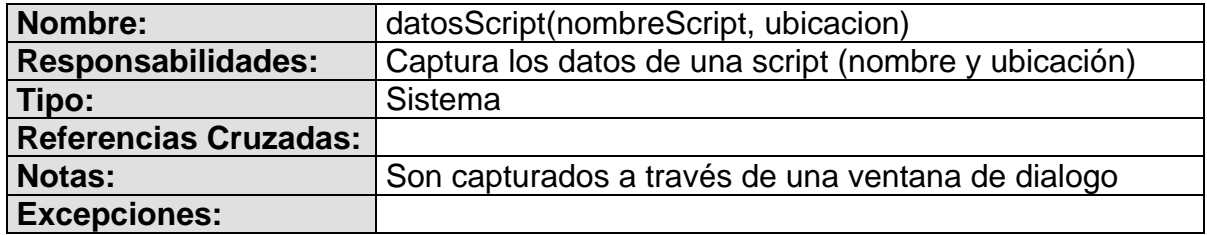

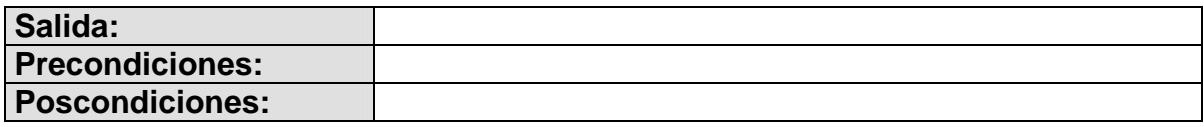

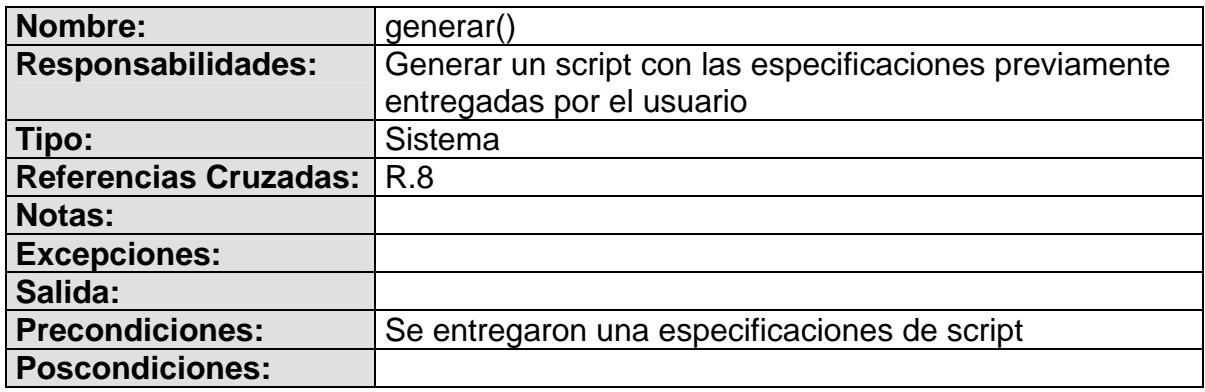

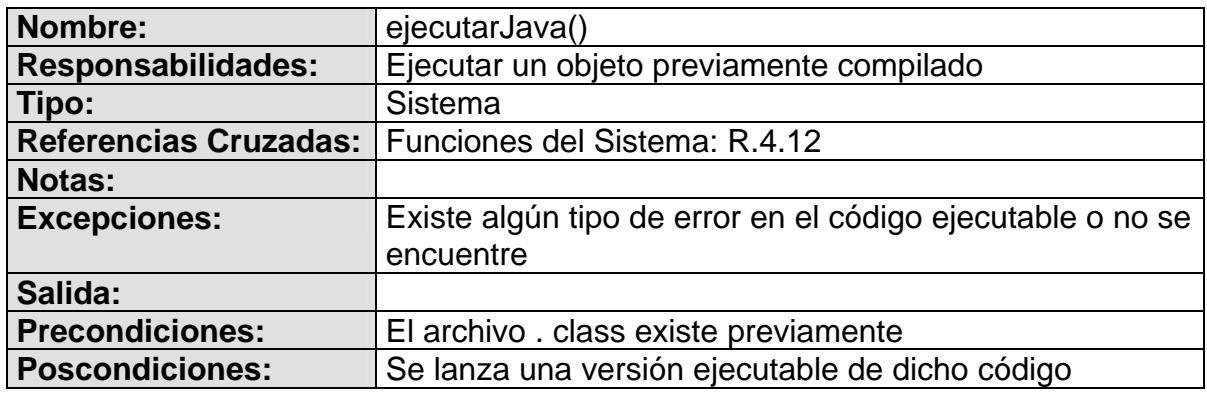

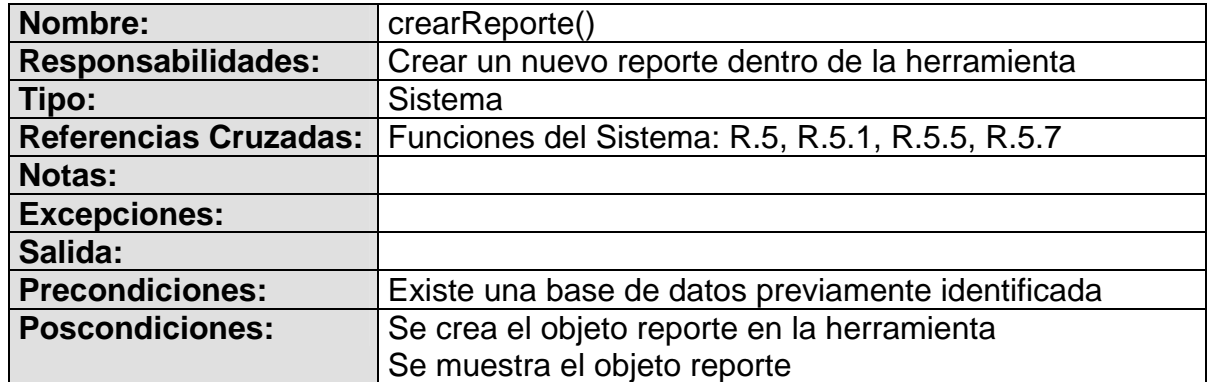

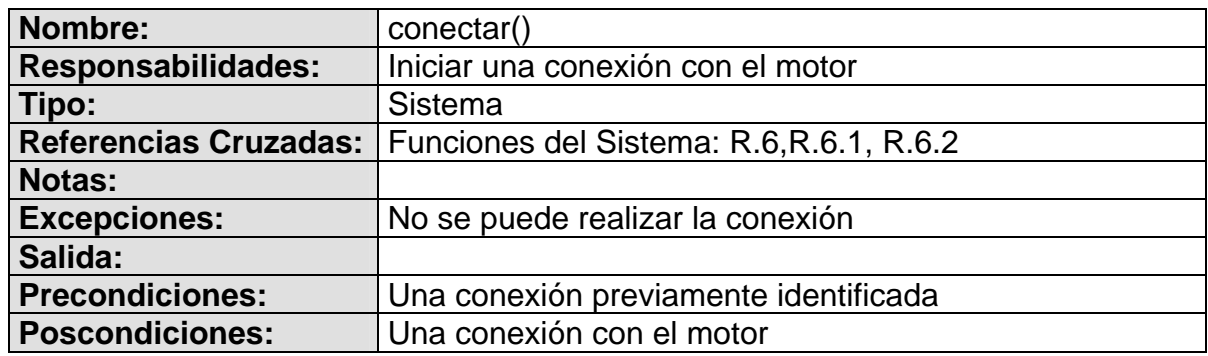

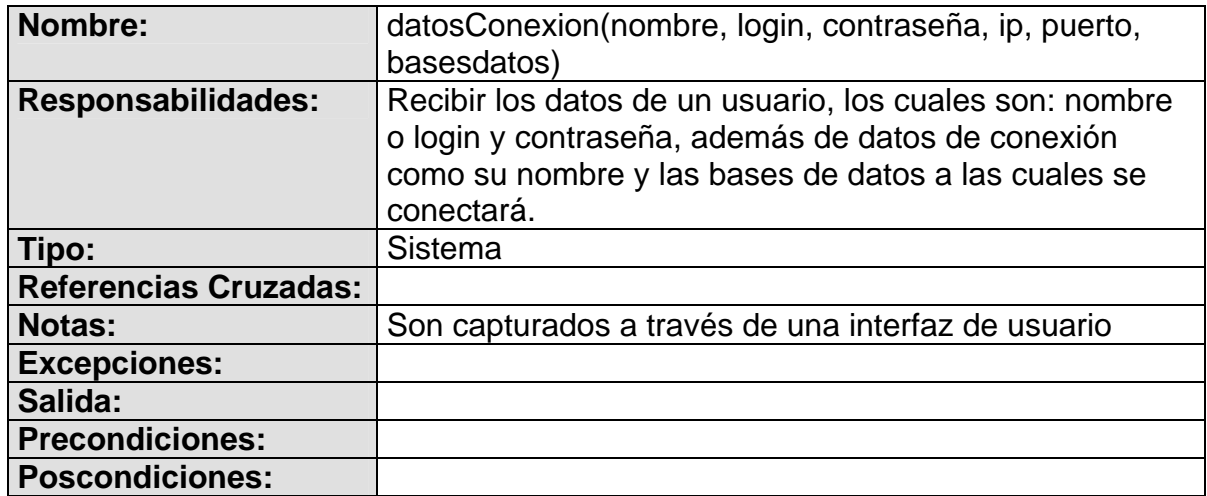

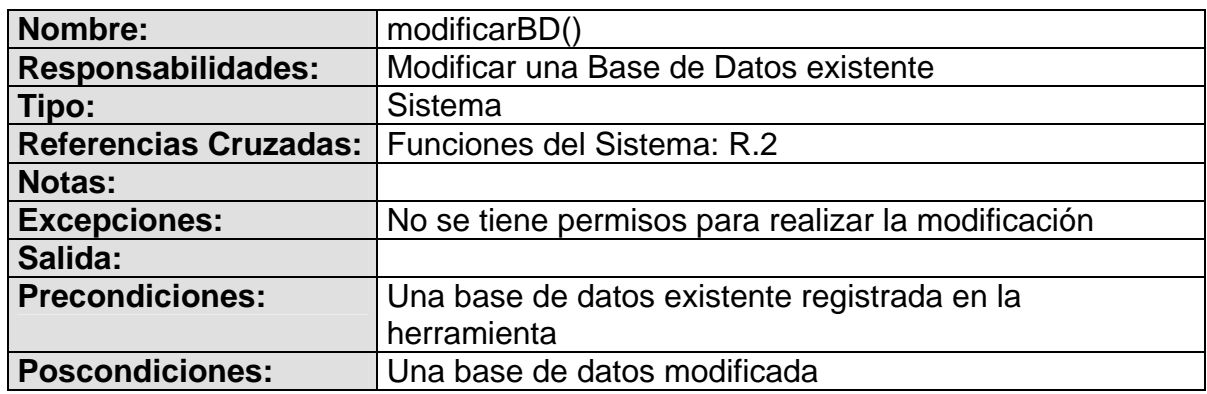

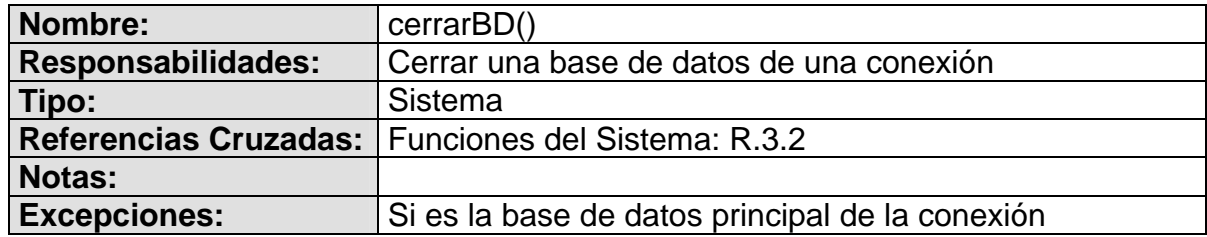

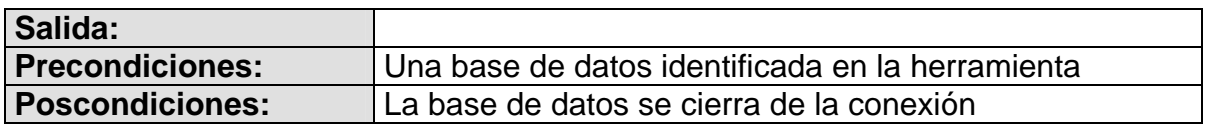

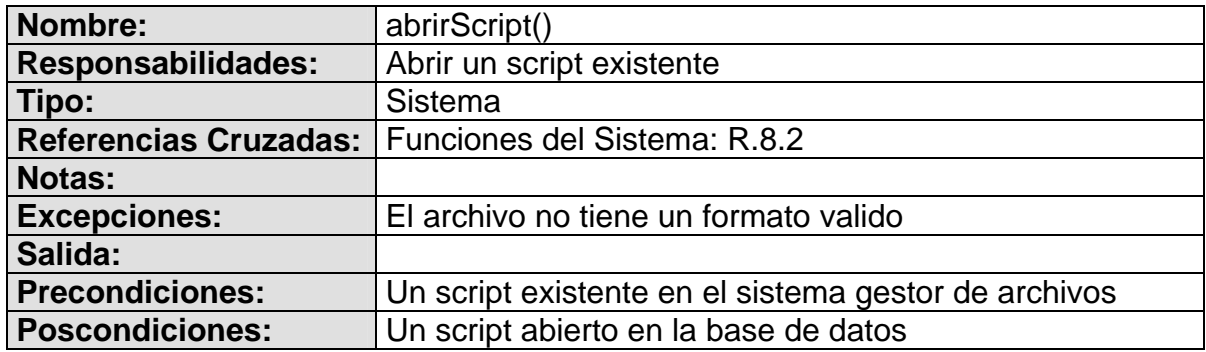

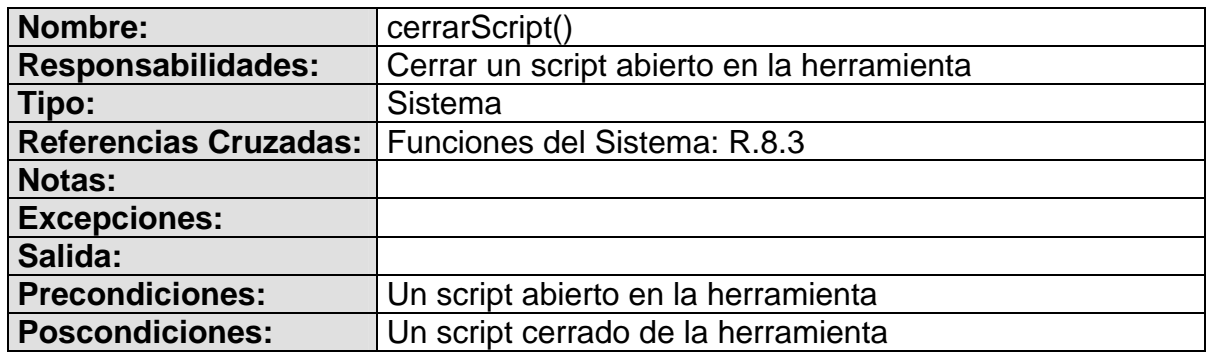

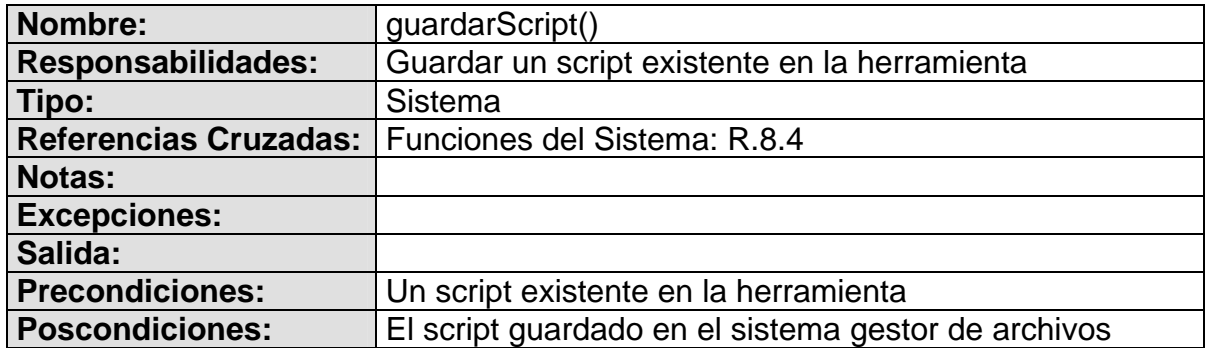

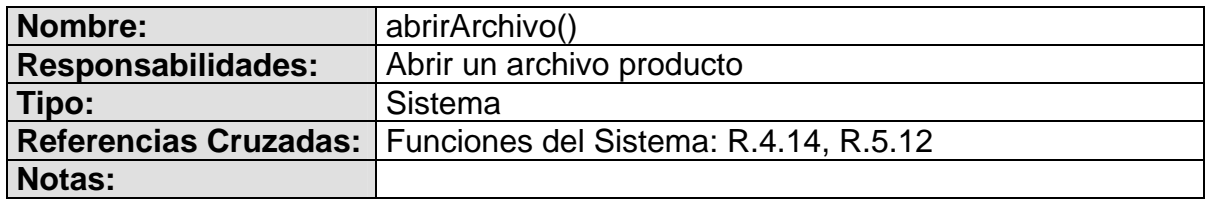

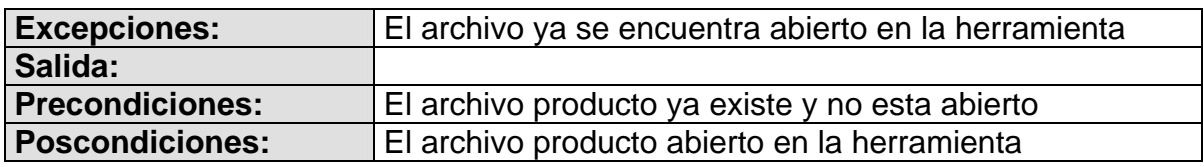

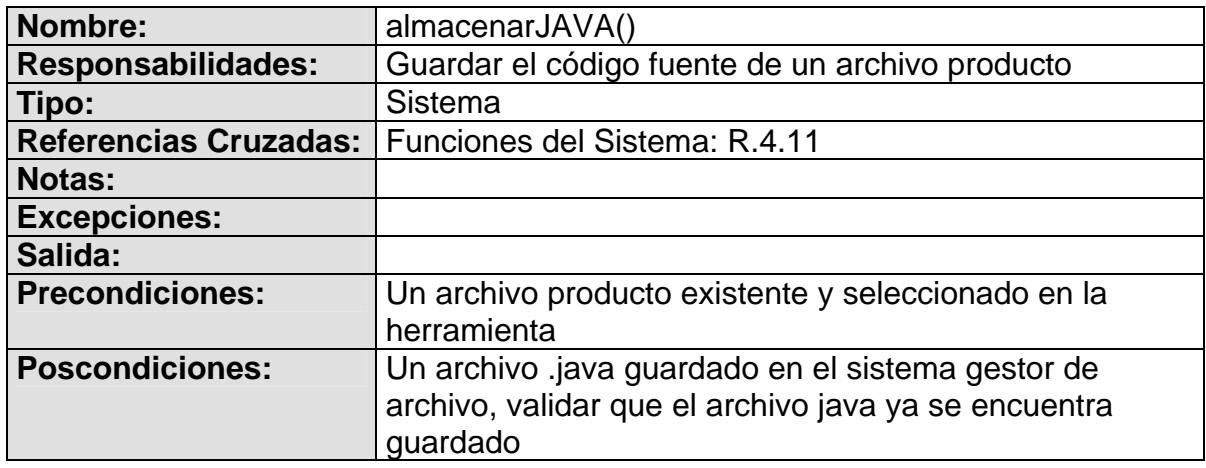

# **8.3 FLUJO DE TRABAJO DE DISEÑO**

### **8.3.1 Diagramas de colaboración**

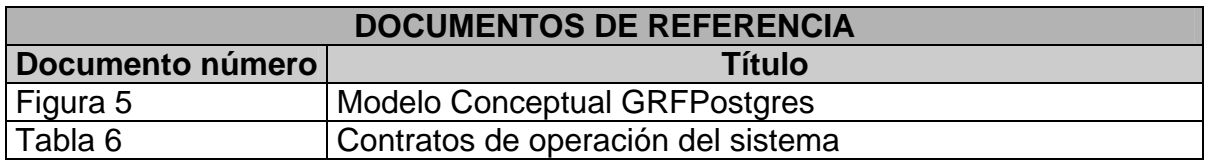

## **Figura 7. Diagramas de colaboración**

## **datosBD(nombreBD, usuario, contraseña, ip, puerto)**

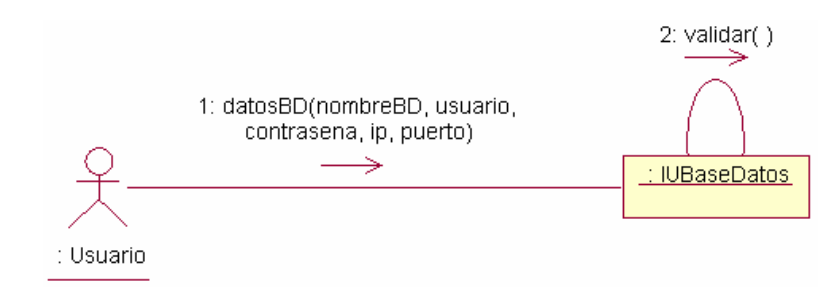

### **identificarBD()**

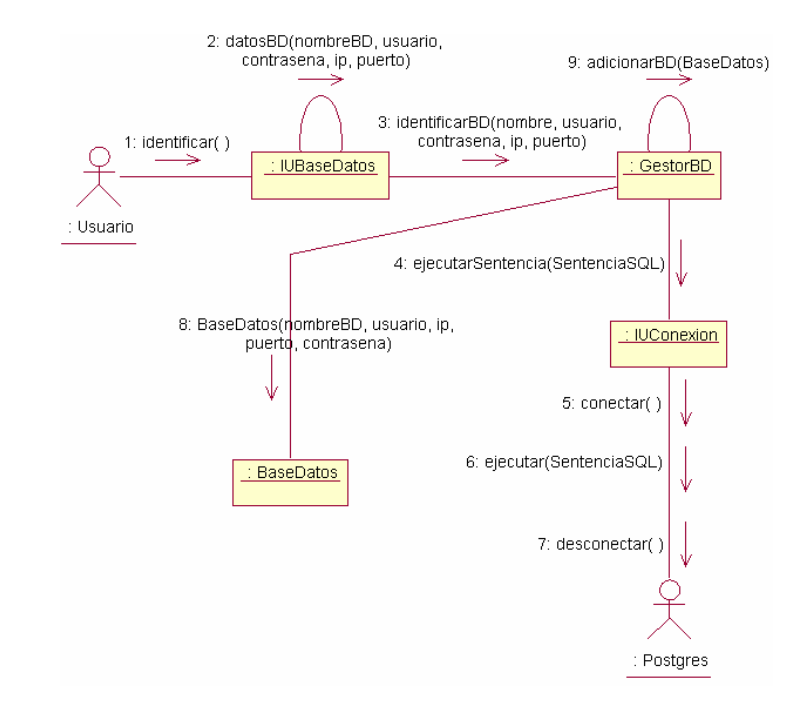

# **capturarEstructura()**

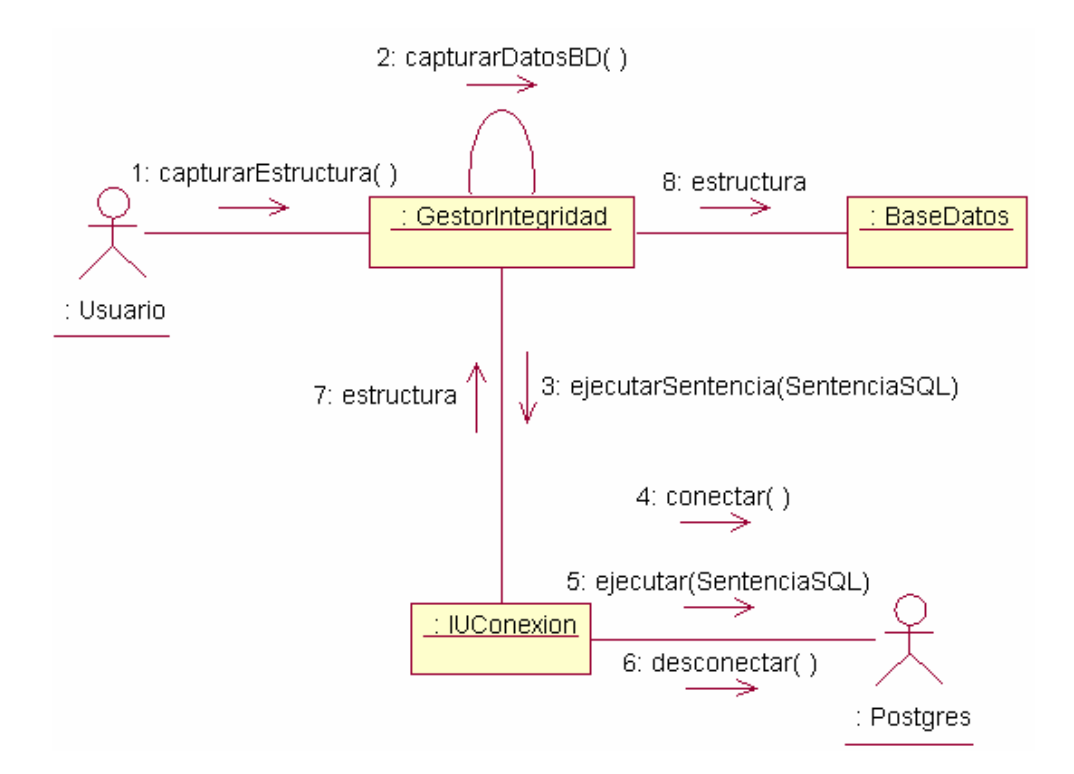
# eliminarBD()

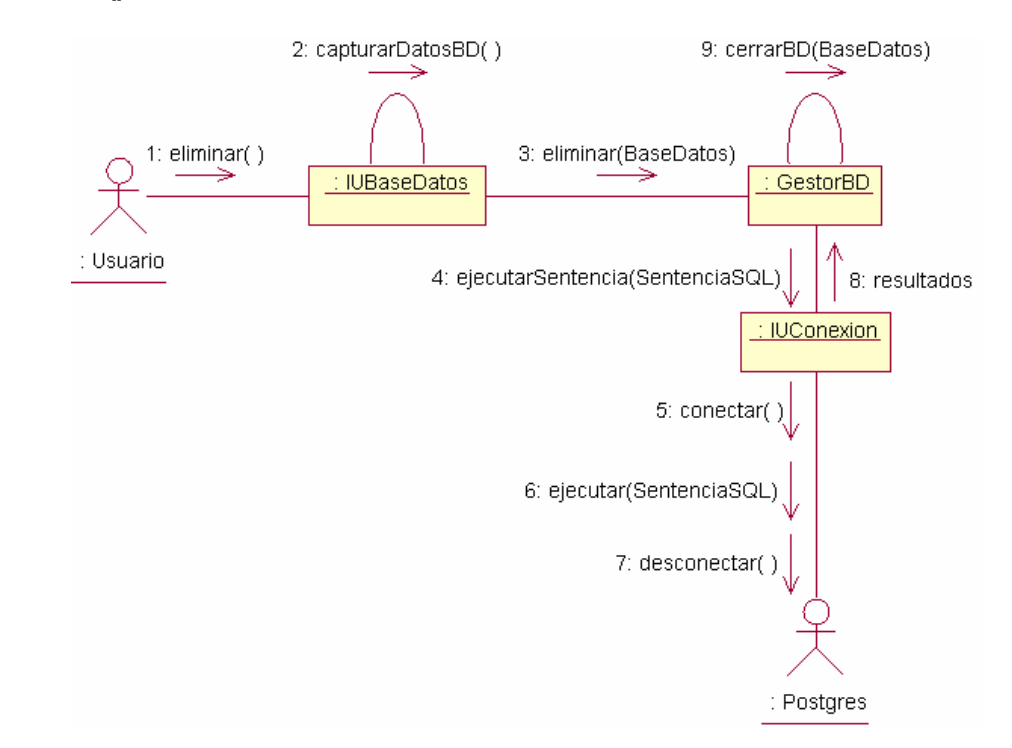

# confirmar()

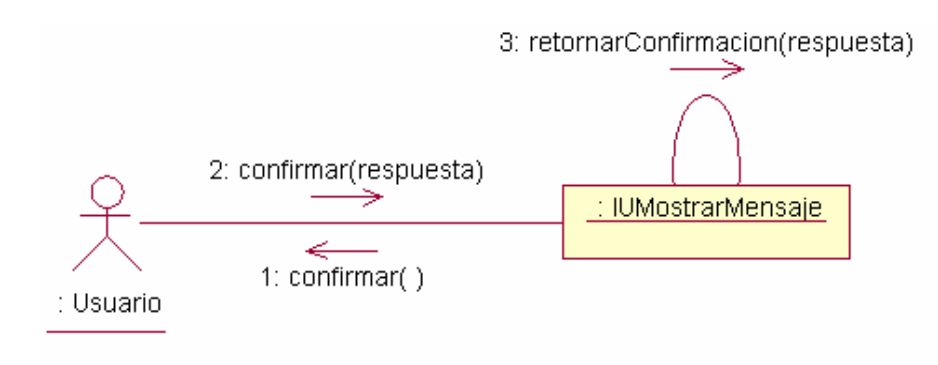

#### crearTabla()

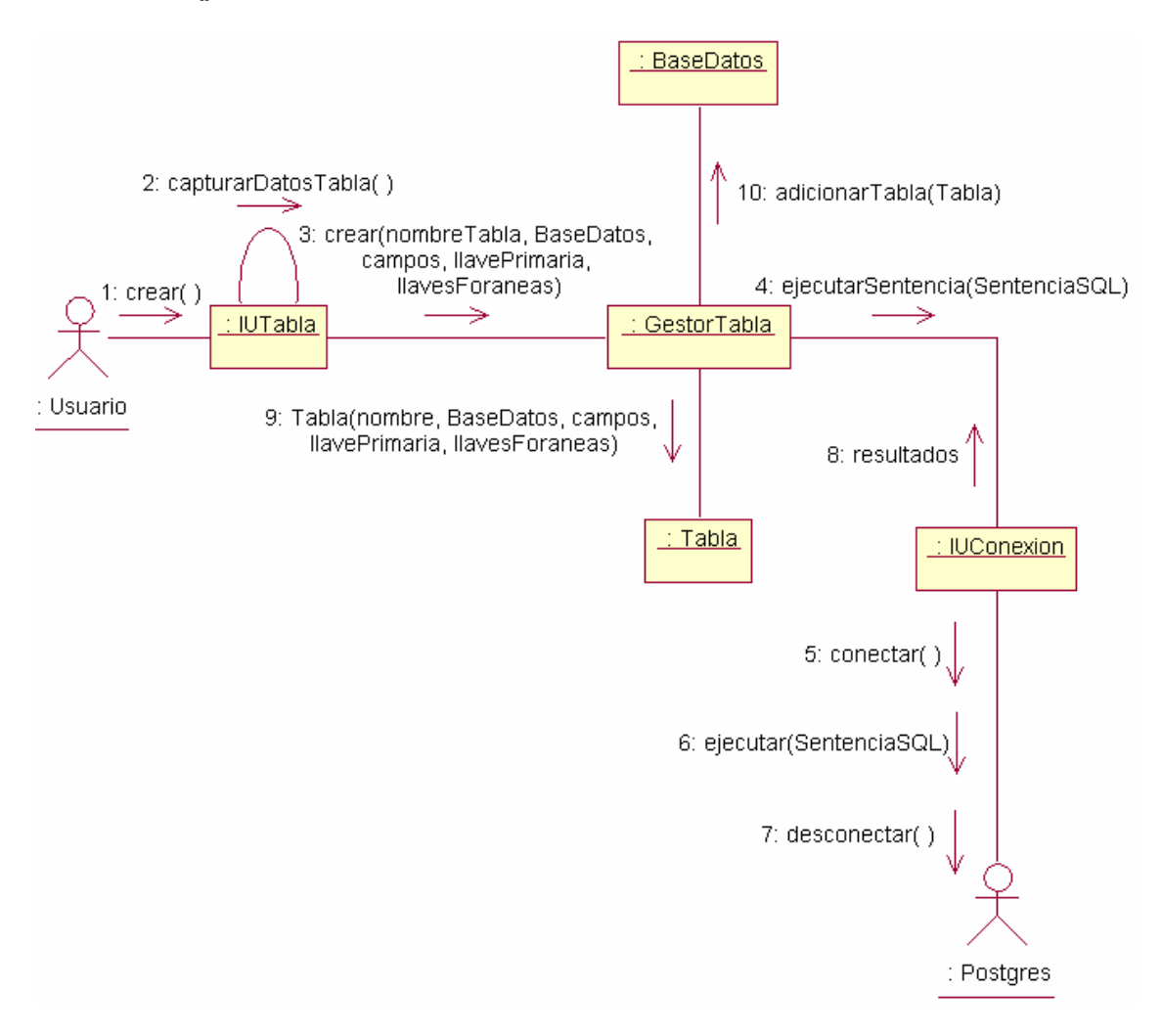

### datosTabla(nombreTabla, BaseDatos)

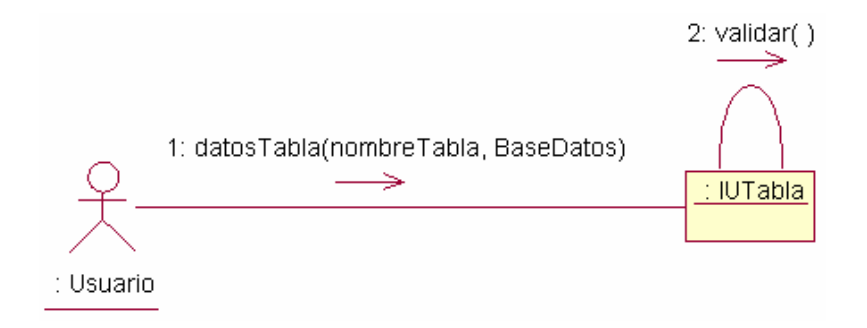

# asignarLlavePrimaria(datosLlaveP)

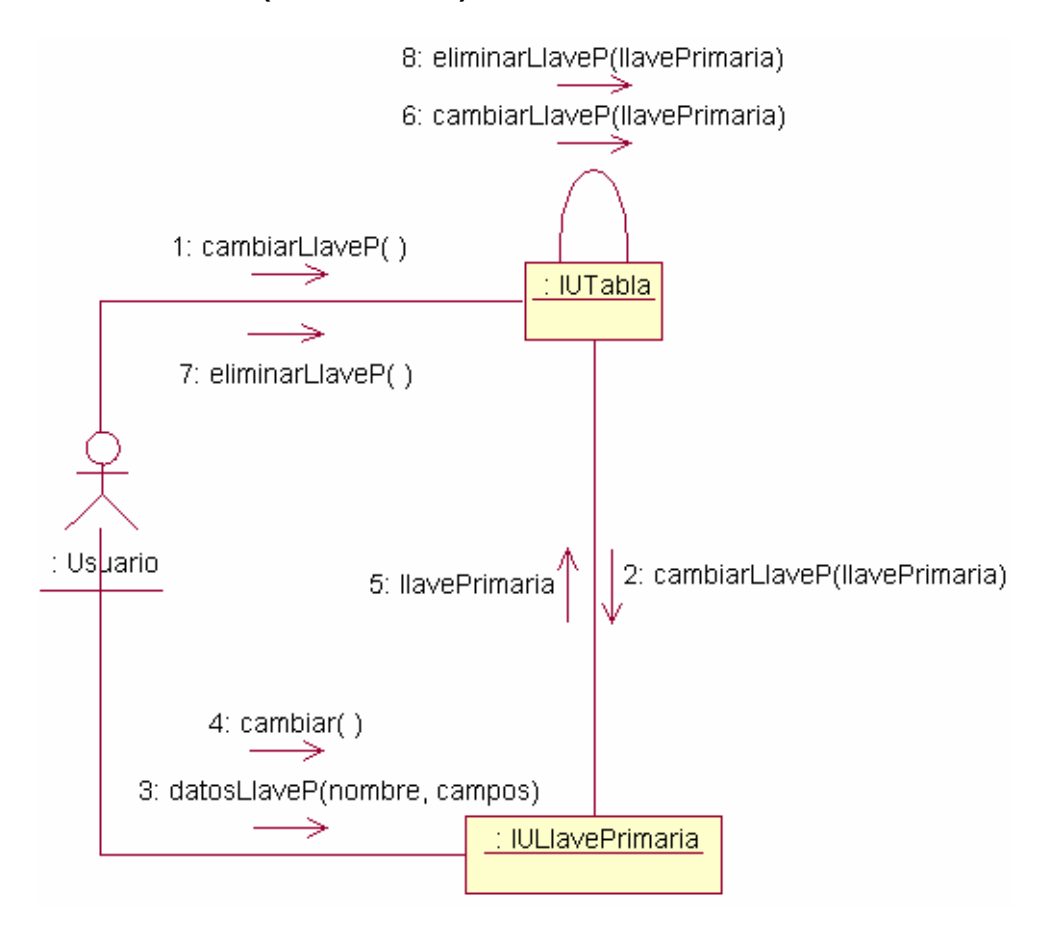

#### asignarCampos(datosCampo)

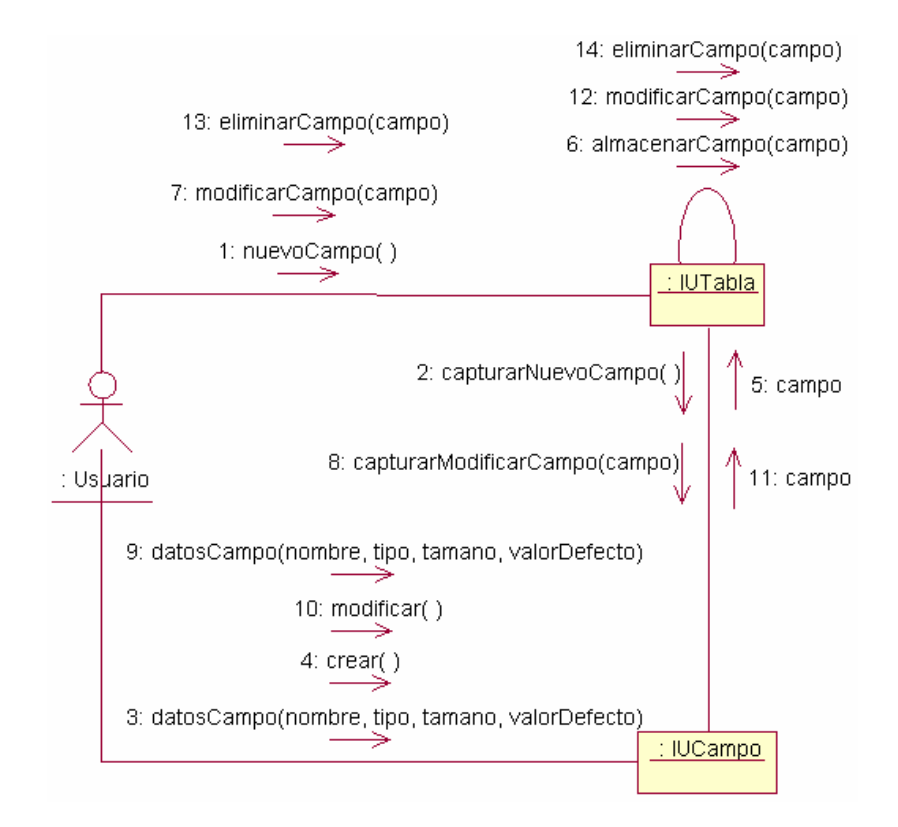

# asignarLlaveForanea(datosLlaveF)

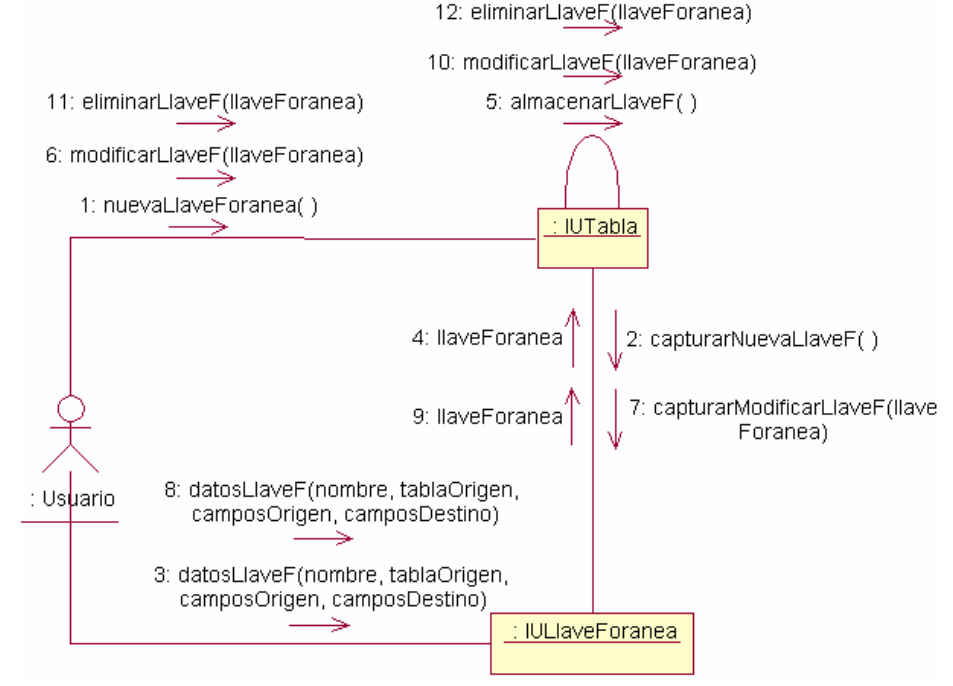

# crearBD()

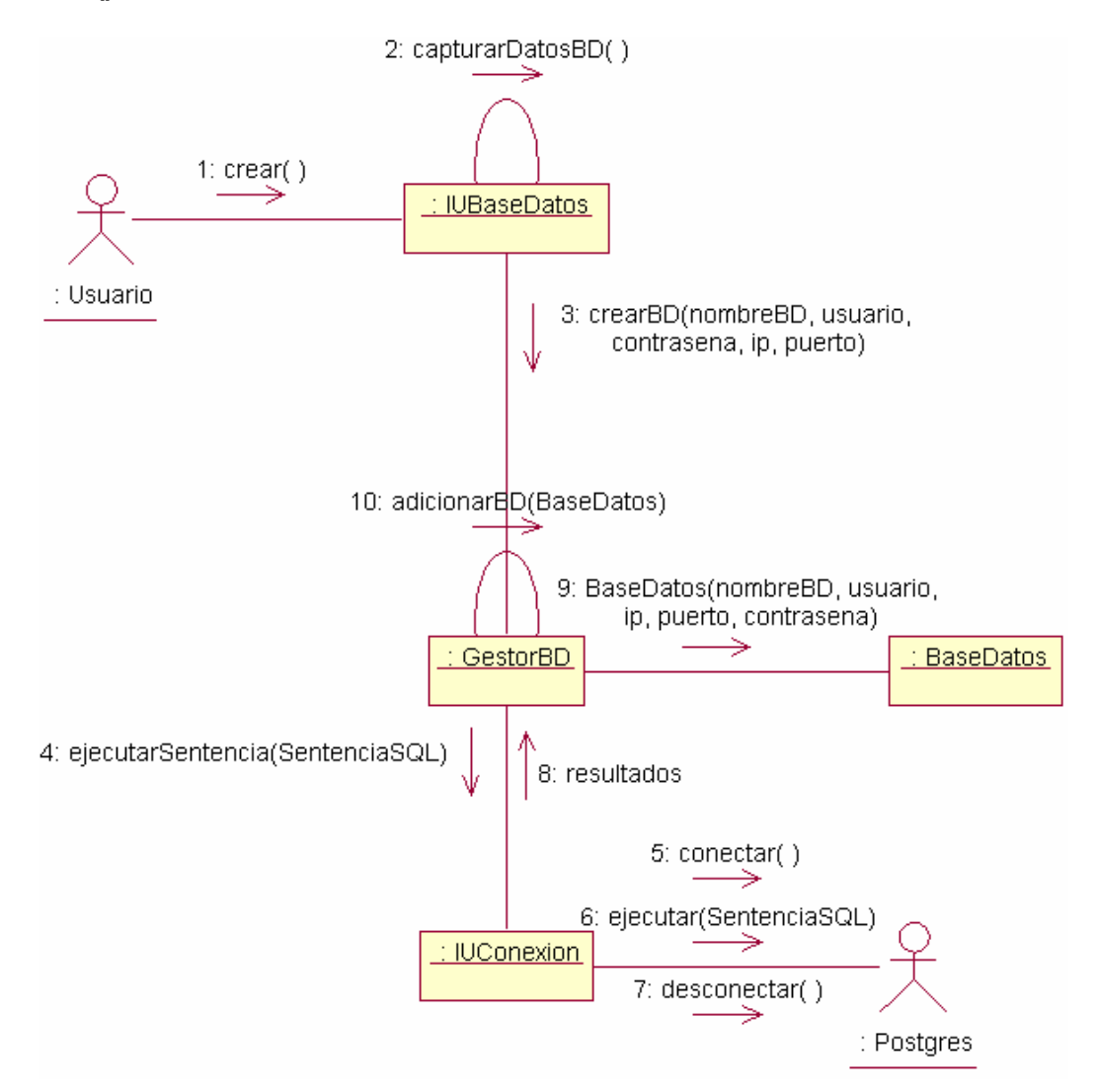

## modificarTabla()

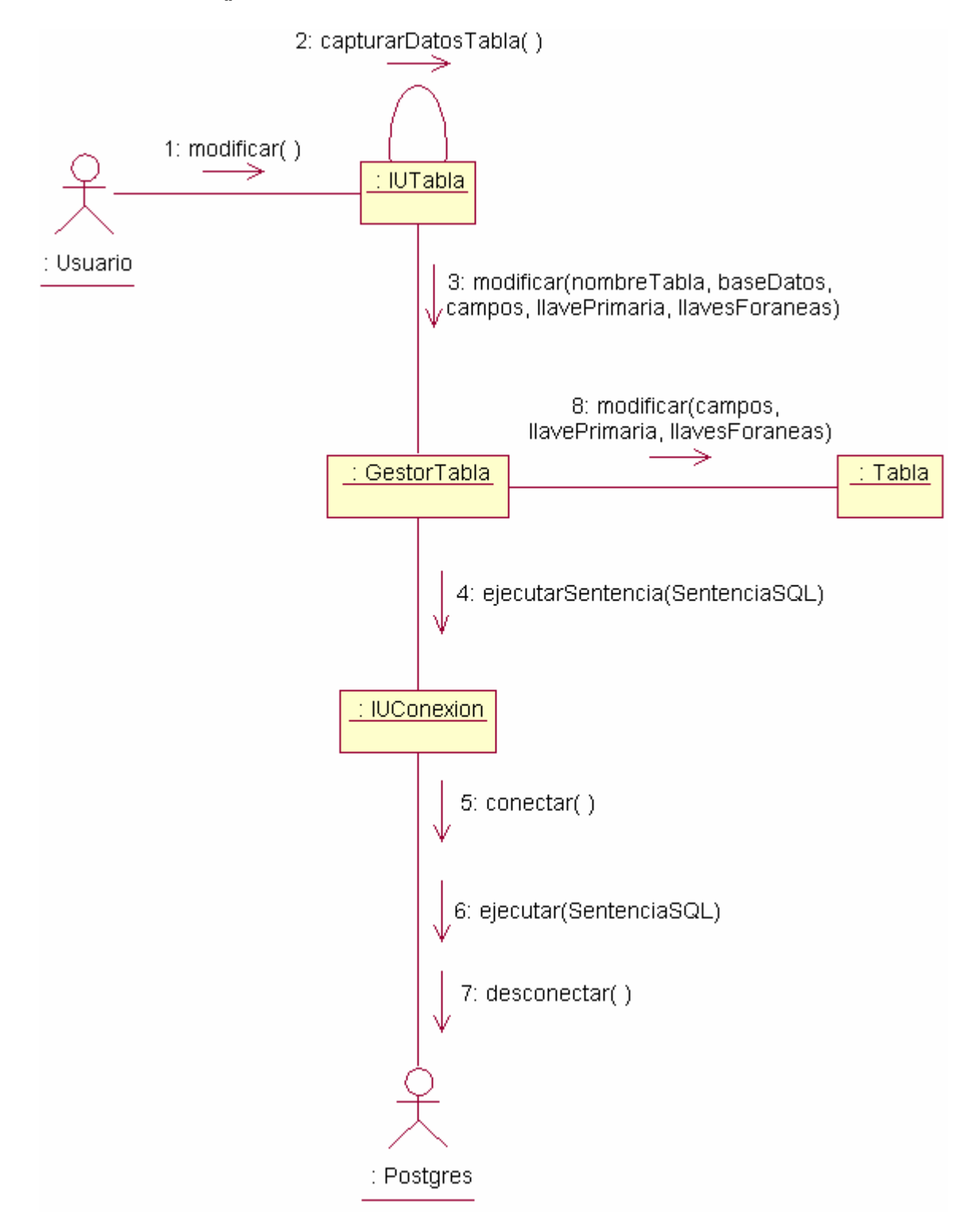

# **eliminarTabla()**

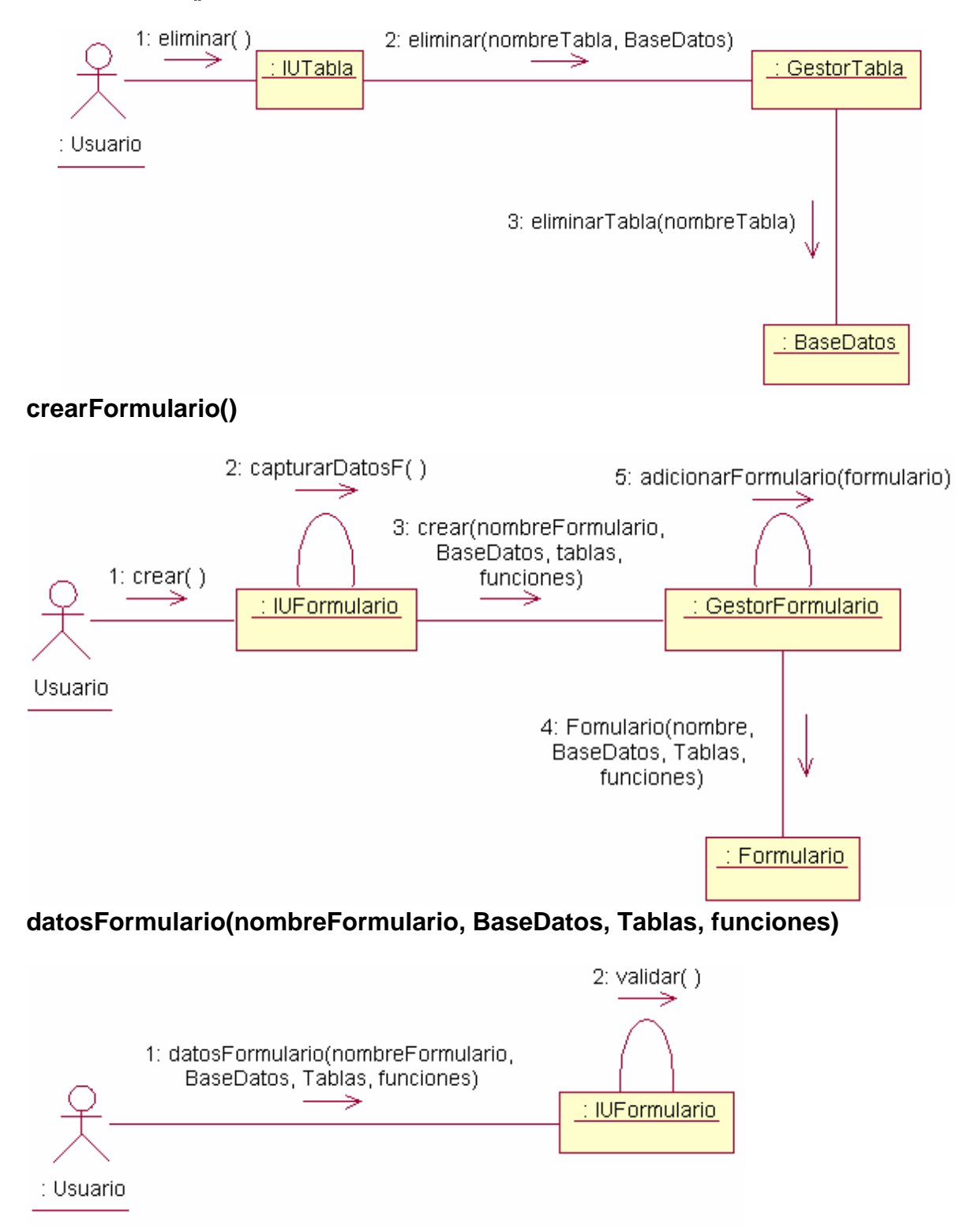

## mostrarFormulario()

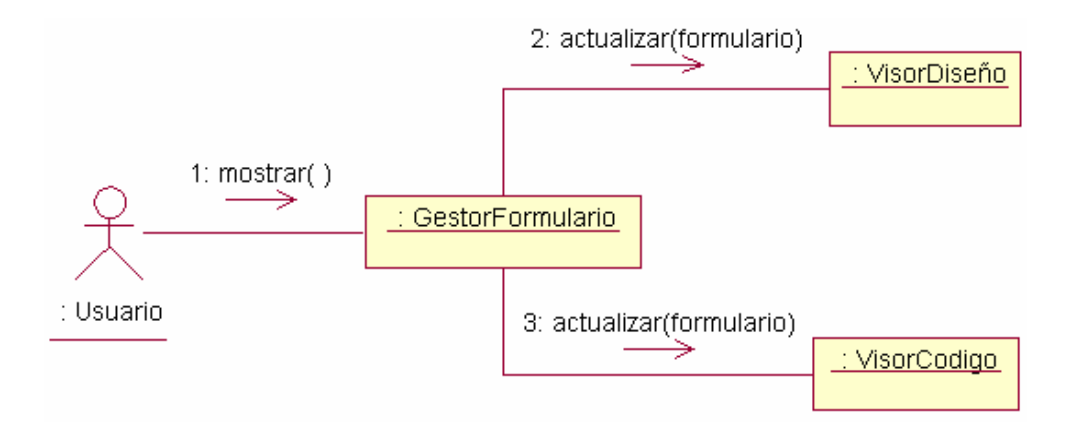

# modificarFormulario()

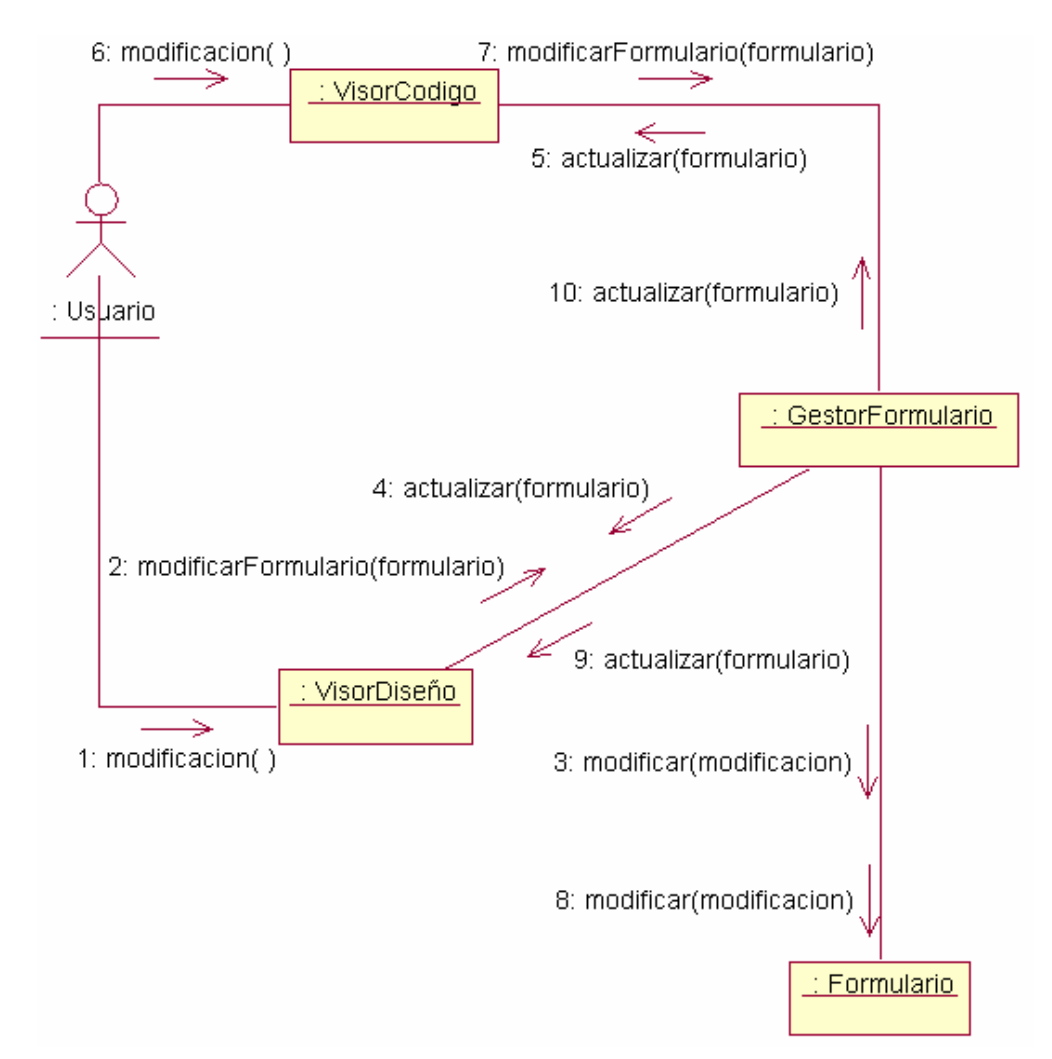

## **eliminarFormulario()**

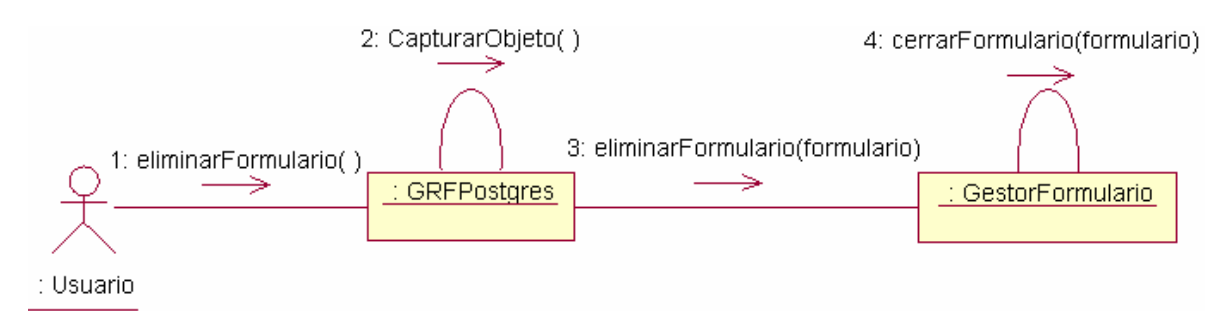

### **datosReporte(nombreReporte, BaseDatos, Tablas)**

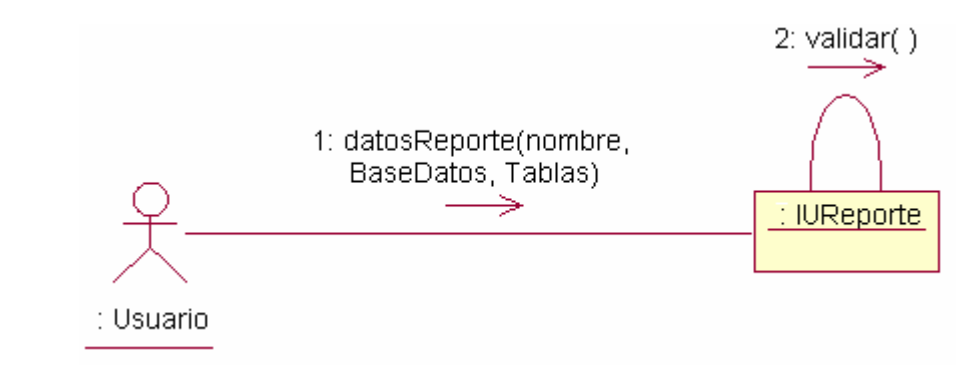

## **mostrarReporte()**

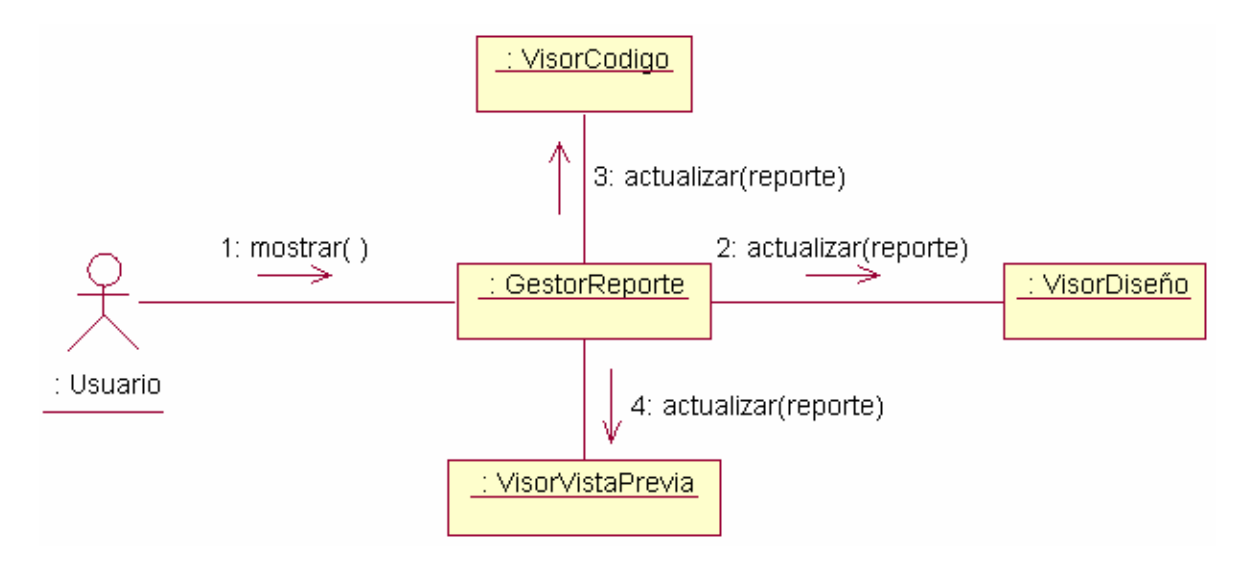

#### **modificarReporte()**

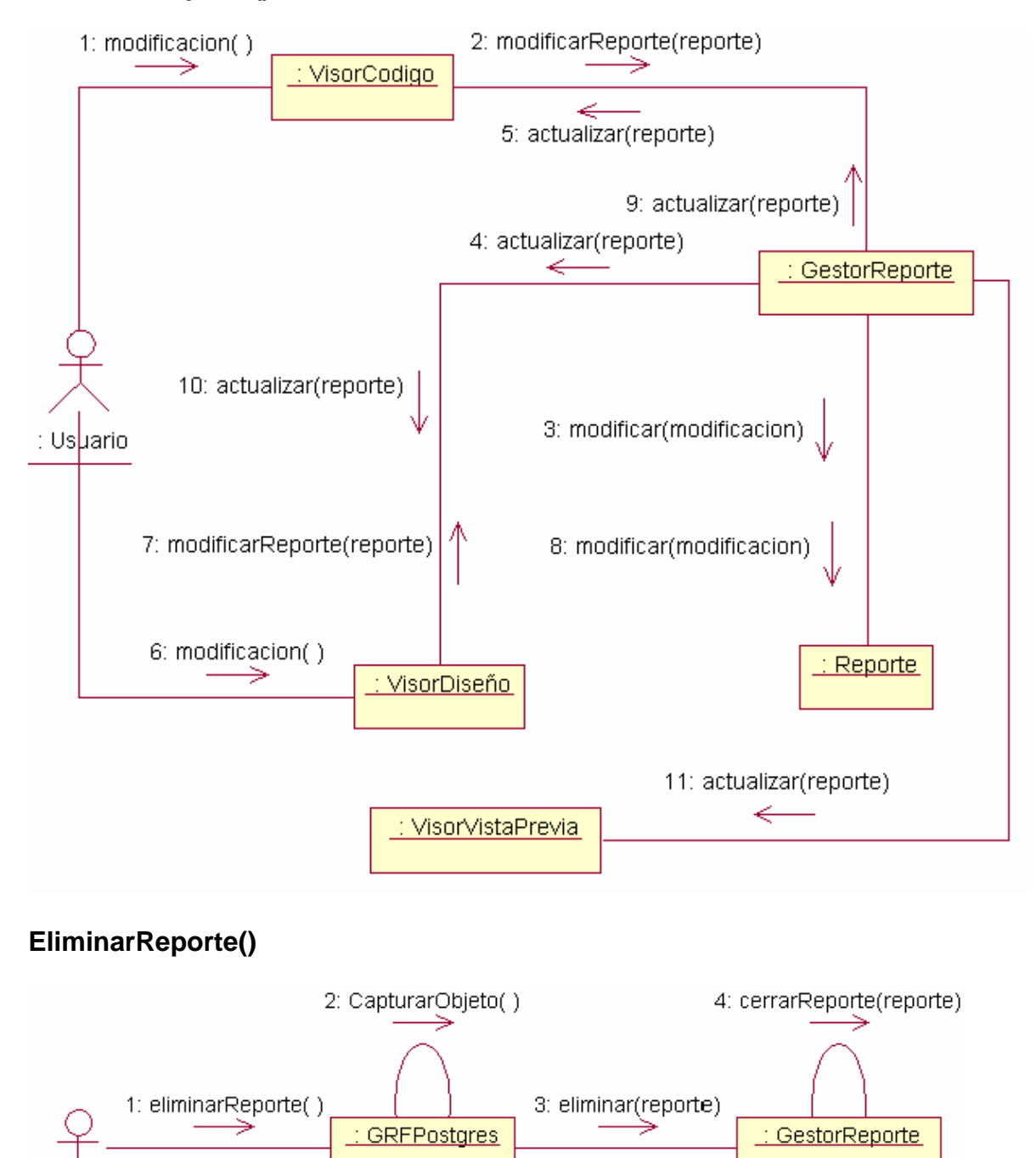

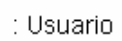

# **datosArchivo(nombreArchivo, ubicacion)**

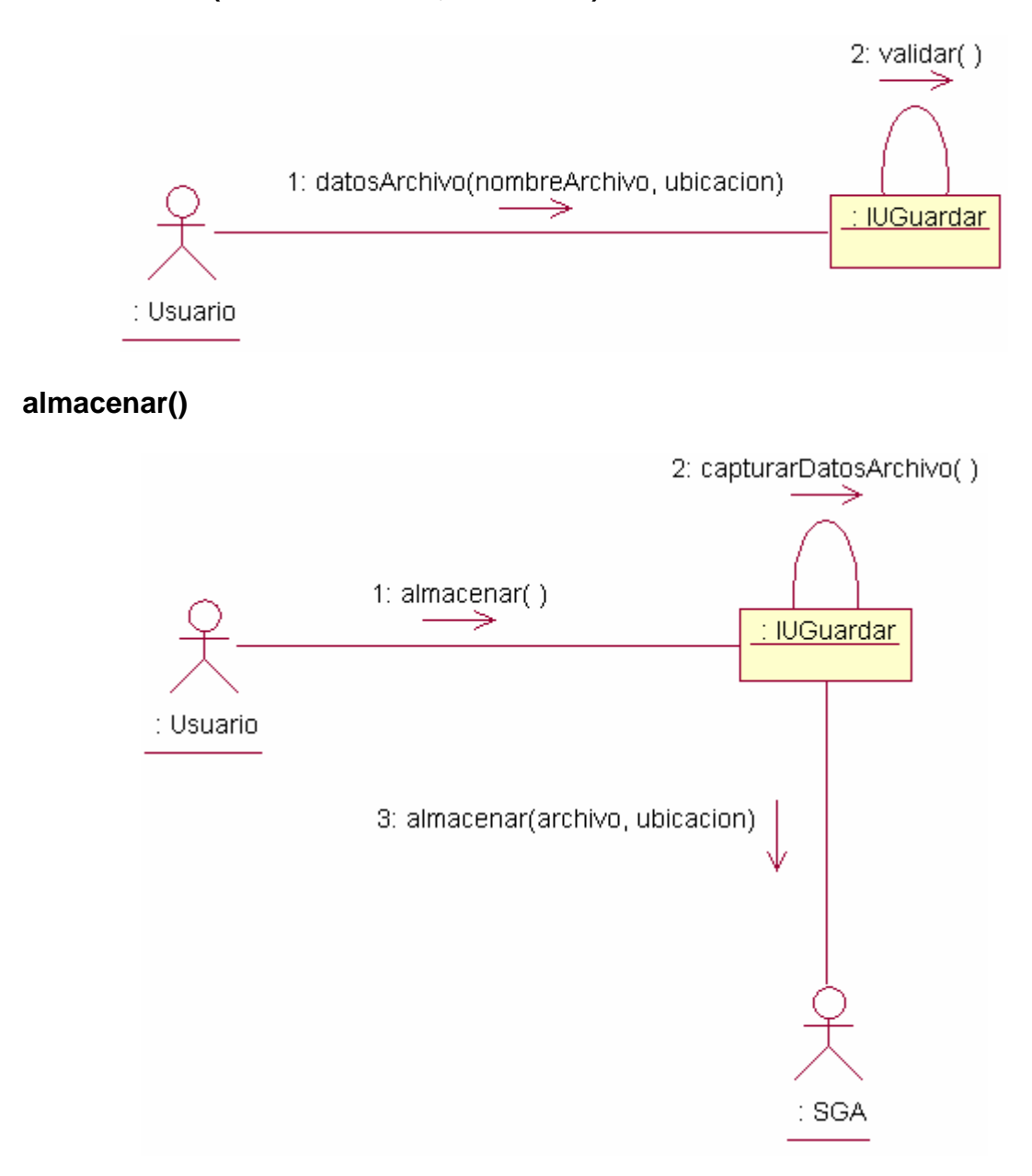

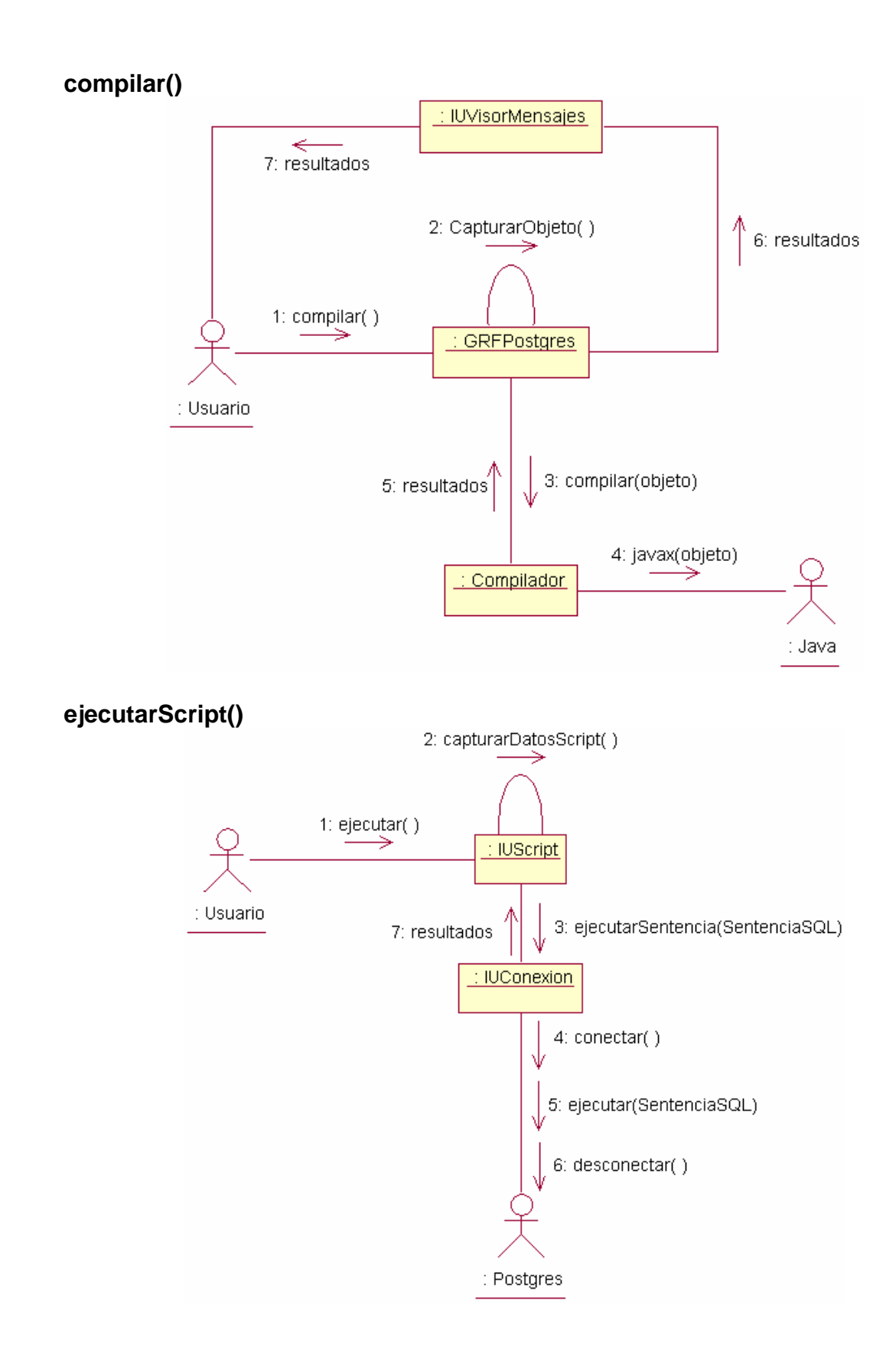

# **verEstructura()**

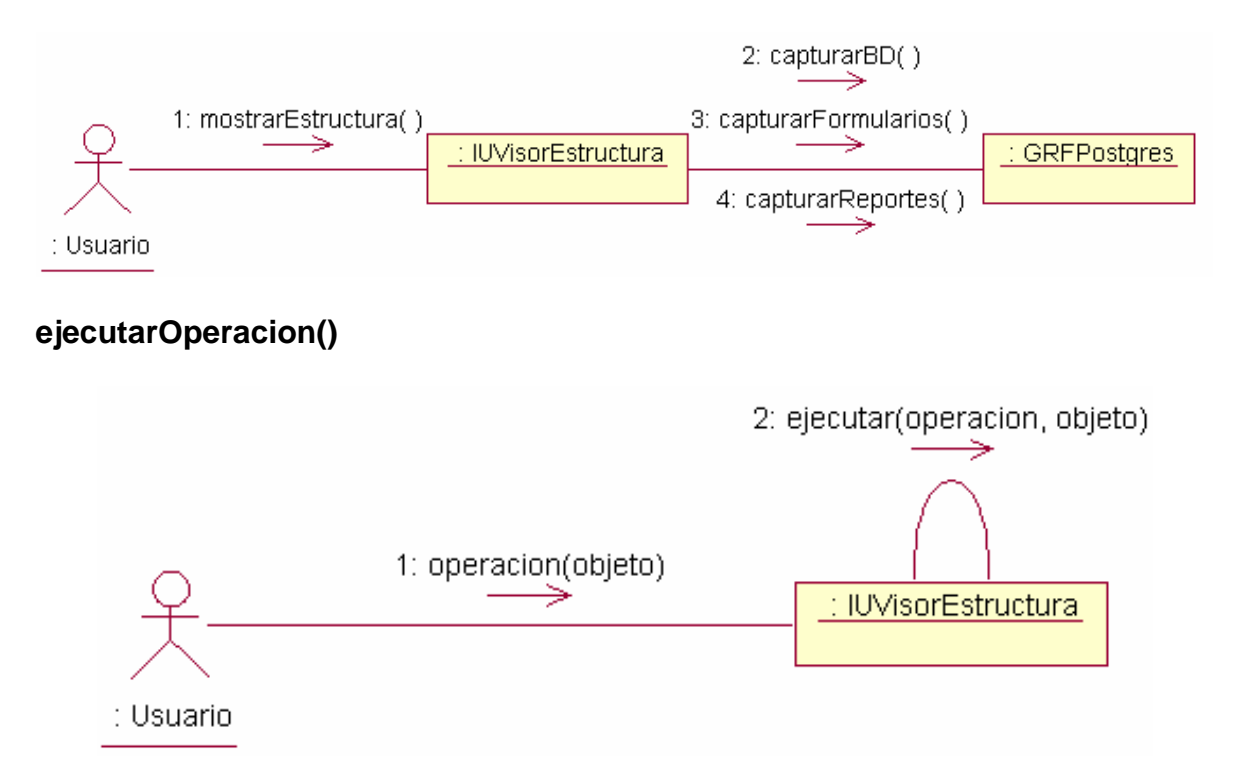

# **datosScript(nombreScript, ubicación)**

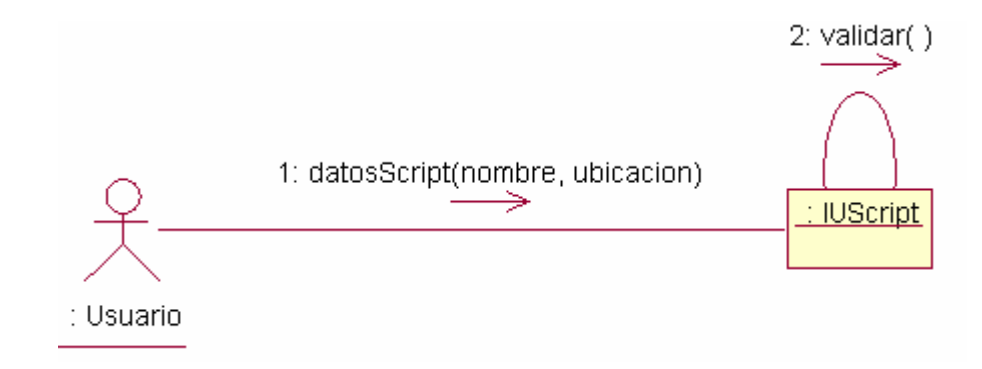

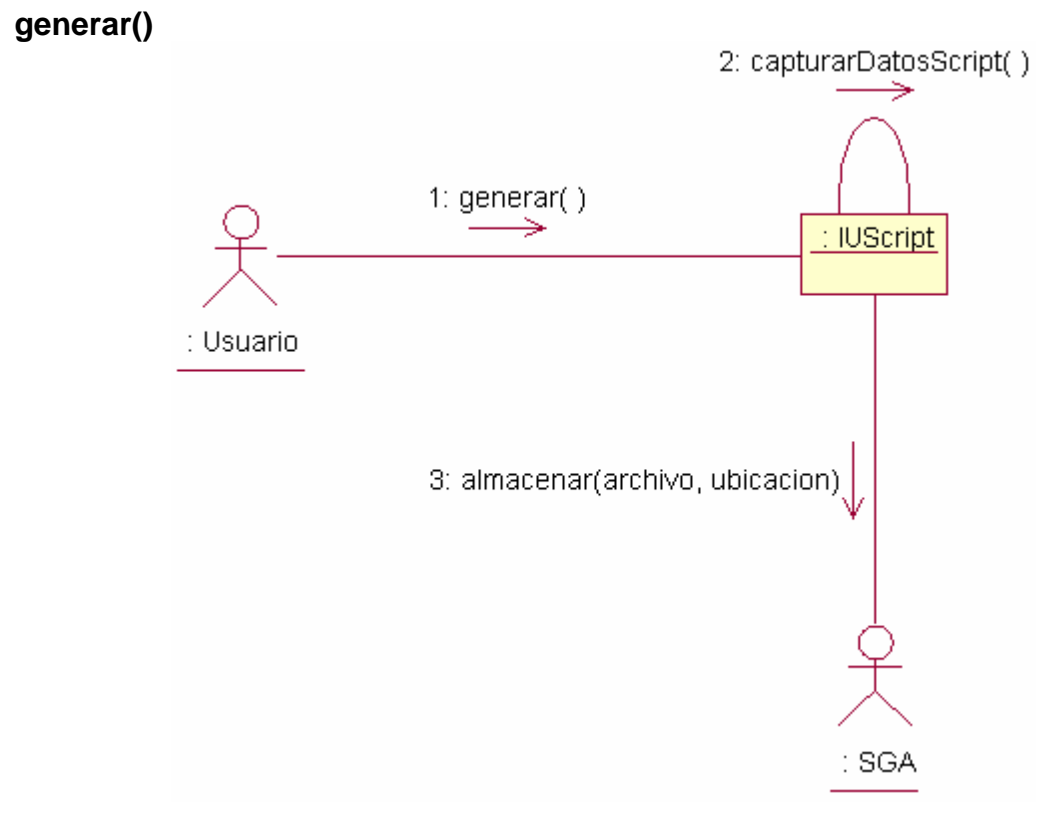

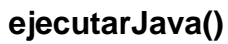

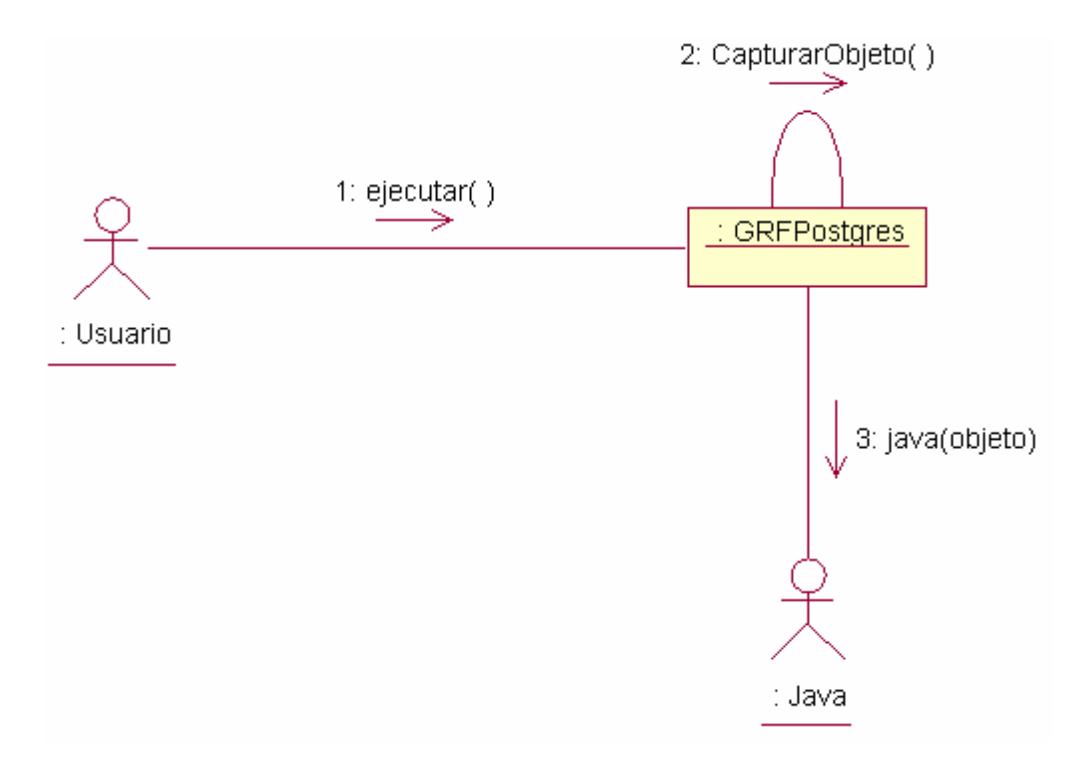

#### **crearReporte()**

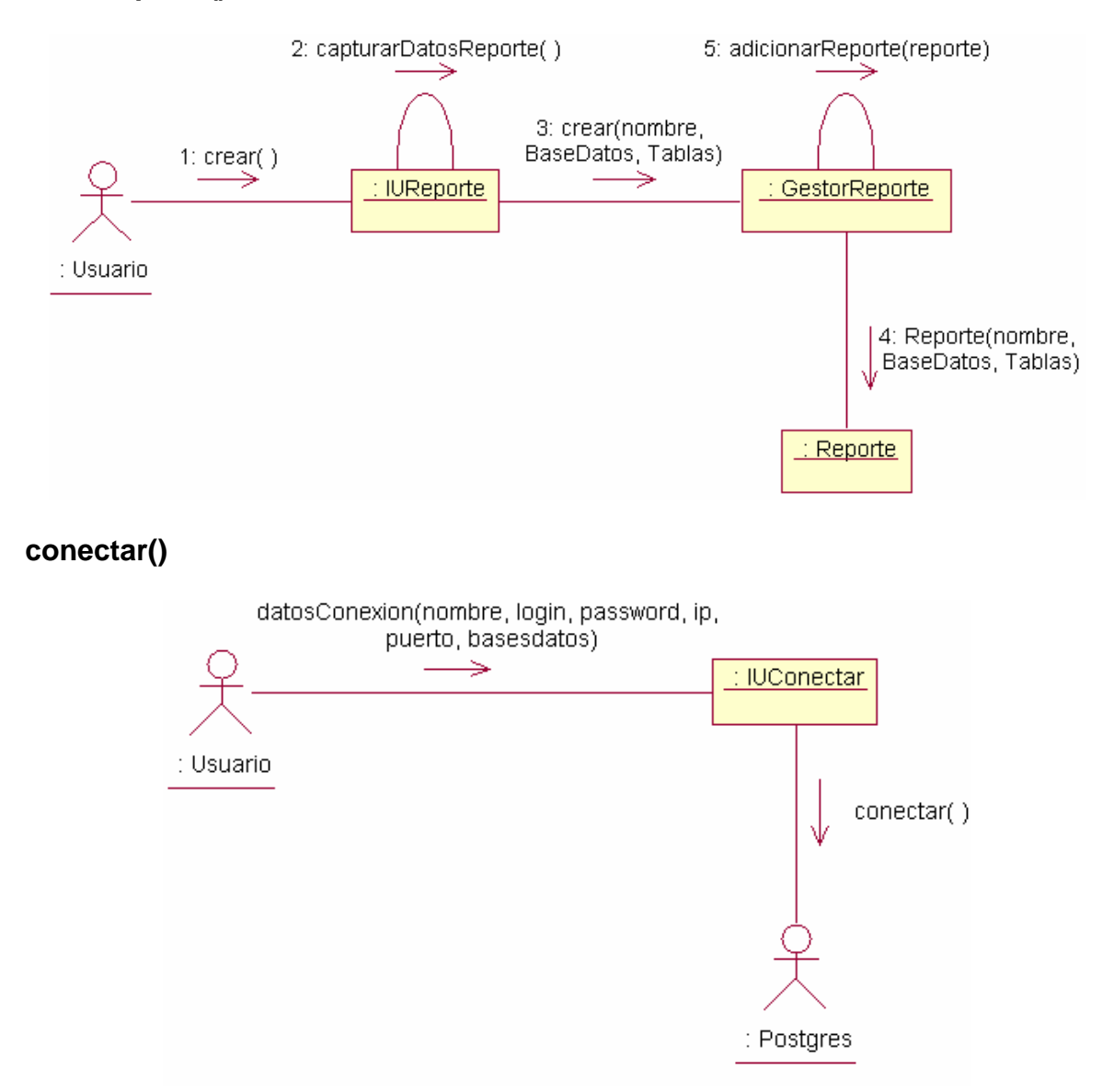

### **datosConexion(nombre, login, password, ip, puerto, basedatos)**

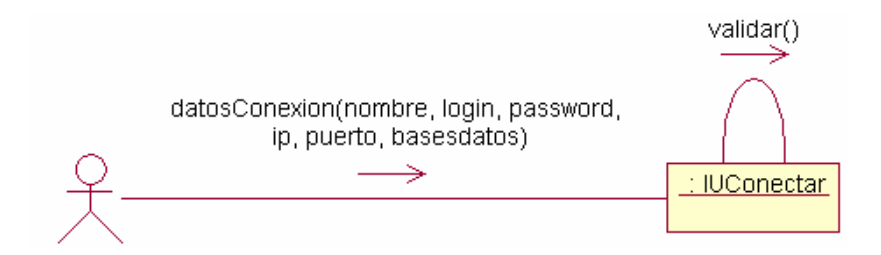

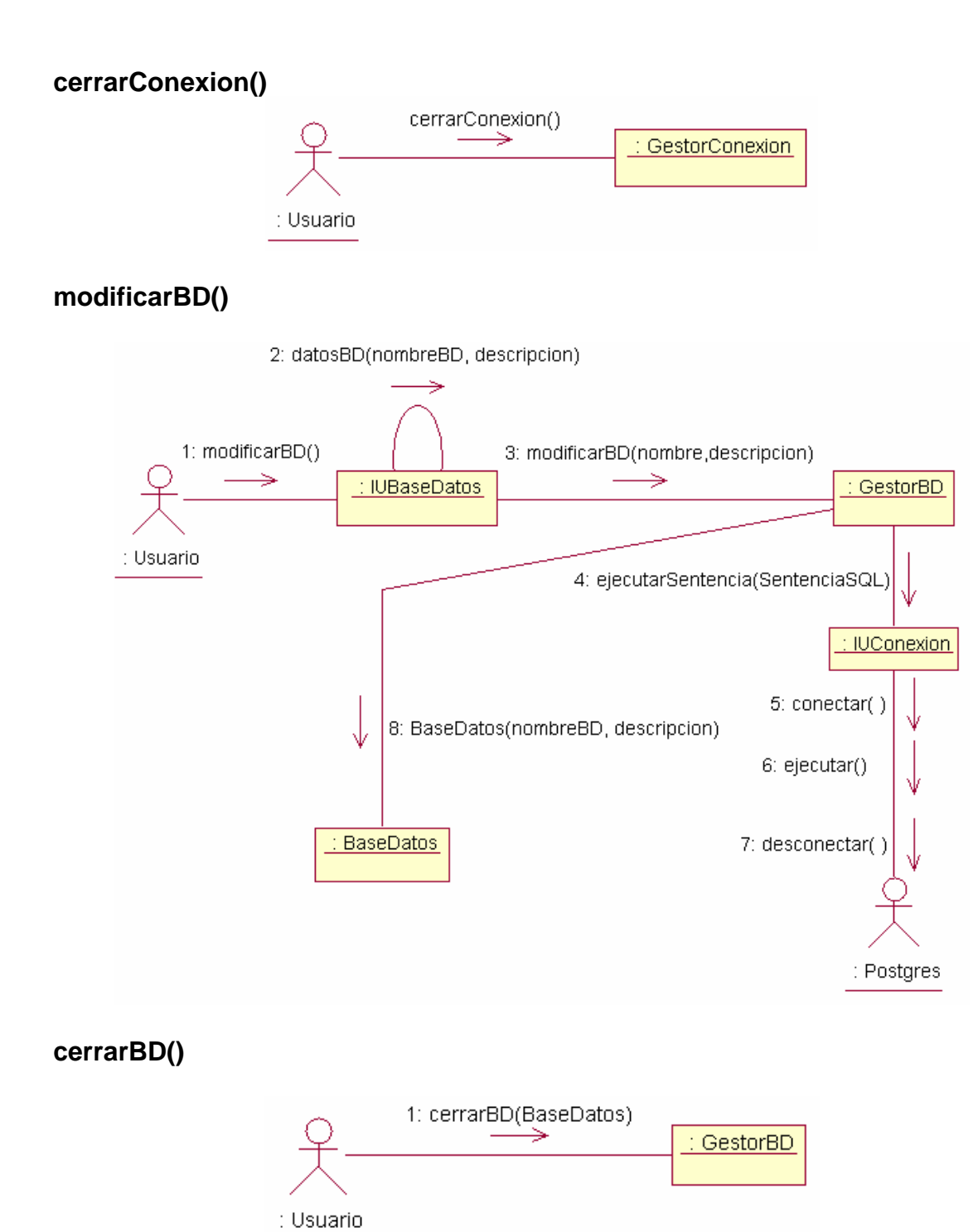

## abrirScript()

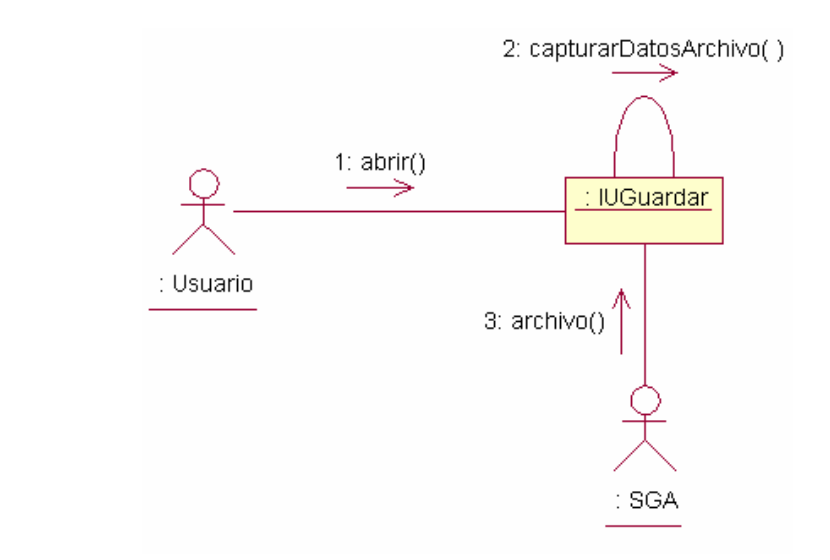

# cerrarScript()

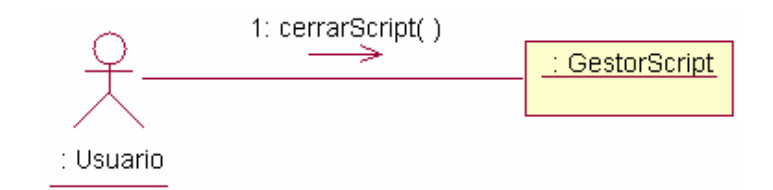

# guardarScript()

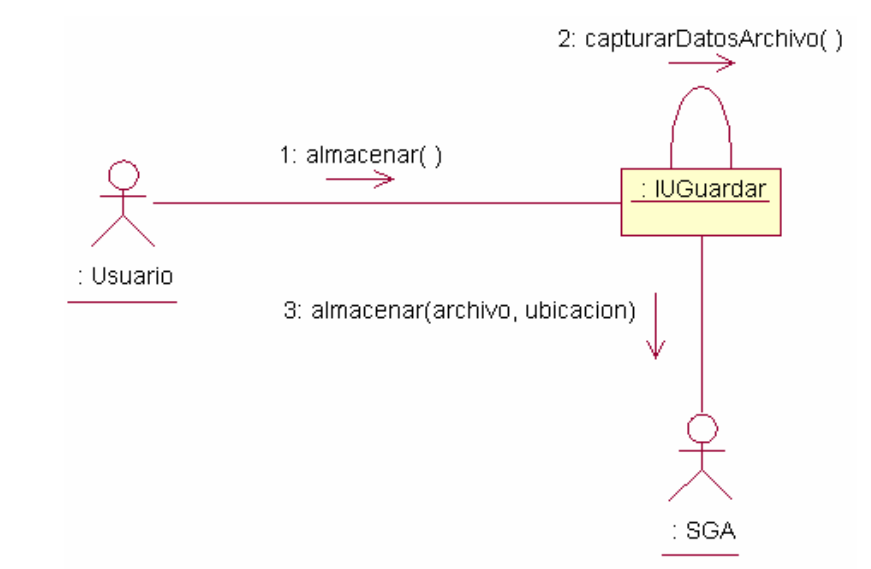

# abrirArchivo()

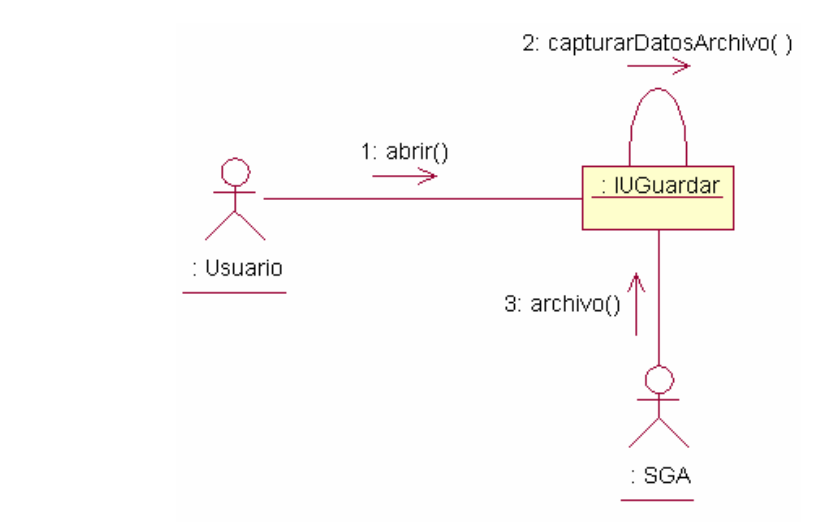

almacenarJava()

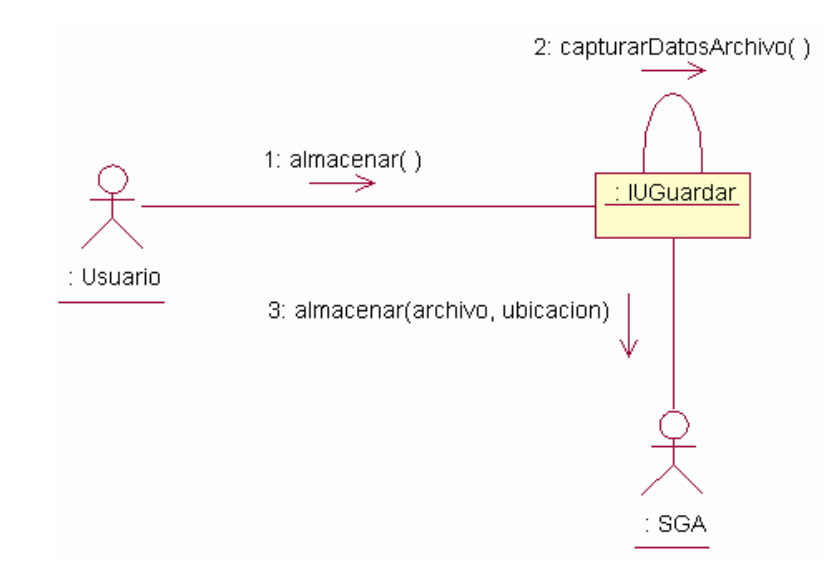

# **8.3.2 Diagrama de Clases**

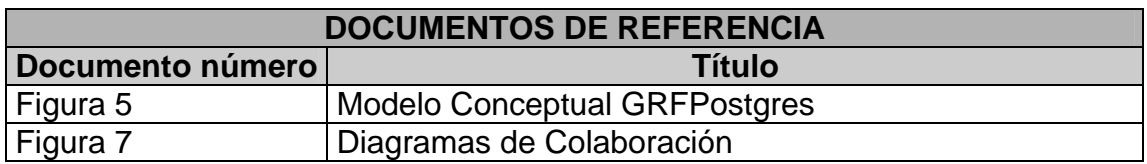

# **Figura 8. Diagrama de Clases**

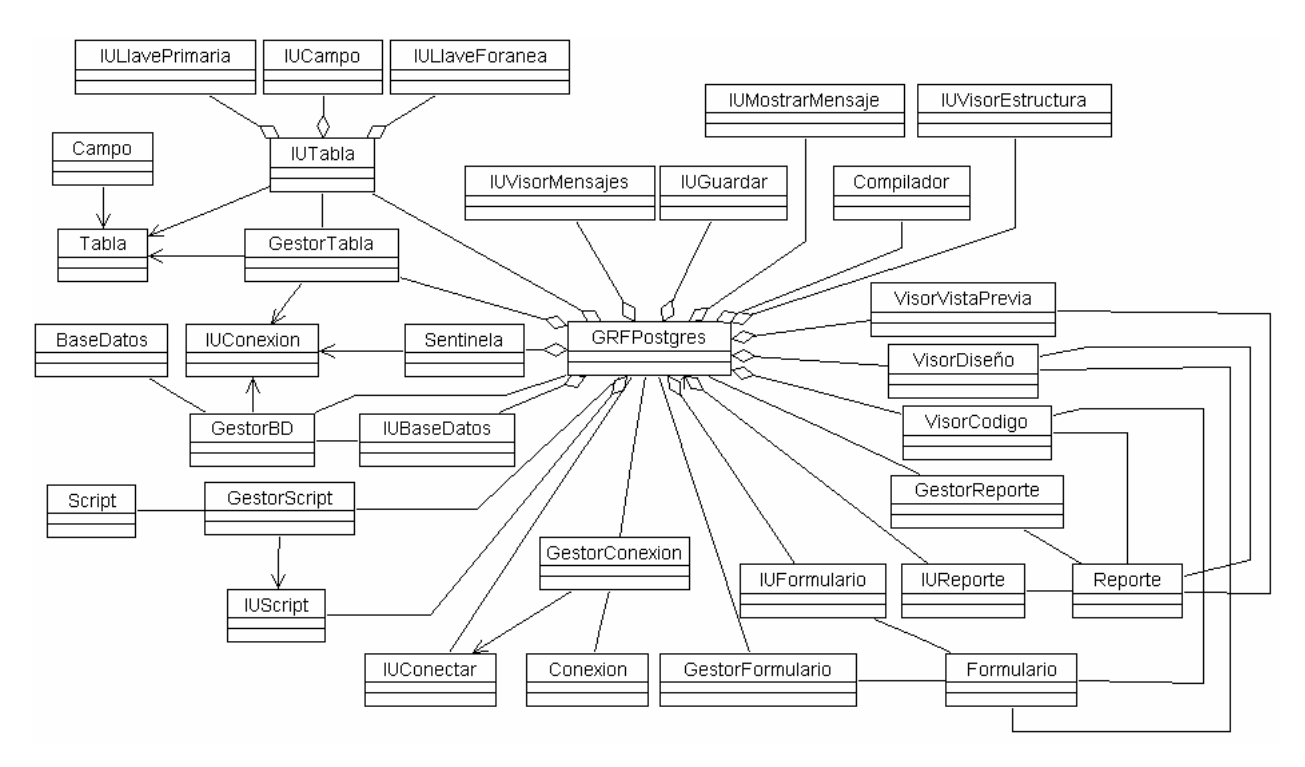

#### **Detalle del Diagrama de Clases**

#### **Figura 9. Detalle del Diagrama de Clases**

<sup>®</sup>>nombreBD : String = "" <sup>●</sup>Usuario : String = ""  $\bullet$ constrasena : String = ""  $\frac{1}{2}$ ip: String = 127.0.0.1  $\bullet$  puerto: String = 5432 Oxtablas : Vector = null

\*BaseDatos(nombreBD: String, usuario: String, ip: String, puerto: String, contrasena: String) ◆adicionarTabla(tabla : Tabla) String) > eliminarTabla(nombreTabla: String)

**BaseDatos** 

Campo CombreCampo: String Stipo: String<br>Stamano: String phulo : Boolean = False exalorDefecto: Boolean NlavePrimaria : Boolean = False ြောllaveForanea : Boolean = False

Campo(nombre : String, Tipo : String, tamano : String, valorD : Boolean, nulo : Boolean, IlaveP : Boolean, IlaveF : Boolean)

Compilador Compilador : String = javac.exe<br>Chiterprete : String = java.exe Sibrerias : Vector

Compilar(objeto: Object)

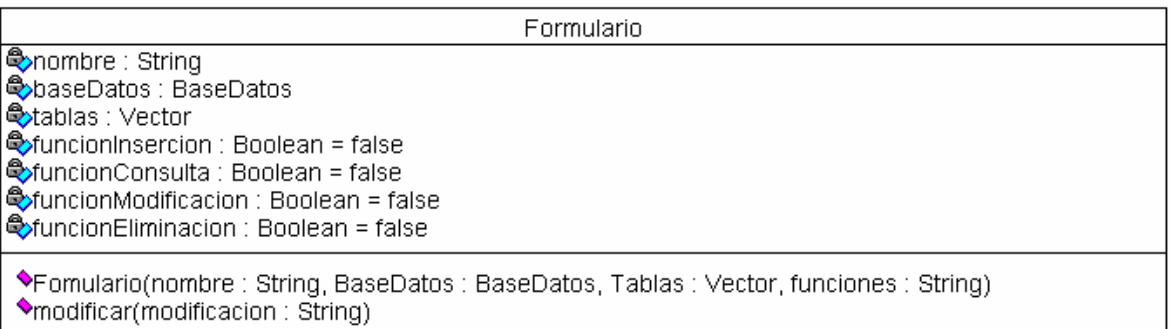

**GestorBD** 

**ObasesDatos:** Vector = null

GestorBD()

CrearBD(nombreBD: String, usuario: String, contrasena: String, ip: String, puerto: String) Seliminar(BaseDatos: BaseDatos)

CerrarBD(BaseDatos: BaseDatos)

NidentificarBD(nombre: String, usuario: String, contrasena: String, ip: String, puerto: String) ♦adicionarBD(BaseDatos: BaseDatos)

#### GestorFormulario

Crear(nombreFormulario : String, BaseDatos : BaseDatos, tablas : Vector, funciones : String) SadicionarFormulario(formulario: Formulario)

SeliminarFormulario(formulario: Formulario)

CerrarFormulario(formulario : Formulario)

◆modificarFormulario(formulario: Formulario)

 $\blacklozenge$  mostrar()

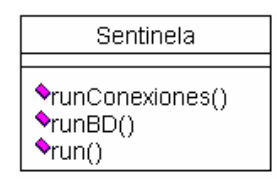

GestorReporte

♦ crear(nombre: String, BaseDatos: BaseDatos, Tablas: Vector)

SadicionarReporte(reporte: Reporte)

Seliminar(reporte: Reporte) CerrarReporte(reporte: Reporte)

◆modificarReporte(reporte: Reporte)

mostrar()

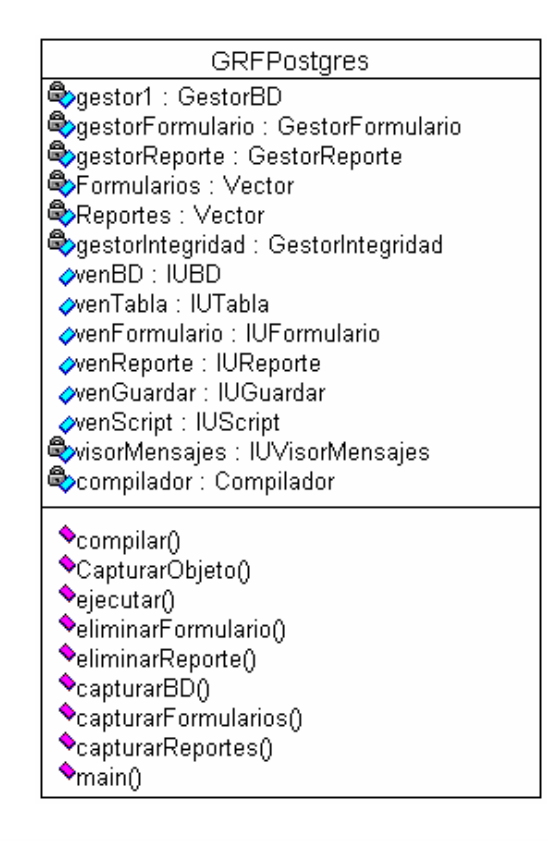

GestorTabla

\*crear(nombre : String, BaseDatos : BaseDatos, campos : Vector, IlavePrimaria : LlavePrimaria, IlavesForaneas : Vector) ·adicionarTabla(Tabla)

Seliminar(nombreTabla: String, BaseDatos: BaseDatos)

◆modificar(nombre : String, baseDatos : BaseDatos, campos : Vector, IlavePrimaria : LlavePrimaria, IlavesForaneas : Vector)

**IUBaseDatos** 

 $\bullet$ crear()

CapturarDatosBD()

NatiosBD(nombreBD: String, usuario: String, contrasena: String, ip: String, puerto: String) validar()

 $\blacklozenge$ eliminar()

Videntificar()

**IUCampo** 

CapturarNuevoCampo()

- CatosCampo(nombre : String, tipo : String, tamano : String, valorDefecto : Boolean)
- $\bullet$ crear()
- CapturarModificarCampo(campo : Campo)
- modificar()

**IUConexion** 

◆ejecutarSentencia(SentenciaSQL: String)

**IUFormulario** 

 $\bullet$ crear()

CapturarDatosF()

OdatosFormulario(nombreFormulario : String, BaseDatos : BaseDatos, Tablas : Vector, funciones : String) validar()

**IUGuardar** 

 $\blacklozenge$ almacenar()

CapturarDatosArchivo()

OdatosArchivo(nombreArchivo: String, ubicacion: String)

validar()

IULIaveForanea

CapturarNuevaLlaveF()

OdatosLlaveF(nombre : String, tablaOrigen : Tabla, camposOrigen : Vector, camposDestino : Vector) CapturarModificarLlaveF(llaveForanea : LlaveForanea)

#### **IULIavePrimaria**

CambiarLlaveP(llavePrimaria : LlavePrimaria) OdatosLlaveP(nombre: String, campos: Vector) Cambiar()

**IUMostrarMensaje** 

String

Confirmar(respuesta: int)

◆retornarConfirmacion(respuesta: int)

**IUReporte** 

 $\bullet$ <sub>Crear</sub>()

CapturarDatosReporte()

OdatosReporte(nombre: String, BaseDatos: Vector, Tablas: Vector) validar()

**IUScript** 

VdatosScript(nombre: String, ubicacion: String)

validar()

OdatosUsuario(nombre : String, contrasena : String, ip : String, puerto : String)

ejecutar()

●capturarDatosScript()<br>●capturarDatosScript()<br>●especificacionesScript(BaseDatos : BaseDatos, Tablas : Vector, Campos : Vector, datos : Boolean) |  $\bullet$ generar()

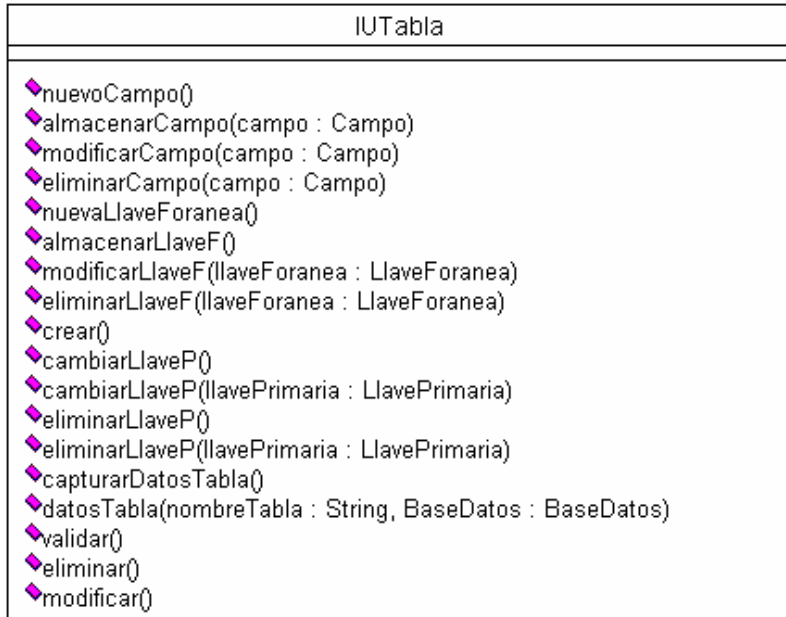

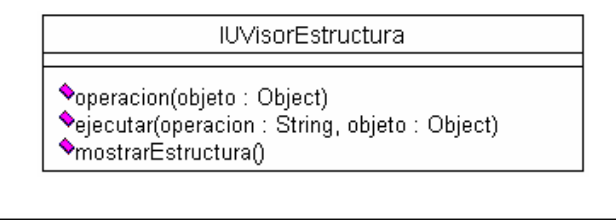

**IUVisorMensajes** Seleccion : Integer ◆mostrarMensaje(Mensaje: String, tipo: Integer)

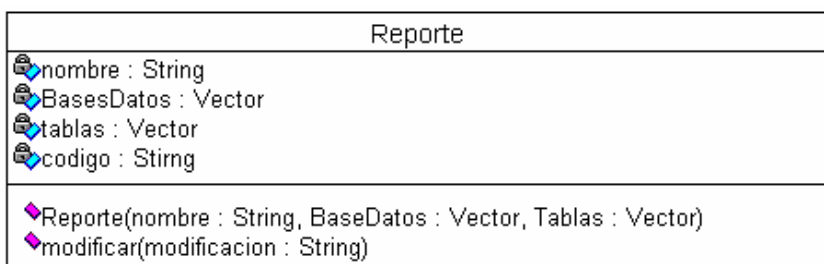

Tabla

<mark>⊕nombre : String<br>⊕campos : Vector<br>⊜llavePrimaria : LlavePrimaria</mark> NavesForaneas : Vector

◆Tabla(nombre : String, BaseDatos : BaseDatos, campos : Vector, IlavePrimaria : LlavePrimaria, IlavesForaneas : Vector)<br>◆modificar(campos : Vector, IlavePrimaria : LlavePrimaria, IlavesForaneas : Vector)

#### VisorCodigo

 $\bullet$ modificacion()

◆actualizar(formulario : Formulario)<br>◆actualizar(reporte : Reporte)

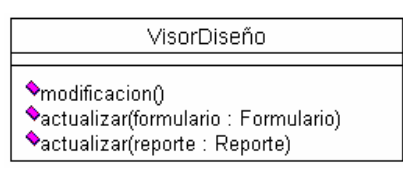

VisorVistaPrevia

Sactualizar(reporte: Reporte)

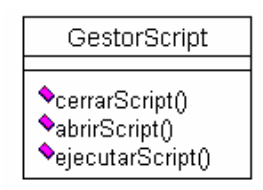

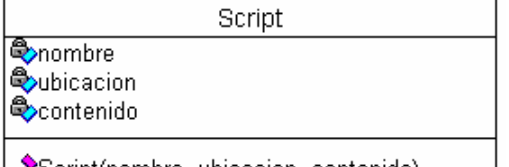

Script(nombre, ubicacion, contenido)

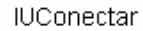

 $\blacklozenge$ datosConexion(nombre, login, password, ip, puerto, basesdatos) $0$ 

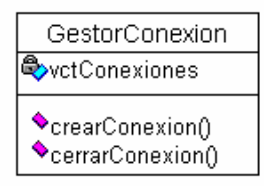

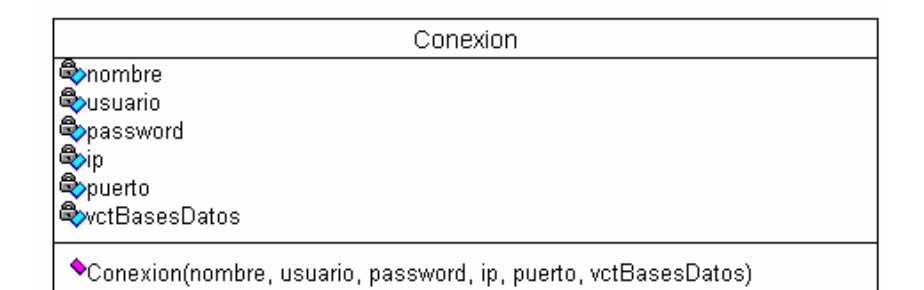

### **8.3.3 Diagrama de Paquetes de Arquitectura**

### **Figura 10. Arquitectura del Sistema**

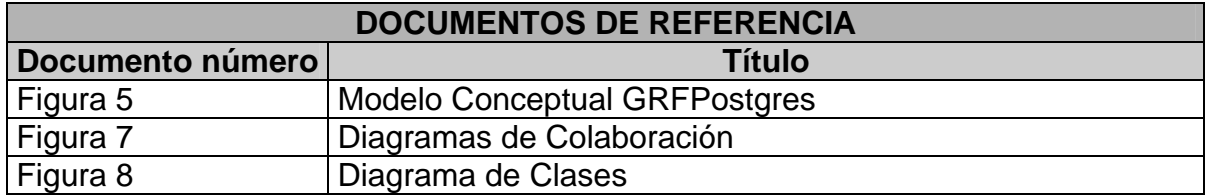

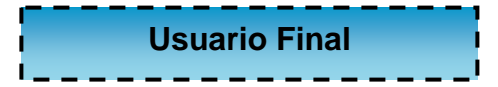

**INTERFAZ DE USUARIO (GUI)** 

**LÓGICA DE LA APLICACIÓN** 

**JDBC (Java Data Base Connectivity)** 

**SISTEMA MANEJADOR DE BASE DE DATOS POSTGRES** 

**SISTEMA ADMINISTRADOR DE ARCHIVOS** 

**JAVA** 

Esta arquitectura consta de cuatro capas, las cuales son:

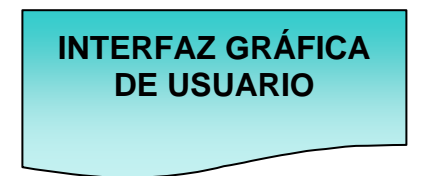

La herramienta proporciona una interfaz gráfica al usuario de tipo MDI, con ventanas internas hijas, área de trabajo, árbol de estructura, visor de mensajes, menús y barras de herramientas; la cual le permite al usuario una interfaz agradable y de fácil manejo

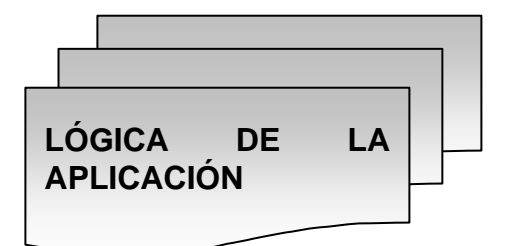

Las clases que componen la lógica de la aplicación permiten el control y gestión de las Bases de Datos y sus estructuras, así como de los formularios, los reportes y el funcionamiento de la aplicación en general.

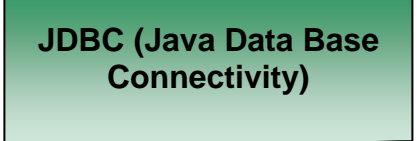

Brinda una interfaz con el servidor de Base de Datos, en este caso Postgres, para lo cual se utiliza el drive apropiado para conectarse con este sistema en particular.

En esta última capa se encuentran sistemas que interactúan en operaciones diferentes pero complementarias en los distintos módulos que posee la herramienta.

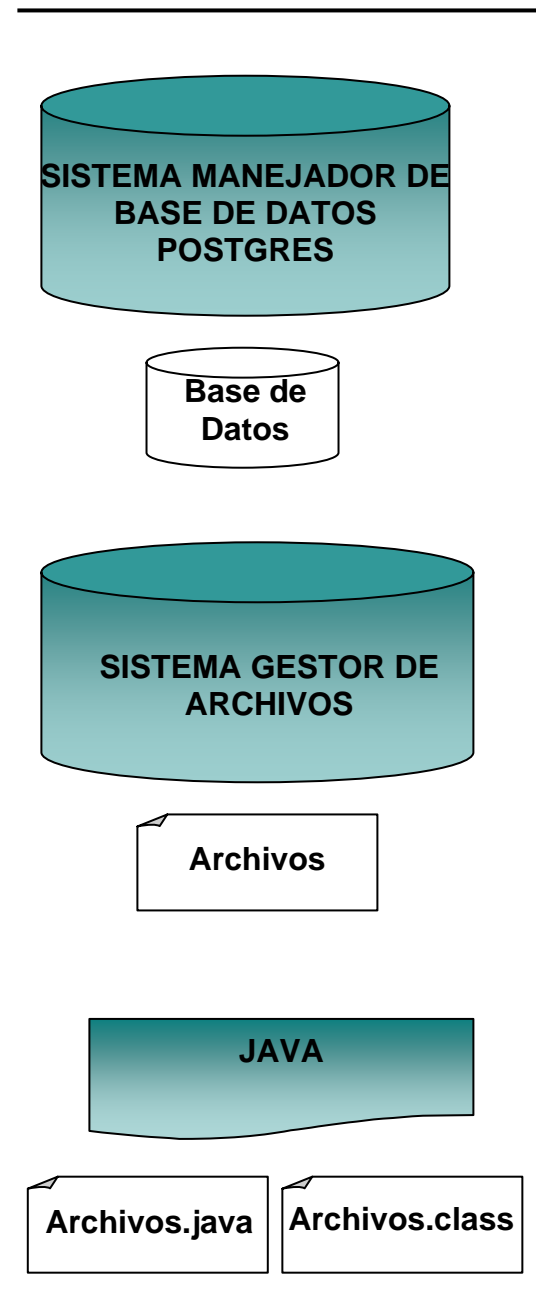

Postgres es el cargado del manejo directo sobre las bases de datos, la herramienta se encarga de interactuar con él y suministrarle al usuario una forma fácil y amigable de interactuar con él, las bases de datos y sus estructuras.

El sistema gestor de archivos interviene en la construcción de Scripts, formularios y reportes, este sistema varia de acuerdo al sistema operativo actual en el que esta instalada la herramienta, ya que la característica de aplicativo Java le permite al sistema ser instalado en diversos sistemas operativos.

En la herramienta se permite la compilación y ejecución de los programas java que se estén construyendo en la misma (formularios y reportes), en este momento interviene el compilador y el intérprete de java.

# **Figura 11. Paquetes**

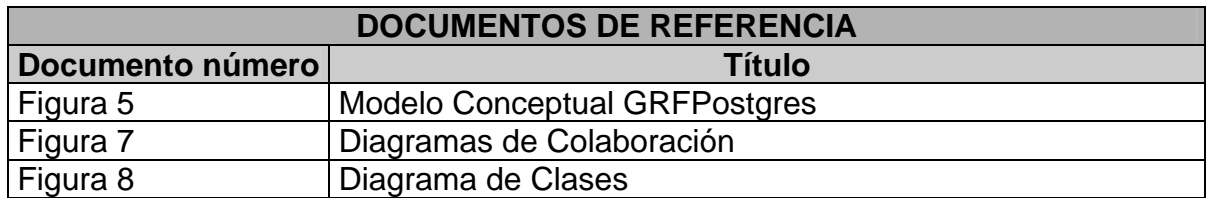

# Paquete principal GRFPostgres

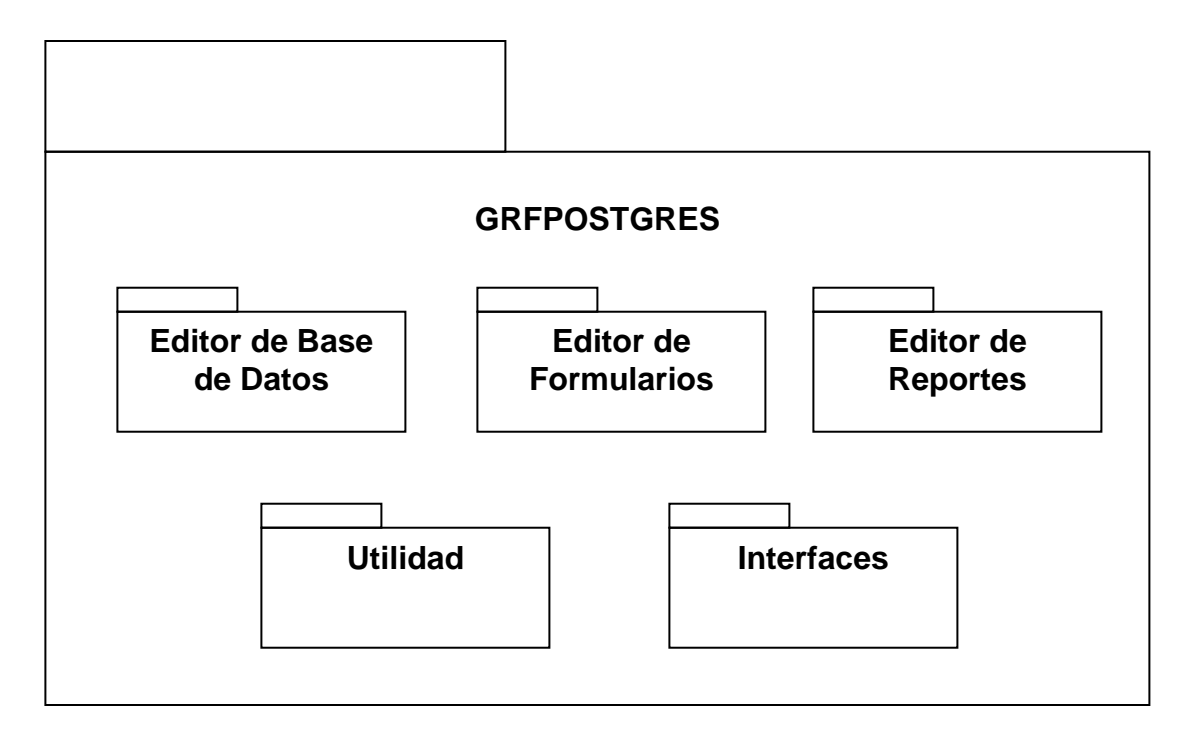

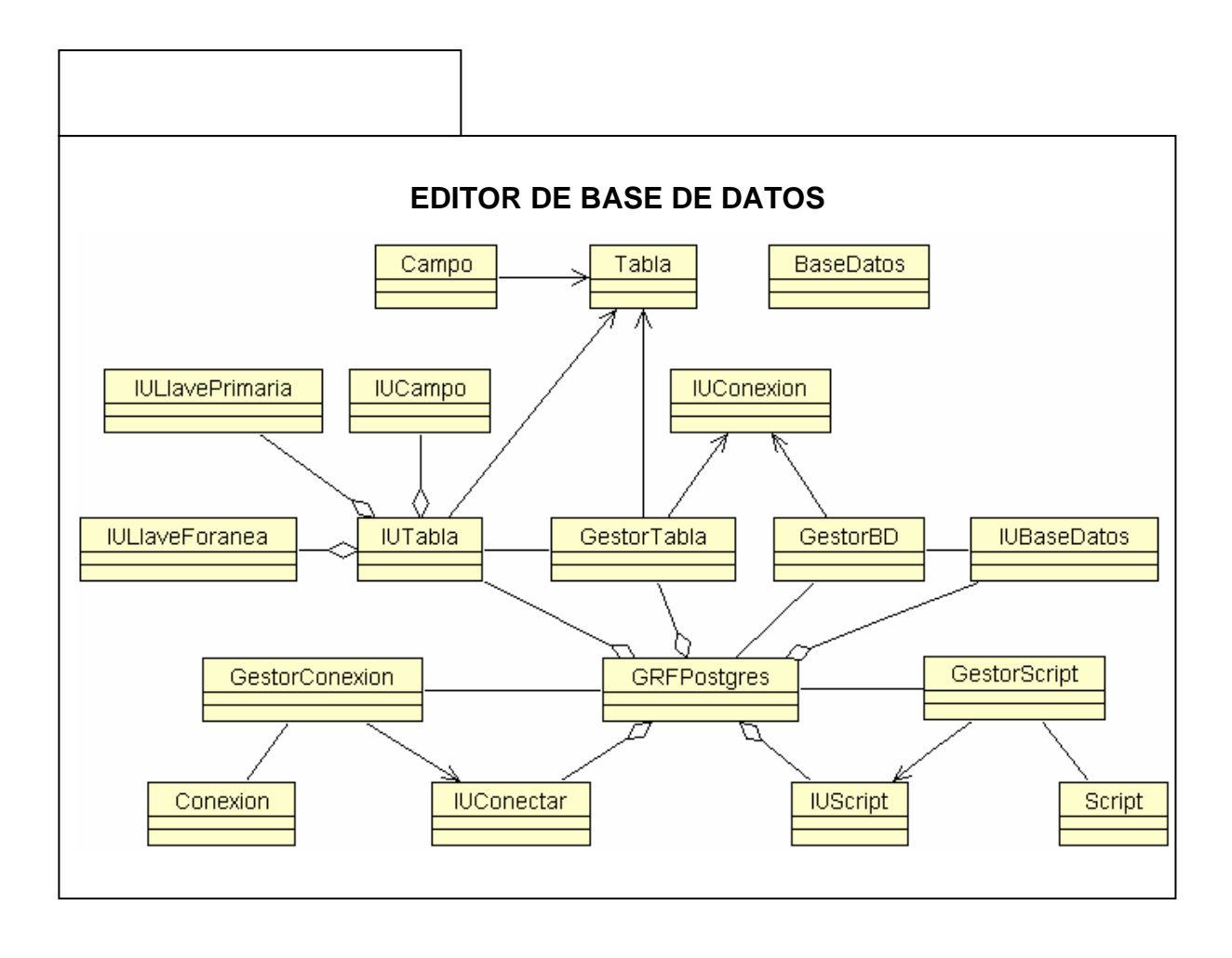

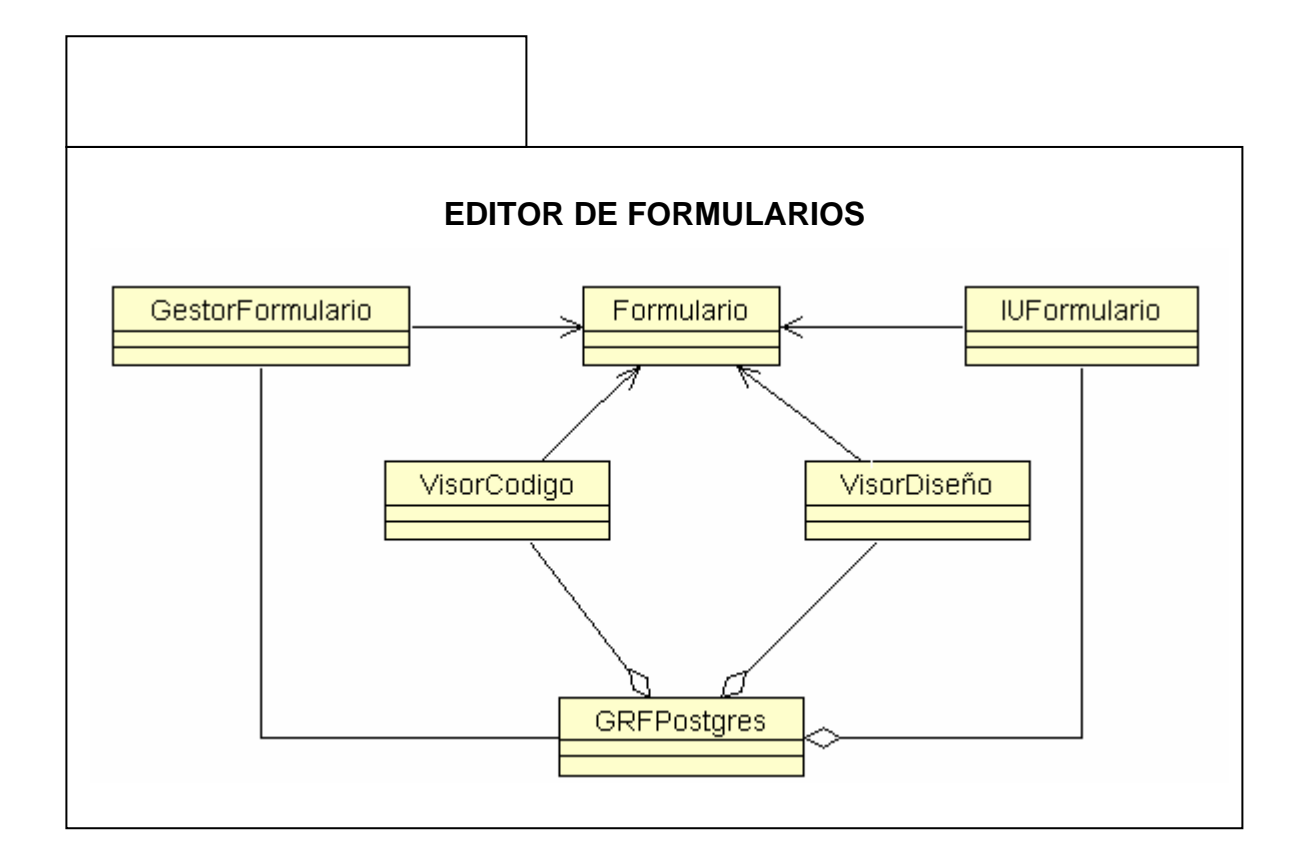

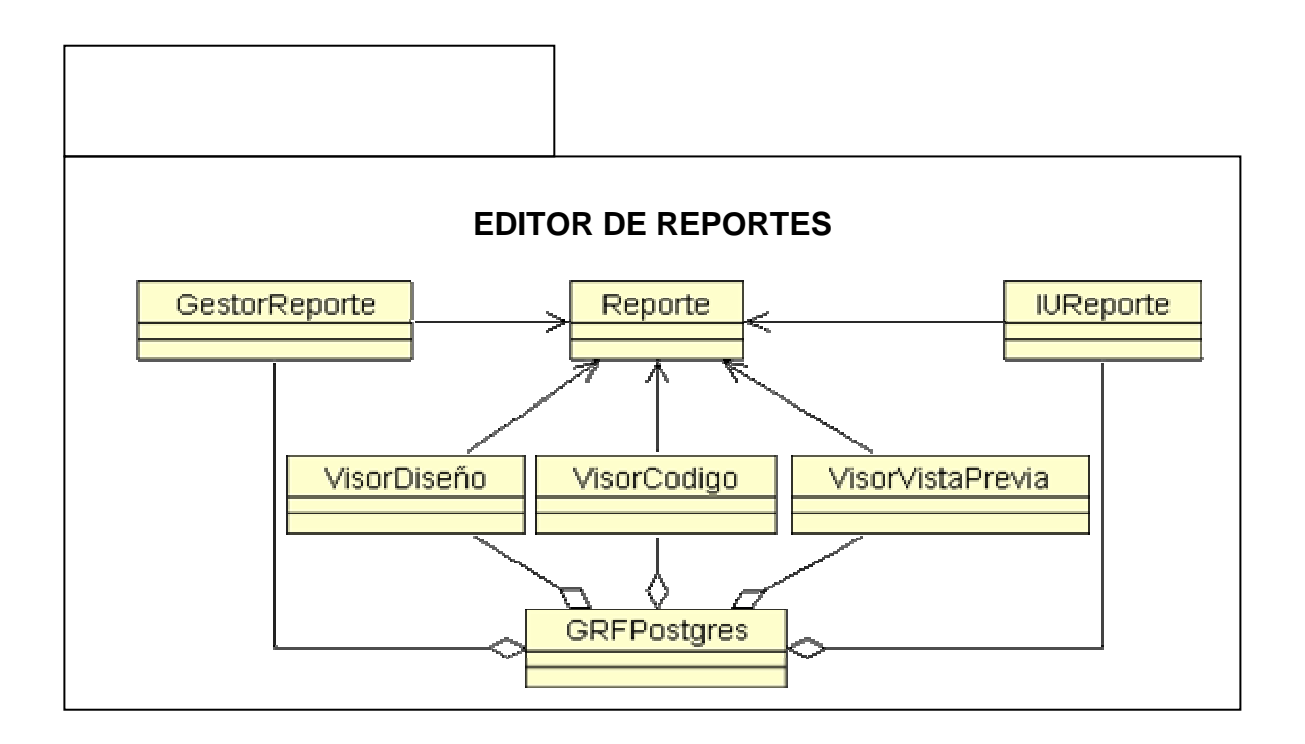

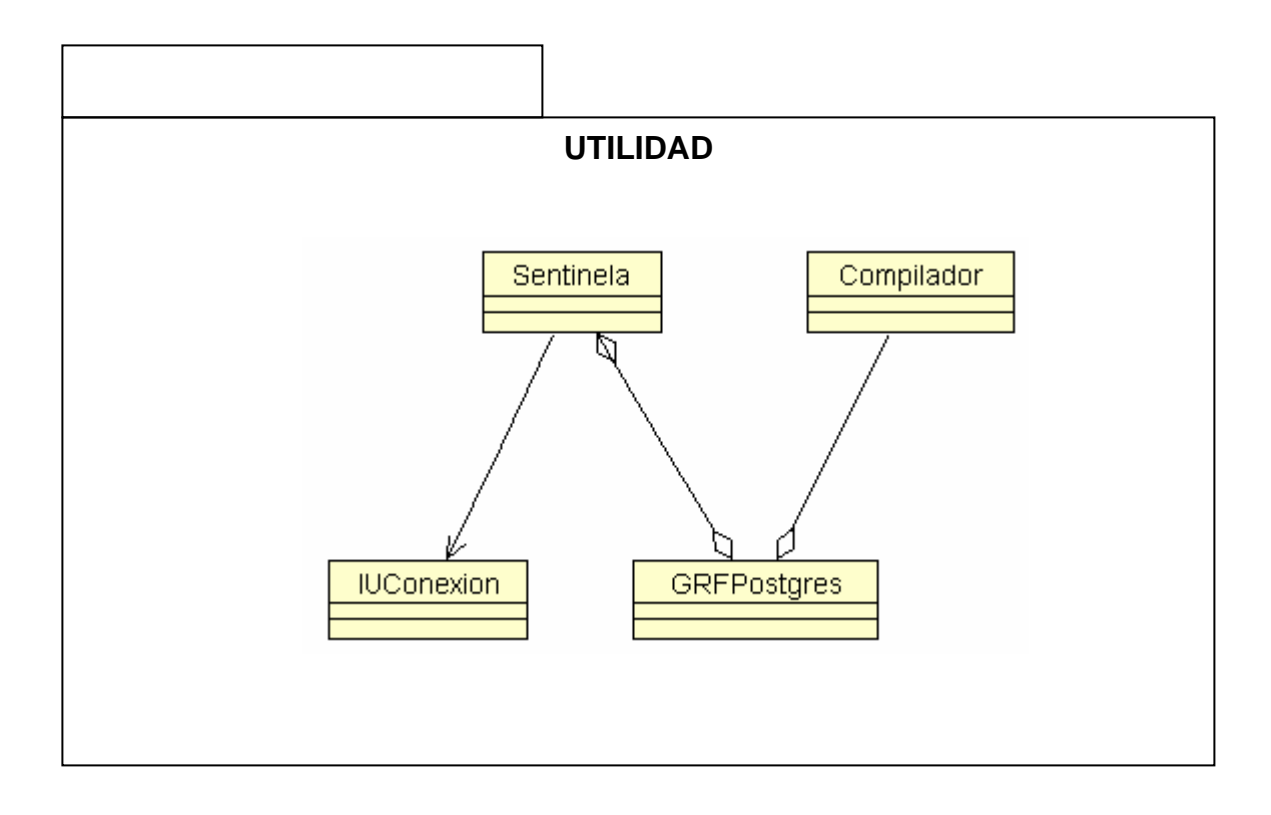

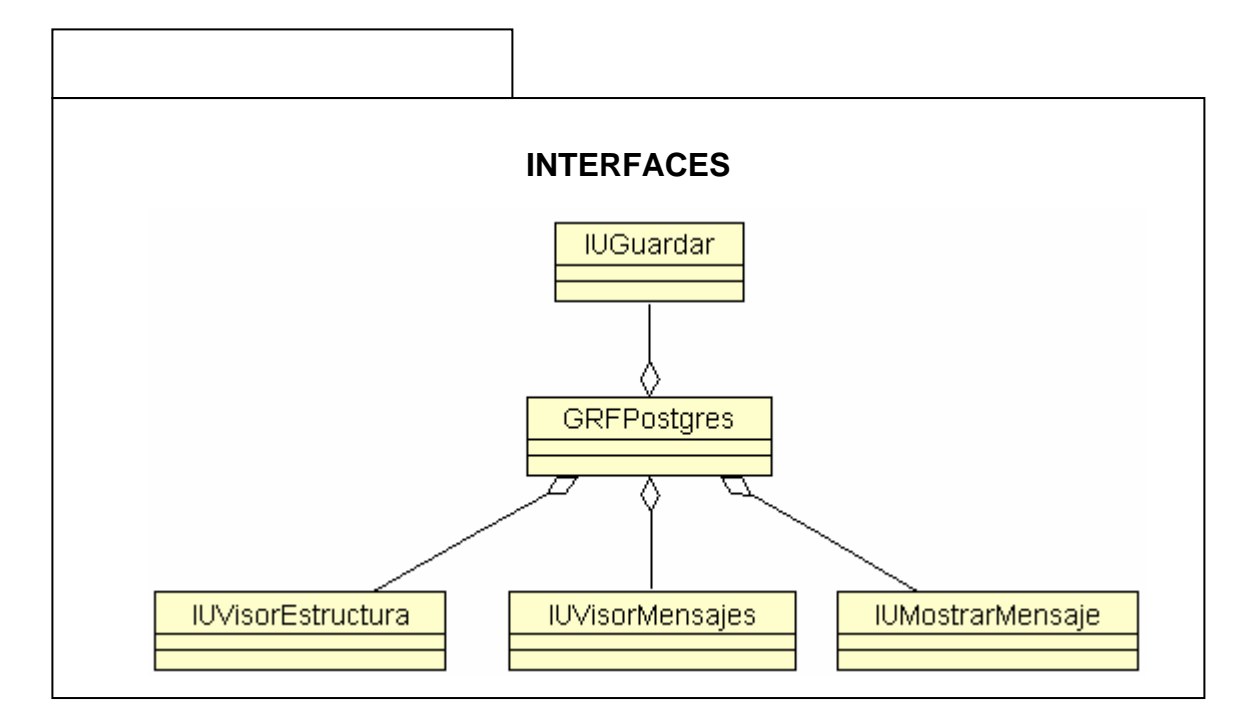

### **9. RESULTADOS**

Como resultado de este proyecto de investigación y desarrollo se obtuvo una Herramienta Gráfica para el motor de Base de Datos Postgres, llamada GRFPostgres; desarrollada bajo la filosofía de UML, programada en el lenguaje JAVA, conformada por los siguientes módulos principales: Editor de Bases de Datos, Editor de Formularios; y dos módulos complementarios: Utilidad e Interfaces.

La Herramienta esta constituida como un paquete completo, bajo la licencia de software libre, y puede ser instalado en diversas plataformas gracias a estar programada en JAVA.

#### **9.1 QUE HACE LA HERRAMIENTA**

La versión de la herramienta que concluyo con este trabajo, en el módulo relacionado con la edición de estructuras SQL sobre el motor de base de datos PostgreSQL, permite realizar las siguientes operaciones:

Operaciones relacionadas con bases de datos

- Abrir una base de datos. Seleccionada una conexión establecida en la herramienta, abrir una base de datos existente en el motor PostgreSQL escribiendo el nombre de la base de datos respectiva
- Crear una base de datos. Seleccionada una conexión establecida previamente en la herramienta crear una nueva base de datos, suministrando entre otros datos: el nombre de la base de datos, una descripción, permitiendo escoger un espacio de tablas, un juego de caracteres de codificación, una plantilla de tablas y escribir el dueño de la base de datos.
- Eliminar una base de datos. Seleccionada una base de datos previamente identificada o creada en la herramienta, eliminarla del motor PostgreSQL, pidiendo la confirmación de la operación por parte del usuario.

Operaciones relacionadas con tablas:

 Crear una tabla. Seleccionada una base de datos, previamente identificada en la herramienta, crea una tabla en el motor postgreSQL y la registra en la herramienta, entre los datos que el usuario puede manipular al crear una tabla están:

El nombre, el manejo de OIDs, el espacio de tablas, la herencia entre tablas Puede adicionar y eliminar campos con su interfaz apropiada en la cual se especifica: El tipo, el tipo especifico, dependiendo del tipo escogido, la precisión y la escala, el valor por defecto y si el campo permite valores nulos o no.

Puede adicionar y eliminar restricciones, de diferentes tipos como son:

- 1) Llaves primarias: con una interfaz específica que permite al usuario escoger el o los campos que formarán parte de la llave primaria.
- 2) Llaves foráneas, en su respectiva interfaz el usuario puede además de proporcionar el nombre, escoger la tabla referencia y la concordancia entre campos de ambas tablas, otras opciones a especificar en esta interfaz incluyen: el nivel de coincidencia, la acción al eliminar y/o al modificar un registro
- 3) Índices únicos y restricciones de chequeo, cada uno con la interfaz apropiada para definirlos.
- Editar una tabla. Seleccionada la tabla, la herramienta cuenta con la interfaz apropiada para modificar los campos y las restricciones de la tabla, algunas características de la tabla no se pueden modificar, pero se informan al usuario.
- Eliminar una tabla. Seleccionada la tabla, la herramienta presenta una interfaz que permite escoger el modo mediante el cual se eliminara una tabla, restringido o en cascada.

Como se puede apreciar lo que hace la herramienta en el módulo Editor de Base de datos, es básicamente capturar la información de una sentencia SQL especifica a través de una interfaz gráfica apropiada, dicha sentencia puede ser para crear, modificar o eliminar una estructura de base de datos, después la herramienta la transforma a una sentencia SQL textual valida, y utilizando el JDBC apropiado para el motor de base de datos PostgreSQL, ejecuta dicha sentencia SQL construida. Este mecanismo, implementado en la herramienta, es eficiente porque efectivamente realiza los cambios necesarios en el motor, pero adicionalmente se debe tener en cuenta que la herramienta posee el mecanismo apropiado para conservar la coherencia entre el motor y la información relacionada que la herramienta registra.

La versión de la herramienta en el módulo de Formularios permite realizar las siguientes operaciones:

- Crear un nuevo formulario. Seleccionado una conexión, una base de datos y una tabla, y proporcionando un nombre de formulario y un título, se genera un formulario con un solo control ya incluido, un control que conecta al JDBC de PostgreSQL, usando los datos de conexión seleccionados por el usuario.
- Generar un formulario. Seleccionando una conexión, una base de datos y una tabla, escogiendo los campos de la tabla cuyos registros se desean manipular por el formulario y proporcionando un nombre y titulo para el formulario. Se genera un formulario con los controles necesarios para manipular los registros de los campos de la tabla.
- Cerrar un formulario. Seleccionado un formulario creado o cargado en una base de datos en la herramienta al cerrarlo, el formulario se desvincula de la misma.
- Guardar y Abrir un formulario. Un formulario se guarda en lenguaje XML, referenciado a una base de datos, pero solo queda enlazado a la misma base

de datos original siempre y cuando la base de datos se cargue en la herramienta usando una conexión anteriormente realizada y almacenada en la herramienta. Para abrir un formulario el usuario debe haber seleccionado una base de datos, en el momento no se hace una verificación entre la base de datos seleccionada y la base de datos desde original con la cual se creo el formulario.

- Guardar el código JAVA de forma independiente. Permite guardar el código Java generado por la herramienta en un archivo independiente para que el usuario pueda modificarlo en otra aplicación.
- Compilar y ejecutar el código JAVA. Haciendo uso del compilador e interprete de JAVA, permitir que el código generado por la herramienta pueda ejecutarse sobre la misma y que el usuario pueda verificar los cambios realizados

El módulo de formularios fue diseñado para que un formulario ya sea creado o generado quede enlazado a una base de datos con el propósito de que los registros que se manipulen a través de este, estén relacionados por defecto a una tabla de una base de datos.

Para conseguir tal fin, se diseñaron componentes especiales que controlen la manipulación de registros en el formulario, entre ellos están:

- « Un control que establezca la conexión con el motor PostgreSQL a través del JDBC apropiado con los datos de la conexión y ejecute una sentencia SQL de selección de todos los registros de una tabla específica o de acuerdo a la sentencia de selección suministrada por el usuario. Este objeto también contiene una relación de cada control del formulario relacionado con un campo de la sentencia SELECT que origina la colección de registros, mediante este objeto se manipulan el dato del campo en el registro actual, y también se supervisan el dato mostrado en dicho control de acuerdo con la posición del registro en un momento dado.
- « Este control tiene además una serie de métodos que permiten insertar modificar y eliminar registros en la tabla seleccionada. Controla si la conexión con el motor esta abierta o cerrada.
- \ Las validaciones al insertar, modificar y eliminar un registro son capturadas directamente desde el motor PostgreSQL.
- « Un control con un conjunto de opciones encargado de realizar las operaciones de inserción, modificación y eliminación de registros, este control debe estar enlazado al anterior y convoca a las operaciones apropiadas para realizar cada operación, los mensajes de error que se puedan generar en cada operación se obtienen del control enlazado y se muestran al usuario en un cuadro de dialogo.
- « Un control destinado a recibir el dato que se quiere insertar, modificar o mostrar para un campo de un registro especifico. Este control debe referenciar al primer control y también debe contener una referencia de un campo que va a manipular.
Como aporte adicional al diseño del formulario, se incluyen otros controles que no están directamente relacionados con la manipulación de registros de una tabla, pero que se pueden programar para realizar otras funciones específicas, y otros simplemente sirven para el diseño.

El Editor de Formularios se pensó para que pueda incorporar nuevos controles al diseño de formularios, específicamente controles diseñados por el usuario para la manipulación de registros, de esta manera se libera la cantidad de controles que puede manipular la herramienta. Para realizar esto el usuario debe crear una clase especial que implemente interfaces de programación JAVA, ya diseñadas en la herramienta y que permiten su acoplamiento en la misma. La clase compilada de dicho componente debe ubicarse en un directorio específico desde el cual carga los controles la herramienta.

Otra característica adicional y que permite manipular las propiedades de un control es el visor de propiedades, que es un cuadro de dialogo mediante el cual el usuario pueden cambiar las características de diseño de un control especifico. Este visor solo muestra los atributos de diseño de un control de acuerdo a lo detallado en la clase que carga la herramienta relacionada con el control.

En cuanto a la manipulación del código JAVA generado, se analizo la estructura de archivo de programación realizado en este lenguaje, la estructura un archivo JAVA es siempre la misma. Una clase publica principal cuyo nombre es el mismo del archivo JAVA, y opcionalmente una secuencia de clases secundarias no públicas definidas a continuación.

Cada clase también posee una estructura definida, unos atributos, un método constructor y una secuencia de métodos opcionales. Una clase puede opcionalmente también tener clases internas declaradas.

La declaración de una clase en este lenguaje tiene una semántica definida, así como la declaración de un atributo global a la clase, de un método constructor y de un método específico, todo esto es parte de las reglas de producción del compilador del lenguaje JAVA. Esta semántica se tuvo en cuenta para diseñar el visor de código, un cuadro de dialogo mediante el cual se puede modificar el código generado parcialmente.

Todo esto se logro usando la tecnología Beans, incorporada en la plataforma JAVA, este conjunto de procesos, proporciona los medios estándar para crear los componentes de tal forma que JAVA posteriormente, pueda retornar la descripción de cada propiedad del mismo, el método de ese componente que permite modificar dicha propiedad y leer su valor actual. Además retorna la descripción de cada uno de los métodos que un componente tiene registrados, la descripción de cada uno de los parámetros que debe recibir dicho método. También retorna la descripción del conjunto de eventos registrados para ese componente.

Es conveniente aclarar, que el código generado para un control por el editor de formularios cuando se crea, o se modifica una de las propiedades no se puede

alterar por el editor de código de esta manera se garantiza la coherencia entre lo que se muestra en el diseño con lo que se muestra en el código.

Ahora, también se permite guardar el formulario diseñado a través de la herramienta usando el lenguaje XML, JAVA ofrece la posibilidad de guardar y posteriormente leer un archivo con este formato, pero además permite que un objeto pueda almacenarse en este formato conservando los valores de las propiedades del mismo, y luego, al momento de leerlo se pueda reconstruir dicho objeto con las propiedades almacenada. De esta forma se guardan los formularios y posteriormente se pueden abrir, siempre y cuando se enlacen a una base de datos específica.

El módulo Editor de Reportes, se analizo y diseño, incluso se programaron algunas interfaces que se utilizarían en la herramienta pero debido a la dimensión del proyecto, y tras haber cumplido e incluso extendido en más de una ocasión el período propuesto para el desarrollo del mismo no se logro terminar la implementación del módulo. En versiones anteriores de la herramienta el módulo alcanzo a ser implementado.

Algunos módulos complementarios pero trascendentales involucran la edición de scripts, se entiende por un script un archivo con un conjunto de instrucciones SQL, con operaciones como la generación de scripts sobre estructuras de la base de datos registradas en la herramienta, la exportación de un script en archivos que se puedan manipular a otros motores y la importación de un script externo para ser ejecutado en la herramienta.

La ejecución de un script utiliza el mismo mecanismo implementado para la ejecución de sentencias SQL construidas a partir de interfaces graficas de usuario.

Otro módulo importante es la Gestión de Conexiones, una conexión es un elemento importante en la herramienta, en ella se obtienen los datos mediante los cuales se la herramienta se conecta con una o más bases de datos que se relacionen con los datos de una conexión.

La herramienta permite crear nuevas conexiones y cerrar conexiones existentes, además con cada operación realizada verifica la coherencia herramienta – motor PostgreSQL.

#### **9.2 ESPECIFICACIONES DEL DESARROLLO**

Al finalizar este proyecto, la herramienta esta desarrollada, de acuerdo a las siguientes especificaciones:

Utilizando el lenguaje de programación JAVA2, utilizando el JDK (Java Development Kit) version1.5, utilizando especialmente las librerías: **• java.sql**;

 $\bullet$  iava.beans;

\ javax.swing: Librería grafica para la creación de interfaces de usuario. Entre las ventajas que posee: un amplio conjunto de controles de diseño, la navegación con el teclado entre ellos es automática, cualquier aplicación Swing se puede utilizar sin ratón, sin tener que escribir ni una línea de código adicional. Las etiquetas de información, o "tool tips", se pueden crear con una sola línea de código. Además, en Swing la apariencia de la aplicación se adapta dinámicamente al sistema operativo y plataforma en que esté corriendo.  $\bullet$  java.io;

 $\bullet$  java.lang.reflect;

Utilizando el JDBC (Java Data Base Connectivity) versión 3.0, compatible con el motor de base de datos PostgreSQL.

La lógica de programación se desarrollo teniendo en cuenta la compatibilidad con el motor de PostgreSQL, versión 8.0, que trabaja sobre el sistema operativo Windows en la versión XP.

Las pruebas finales se realizaron ejecutándose la herramienta en el sistema operativo Windows XP.

#### **9.3 REQUERIMIENTOS DEL SISTEMA**

La versión de la herramienta que se desarrollo con este proyecto, requiere para su instalación y funcionamiento:

En el software:

- « Instalar el motor de base de datos PostgreSQL versión 8.0, sobre la cual fue probada la herramienta
- \ Realizar la configuración necesaria para levantar el demonio postmaster, con la opción adecuada para que postgreSQL levante el puerto o socket para hacer transmisiones vía TCP/IP.
- les En el momento se entrega la herramienta con su código fuente y los archivos compilados correspondientes, por lo tanto la ejecución de la herramienta se debe hacer utilizando el archivo interprete de JAVA, java.exe para la versión SDK 1.5, en futuras versiones se creará el instalador de la herramienta para usar en su ejecución la máquina virtual del sistema donde se instale.
- En el hardware:
- « Un computador con 5 MB disponibles en disco duro para instalar la herramienta, en memoria RAM mínimo 128 MB, pantalla, teclado y Mouse.

#### **9.4 MANUAL DEL USUARIO DE LA APLICACIÓN**

La herramienta GRFPostgres, inicia con una interfaz de usuario principal de tipo MDI, que encapsula las demás interfaces de usuario y cuadros de diálogo, liderando y controlando las operaciones ha realizar.

Esta ventana principal se divide en cuatro secciones: Menús y Barra de Herramientas, Arbol de estructura, Area de trabajo y Visor de Mensajes.

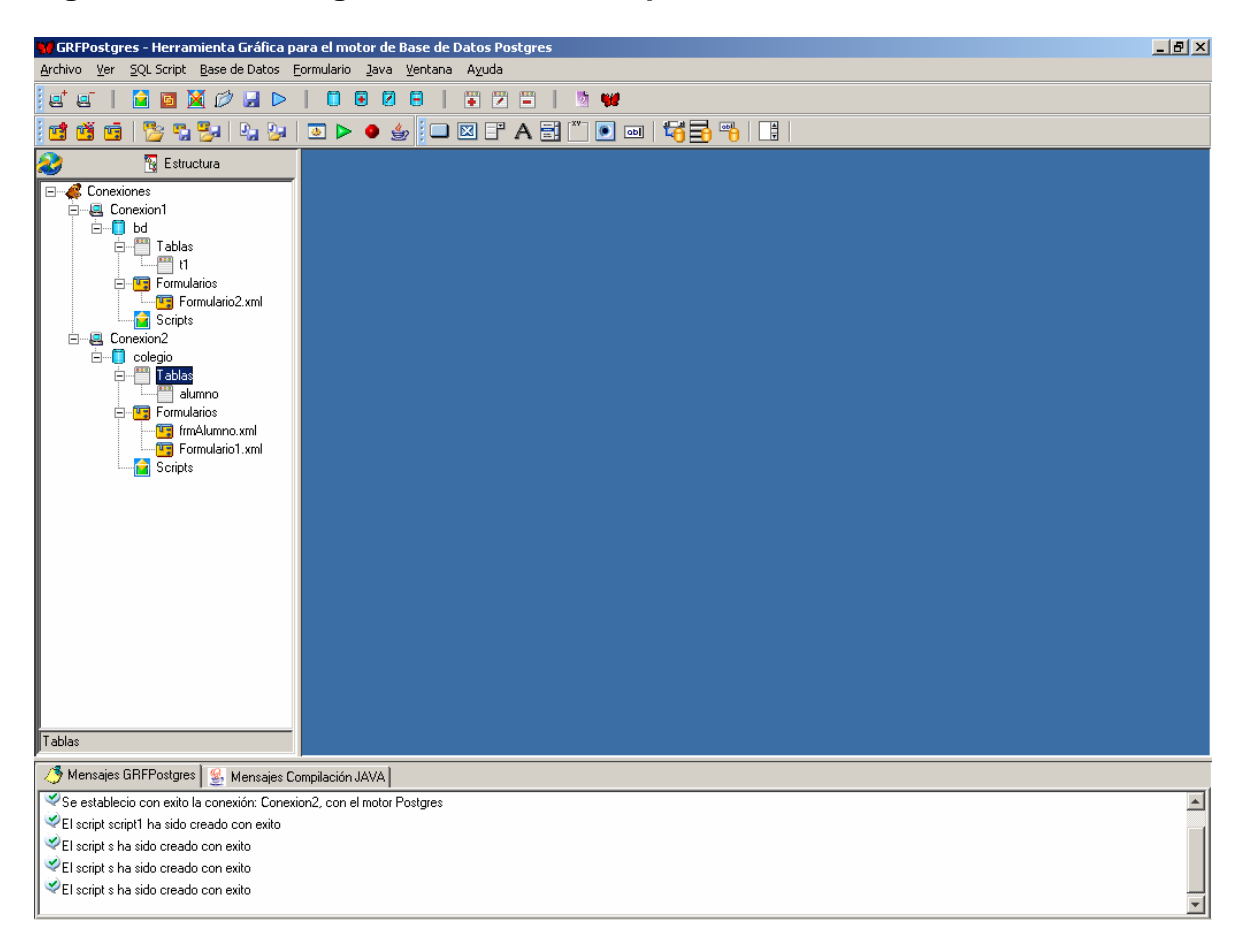

**Figura 12. GRFPostgres – Interfaz Principal** 

A continuación se explicarán con más detalle cada una de las secciones del aplicativo.

**1. Menús y Barras de Herramientas.** En la parte superior de la ventana principal se encuentran los menús y las barras de herramientas, cuya función es la de guiar al usuario hacia las funciones y operaciones que realiza GRFPostgres.

Aquí se encuentran ocho menús con sus respectivas operaciones: archivo, ver, base de datos, tabla, formulario, reporte, herramientas y ventana; y dos barras de herramientas: principal y de diseño. En los menús se encuentran:

#### **Figura 13. Menús y Barras de Herramientas**

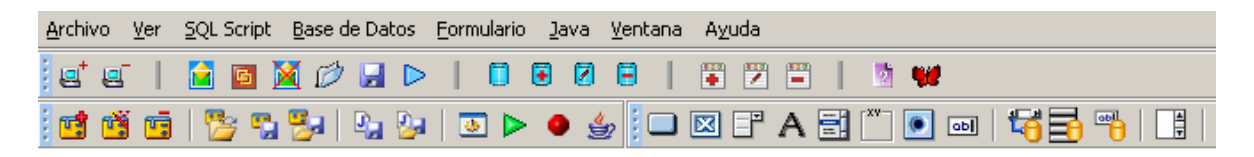

Menú Archivo. En este menú se encuentran: Conectar, Desconectar, Desconectar Todo, Conexiones Recientes y Salir.

Menú Ver. Opciones de visibilidad como vista de las diferentes barras de herramientas y secciones de la herramienta.

Menú SQL Script. Operaciones relacionadas con script como son: Abrir SQL, Guardar SQL, Nuevo SQL, Exportar SQL, Cerrar SQL, Ejecutar.

Menú Base de Datos. Menú con operaciones sobre las bases de datos como son: abrir BD, cerrar BD; y operaciones sobre bases de datos y tablas como son: crear, editar y eliminar.

Menú Formulario. Contiene las operaciones que pueden realizarse sobre los formularios como son: nuevo, generar y cerrar, además de abrir, guardar, guardar como y recientes formularios abiertos.

Menú Java. En este menú están las siguientes operaciones: Guardar Java, Guardar como Java, Compilar, Iniciar, Terminar y Configurar.

Menú Ventana. Encapsula las operaciones de visión de ventanas hijas MDI que se encuentren actualmente visibles en el área de trabajo de la ventana principal. Estas operaciones son: Cascada, vertical, horizontal, minimizar, cerrar, cerrar todas y selección de ventanas.

Menú Ayuda. Con las opciones de ayuda GRFPostgres y acerca de GRFPostgres.

En las barras de herramientas están:

- « Barra Base de Datos. Con subgrupos de conexiones, scripts, bases de datos, tablas y ayuda.
- So Barra de Formularios. Las operaciones básicas que se pueden realizar sobre los formularios.
- So Barra de Diseño de Formularios. Con elementos básicos Swing, para diseñar formularios, además de elementos propios de la herramienta relacionados con el manejo de bases de datos.

**2. Árbol de estructura.** En el árbol de estructura se pueden observar un nodo principal del cual se desprenden las conexiones, dentro de cada conexión se

observan las bases de datos que la componen, en cada nodo base de datos se tienen tres nodos: tablas, formularios y scripts. En cada uno de los cuales se listan las tablas, formularios y scripts relacionados con la base de datos correspondiente.

Cada uno de los nodos proporciona al dar clic derecho un menú emergente con opciones típicas de ese objeto. Ejemplo: en el nodo Base de Datos se proporcionan las opciones de editar, cerrar, eliminar y nueva tabla, además de una opción de expandir o contraer que permite ver u ocultar los nodos hijos respectivos.

#### **N** Estructura □ Conexiones **E-A** Conexion1 Ė…<mark>∏</mark> bd **E**<sup>...</sup>□ Formularios **E** Formulario2.xml Scripts 白… 2 Conexion2 □ colegio **D**<sup>-</sup> Tablas alumno 白 **国** Formularios <mark>ण्डु</mark> frmAlumno.xml <mark>ण्ड्र</mark>े Formulario1.xml **Scripts** Tablas

#### **Figura 14. Árbol de estructura**

**3. Área de Trabajo.** En esta área de trabajo se encontrarán las ventanas hijas MDI, sobre esta parte de la ventana principal se aplican las opciones del menú ventana. Estas ventanas hijas son: la vista de formularios compuesta de vista código y diseño, fichas técnicas de los elementos: conexiones, base de datos, tabla script.

# **Figura 15. Área de Trabajo**

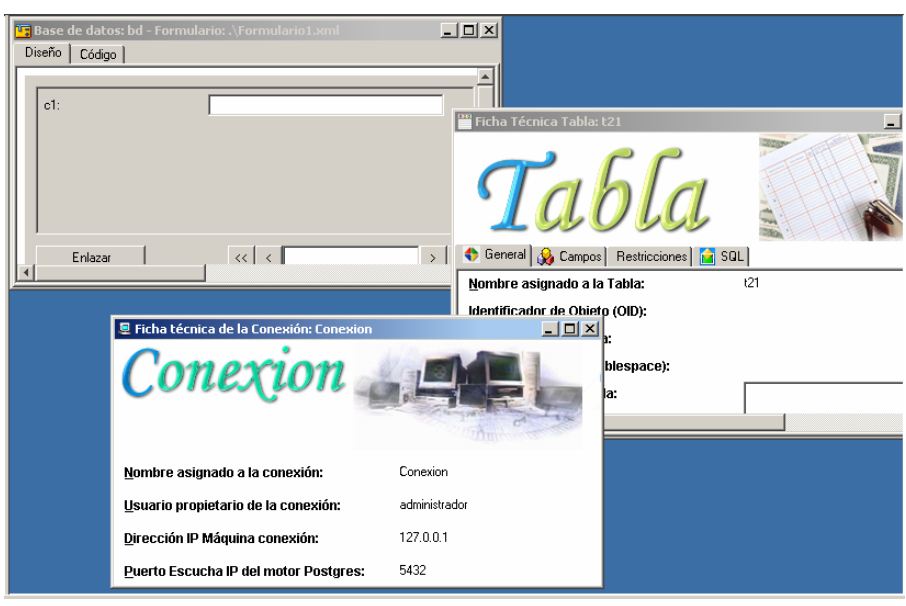

**4. Visor de Mensajes.** En este elemento constituido por dos interfaces diferenciadas por pestañas la herramienta emite mensajes de registro de las operaciones que se realizan. La primera pestaña representa los mensajes propios de la herramienta, mientras en la segunda se tienen los mensajes emitidos por el compilador Java en procesos de compilación y ejecución.

#### **Figura 16. Visor de Mensajes**

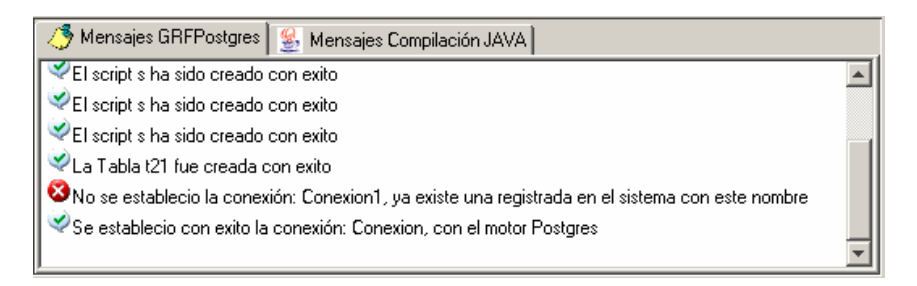

**9.4.1 Editor de Base de Datos**. El editor de base de datos esta conformado por las operaciones básicas que se puedan realizar sobre las bases de datos y sus estructuras: como son tablas, campos, llaves primarias y foráneas, índices únicos y restricciones de chequeo.

Las operaciones que se pueden realizar son: abrir, crear, editar, cerrar y eliminar sobre bases de datos; crear, modificar, consultar y eliminar sobre tablas, campos, llaves primarias y foráneas, índices únicos y restricciones de chequeo.

Para el manejo de Bases de Datos existen interfaces de tipo cuadro de diálogo, en la cuales se pueden realizar las operaciones respectivas anteriormente descritas.

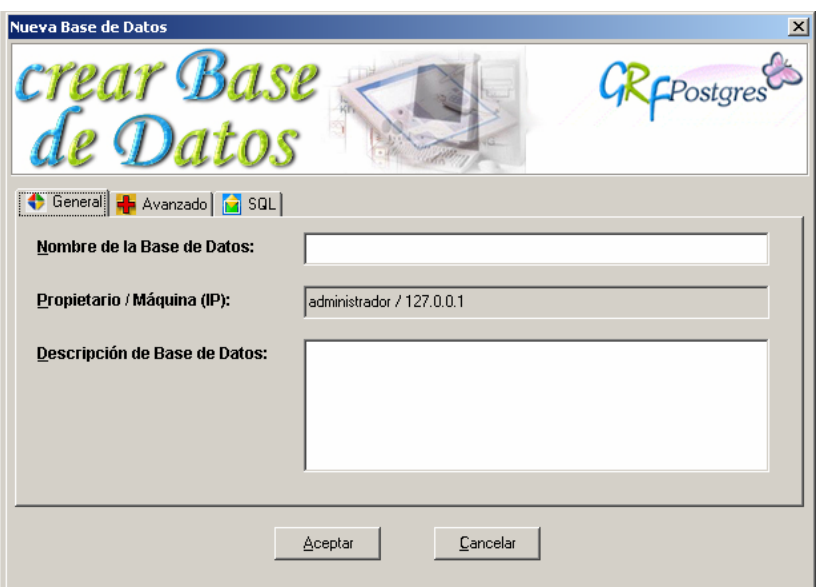

### **Figura 17. Interfaz para crear Bases de Datos**

En cuanto a las tablas se tiene interfaces para crear, modificar y eliminar.

Esta interfaz se divide en cuatro secciones:

- Sección General
- s Sección de Campos
- **Sección de Restricciones**
- **Sección de SQL**

#### **Figura 18. Interfaz de creación de Tabla**

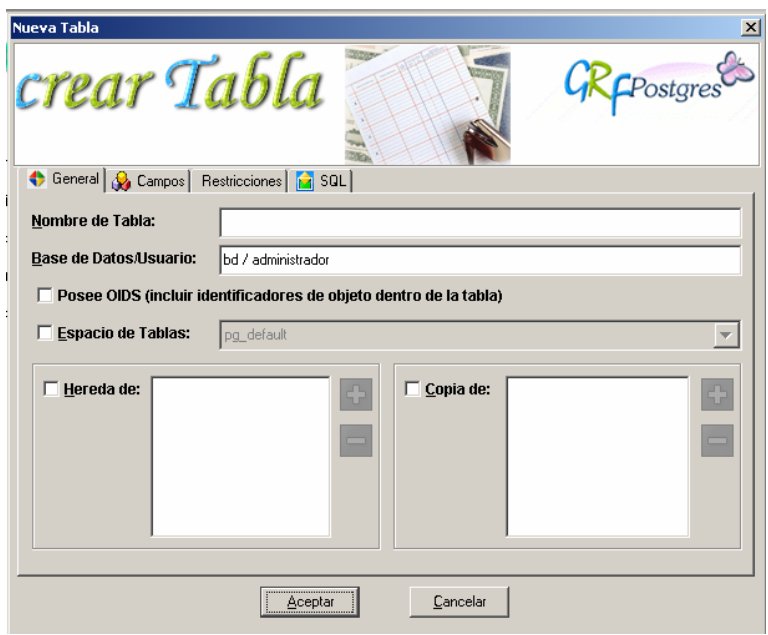

Para la asignación y modificación de campos se tiene el siguiente cuadro de diálogo que se desprende de la interfaz de tabla, en el cual se pueden entrega datos del campo como son su nombre, tipo, tamaño si aplica, valor por defecto y otros datos de información como nulos, duplicados.

#### **Figura 19. Interfaz de Campo**

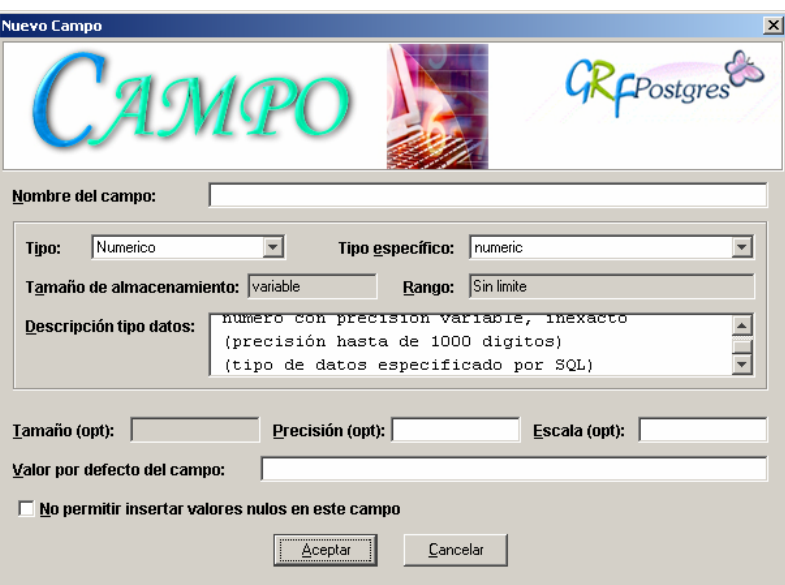

En cuanto a restricciones se tiene una interfaz en la cual el usuario define su nombre y los datos que la componen; esta interfaz es dependiente de la interfaz de tabla.

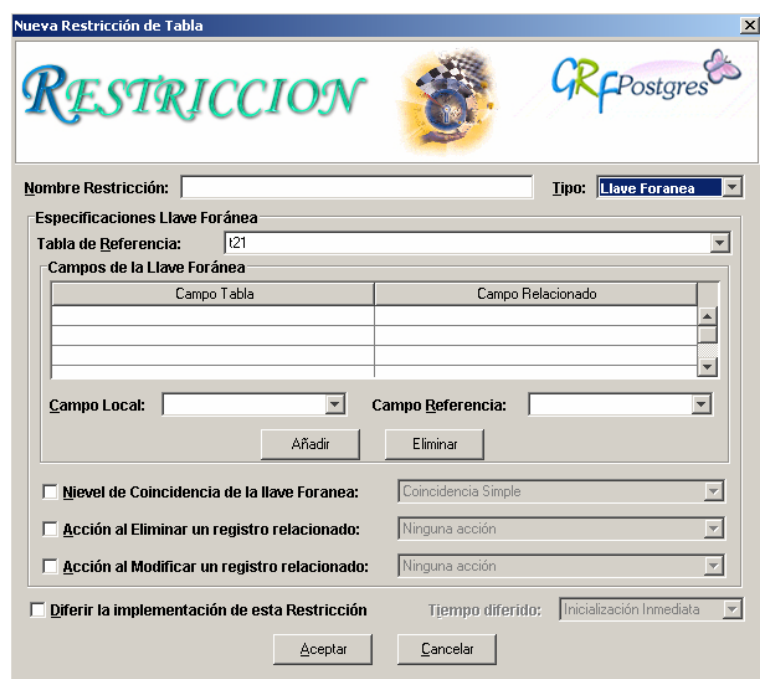

### **Figura 20. Interfaz de Restricción**

**9.4.2 Editor de Formularios**. El editor de formularios en cuanto a interfaces se trata se compone de una estructura más compleja. En primer lugar se posee un asistente que guía al usuario para la generación automática de formularios relacionados con una o varias tablas de una base de datos.

#### **Figura 21. Asistente en la generación de formularios**

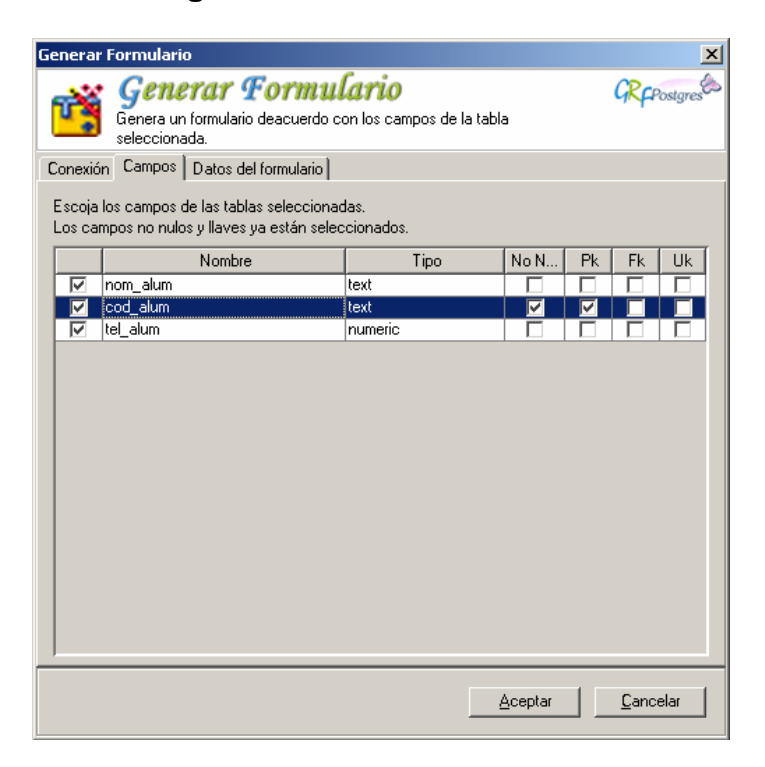

Luego de este asistente se pasa a dos vistas del formularios: una vista de diseño y una vista código, en estas vistas que se encuentran como ventanas hijas en el área de trabajo, el usuario puede realizar modificación a su gusto, guardar el formulario como archivo independiente JAVA, compilar dicho formulario, e incluso verlo en ejecución desde la herramienta.

**Vista de diseño.** En esta vista se pueden realizar modificaciones de diseño sobre el formulario. Se presenta una imagen del formulario, sobre la cual el usuario puede mover elementos como cajas de texto, etiquetas, combos, etc. y modificar las propiedades de estos elementos a través de una ventana de diálogo dispuesta para este trabajo, como son colores de fondo y texto, nombres, ubicación, tamaño, etc.

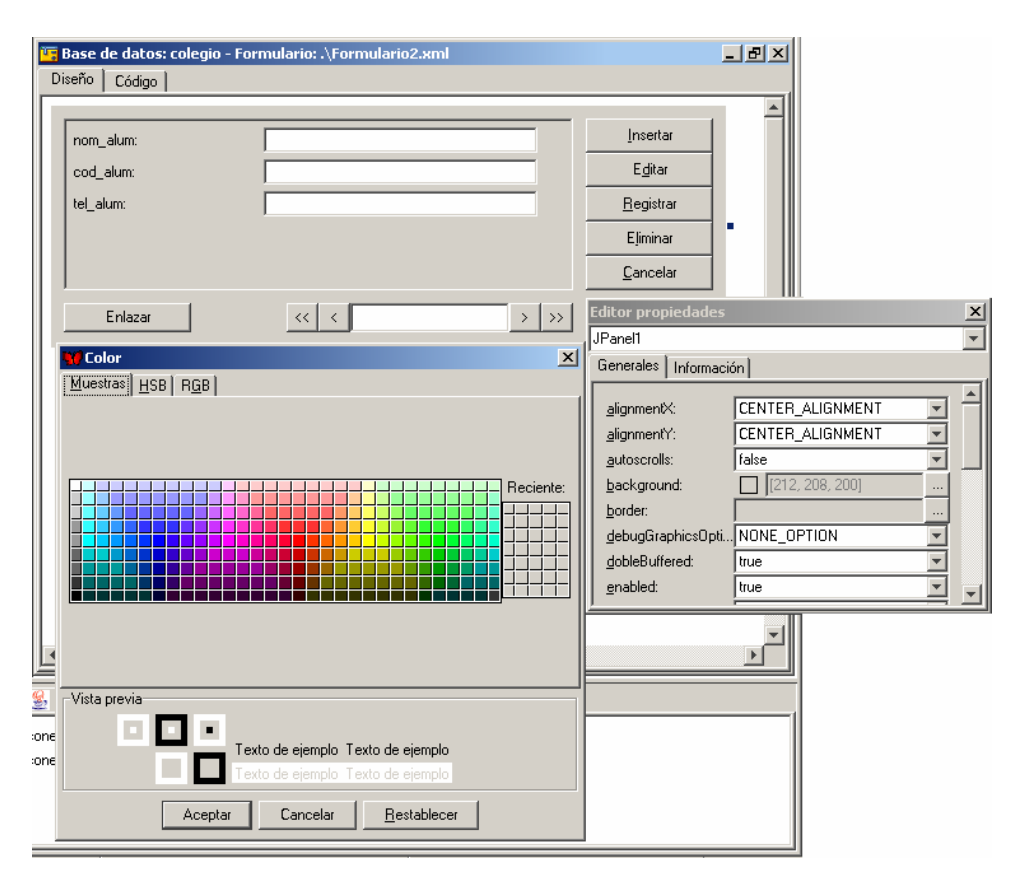

**Figura 22. Vista de diseño de un formulario** 

**Vista código.** En la vista código el usuario tiene una visión del código Java que se genera para el funcionamiento de este formulario, también puede adicionar código de eventos y métodos, a través de un cuadro de diálogo dispuesto para eso.

**Figura 23. Vista código de un formulario** 

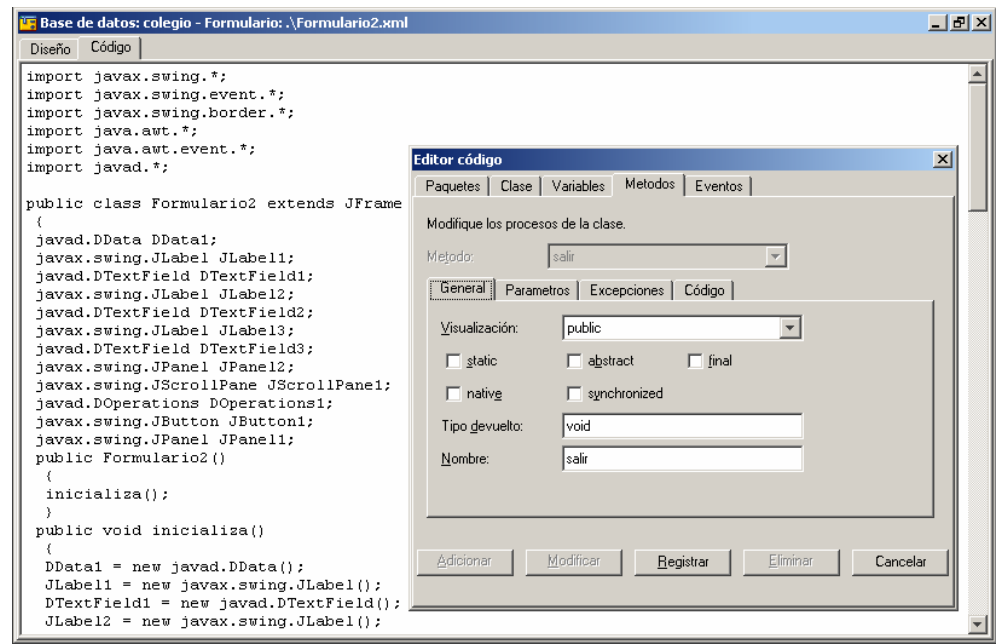

A parte de la generación automática de formularios por medio del asistente, el usuario puede generar un nuevo formulario en blanco para ser completamente diseñado a su gusto en las vistas de diseño y código. Para esto está la opción Nuevo en el menú formulario.

**9.4.3 Conexiones y Scripts**. Estas secciones de la herramienta permiten el manejo de conexiones y de script de estructuras de bases de datos y tablas. La sección conexiones permite operaciones como crear y cerrar conexiones. La sección de scripts tiene acciones como: nuevo Script, exportar Script, guardar Script, y ejecutar.

#### **Figura 24. Interfaz de conexión**

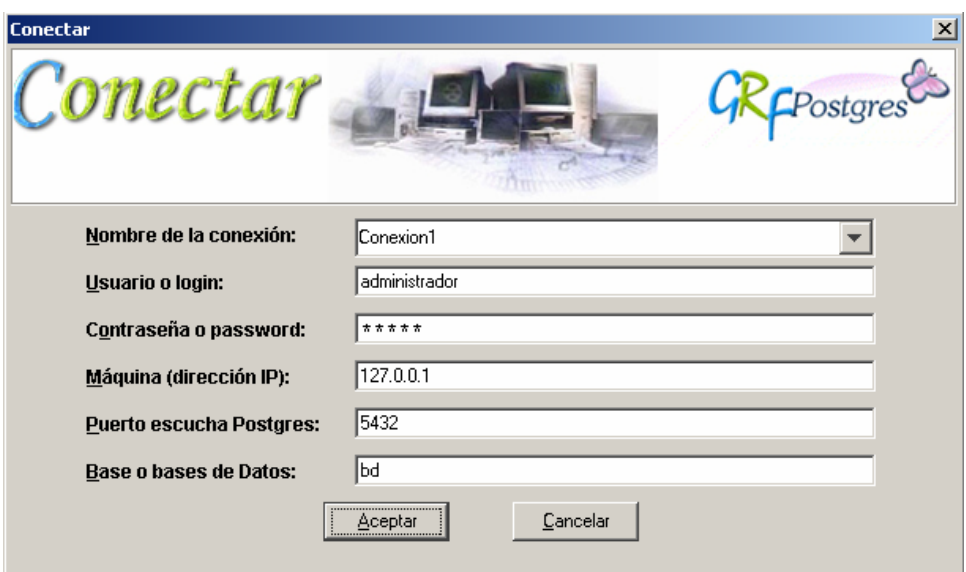

**Figura 25. Interfaz de abrir Script** 

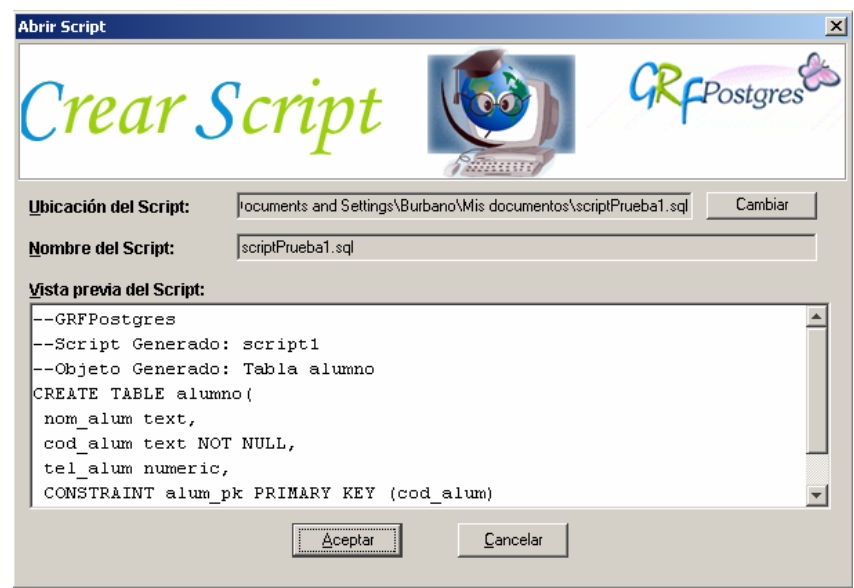

**9.4.4 Utilidad e Interfaces**. Estos módulos se componen de utilidades complementarias a los módulos principales descritos anteriormente, entre las que encontramos:

**Guardar Elemento.** Para guardar elementos como scripts, formularios y el código JAVA, se tiene esta operación a la cual puede accederse desde el menú archivo,

opciones guardar o guardar como, o desde la barra de herramientas principal. En ambos casos se lanza una ventana estándar de guardado en la cual se puede elegir la ubicación y nombre del archivo.

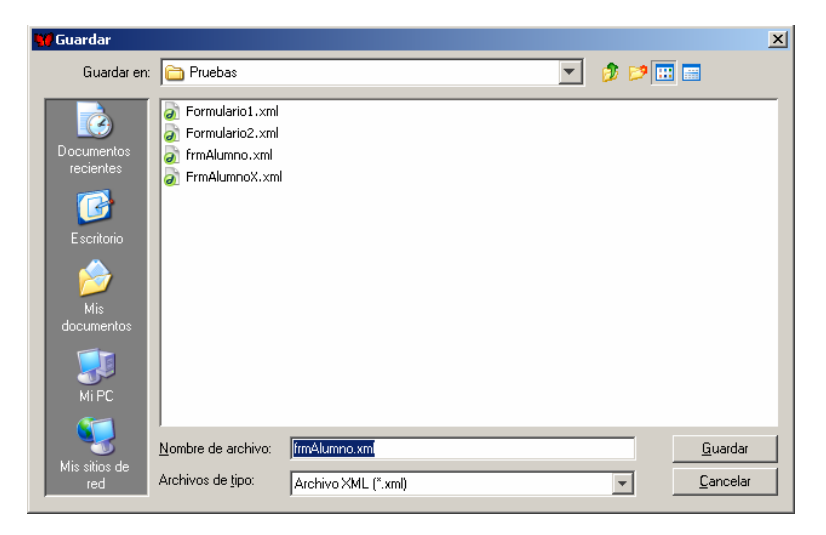

# **Figura 26. Ventana Guardar**

**Compilación y Ejecución.** Estas operaciones se aplican sobre formularios. Se accede a estos procedimientos a través de la barra de herramientas principal. Y su función es vincular el compilador JAVA a los archivos JAVA para obtener una compilación o ejecución de los mismos, si ocurre un error este mensaje es emitido por medio del visor de mensajes en la pestaña de "Mensajes Compilación JAVA".

Configurar. En la opción de configuración del menú herramientas, se puede entregar la ubicación del compilador e interprete JAVA, por medio de una ventana de diálogo sencilla.

# **Figura 27. Ventana de Configuración**

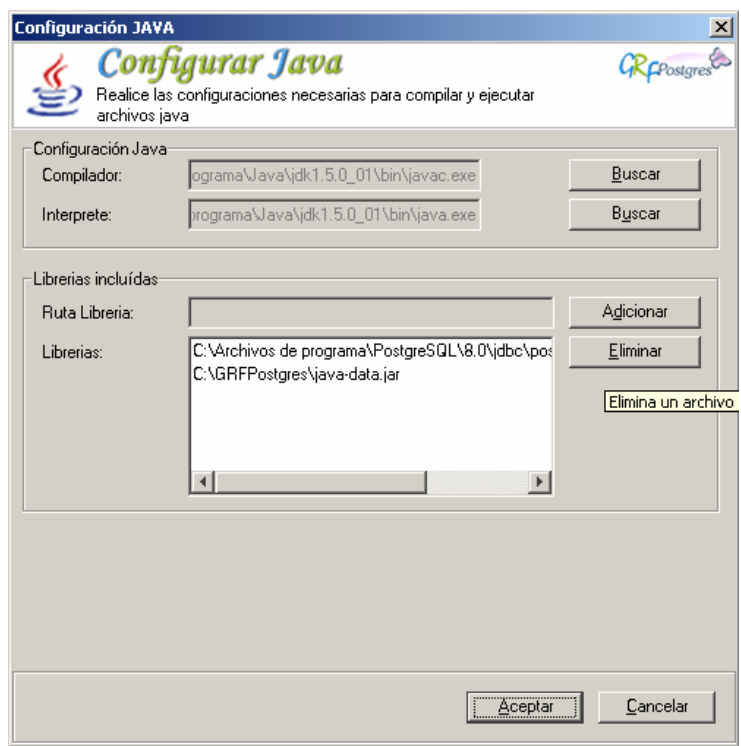

#### **10. TRABAJOS FUTUROS**

Una visión global del desarrollo de la herramienta permite concluir que los módulos implementados hasta la versión actual de la herramienta pueden ser complementados, y desde luego se puede terminar de implementar el último módulo de la herramienta relacionado con la Edición de Reportes.

Algunas de las propuestas cuya implementación puede realizarse rápidamente puesto que se analizaron y diseñaron, pero no se terminaron de hacer son:

- « Hay muchas otras sentencias SQL que se pueden implementar en la herramienta a través de interfaces graficas eficientes, pero siempre se ejecutaran en el motor usando el mismo mecanismo ya implementado con el JDBC.
- « La perspectiva para el mecanismo que permite la incorporación de nuevos objetos para la manipulación y consulta de registros, es diseñar nuevos controles apropiados para cada tipo de datos que puede tener un campo, entre otros: VARCHAR, CHAR, BOOLEAN, FLOAT, DATE, etc., propios del motor PostgreSQL. En el momento solo se tiene diseñado un control que permita recibir el dato de un campo que se quiera insertar, modificar o mostrar que esta funcionado para los tipos VARCHAR, CHAR, BOOLEAN, NUMERIC, INTEGER FLOAT y DATE.
- la implementación de todo el módulo Editor de Reportes, en una versión inicial la cual ya se ha planeado. Entre las características proyectadas desarrollar en este módulo están:
	- ) El módulo Editor de Reportes se diseño para reutilizar clases y mecanismos implementados en el módulo Editor de Formularios. Esto se debe a que ambos módulos conservan características comunes como la manipulación de las propiedades de los controles seleccionados.
	- $\blacktriangleright$  Un reporte también estará ligado a una base de datos específica, un reporte debe tener la posibilidad de crear un nuevo reporte en limpio con el objeto que enlaza a la base de datos ya incorporado, o de generar un reporte de una tabla con los campos seleccionados que formaran parte del mismo. Se debe solicitar el nombre del reporte y el titulo del mismo. También se debe especificar la distribución del reporte de acuerdo a esquemas preestablecidos como tabla, columnas, estándar. Pro último la opción de cerrar un reporte que desvincula el reporte elegido de la base de datos desde la cual se origino.
- ) La manipulación de controles relacionados con el editor de reportes es similar a la desarrollada en el Editor de Formularios, con la diferencia de que los controles deben ser generados para desempeñar funciones especificas de los formularios, como el objeto que permita totalizar y subtotalizar por atributos siempre y cuando sean de tipo numérico, el objeto que permite la incorporación de algunas formulas como la del pie de pagina, el numero de pagina y la actualización de la fecha actual del reporte. Los objetos que permitan dibujar líneas, dibujar cuadros e incorporar imágenes.
- ) El reporte también será guardado utilizando el lenguaje XML que facilita la reconstrucción de un formulario cuando se abre en la herramienta, además debe permitir guardar el código fuente JAVA de la aplicación del reporte, todo esto se puede realizar reutilizando varías clases ya implementadas del módulo editor de formularios. De la misma forma se puede implementar la compilación y ejecución de reportes.
- ) La vista de diseño de un reporte estará conformada por los siguientes objetos: el objeto hoja, que permite manipular la orientación del papel y el tamaño, el objeto sección, un reporte siempre tendrá tres secciones definidas, la sección encabezado, la sección detalle y la sección pie de página y el objeto línea sobre el cual se ubica los demás controles que conforman el reporte
- ) El editor de reportes incluirá una vista previa del reporte que contendrá un objeto diseñado para mostrar las páginas que forman parte del mismo.
- ) El resultado de un reporte se podrá almacenar en formato RTF, para lograr esto se tiene pensado hacer uso del proyecto iText, un proyecto software libre que incluye las librerías y clases necesarias para construir documentos en formatos HTML, PDF y RTF, mediante instrucciones.
- ) También se incluirá la posibilidad de imprimir el reporte, haciendo uso de la librería java.awt.print, que se encarga de controlar la impresora o impresoras del reporte.
- ) Otra de las características para manipular el reporte es la implementación de la función zoom o ampliación sobre las páginas del reporte.
- ) En el caso de la vista código, el código fuente generado para un reporte no se puede editar, la herramienta entregara un formulario con los objetos necesarios para mostrar el resultado de un reporte que se actualizará de acuerdo con los datos, la aplicación como tal también permitirá guardar el reporte en formato RTF, imprimir y la función zoom.

Otras propuestas factibles que pueden complementar los módulos hasta ahora desarrollados, pero que se deben analizar y diseñar para acoplarlas a la lógica de la aplicación hasta ahora realizada, son:

« Un módulo de seguridad exclusivo para el motor de base de datos PostgreSQL, que permita controlar el registro de nuevos usuarios, de nuevos grupos, las vistas sobre estructuras de bases de datos dadas a cada usuario y los permisos sobre operación en esas mismas estructuras.

- Se sabe que el SQL es un lenguaje estándar, que todo manejador de base de datos que este en el mercado debe implementar ajeno a las demás características que la casa productora del manejador quiera implementar como valor agregado para la competencia, entonces cabe la posibilidad real que la herramienta se pueda funcionar con otros manejadores de base de datos, siempre y cuando exista el JDBC apropiado respectivo, sin que las interfaces hasta ahora desarrolladas en la herramienta y las futuras, y el mecanismo que transforma los datos que reciben dichas interfaces en sentencias SQL textuales válidas sufran alguna alteración en cuanto al análisis, diseño e implementación.
- la implementación de formularios más complejos con funciones más definidas como la relación maestro – detalle, donde un formulario esta contenido dentro de otro, y cada formulario manipula los registros de la tabla respectiva sobre la cual fue creado. Las tablas de cada uno de los formularios deben tener alguna relación de tipo foráneo entre sus campos.

Otras características que se pueden implementar, pero que implican módulos más complejos, pueden ser:

- « El trabajo orientado a la WEB. Este módulo permitiría que los formularios y reportes sean construidos como páginas dinámicas desde el diseño. Para ello se debe hacer uso del código HTML y de un lenguaje que permita el acceso a base de datos incrustado en el primero como puede ser JSP.
- « El trabajo multiusuario. Puesto que un proyecto puede ser desarrollado por un equipo de trabajo, se debe permitir que la herramienta trabaje en varios computadores que accedan a una misma base de datos que se encuentre en un servidor, La aplicación que se este desarrollando debe tener control de versiones y atender múltiples solicitudes de varios usuarios en una red local.

#### **11. CONCLUSIONES**

Como se explico en este documento, el objetivo del módulo Editor de Base de Datos era implementar un mecanismo eficiente y sencillo para que el usuario pudiera especificar los parámetros de algunas de las sentencias más comunes del lenguaje SQL en un ambiente gráfico. Este objetivo se alcanzó, al implementar el mecanismo ya descrito mediante el cual y usando el JDBC apropiado se puede convertir los datos obtenidos en las interfaces gráficas en sentencias SQL válidas para posteriormente ejecutarlos en el motor. Este mecanismo, el cual se demostró que era eficiente porque efectivamente realiza los cambios necesarios en el motor y considerando la posibilidad de que el lenguaje SQL tiene muchas más sentencias cada una semántica definida, permite afirmar que es probable implementar nuevas sentencias SQL mediante interfaces que cumplan con el objetivo de la sentencia.

Para alcanzar el objetivo que se perseguía con el módulo Editor de Formularios, el cual era la generación de código JAVA de aplicaciones relacionadas con los campos de una tabla de una base de datos, fue muy importante haber programado la herramienta en le lenguaje de programación JAVA, siendo este un lenguaje orientado a objetos, la versatilidad que ofrece JAVA para manipular todos los elementos lo que se necesitan y que vienen incorporados en el lenguaje, la amplía diversidad de librerías que contiene, cada una con funcionalidades específicas permitieron que las diferentes metas propuestas en este módulo se alcanzaran, como en el caso de la creación de componentes, usando la tecnología beans de JAVA, que fácilmente permitió manipular las propiedades de cada componente, que permitieron la generación eficiente del código respectivo y de la misma permitió que la herramienta no quedará ligada a unos pocos componentes que ya se ofrecen en la herramienta sino que se puedan incorporar componentes diseñados por el usuario, siempre y cuando se implementen respetando algunas interfaces de programación ya definidas.

Una de las ventajas de licenciar un proyecto como software libre es la posibilidad permitir que otras personas puedan intervenir en el desarrollo de un proyecto computacional de gran dimensión, y que beneficie la a comunidad de programadores que comparte esta manera de desarrollo de software. Para lograr este objetivo también propuesto en este proyecto y que pueda ser considerado por otras personas no basta con licenciarlo como software libre, también se necesita hacer público el trabajo desarrollado hasta el momento, lo cual implica hacer disponible toda la información necesaria, incluyendo el código fuente de la aplicación, a la comunidad de programadores en general. También es importante hacer un seguimiento y brindar toda la colaboración necesaria especialmente al grupo de personas que estén interesadas en continuar con el desarrollo del proyecto, siempre dejando en claro cual es la idea principal del proyecto, sin olvidar que la herramienta debe cumplir con las características básica de funcionalidad, versatilidad y portabilidad, sobre todo si se trata de una aplicación destinada a ayudar al programador en el desarrollo de su código.

Lastimosamente, y por las razones expuestas en este documento, el módulo de Editor de Reportes no alcanzo su implementación en la versión de la herramienta entregada. Pero las expectativas para este módulo son grandes, en este documento se entrega el análisis y diseño de este módulo, y como en versiones anteriores que la herramienta tuvo a lo largo del desarrollo de este proyecto, incluso hay interfaces ya programadas que surgieron con ese análisis y diseño expuesto. Lo importante es continuar con el desarrollo del proyecto, encontrar el apoyo necesario, encontrar las personas interesadas en continuar con el mismo, de esta forma se abre el proyecto para que sea analizado por otras personas desde sus puntos de vista y que nuevas ideas puedan surgir en cuanto a análisis, diseño e implementación del mismo.

#### **BIBLIOGRAFÍA**

- BOOCH, G., et al. El Lenguaje Unificado de Modelado: El libro introductorio a UML escrito por sus creadores. 1 ed. Madrid: Addison Wesley, 1999. 432 p.
- «S EFEBER.NET. Clientes: psql en modo texto, PgAccess en modo gráfico (Online). Disponible en Internet. URL: http://www.efaber.net/formacion/fp/curso\_acs/index.html#clientes (Citado 13 de Marzo del 2004)
- « GOMEZ, Julio Cesar. Beneficios del software Libre. En: II CONGRESO INTERNACIONAL SOFTWARE LIBRE GNU/LINUX. (2º: 2003: Manizales). Ventana Informática – Edición Especial II Congreso Internacional Software Libre GNU/Linux: Departamento de Publicaciones Universidad de Manizales, 2003. 123 p.
- **S** ITAPAZICO. Tutorial de Java. Disponible en Internet: URL: http://www.itapizaco.edu.mx/paginas/JavaTut/froufe/index.html.
- « JACOBSON, Ivar, et al. El proceso unificado de desarrollo del software. Madrid: Pearson Educación S.A., 2000. 464 p.
- « JOYANES, Luís, et al. Java 2: Manual de Programación. 1 ed. Madrid: McGraw-Hill, 2001. 542 p.
- « LARMAN, Craig. UML y Patrones. Una introducción al análisis y diseño orientado a objetos y al proceso unificado. Madrid: Pearson Educación S.A., 2003. 624 p.
- « MELO, Diego Samir. Webs dinámicas utilizando PHP. En: II CONGRESO INTERNACIONAL SOFTWARE LIBRE GNU/LINUX. (2º: 2003: Manizales). Ventana Informática – Edición Especial II Congreso Internacional Software Libre GNU/Linux: Departamento de Publicaciones Universidad de Manizales, 2003. 123 p.
- « MOREA, Lucas. Tutorial de Java (Online). Disponible en Internet: URL: http://www.monografias.com.
- $\bullet$  \_\_\_\_\_\_\_, \_\_\_\_\_. Documento COMO para el RDBMS-SQL-Base de datos para Linux (Sistema de base de datos objeto-relacional Postgresql) Herramientas de Gestión de PostgreSQL (Online). Disponible en Internet: URL:

http://linux.dsi.internet2.edu/docs/LuCaS/Postgresqles/web/navegable/Howto/PostgreSQL-COMO-10.html, (Citado 13 de marzo del 2004).

- **So POSTGRES.** Página Oficial de Postgres. Disponible en Internet: URL: http://www.postgresql.org/. Disponible también: FTP: ftp://ftp.postgresql.org/.
- « REDHAT Linux. Sitio Oficial de la Distribución RedHat. Disponible en Internet: URL: http://www.redhat.com/. Disponible también: FTP: ftp://ftp.redhat.com/.
- « ROBLES, Tomas J; TURIENZO, Raúl. Introducción a PostgreSQL (online), Disponible en en Internet: URL: http://programacion.com/bbdd/tutoriales/PostgreSQL/, programación en castellano (URL: http://programacion.com), 11 de marzo del 2003 (citado el 13 de marzo del 2004).
- «SUN MICROSYSTEM. Tutorial oficial JDBC (Java). Disponible en Internet: URL: http://java.sun.com/docs/books/tutorial/jdbc/basics/index.html.